### Data Acquisition Toolbox™ Reference

**R**2014a

# MATLAB<sup>®</sup> SIMULINK<sup>®</sup>

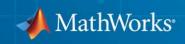

#### **How to Contact MathWorks**

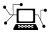

(a)

www.mathworks.comWebcomp.soft-sys.matlabNewsgroupwww.mathworks.com/contact\_TS.htmlTechnical Support

suggest@mathworks.com bugs@mathworks.com doc@mathworks.com service@mathworks.com info@mathworks.com Product enhancement suggestions Bug reports Documentation error reports Order status, license renewals, passcodes Sales, pricing, and general information

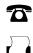

508-647-7001 (Fax)

508-647-7000 (Phone)

The MathWorks, Inc. 3 Apple Hill Drive Natick, MA 01760-2098

For contact information about worldwide offices, see the MathWorks Web site.

Data Acquisition Toolbox<sup>™</sup> Reference

© COPYRIGHT 2005–2014 by The MathWorks, Inc.

The software described in this document is furnished under a license agreement. The software may be used or copied only under the terms of the license agreement. No part of this manual may be photocopied or reproduced in any form without prior written consent from The MathWorks, Inc.

FEDERAL ACQUISITION: This provision applies to all acquisitions of the Program and Documentation by, for, or through the federal government of the United States. By accepting delivery of the Program or Documentation, the government hereby agrees that this software or documentation qualifies as commercial computer software or commercial computer software documentation as such terms are used or defined in FAR 12.212, DFARS Part 227.72, and DFARS 252.227-7014. Accordingly, the terms and conditions of this Agreement and only those rights specified in this Agreement, shall pertain to and govern the use, modification, reproduction, release, performance, display, and disclosure of the Program and Documentation by the federal government (or other entity acquiring for or through the federal government) and shall supersede any conflicting contractual terms or conditions. If this License fails to meet the government's needs or is inconsistent in any respect with federal procurement law, the government agrees to return the Program and Documentation, unused, to The MathWorks, Inc.

#### Trademarks

MATLAB and Simulink are registered trademarks of The MathWorks, Inc. See www.mathworks.com/trademarks for a list of additional trademarks. Other product or brand names may be trademarks or registered trademarks of their respective holders.

#### Patents

MathWorks products are protected by one or more U.S. patents. Please see www.mathworks.com/patents for more information.

| <b>Revision History</b> | ,           |                                          |
|-------------------------|-------------|------------------------------------------|
| September 2010          | Online only | Revised for Version 2.17 (Release 2010b) |
| April 2011              | Online only | Revised for Version 2.18 (Release 2011a) |
| September 2011          | Online only | Revised for Version 3.0 (Release 2011b)  |
| March 2012              | Online only | Revised for Version 3.1 (Release 2012a)  |
| September 2012          | Online only | Revised for Version 3.2 (Release 2012b)  |
| March 2013              | Online only | Revised for Version 3.3 (Release 2013a)  |
| September 2013          | Online only | Revised for Version 3.4 (Release 2013b)  |
| March 2014              | Online only | Revised for Version 3.5 (Release 2014a)  |

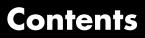

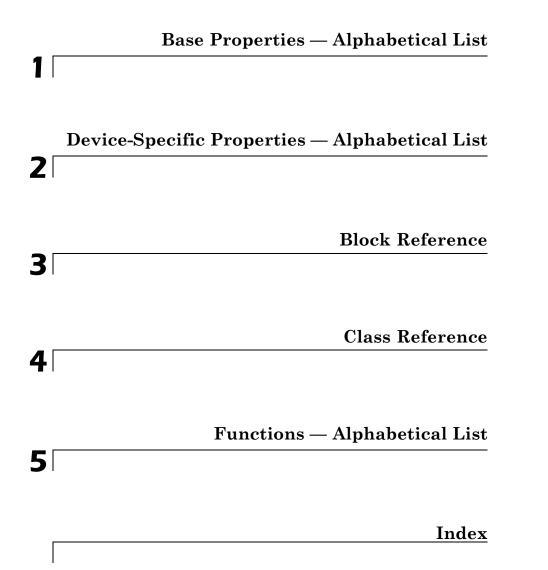

## Base Properties — Alphabetical List

### ActiveEdge

| Purpose                   | Rising or falling edges of EdgeCount signals                                                                                                    |
|---------------------------|----------------------------------------------------------------------------------------------------|
| Description               | When working with the session-based interface, use the ActiveEdge property to represent rising or falling edges of a EdgeCount signal.                                                 |
| Values                    | You can set the Active edge of a counter input channel to Rising or Falling.                                                                                                    |
| Examples                  | s=daq.createSession('ni');<br>ch=addCounterInputChannel (s,'cDAQ1Mod5', 0, 'EdgeCount')                                                                                                |
|                           | ch =                                                                                                    |
|                           | Data acquisition counter input edge count channel 'ctr0' on device 'Dev2'                                                                                                    |
|                           | ActiveEdge: Rising<br>CountDirection: Increment<br>InitialCount: O<br>Terminal: 'PFI8'<br>Name: empty<br>ID: 'ctrO'<br>Device: [1x1 daq.ni.DeviceInfo]<br>MeasurementType: 'EdgeCount' |
|                           | Change the Active Edge property to 'Falling':                                                                                                    |
| ch.ActiveEdge = 'Falling' |                                                                                                    |
|                           | ch =                                                                                                    |
|                           | Data acquisition counter input edge count channel 'ctr0' on device 'Dev2':                                                                                                    |
|                           | ActiveEdge: Falling<br>CountDirection: Increment<br>InitialCount: O<br>Terminal: 'PFI8'<br>Name: empty                                                                                 |

ID: 'ctr0' Device: [1x1 daq.ni.DeviceInfo] MeasurementType: 'EdgeCount'

### See Also Functions

addCounterInputChannel, addCounterOutputChannel

### ActivePulse

| Purpose                      | Active pulse measurement of PulseWidth counter channel                                                                                                    |  |
|------------------------------|----------------------------------------------------------------------------------------------------|--|
| Description                  | When working with the session-based interface , the ActivePulse property displays the pulse width measurement in seconds of your counter channel, with PulseWidth measurement type. |  |
| Values                       | Active pulse measurement values include:                                                                                                    |  |
|                              | ● 'High'                                                                                                    |  |
|                              | • 'Low'                                                                                                    |  |
| Examples                     | Create a session object, add a counter input channel, with the 'EdgeCount' MeasurementType.                                                                                         |  |
|                              | s=daq.createSession('ni');                                                                                                    |  |
|                              | ch=addCounterInputChannel (s,'cDAQ1Mod5', 0, 'PulseWidth')                                                                                                    |  |
|                              | ch =                                                                                                    |  |
|                              | Data acquisition counter input pulse width channel 'ctr0' on device 'cDAQ1Mod5':                                                                                                    |  |
|                              | ActivePulse: High                                                                                                    |  |
|                              | Terminal: 'PFI4'                                                                                                    |  |
|                              | Name: empty                                                                                                    |  |
|                              | ID: 'ctr1'                                                                                                    |  |
|                              | Device: [1x1 daq.ni.DeviceInfo]                                                                                                    |  |
| MeasurementType: 'PulseWidth |                                                                                                    |  |
|                              | Change the ActiveEdge property to Low.                                                                                                    |  |
|                              | ch.ActivePulse = 'Low'                                                                                                    |  |
|                              | ch =                                                                                                    |  |
|                              | Data acquisition counter input pulse width channel 'ctr0' on device 'cDAC                                                                                                    |  |
|                              | ActivePulse: Low                                                                                                    |  |
|                              |                                                                                                    |  |

Terminal: 'PFI4' Name: empty ID: 'ctr1' Device: [1x1 daq.ni.DeviceInfo] MeasurementType: 'PulseWidth'

See Also addCounterInputChannel

### **ADCTimingMode**

| Purpose     | Set channel timing mode                                                                                                    |  |
|-------------|----------------------------------------------------------------------------------------------------|--|
| Description | When working with the session-based interface, use the ADCTimingMode property to specify if the timing mode in of all channels in the device is high resolution or high speed. |  |
|             | <b>Note</b> The ADCTimingMode must be the same for all channels on the device.                                                                                                 |  |
| Values      | You can set the ADCTimingMode to:                                                                                                    |  |
|             | • 'HighResolution'                                                                                                    |  |
|             | • 'HighSpeed'                                                                                                    |  |
|             | • 'Best50HzRejection'                                                                                                    |  |
|             | • 'Best60HzRejection'                                                                                                    |  |
| Examples    | Create a session and add an analog input channel:                                                                                                    |  |
|             | s = daq.createSession('ni');<br>ch=addAnalogInputChannel(s,'cDAQ1Mod1','ai1','Voltage');<br>ch                                                                                 |  |
|             | ans =                                                                                                    |  |
|             | Data acquisition analog input voltage channel 'ai1' on device 'cDAQ1Mod1'                                                                                                    |  |
|             | Coupling: DC<br>TerminalConfig: SingleEnded<br>Range: -10 to +10 Volts<br>Name: ''<br>ID: 'ai1'<br>Device: [1x1 daq.ni.CompactDAQModule]<br>MeasurementType: 'Voltage'         |  |
|             |                                                                                                    |  |

ADCTimingMode: ''

Set the ADCTimingMode property to 'HighResolution':

ch.ADCTimingMode = 'HighResolution';

See Also addAnalogInputChannel

### AutoSyncDSA

| Purpose     | Automatically Synchronize DSA devices                                                                                                    |
|-------------|----------------------------------------------------------------------------------------------------|
| Description | Use this property to enable or disable automatic synchronization<br>between DSA (PXI or PCI) devices in the same session. By default the<br>sessions automatic synchronization capability is disabled. |
| Examples    | To enable automatic synchronization, create a session and add channels from a DSA device:                                                                                                    |
|             | s=daq.createSession('ni')<br>addAnalogInputChannel(s,'PXI1Slot2',0,'Voltage');<br>addAnalogInputChannel(s,'PXI1Slot3',1,'Voltage');                                                                    |
|             | Enable automatic synchronization and acquire data"                                                                                                    |
|             | s.AutoSyncDSA=true;<br>startForeground(s);                                                                                                    |
| See Also    | addAnalogInputChannel                                                                                                    |

| <b>Purpose</b> Display bits per sample |
|----------------------------------------|
|----------------------------------------|

**Description** This property displays the maximum value of bits per sample of the device, based on the device specifications. By default this read-only value is 24.

#### **Example** View BitsPerSample Property

Create an audio input session and display session properties.

```
s = daq.createSession('directsound')
```

```
s =
```

```
Data acquisition session using DirectSound hardware:
Will run for 1 second (44100 scans) at 44100 scans/second.
No channels have been added.
```

Properties, Methods, Events

#### Click on the **Properties** link.

| UseStandardSampleRates: true          |               |
|---------------------------------------|---------------|
| BitsPerSample:                        | 24            |
| StandardSampleRates:                  | [1x15 double] |
| NumberOfScans:                        | 44100         |
| DurationInSeconds:                    | 1             |
| Rate:                                 | 44100         |
| IsContinuous:                         | false         |
| NotifyWhenDataAvailableExceeds:       | 4410          |
| IsNotifyWhenDataAvailableExceedsAuto: | true          |
| NotifyWhenScansQueuedBelow:           | 22050         |
| IsNotifyWhenScansQueuedBelowAuto:     | true          |
| ExternalTriggerTimeout:               | 10            |
| TriggersPerRun:                       | 1             |
| Vendor:                               | DirectSound   |
| Channels:                             | 1.1           |
| Connections:                          | 1.1           |

- IsRunning: false
- IsLogging: false
  - IsDone: false
- IsWaitingForExternalTrigger: false
  - TriggersRemaining: 1
    - RateLimit: ''
    - ScansQueued: 0
  - ScansOutputByHardware: 0
    - ScansAcquired: 0
- See Also StandardSampleRates | UseStandardSampleRate | addAudioInputChannel | addAudioOutputChannel

#### **Purpose** Specify analog input device bridge mode

**Description** Use this property in the session-based interface to specify the bridge mode, which represents the active gauge of the analog input channel.

The bridge mode is 'Unknown' when you add a bridge channel to the session. Change this value to a valid mode to use the channel. Valid bridge modes are:

- 'Full' All four gauges are active.
- 'Half'— Only two bridges are active.
- 'Quarter' Only one bridge is active.

### **Example** Set BridgeMode Property

Set the BridgeMode property of a analog input Bridge measurement type channel.

Create a session and add an analog input Bridge channel.

```
s=daq.createSession('ni');
ch=addAnalogInputChannel(s,'cDAQ1Mod7', 0, 'Bridge');
```

Set the BridgeMode property to `Full' and view the channel properties.

ch.BridgeMode='Full'

ch =

Data acquisition analog input channel 'ai0' on device 'cDAQ1Mod7':

```
BridgeMode: Full
ExcitationSource: Internal
ExcitationVoltage: 2.5
NominalBridgeResistance: 'Unknown'
Range: -0.063 to +0.063 VoltsPerVolt
Name: ''
ID: 'ai0'
```

Device: [1x1 daq.ni.CompactDAQModule] MeasurementType: 'Bridge' ADCTimingMode: HighResolution

See Also addAnalogInputChannel

#### Purpose Specify per-channel allocated memory

#### Description

**Note** You cannot use the legacy interface on 64–bit MATLAB<sup>®</sup>. See "Session-Based Interface" to acquire and generate data.

BufferingConfig is a two-element vector that specifies the per-channel allocated memory. The first element of the vector specifies the block size, while the second element of the vector specifies the number of blocks. The total allocated memory (in bytes) is given by

(block size).(number of blocks).(number of channels).(native data type)

You can determine the native data type with daqhwinfo.

You can allocate memory automatically or manually. If BufferingMode is Auto, the BufferingConfig values are automatically set by the engine. If BufferingMode is Manual, then you must manually set the BufferingConfig values. If you change the BufferingConfig values, BufferingMode is automatically set to Manual.

When memory is automatically allocated by the engine, the block-size value depends on the sampling rate and is typically a binary number. The number of blocks is initially set to a value of 30 but can dynamically increase to accommodate the memory requirements. In most cases, the number of blocks used results in a per-channel memory that is somewhat greater than the SamplesPerTrigger value. When you manually allocate memory, the number of blocks is not dynamic and care must be taken to ensure there is sufficient memory to store the acquired data. If the number of samples acquired or queued exceeds the allocated memory, then an error is returned.

You can easily determine the memory allocated and available memory for each device object with the dagmem function.

| <b>Characteristics</b> | Usage                                                                                                    | AI, AO, common to all channels                                                                |
|------------------------|----------------------------------------------------------------------------------------------------|-----------------------------------------------------------------------------------------------|
|                        | Access                                                                                                    | Read/write                                                                                    |
|                        | Data type                                                                                                    | Two-element vector of doubles                                                                 |
|                        | Read-only when running                                                                                                    | Yes                                                                                           |
| Values                 | The default value is determined by the engine, and is based on the<br>number of channels contained by the device object and the sampling<br>rate. The BufferingMode value determines whether the values are<br>automatically updated as data is acquired. For analog output objects,<br>the default number of blocks is two. |                                                                                               |
|                        |                                                                                                    | e BufferingConfig property for an analog ously queued output data will get discarded.         |
| Examples               | Create the analog inpu<br>to it.                                                                                                    | t object ai for a sound card and add two channels                                             |
|                        | ai = analoginput('w<br>addchannel(ai,1:2);                                                                                                    | insound');                                                                                    |
|                        |                                                                                                    | nber of blocks are given by BufferingConfig,<br>ype for the sound card is given by daqhwinfo. |
|                        | ai.BufferingConfig<br>ans =<br>512 30<br>out = daghwinfo(ai)                                                                                                    | :                                                                                             |
|                        | out.NativeDataType<br>ans =<br>int16                                                                                                    | ,                                                                                             |

With this information, the total allocated memory is calculated to be 61,440 bytes. This number is stored by daqmem.

```
out = daqmem(ai);
out.UsedBytes
ans =
61440
```

The allocated memory is more than sufficient to store 8000 two-byte samples for two channels. If more memory was required, then the number of blocks would dynamically grow because BufferingMode is set to Auto.

### See Also Functions

daqhwinfo, daqmem

#### **Properties**

BufferingMode, SampleRate, SamplesPerTrigger

### BufferingMode

| Purpose                                                                                                    | Specify how memory is allocated                                                                                                    |                                                                                 |  |
|----------------------------------------------------------------------------------------------------|----------------------------------------------------------------------------------------------------|---------------------------------------------------------------------------------|--|
| Description                                                                                                    |                                                                                                    | the legacy interface on 64–bit MATLAB. See<br>ce" to acquire and generate data. |  |
|                                                                                                    | BufferingMode can be set to Auto or Manual. If BufferingMode is set to Auto, the data acquisition engine automatically allocates the required memory. If BufferingMode is set to Manual, you must manually allocate memory with the BufferingConfig property. |                                                                                 |  |
| If BufferingMode is set to Auto and the SampleRate value<br>then the BufferingConfig values might be recalculated by<br>Specifically, you can increase (decrease) the block size if Sa<br>increased (decreased). If BufferingMode is set to Auto and<br>the BufferingConfig values, then BufferingMode is auton<br>to Manual. If BufferingMode is set to Manual, then you can<br>number of blocks to a value less than three. |                                                                                                    |                                                                                 |  |
|                                                                                                    | For most data acquisition applications, you should set BufferingMode to Auto and have memory allocated by the engine because this minimizes the chance of an out-of-memory condition.                                                                         |                                                                                 |  |
| Characteristics                                                                                                    | Usage<br>Access<br>Data type<br>Read-only when<br>running                                                                                                    | AI, AO, common to all channels<br>Read/write<br>String<br>Yes                   |  |
| Values                                                                                                    |                                                                                                    | ory is allocated by the data acquisition engine.<br>ory is allocated manually.  |  |

### See Also Functions

daqmem

### **Properties**

BufferingConfig

### Channel

| Purpose         | Contain hardware channels added to device object                                                                                                    |                                                                                                    |  |
|-----------------|----------------------------------------------------------------------------------------------------|----------------------------------------------------------------------------------------------------|--|
| Description     | <b>Note</b> You cannot use the legacy interface on 64–bit MATLAB. See "Session-Based Interface" to acquire and generate data.                                                                                                    |                                                                                                    |  |
|                 | Channel is a vector of all the hardware channels contained by an analog<br>input (AI) or analog output (AO) object. Because a newly created AI or<br>AO object does not contain hardware channels, Channel is initially an<br>empty vector. The size of Channel increases as channels are added<br>with the addchannel function, and decreases as channels are removed<br>using the delete function. |                                                                                                    |  |
|                 | Channel is used to reference one or more individual channels. To<br>reference a channel, you must know its MATLAB index, which is given<br>by the Index property. For example, you must use Channel with the<br>appropriate indices when configuring channel property values.                                                                                                    |                                                                                                    |  |
|                 | Therefore, the hardwa<br>first, the hardware cha                                                                                                    | re, the scan order follows the MATLAB index.<br>are channel associated with index 1 is sampled<br>annel associated with index 2 is sampled second,<br>the scan order, you can specify a permutation of<br>nel. |  |
| Characteristics | Usage                                                                                                    | AI, AO                                                                                                    |  |
|                 | Access                                                                                                    | Read/write                                                                                                    |  |
|                 | Data type                                                                                                    | Vector of channels                                                                                                    |  |
|                 | Read-only when running                                                                                                    | Yes                                                                                                    |  |
| Values          |                                                                                                    | ally defined when channels are added to the device annel function. The default value is an empty                                                                                                    |  |

**Examples** Create the analog input object **ai** for a National Instruments<sup>®</sup> card and add three hardware channels to it.

```
ai = analoginput('nidaq','Dev1');
addchannel(ai,0:2);
```

To set a property value for the first channel added (ID = 0), you must reference the channel by its index using the Channel property.

```
chans = ai.Channel(1);
set(chans,'InputRange',[-10 10])
```

Based on the current configuration, the hardware channels are scanned in order from 0 to 2. To swap the scan order of channels 0 and 1, you can specify the appropriate permutation of the MATLAB indices with Channel.

ai.Channel([1 2 3]) = ai.Channel([2 1 3]);

### See Also Functions

addchannel, delete

#### **Properties**

HwChannel, Index

### ChannelName

| Purpose         | Specify descriptive channel name                                                                                                    |                             |  |
|-----------------|----------------------------------------------------------------------------------------------------|-----------------------------|--|
| Description     | <b>Note</b> You cannot use the legacy interface on 64–bit MATLAB. See "Session-Based Interface" to acquire and generate data.                                                                                                    |                             |  |
|                 | ChannelName specifies a descriptive name for a hardware channel. If<br>a channel name is defined, then you can reference that channel by its<br>name. If a channel name is not defined, then the channel must be<br>referenced by its index. Channel names are not required to be unique. |                             |  |
|                 | You can also define descriptive channel names when channels are added to a device object with the addchannel function.                                                                                                    |                             |  |
| Characteristics | Usage                                                                                                    | AI, AO, per channel         |  |
|                 | Access<br>Data type<br>Read-only when                                                                                                    | Read/write<br>String<br>Yes |  |
| Values          | running<br>The default value is an empty string. To reference a channel by name                                                                                                    |                             |  |
|                 | it must contain only letters, numbers, and underscores and must begin<br>with a letter.                                                                                                    |                             |  |
| Examples        | <b>amples</b> Create the analog input object ai for a sound card and add two ch to it.                                                                                                    |                             |  |
|                 | ai = analoginput('winsound');<br>addchannel(ai,1:2);                                                                                                    |                             |  |
|                 | To assign a descriptive name to the first channel contained by ai:<br>Chan1 = ai.Channel(1)<br>set(Chan1,'ChannelName','Joe')                                                                                                    |                             |  |

You can now reference this channel by name instead of by index.

set(ai.Joe,'Units','Decibels')

### See Also Functions

addchannel

### Channels

| Purpose     | Array of channel objects associated with session object                                                                                                    |  |  |
|-------------|----------------------------------------------------------------------------------------------------|--|--|
| Description | This session object property contains and displays an array of channels<br>added to the session. For more information on the session-based<br>interface, see "Session-Based Interface".                                     |  |  |
|             | <b>Tip</b> You cannot directly add or remove channels using the<br>Channels object properties. Use addAnalogInputChannel and<br>addAnalogOutputChannel to add channels. Use removeChannel to<br>remove channels.            |  |  |
| Values      | The value is determined by the channels you add to the session object.                                                                                                    |  |  |
| Example     | Access Channels Property                                                                                                    |  |  |
| -           | Create both analog and digital channels in a session and display the Channels property.                                                                                                    |  |  |
|             | Create a session object, add an analog input channel, and display the session Channels property.                                                                                                    |  |  |
|             | s=daq.createSession('ni');<br>aich=addAnalogInputChannel(s,'cDAQ1Mod7', 0, 'Bridge');                                                                                                    |  |  |
|             | aich =                                                                                                    |  |  |
|             | Data acquisition analog input channel 'aiO' on device 'cDAQ1Mod7':                                                                                                    |  |  |
|             | BridgeMode: Unknown<br>ExcitationSource: Internal<br>ExcitationVoltage: 2.5<br>NominalBridgeResistance: 'Unknown'<br>Range: -0.025 to +0.025 VoltsPerVolt<br>Name: ''<br>ID: 'ai0'<br>Device: [1x1 daq.ni.CompactDAQModule] |  |  |

### Channels

MeasurementType: 'Bridge' ADCTimingMode: HighResolution

Properties, Methods, Events

Add an analog output channel and view the Channels property.

```
aoch=addAnalogOutputChannel(s,'cDAQ1Mod2', 'ao1', 'Voltage')
```

aoch =

Data acquisition analog output voltage channel 'ao1' on device 'cDAQ1!

```
TerminalConfig: SingleEnded
Range: -10 to +10 Volts
Name: ''
ID: 'ao1'
Device: [1x1 daq.ni.CompactDAQModule]
MeasurementType: 'Voltage'
```

Add a digital channel with 'InputOnly'

dich=addDigitalChannel(s,'dev1', 'PortO/LineO:1', 'InputOnly')

dich =

Number of channels: 2 index Type Device Channel MeasurementType Range Name 1 dio Dev1 port0/line0 InputOnly n/a 2 dio Dev1 port0/line1 InputOnly n/a

Change the InputType property of the input channel to SingleEnded.

aich.InputType='SingleEnded';

You can use the channel object to access and edit the Channels property.

### See Also

### Functions

addAnalogInputChannel, addAnalogOutputChannel

| Purpose         | Specify time betwee                                                                                                    | on consecutive scanned hardware channels                              |  |
|-----------------|----------------------------------------------------------------------------------------------------|-----------------------------------------------------------------------|--|
| Description     | <b>Note</b> You cannot use the legacy interface on 64–bit MATLAB. See "Session-Based Interface" to acquire and generate data.                                                                                                    |                                                                       |  |
|                 | ChannelSkew applie<br>sample and hold (S                                                                                                    | s only to scanning hardware and not to simultaneous<br>S/H) hardware. |  |
|                 | If ChannelSkewMode is set to Minimum or Equisample, then ChannelSk<br>is automatically set to the appropriate device-specific read-only value<br>For SS/H hardware, the only valid ChannelSkew value is zero. For sor<br>vendors, ChannelSkewMode is automatically set to Manual if you first<br>set ChannelSkew to a valid value. |                                                                       |  |
| Characteristics | Usage                                                                                                    | AI, common to all channels                                            |  |
|                 | Access                                                                                                    | Read/write (depends on ChannelSkewMode value)                         |  |
|                 | Data type                                                                                                    | Double                                                                |  |
|                 | Read-only when running                                                                                                    | Yes                                                                   |  |
| Values          | For SS/H hardware, the only valid value is zero. For scanning hardware, the value depends on ChannelSkewMode. ChannelSkew is specified in seconds.                                                                                                    |                                                                       |  |
| See Also        | Properties                                                                                                    |                                                                       |  |
|                 | -<br>ChannelSkewMode                                                                                                    |                                                                       |  |
|                 |                                                                                                    |                                                                       |  |

### **ChannelSkewMode**

| Purpose         | Specify how channel sl                                                                                                    | xew is determined                                                                                                    |  |
|-----------------|----------------------------------------------------------------------------------------------------|----------------------------------------------------------------------------------------------------|--|
| Description     | <b>Note</b> You cannot use the legacy interface on 64–bit MATLAB. See "Session-Based Interface" to acquire and generate data.                                                                                                    |                                                                                                    |  |
|                 | is None. For scanning<br>Equisample, or Manual<br>includes sound cards,<br>Measurement Comput                                                                                                    | ple and hold (SS/H) hardware, ChannelSkewMode<br>hardware, ChannelSkewMode can be Minimum,<br>. (National Instruments only). SS/H hardware<br>while scanning hardware includes most<br>ing <sup>™</sup> and NI boards. Note that some supported<br>lors are SS/H, such as Measurement Computing's |  |
|                 | If ChannelSkewMode is Minimum, then the minimum channel skew<br>supported by the hardware is used. Some vendors refer to this as burst<br>mode. If ChannelSkewMode is Equisample, the channel skew is given<br>by [(sampling rate)(number of channels)] <sup>-1</sup> . If ChannelSkewMode is<br>Manual, then you must specify the channel skew with the ChannelSkew<br>property. For some vendors, ChannelSkewMode is automatically set to<br>Manual if you first set ChannelSkew to a valid value. |                                                                                                    |  |
|                 | -                                                                                                    | se the maximum sampling rate of your hardware,<br>lSkewMode to Equisample.                                                                                                    |  |
|                 | Large loads on the input device, especially if you are using multiple<br>channels with scanning hardware, can increase the settling time. To<br>improve the settling time, set ChannelSkewMode to Equisample and<br>lower your sample rate.                                                                                                    |                                                                                                    |  |
| Characteristics | Usage<br>Access                                                                                                    | AI, common to all channels<br>Read/write                                                                                                    |  |

|          | Data type                            | String                                                                             |
|----------|--------------------------------------|------------------------------------------------------------------------------------|
|          | Read-only when running               | Yes                                                                                |
| Values   | <b>Advantech</b> ®                   |                                                                                    |
|          | {Equisample}                         | The channel skew is given by [(sampling rate)(number of channels)] <sup>-1</sup> . |
|          | Measurement C                        | omputing                                                                           |
|          | {Minimum}                            | The channel skew is set to the minimum supported value.                            |
|          | Equisample                           | The channel skew is given by [(sampling rate)(number of channels)] <sup>-1</sup> . |
|          | National Instru                      | nents                                                                              |
|          | {Minimum}                            | The channel skew is set to the minimum supported value.                            |
|          | Equisample                           | The channel skew is given by [(sampling rate)(number of channels)] <sup>-1</sup> . |
|          | Manual                               | The channel skew is given by ChannelSkew.                                          |
|          | Sound Cards                          |                                                                                    |
|          | {None}                               | This is the only supported value for SS/H hardware.                                |
| Examples | Create an analog i                   | nput object for an MCC device and add eight channels.                              |
|          | ai = analoginput<br>addchannel(ai,0) |                                                                                    |

Using the default ChannelSkewMode value of Min and the default SampleRate value of 1000, the corresponding ChannelSkew value is

ai.ChannelSkew ans = 1.0000e-005

To use the maximum sampling rate, set  $\ensuremath{\mathsf{ChannelSkewMode}}$  to Equisample.

ai.ChannelskewMode = 'Equisample'; ai.Samplerate = 100000/8;

### See Also Properties

ChannelSkew, SampleRate

#### **Purpose** Specify clock that governs hardware conversion rate

### Description

**Note** You cannot use the legacy interface on 64–bit MATLAB. See "Session-Based Interface" to acquire and generate data.

For all supported hardware except Measurement Computing analog output subsystems, ClockSource can be set to Internal, which specifies that the acquisition rate is governed by the internal hardware clock.

Use this table to map to the National Instruments terminology.

| Data Acquisition Toolbox™ | NI_DAQmx      |
|---------------------------|---------------|
| Scan Clock                | Sample Clock  |
| Sample Clock              | Convert Clock |

For subsystems without a hardware clock, you must use software clocking to govern the sampling rate. Software clocking allows a maximum sampling rate of 500 Hz and a minimum sampling rate of 0.0002 Hz. An error is returned if more than 1 sample of jitter is detected. Note that you might not be able to attain rates over 100 Hz on all systems.

| Characteristics | Usage                  | AI, AO, common to all channels |
|-----------------|------------------------|--------------------------------|
|                 | Access                 | Read/write                     |
|                 | Data type              | String                         |
|                 | Read-only when running | Yes                            |

### **ClockSource**

Values

| Advantech             |                                                 |
|-----------------------|-------------------------------------------------|
| {Internal}            | The internal hardware clock is used (AI only).  |
| External              | Externally control the channel clock (AI only). |
| Software              | The computer clock is used.                     |
| Measurement Computing |                                                 |
| {Internal}            | The internal hardware clock is used.            |
| External              | Externally control the channel clock.           |
| Software              | The computer clock is used.                     |

### National Instruments

| {Internal}        | The internal hardware clock is used.                                                                                                    |
|-------------------|----------------------------------------------------------------------------------------------------|
| External          | Externally control the channel clock (AO only).                                                                                                    |
| ExternalSampleCtr | Externally control the channel clock. This value<br>overrides the ChannelSkew property value (AI<br>only). This value does not apply to cards with<br>simultaneous sample and hold. |

Note If you set ClockSource to ExternalSampleCtrl then the value of ExternalSampleClockSource specifies the pin whose signal is used as the channel clock for conversions on each channel.

| ExternalScanCtrl | Externally control the scan clock. This value |
|------------------|-----------------------------------------------|
|                  | overrides the SampleRate property value (AI   |
|                  | only).                                        |

**Note** If you set ClockSource to ExternalScanCtrl then the value of ExternalScanClockSource specifies the pin whose signal is used as the scan clock to initiate conversions across a group of channels.

ExternalSampleAndSEanQtrally control the channel and scan clocks. This value overrides the ChannelSkew and SampleRate property values (AI only). This value does not apply to cards with simultaneous sample and hold.

> **Note** If you set ClockSource to ExternalSampleAndScanCtrl then the value of ExternalSampleClockSource specifies the pin whose signal is used as the channel clock for conversions on each channel, and the value of ExternalScanClockSource specifies the pin whose signal is used as the scan clock to initiate conversions across a group of channels.

**Note** If you set the ClockSource property to one of the External options, you must also set the SampleRate property to a value close to the external clock rate. SampleRate does not directly affect the external device, and the device will not use SampleRate if you have set an external clock rate, but this ensures that the toolbox configures itself correctly for expected data rates.

## ClockSource

## **Sound Cards**

{Internal}

The internal hardware clock is used.

See Also Properties

ChannelSkew, SampleRate

| Purpose     | Array of connections in session                                                                                                    |
|-------------|----------------------------------------------------------------------------------------------------|
| Description | This session property contains and displays all connections added to the session.                                                                                                    |
|             | <b>Tip</b> You cannot directly add or remove connections using the Connections object properties. Use addTriggerConnection and addClockConnection to add connections. Use removeConnection to remove connections.                                                                                                    |
| Values      | The value is determined by the connections you add to the session.                                                                                                    |
| Examples    | Remove Synchronization Connection                                                                                                    |
|             | This example shows you how to remove a synchronization connection.                                                                                                    |
|             | Create a session and add analog input channels and trigger and clock connections.                                                                                                    |
|             | <pre>s=daq.createSession('ni') addAnalogInputChannel(s,'Dev1', 0, 'voltage'); addAnalogInputChannel(s,'Dev2', 0, 'voltage'); addAnalogInputChannel(s,'Dev3', 0, 'voltage'); addTriggerConnection(s,'Dev1/PFI4','Dev2/PFI0','StartTrigger'); addTriggerConnection(s,'Dev1/PFI4','Dev3/PFI0','StartTrigger'); addClockConnection(s,'Dev1/PFI5','Dev2/PFI1','ScanClock');</pre> |
|             | Examine the session Connections property.                                                                                                    |
|             | s.Connections                                                                                                    |
|             | ans =                                                                                                    |
|             | Start Trigger is provided by 'Dev1' at 'PFI4' and will be received by:<br>'Dev2' at terminal 'PFIO'                                                                                                    |

Remove the last clock connection at index 4 and display the session connections.

## See Also Function

addTriggerConnection, addClockConnection,

```
Purpose
                     Specify direction of counter channel
Description
                     When working with the session-based interface, use the CountDirection
                     property to set the direction of the counter. Count direction can be
                     'Increment', in which case the counter operates in incremental order, or
                     'Decrement', in which the counter operates in decrements.
Examples
                     Create a session object, add a counter input channel, and change the
                     CountDirection.
                     s=daq.createSession('ni');
                     ch=addCounterInputChannel (s,'cDAQ1Mod5', 0, 'EdgeCount')
                     ch =
                     Data acquisition counter input edge count channel 'ctr0' on device 'cDAQ1Mod5':
                          ActiveEdge: Rising
                      CountDirection: Increment
                        InitialCount: 0
                            Terminal: 'PFI8'
                               Name: empty
                                 ID: 'ctr0'
                             Device: [1x1 daq.ni.DeviceInfo]
                      MeasurementType: 'EdgeCount'
                     Change CountDirection to 'Decrement':
                     ch.CountDirection = 'Decrement'
                     ch =
                     Data acquisition counter input edge count channel 'ctr0' on device 'cl
                            ActiveEdge: Rising
                       CountDirection: Decrement
                          InitialCount: 0
```

Terminal: 'PFI8' Name: empty ID: 'ctr0' Device: [1x1 daq.ni.DeviceInfo] MeasurementType: 'EdgeCount'

See Also addCounterInputChannel

#### **Purpose** Specify callback function to execute when data is missed

## Description

**Note** You cannot use the legacy interface on 64–bit MATLAB. See "Session-Based Interface" to acquire and generate data.

A data missed event is generated immediately after acquired data is missed. This event executes the callback function specified for DataMissedFcn. The default value for DataMissedFcn is daqcallback, which displays the event type and the device object name.

In most cases, data is missed because:

- The engine cannot keep up with the rate of acquisition.
- The driver wrote new data into the hardware's FIFO buffer before the previously acquired data was read. You can usually avoid this problem by increasing the size of the memory block with the BufferingConfig property.

Data missed event information is stored in the Type and Data fields of the EventLog property. The Type field value is DataMissed. The Data field values are given below.

| Data Field<br>Value | Description                                               |
|---------------------|-----------------------------------------------------------|
| AbsTime             | The absolute time (as a clock vector) the event occurred. |
| RelSample           | The acquired sample number when the event occurred.       |

When a data missed event occurs, the analog input object is automatically stopped.

| <b>Characteristics</b> | Usage                    | AI, common to all channels |
|------------------------|--------------------------|----------------------------|
|                        | Access                   | Read/write                 |
|                        | Data type                | String                     |
|                        | Read-only when running   | No                         |
| Values                 | The default value is dat | jcallback.                 |
| See Also               | Functions                |                            |
|                        | daqcallback              |                            |
|                        | Properties               |                            |
|                        | EventLog                 |                            |
|                        |                          |                            |

| Purpose         | Specify value held by an                                                                                                    | alog output subsystem                                                                              |  |  |
|-----------------|----------------------------------------------------------------------------------------------------|----------------------------------------------------------------------------------------------------|--|--|
| Description     | <b>Note</b> You cannot use the legacy interface on 64–bit MATLAB. See "Session-Based Interface" to acquire and generate data.                                                                                                    |                                                                                                    |  |  |
|                 |                                                                                                    | specifies the value to write to the analog output<br>ata is finished being output from the engine. |  |  |
|                 | DefaultChannelValue is used only when OutOfDataMode is set to<br>DefaultValue. This property guarantees that a known value is held by<br>the AO subsystem if a run-time error occurs. Note that sound cards do<br>not have an OutOfDataMode property. |                                                                                                    |  |  |
| Characteristics | Usage<br>Access                                                                                                    | AO, per channel<br>Read/write                                                                      |  |  |
|                 | Data type                                                                                                    | Double                                                                                             |  |  |
|                 | Read-only when<br>running                                                                                                    | Yes                                                                                                |  |  |
| Values          | The default value is zer                                                                                                    | 0.                                                                                                 |  |  |
| Examples        | <pre>Create the analog output object ao and add two channels to it. ao = analogoutput('nidaq','Dev1'); addchannel(ao,0:1);</pre>                                                                                                    |                                                                                                    |  |  |
|                 |                                                                                                    |                                                                                                    |  |  |
|                 | You can configure <b>ao</b> so that when it stops outputting data, a value of 1 volt is held for both channels.                                                                                                    |                                                                                                    |  |  |
|                 | ao.OutOfDataMode = 'DefaultValue';<br>ao.Channel.DefaultChannelValue = 1.0;                                                                                                    |                                                                                                    |  |  |

## DefaultChannelValue

See Also

**Properties** 

OutOfDataMode

| Purpose | Indicates trigger | destination | terminal |
|---------|-------------------|-------------|----------|
|---------|-------------------|-------------|----------|

**Description** When working with the session-based interface, the Destination property indicates the device and terminal to which you connect a trigger.

#### **Example** Examine a Trigger Connection Destination

Create a session with a trigger connection and examine the connection properties.

Create a session and add 2 analog input channels form different devices.

s=daq.createSession('ni'); addAnalogInputChannel(s,'Dev1', 0, 'voltage'); addAnalogInputChannel(s,'Dev2', 0, 'voltage');

Add a trigger connection and examine the connection properties.

addTriggerConnection(s,'Dev1/PFI4','Dev2/PFI0','StartTrigger')

ans =

Start Trigger is provided by 'Dev1' at 'PFI4' and will be received by

TriggerType: 'Digital' TriggerCondition: RisingEdge Source: 'Dev1/PFI4' Destination: 'Dev2/PFI0' Type: StartTrigger

**See Also** Source, addTriggerConnection

## Device

| Purpose     | Channel device information                                                                                                |
|-------------|----------------------------------------------------------------------------------------------------|
| Description | When working with the session-based interface, the read-only Device property displays device information for the channel. |
| Examples    | Create a session object, add a counter input channel, and view the Device property.                                       |
|             | <pre>s=daq.createSession('ni');</pre>                                                                                     |
|             | <pre>ch=addCounterInputChannel(s,'cDAQ1Mod5', 0, 'EdgeCount');</pre>                                                      |
|             | ch.Device                                                                                                    |
|             | ans =                                                                                                    |
|             | ni cDAQ1Mod5: National Instruments NI 9402                                                                                |
|             | Counter input subsystem supports:                                                                                         |
|             | Rates from 0.1 to 80000000.0 scans/sec                                                                                    |
|             | 2 channels                                                                                                    |
|             | 'EdgeCount','PulseWidth','Frequency','Position' measurement types                                                         |
|             | Counter output subsystem supports:                                                                                        |
|             | Rates from 0.1 to 80000000.0 scans/sec                                                                                    |
|             | 3 channels                                                                                                    |
|             | 'PulseGeneration' measurement type                                                                                        |
|             | This module is in chassis 'cDAQ1', slot 5                                                                                 |
| See Also    | addCounterInputChannel, addCounterOutputChannel                                                                           |

#### Purpose Specify digital channel direction

**Description** When you add a digital channel or a group to a session, you can specify the measurement type to be:

- Input
- Output
- Unknown

When you specify the MeasurementType as Bidirectional, you can use the channel to input and output messges. By default the channel is set to Unknown. Change the direction to output singnal on the channel.

**Example** To change the direction of a bidirectional signal on a digital channel in the session **s**, type:

s.Channels(1).Direction='Output';

#### Change the Direction of a Digital Channel

Change the direction of a bidirectional digital channel to Input.

Create a session and add a bidirectional digital channel.

```
s=daq.createSession('ni')
ch=addDigitalChannel(s,'dev6', 'Port0/Line0', 'Bidirectional')
ch =
Data acquisition digital bidirectional (unknown) channel 'port0/line0
Direction: Unknown
Name: ''
ID: 'port0/line0'
Device: [1x1 daq.ni.DeviceInf0]
MeasurementType: 'Bidirectional (Unknown)'
```

Change the channels direction to 'Input'.

```
ch.Direction='Input'
ch =
Data acquisition digital bidirectional (input) channel 'port0/line0' on c
Direction: Input
Name: ''
ID: 'port0/line0'
Device: [1x1 daq.ni.DeviceInfo]
MeasurementType: 'Bidirectional (Input)'
```

Properties, Methods, Events

| Purpose         | Specify whether line is for input or output                                                                                                    |                                                                                                    |  |  |  |
|-----------------|----------------------------------------------------------------------------------------------------|----------------------------------------------------------------------------------------------------|--|--|--|
| Description     |                                                                                                    | <b>Note</b> You cannot use the legacy interface on 64–bit MATLAB. See "Session-Based Interface" to acquire and generate data.                                          |  |  |  |
|                 | When adding hardware lines to a digital I/O object with addline, you must configure the line direction. The line direction can be In or Out, and is automatically stored in Direction. If a line direction is In, you can only read a value from that line. If a line direction is Out, you can write or read a line value. |                                                                                                    |  |  |  |
|                 | using Direction. For                                                                                                    | For line-configurable devices, you can change individual line directions using Direction. For port-configurable devices, you cannot change individual line directions. |  |  |  |
| Characteristics | Access<br>Data type                                                                                                    | DIO, per line<br>Read/write<br>String                                                                                                    |  |  |  |
|                 | Read-only when<br>running                                                                                                    | Yes                                                                                                    |  |  |  |
| Values          | {In}                                                                                                    | The line can be read from.                                                                                                    |  |  |  |
|                 | Out                                                                                                    | The line can be read from or written to.                                                                                                    |  |  |  |
| Examples        | Create the digital I/O object dio and add two input lines and two output lines to it.                                                                                                    |                                                                                                    |  |  |  |
|                 | dio = digitalio('nidaq','Dev1');<br>addline(dio,0:3,{'In','In','Out','Out'});                                                                                                    |                                                                                                    |  |  |  |

## Direction

To configure all lines for output:

dio.Line(1:2).Direction = 'Out';

## See Also Functions

addline

| Purpose     | Specify duration of acquisition                                                                                                    |  |  |
|-------------|----------------------------------------------------------------------------------------------------|--|--|
| Description | When working with the session-based interface, use the DurationInSeconds property to change the duration of an acquisition. When the session contains output channels, DurationInSeconds becomes a read only property and its value is determined by                                                                                                    |  |  |
|             | $\frac{s.ScansQueued}{s.Rate}.$                                                                                                    |  |  |
| Values      | In a session with only input channels, you can enter a value in seconds<br>for the length of the acquisition. Changing the duration changes the<br>number of scans accordingly. By default, the DurationInSeconds is<br>set to 1 second.                                                                                                    |  |  |
| Examples    | Create a session object, add an analog input channel, and change the<br>duration:<br>s=daq.createSession('ni');<br>addAnalogInputChannel(s,'cDAQ1Mod1','ai0','voltage');<br>s.DurationInSeconds = 2<br>s =<br>Data acquisition session using National Instruments hardware:<br>Will run for 2 seconds (2000 scans) at 1000 scans/second.<br>Operation starts immediately.<br>Number of channels: 1<br>index Type Device Channel InputType Range Name<br> |  |  |
| See Also    | Properties                                                                                                    |  |  |
|             | NumberOfScans, Rate                                                                                                    |  |  |
|             | Functions                                                                                                    |  |  |
|             | addCounterInputChannel                                                                                                    |  |  |

## DutyCycle

| Purpose     | Duty cycle of counter output channel                                                                                                    |
|-------------|----------------------------------------------------------------------------------------------------|
| Description | When working with the session-based interface, use the DutyCycle property to specify the fraction of time that the generated pulse is in active state.                                                                                                    |
|             | Duty cycle is the ratio between the duration of the pulse and the pulse<br>period. For example, if a pulse duration is 1 microsecond and the pulse<br>period is 4 microseconds, the duty cycle is 0.25. In a square wave, you<br>will see that the time the signal is high is equal to the time the signal is<br>low. |
| Examples    | Specify Duty Cycle                                                                                                    |

 $Create \ a \ session \ object \ and \ add \ a \ `\texttt{PulseGeneration'} \ counter \ output \ channel:$ 

```
s=daq.createSession('ni');
ch=addCounterOutputChannel(s,'cDAQ1Mod5', 'ctr0', 'PulseGeneration')
```

ch =

Data acquisition counter output pulse generation channel 'ctr0' on device

```
IdleState: Low
InitialDelay: 2.5e-08
Frequency: 100
DutyCycle: 0.5
Terminal: 'PFIO'
Name: ''
ID: 'ctrO'
Device: [1x1 daq.ni.CompactDAQModule]
MeasurementType: 'PulseGeneration'
```

Change the DutyCycle to 0.25 and display the channel:

ch.DutyCycle

```
ch =
Data acquisition counter output pulse generation channel 'ctr0' on dev
IdleState: Low
InitialDelay: 2.5e-08
Frequency: 100
DutyCycle: 0.25
Terminal: 'PFI0'
Name: ''
ID: 'ctr0'
Device: [1x1 daq.ni.CompactDAQModule]
MeasurementType: 'PulseGeneration'
```

## See Also Class

addCounterOutputChannel

## EncoderType

**Purpose** Encoding type of counter channel

## **Description** When working with the session-based interface, use the EncoderType property to specify the encoding type of the counter input 'Position' channel.

Encoder types include:

- 'X1'
- 'X2'
- 'X4'
- 'TwoPulse'

## Example Change EncoderType Property

Change the EncodeType property of a counter input channel with a **Position** measurement type.

Create a session and add a counter input channel with Position measurement type.

```
s=daq.createSession('ni');
ch=addCounterInputChannel(s,'cDAQ1Mod5', 'ctr0', 'Position')
```

ch =

Data acquisition counter input position channel 'ctr0' on device 'cDAQ1Mc

```
EncoderType: X1
ZResetEnable: O
ZResetValue: O
ZResetCondition: BothHigh
TerminalA: 'PFIO'
TerminalB: 'PFI2'
TerminalZ: 'PFI1'
Name: ''
ID: 'ctrO'
```

## EncoderType

```
Device: [1x1 daq.ni.CompactDAQModule]
                 MeasurementType: 'Position'
                 Change the channels encoder type to X2.
                 ch.EncoderType='X2'
                  ch =
                 Data acquisition counter input position channel 'ctr0' on device 'cDA
                      EncoderType: X2
                     ZResetEnable: 0
                      ZResetValue: 0
                  ZResetCondition: BothHigh
                        TerminalA: 'PFIO'
                        TerminalB: 'PFI2'
                        TerminalZ: 'PFI1'
                             Name: ''
                               ID: 'ctr0'
                           Device: [1x1 daq.ni.CompactDAQModule]
                 MeasurementType: 'Position
See Also
                  addCounterInputChannel
```

## EnhancedAliasRejectionEnable property

| Purpose     | Set enhanced alias rejection mode                                                                                                    |  |  |  |
|-------------|----------------------------------------------------------------------------------------------------|--|--|--|
| Description | Enable or disable the enhanced alias rejection on your DSA device's<br>analog channel. See "Synchronize DSA Devices" for more information.<br>Enhanced alias reject is disabled by default. This property only takes<br>logical values.          |  |  |  |
|             | <pre>s.Channels(1).EnhancedAliasRejectionEnable = 1</pre>                                                                                                    |  |  |  |
|             | You cannot modify enhanced rejection mode if you are synchronizing your DSA device using AutoSyncDSA.                                                                                                    |  |  |  |
| Example     | Enable Enhanced Alias Rejection                                                                                                    |  |  |  |
|             | Enable enhanced alias rejection on a DSA device.                                                                                                    |  |  |  |
|             | Create a session and add an analog input voltage channel using a DSA device.                                                                                                    |  |  |  |
|             | s=daq.createSession('ni');<br>ch=addAnalogInputChannel(s,'PXI1Slot2', 0, 'Voltage')                                                                                                    |  |  |  |
|             | ch =                                                                                                    |  |  |  |
|             | Data acquisition analog input voltage channel 'aiO' on device 'PXI1Slot2'                                                                                                    |  |  |  |
|             | Coupling: DC<br>TerminalConfig: PseudoDifferential<br>Range: -42 to +42 Volts<br>Name: ''<br>ID: 'ai0'<br>Device: [1x1 daq.ni.PXIDSAModule]<br>MeasurementType: 'Voltage'<br>EnhancedAliasRejectionEnable: 0<br>Enable enhanced alias rejection. |  |  |  |
|             | ch.EnhancedAliasRejectionEnable = 1                                                                                                    |  |  |  |

## EnhancedAliasRejectionEnable property

ch =
Data acquisition analog input voltage channel 'ai0' on device 'PXI1SI
Coupling: DC
TerminalConfig: PseudoDifferential
Range: -42 to +42 Volts
Name: ''
ID: 'ai0'
Device: [1x1 daq.ni.PXIDSAModule]
MeasurementType: 'Voltage'
EnhancedAliasRejectionEnable: 1

See Also AutoSyncDSA

## **EventLog**

Store information for specific events

#### Description

Purpose

**Note** You cannot use the legacy interface on 64–bit MATLAB. See "Session-Based Interface" to acquire and generate data.

Eventlog is a structure array that stores information related to specific analog input (AI) or analog output (AO) events. Event information is stored in the Type and Data fields of EventLog. Type stores the event type. The logged event types are shown below.

| Event Type      | Description                                                                                  | AI           | AO                                                                                                    |
|-----------------|----------------------------------------------------------------------------------------------|--------------|----------------------------------------------------------------------------------------------------|
| Data missed     | Data is missed by the engine.                                                                | $\checkmark$ |                                                                                                    |
| Input overrange | A signal exceeds the hardware input range.                                                   | ✓            |                                                                                                    |
| Run-time error  | A run-time error is encountered.<br>Run-time errors include<br>timeouts and hardware errors. | V            | V                                                                                                    |
| Start           | The start function is issued.                                                                | V            | V                                                                                                    |
| Stop            | The device object stops executing.                                                           | V            | √                                                                                                    |
| Trigger         | A trigger executes.                                                                          | $\checkmark$ | <ul> <li>Image: A start of the start of the start of</li></ul> |

Timer events, samples available events (AI), and samples output events (AO) are not logged.

Data stores event-specific information associated with the event type in several fields. For all stored events, Data contains the RelSample field, which returns the input or output sample number at the time the event occurred. For the start, stop, run-time error, and trigger events, Data contains the AbsTime field, which returns the absolute time (as a clock vector) the event occurred. Other event-specific fields are included in Data. For a description of these fields, refer to "Events and Callbacks" for analog input objects and analog output objects, or the appropriate reference pages in this chapter.

EventLog can store a maximum of 1000 events. If this value is exceeded, then the most recent 1000 events are stored. You can use the showdagevents function to easily display stored event information.

| <b>Characteristics</b> | Usage                                                                                          | AI, AO, common to all channels |  |
|------------------------|------------------------------------------------------------------------------------------------|--------------------------------|--|
|                        | Access                                                                                         | Read-only                      |  |
|                        | Data type                                                                                      | Structure array                |  |
|                        | Read-only when<br>running                                                                      | N/A                            |  |
| Values                 | Values are automatically added as events occur. The default value is an empty structure array. |                                |  |
| Examples               | Create the analog input object ai and add four channels to it.                                 |                                |  |
|                        | ai = analoginput('nidaq','Dev1');<br>chans = addchannel(ai,0:3);                               |                                |  |
|                        | Acquire 1 second of data and display the logged event types.                                   |                                |  |
|                        | <pre>start(ai) events = ai.EventLog; {events.Type} ans =</pre>                                 |                                |  |
|                        | 'Start' 'Tr                                                                                    | igger' 'Stop                   |  |
|                        | To examine the data associated with the trigger event:                                         |                                |  |
|                        | events(2).Data<br>ans =                                                                        |                                |  |
|                        | AbsTime: [19<br>RelSample: O                                                                   | 99 2 12 14 54 52.5456]         |  |

## **EventLog**

Channel: [] Trigger: 1

## See Also

Functions

showdaqevents

#### **Purpose** Voltage of external source of excitation

**Description** When working with the session-based interface, the ExcitationCurrent property indicates the current in amps that you use to excite an IEPE accelerometer, IEPE microphone, generic IEPE sensors, and RTDs.

The default ExcitationCurrent is typically determined by the device. If the device supports an range of excitation currents, the default will be the lowest available value in the range.

#### **Example** Change Excitation Current Value

Change the excitation current value of a microphone channel.

Create a session and add an analog input microphone channel.

```
s=daq.createSession('ni');
ch=addAnalogInputChannel(s,'cDAQ1Mod3', 0, 'Microphone')
```

ch =

Data acquisition analog input microphone channel 'ai0' on device 'cDA(

| Sensitivity:           | 'Unknown'                     |
|------------------------|-------------------------------|
| MaxSoundPressureLevel: | 'Unknown'                     |
| ExcitationCurrent:     | 0.002                         |
| ExcitationSource:      | Internal                      |
| Coupling:              | AC                            |
| TerminalConfig:        | PseudoDifferential            |
| Range:                 | -5.0 to +5.0 Volts            |
| Name:                  | 1.1                           |
| ID:                    | 'ai0'                         |
| Device:                | [1x1 daq.ni.CompactDAQModule] |
| MeasurementType:       | 'Microphone'                  |
| ADCTimingMode:         | 1.1                           |

Change the excitation current value to 0.0040.

ch.ExcitationCurrent=.0040

## **ExcitationCurrent**

```
ch =
Data acquisition analog input microphone channel 'ai0' on device 'cDAQ1Mo
    Sensitivity: 'Unknown'
MaxSoundPressureLevel: 'Unknown'
ExcitationCurrent: 0.004
ExcitationSource: Internal
    Coupling: AC
    TerminalConfig: PseudoDifferential
    Range: -5.0 to +5.0 Volts
    Name: ''
        ID: 'ai0'
    Device: [1x1 daq.ni.CompactDAQModule]
MeasurementType: 'Microphone'
    ADCTimingMode: ''
```

## See Also Properties

ExcitationSource

### Functions

addAnalogInputChannel

#### Purpose External source of excitation

# **Description** When working with the session-based interface, the ExcitationSource property indicates the source of ExcitationVoltage for bridge measurements or ExcitationCurrent for IEPE sensors and RTDs. Excitation source can be:

- Internal
- External
- None
- Unknown

By default, ExcitationSource is set to Unknown.

## **Example** Change Excitation Source

Change the excitation source of a microphone channel.

Create a session and add an analog input microphone channel.

```
s=daq.createSession('ni');
ch=addAnalogInputChannel(s,'cDAQ1Mod3', 0, 'Microphone')
```

ch =

Data acquisition analog input microphone channel 'ai0' on device 'cDAG

```
Sensitivity: 'Unknown'
MaxSoundPressureLevel: 'Unknown'
ExcitationCurrent: 0.004
ExcitationSource: Unknown
Coupling: AC
TerminalConfig: PseudoDifferential
Range: -5.0 to +5.0 Volts
Name: ''
ID: 'ai0'
```

Device: [1x1 daq.ni.CompactDAQModule] MeasurementType: 'Microphone' ADCTimingMode: '' Change the excitation current value to 'Internal'. ch.ch.ExcitationSource='Internal' ch = Data acquisition analog input microphone channel 'ai0' on device 'cDAQ1Mc Sensitivity: 'Unknown' MaxSoundPressureLevel: 'Unknown' ExcitationCurrent: 0.004 ExcitationSource: Internal Coupling: AC TerminalConfig: PseudoDifferential Range: -5.0 to +5.0 Volts Name: '' ID: 'aiO' Device: [1x1 daq.ni.CompactDAQModule] MeasurementType: 'Microphone' ADCTimingMode: ''

See Also Properties

ExcitationCurrent

ExcitationVoltage

#### Functions

addAnalogInputChannel

Purpose Voltage of excitation source

**Description** When working with RTD measurements in the session-based interface, the ExcitationVoltage property indicates the excitation voltage value to apply to bridge measurements.

The default ExcitationVoltage is typically determined by the device. If the device supports a range of excitation voltages, the default will be the lowest available value in the range.

## See Also Properties

ExcitationSource

## **ExternalTriggerTimeout**

**Description** When working with the session-based interface, the ExternalTriggerTimeout property indicates time the session waits before an external trigger times out.

#### Example Specify External Trigger Timeout

Specify how long the session waits for an external trigger before timing out.

```
s=daq.createSession('ni')
```

s =

```
Data acquisition session using National Instruments hardware:
Will run for 1 second (1000 scans) at 1000 scans/second.
No channels have been added.
```

Properties, Methods, Events

```
AutoSyncDSA: false

NumberOfScans: 1000

DurationInSeconds: 1

Rate: 1000

IsContinuous: false

NotifyWhenDataAvailableExceeds: 100

IsNotifyWhenDataAvailableExceedsAuto: true

NotifyWhenScansQueuedBelow: 500

IsNotifyWhenScansQueuedBelowAuto: true

ExternalTriggerTimeout: 10

TriggersPerRun: 1

Vendor: National Instruments

Channels: ''
```

IsRunning: false IsLogging: false IsDone: false IsWaitingForExternalTrigger: false TriggersRemaining: 1 RateLimit: '' ScansQueued: 0 ScansOutputByHardware: 0 ScansAcquired: 0

Change the timeout to 15 seconds.

#### s.ExternalTriggerTimeout=15

- s =
- Data acquisition session using National Instruments hardware: Will run for 1 second (1000 scans) at 1000 scans/second. No channels have been added.

**See Also** addTriggerConnection

## Frequency

| Purpose     | Frequency of generated pulses on counter output channel                                                                                                    |  |  |
|-------------|----------------------------------------------------------------------------------------------------|--|--|
| Description | When working with the session-based interface, use the Frequency property to set the pulse repetition rate of a counter input channel .                                                                 |  |  |
| Values      | Specify the frequency in hertz.                                                                                                    |  |  |
| Examples    | Create a session object and add a ' <b>PulseGeneration</b> ' counter output channel:                                                                                                    |  |  |
|             | s = daq.createSession('ni');<br>ch=addCounterOutputChannel(s,'cDAQ1Mod5', 'ctr0', 'PulseGeneration')                                                                                                    |  |  |
|             | Change the Frequency to 200 and display the channel:                                                                                                    |  |  |
|             | ch.Frequency = 200;                                                                                                    |  |  |
|             | ch                                                                                                    |  |  |
|             | ans =                                                                                                    |  |  |
|             | Data acquisition counter output pulse generation channel 'ctrO' on device                                                                                                    |  |  |
|             | IdleState: Low<br>InitialDelay: 2.5e-008<br>Frequency: 200<br>DutyCycle: 0.5<br>Terminal: 'PFI12'<br>Name: empty<br>ID: 'ctr0'<br>Device: [1x1 daq.ni.DeviceInfo]<br>MeasurementType: 'PulseGeneration' |  |  |
| See Also    | addCounterInputChannel                                                                                                    |  |  |

#### Description

**Note** You cannot use the legacy interface on 64–bit MATLAB. See "Session-Based Interface" to acquire and generate data.

All channels contained by a device object have a hardware channel ID and an associated MATLAB index. The channel ID is given by HwChannel and the MATLAB index is given by the Index property. The HwChannel value is defined when hardware channels are added to a device object with the addchannel function.

The beginning channel ID value depends on the hardware device. For National Instruments hardware, channel IDs are zero-based (begin at zero). For sound cards, channel IDs are one-based (begin at one).

For scanning hardware, the scan order follows the MATLAB index. Therefore, the hardware channel associated with index 1 is sampled first, the hardware channel associated with index 2 is sampled second, and so on. To change the scan order, you can assign the channel IDs to different indices using HwChannel.

| Characteristics | Usage                  | AI, AO, per channel |
|-----------------|------------------------|---------------------|
|                 | Access                 | Read/write          |
|                 | Data type              | Double              |
|                 | Read-only when running | Yes                 |

ValuesValues are automatically defined when channels are added to the device<br/>object with the addchannel function. The default value is one.

**Examples** Create the analog input object ai for a National Instruments board and add the first three hardware channels to it.

```
ai = analoginput('nidaq','Dev1');
addchannel(ai,0:2);
```

Based on the current configuration, the hardware channels are scanned in order from 0 to 2. To swap the scan order of channels 0 and 1, you can assign these channels to the appropriate indices using HwChannel.

ai.Channel(1).HwChannel = 1; ai.Channel(2).HwChannel = 0;

## See Also Functions

addchannel

#### **Properties**

Channel, Index

| _               |                                                                                                    |                                                                                                    |  |
|-----------------|----------------------------------------------------------------------------------------------------|----------------------------------------------------------------------------------------------------|--|
| Purpose         | Specify hardware line ID                                                                                                    |                                                                                                    |  |
| Description     | <b>Note</b> You cannot use the legacy interface on 64–bit MATLAB. See "Session-Based Interface" to acquire and generate data.                                                                                                 |                                                                                                    |  |
|                 | associated MATLAB index<br>the MATLAB index is give                                                                                                    | gital I/O object have a hardware ID and an<br>a. The hardware ID is given by HwLine and<br>an by the Index property. The HwLine value<br>lines are added to a digital I/O object with |  |
|                 |                                                                                                    | ue depends on the hardware device. For<br>dware, line IDs are zero-based (begin at zero).                                                                                             |  |
| Characteristics | Usage                                                                                                    | DIO, per line                                                                                                    |  |
|                 | Access                                                                                                    | Read/write                                                                                                    |  |
|                 | Data type                                                                                                    | Double                                                                                                    |  |
|                 | Read-only when running                                                                                                    | Yes                                                                                                    |  |
| Values          |                                                                                                    | defined when lines are added to the digital I/O<br>unction. The default value is one.                                                                                                 |  |
| Examples        | Suppose you create the dig<br>lines to it.                                                                                                    | gital I/O object dio and add four hardware                                                                                                    |  |
|                 | <pre>dio = digitalio('nidaq', 'Dev1'); addline(dio,0:3, 'out'); addline automatically assigns the indices 1-4 to these hardware lines. You can swap the hardware lines associated with index 1 and index 2 with HwLine.</pre> |                                                                                                    |  |
|                 |                                                                                                    |                                                                                                    |  |
|                 | <pre>dio.Line(1).HwLine = 1</pre>                                                                                                    | ;                                                                                                    |  |

## HwLine

dio.Line(2).HwLine = 0;

## See Also Functions

addline

### **Properties**

Line, Index

```
Purpose
                     ID of channel in session
Description
                     When working with the session-based interface, the ID property
                     displays the ID of the channel. You set the channel ID when you add
                     the channel to a session object.
Values
Examples
                     Create a session object, add a counter input channel, with the ID
                     'ctr0'.
                     s=daq.createSession('ni');
                     ch=addCounterInputChannel (s,'cDAQ1Mod5', 'ctr0', 'EdgeCount')
                     ch=
                     Data acquisition counter input edge count channel 'ctr0' on device 'cDAQ1Mod5':
                          ActiveEdge: Rising
                      CountDirection: Increment
                        InitialCount: 0
                            Terminal: 'PFI8'
                               Name: empty
                                 ID: 'ctr0'
                             Device: [1x1 daq.ni.DeviceInfo]
                      MeasurementType: 'EdgeCount'
                     Change CountDirection to 'Decrement':
                     ch.CountDirection = 'Decrement'
                     ch=
                     Data acquisition counter input edge count channel 'ctr0' on device 'cl
                            ActiveEdge: Rising
                       CountDirection: Decrement
```

InitialCount: O Terminal: 'PFI8' Name: empty ID: 'ctrO' Device: [1x1 daq.ni.DeviceInfo] MeasurementType: 'EdgeCount'

See Also addCounterInputChannel

```
Purpose
                  Default state of counter output channel
Description
                  When working with the session-based interface, the IdleState
                  property indicates the default state of the counter output channel
                  with a 'PulseGeneration' measurement type when the counter is
                  not running.
Values
                  IdleState is either 'High' or 'Low'.
Examples
                  Create a session object and add a 'PulseGeneration' counter output
                  channel:
                  s = daq.createSession('ni');
                  s.addCounterOutputChannel('cDAQ1Mod5', 'ctr0', 'PulseGeneration')
                  Change the IdleState property to 'High' and display the channel:
                  s.Channels.IdleState = 'High';
                  s.Channels
                  ans =
                  Data acquisition counter output pulse generation channel 'ctr0' on dev
                          IdleState: High
                       InitialDelay: 2.5e-008
                          Frequency: 100
                          DutyCycle: 0.5
                           Terminal: 'PFI12'
                               Name: empty
                                 ID: 'ctr0'
                             Device: [1x1 daq.ni.DeviceInfo]
                   MeasurementType: 'PulseGeneration'
See Also
                  addCounterOutputChannel
```

## Index

| Purpose         | MATLAB index of hardwa                                                                                                    | re channel or line                                                      |  |
|-----------------|----------------------------------------------------------------------------------------------------|-------------------------------------------------------------------------|--|
| Description     |                                                                                                    | legacy interface on 64–bit MATLAB. See<br>to acquire and generate data. |  |
|                 | Every hardware channel (line) contained by a device object has an<br>associated MATLAB index that is used to reference that channel (line).<br>For example, to configure property values for an individual channel,<br>you must reference the channel through the Channel property using the<br>appropriate Index value. Likewise, to configure property values for an<br>individual line, you must reference the line through the Line property<br>using the appropriate Index value. |                                                                         |  |
|                 | For channels (lines), you can assign indices automatically with the addchannel (addline) function. Channel (line) indices always begin at 1 and increase monotonically up to the number of channels (lines) contained by the device object. For channels, index assignments can also be made manually with the addchannel function.                                                                                                    |                                                                         |  |
|                 | For scanning hardware, the scan order follows the MATLAB index.<br>Therefore, the hardware channel associated with index 1 is sampled<br>first, the hardware channel associated with index 2 is sampled second,<br>and so on. To change the scan order, you can assign the channel IDs to<br>different indices using the HwChannel or Channel property.                                                                                                    |                                                                         |  |
|                 | Index provides a convenie<br>programmatically.                                                                                                    | ent way to access channels and lines                                    |  |
| Characteristics | Usage<br>Access                                                                                                    | AI, AO, per channel; DIO, per line<br>Read-only                         |  |
|                 | Data type                                                                                                    | Double                                                                  |  |
|                 | Read-only when running                                                                                                    | N/A                                                                     |  |
|                 |                                                                                                    |                                                                         |  |

| Values   | Values are automatically defined when channels (lines) are added to<br>the device object with the addchannel (addline) function. The default<br>value is one. |
|----------|----------------------------------------------------------------------------------------------------|
| Examples | Create the analog input object ai for a sound card and add two<br>hardware channels to it.                                                                    |
|          | ai = analoginput('winsound');<br>chans = addchannel(ai,1:2);                                                                                                  |
|          | You can access the MATLAB indices for these channels with Index.                                                                                              |
|          | <pre>Index1 = chans(1).Index;<br/>Index2 = chans(2).Index;</pre>                                                                                              |
| See Also | Functions                                                                                                    |
|          | addchannel, addline                                                                                                    |
|          | Properties                                                                                                    |

Channel, HwChannel, HwLine, Line

# InitialDelay

| Purpose     | Delay until output channel generates pulses                                                                                                    |
|-------------|----------------------------------------------------------------------------------------------------|
| Description | When working with the session-based interface, use the InitialDelay property to set an initial delay on the counter output channel in which the counter is running but does not generate any pulse. |
| Example     | Specify Initial Delay                                                                                                    |
|             | Set the initial delay on a counter output channel to <b>3</b> .                                                                                                    |
|             | Create a session and add a counter input channel.                                                                                                    |
|             | s=daq.createSession('ni');<br>ch=addCounterOutputChannel(s,'cDAQ1Mod5', 'ctrO', 'PulseGeneration');                                                                                                 |
|             | Set the initial delay.                                                                                                    |
|             | ch.InitialDelay=3                                                                                                    |
|             | ch =                                                                                                    |
|             | Data acquisition counter output pulse generation channel 'ctrO' on device                                                                                                    |
|             | IdleState: Low<br>InitialDelay: 3<br>Frequency: 100<br>DutyCycle: 0.5<br>Terminal: 'PFIO'<br>Name: ''<br>ID: 'ctrO'<br>Device: [1x1 daq.ni.CompactDAQModule]<br>MeasurementType: 'PulseGeneration'  |
|             |                                                                                                    |

See Also addCounterOutputChannel

## InitialCount

```
Purpose
                     Specify initial count point
Description
                     When working with the session-based interface, use the InitialCount
                     property to set the point from which the device starts the counter.
Values
Examples
                     Create a session object, add counter input channel, and change the
                     InitialCount.
                     s=daq.createSession('ni');
                     ch=addCounterInputChannel(s,'cDAQ1Mod5', 0, 'EdgeCount')
                     ch =
                     Data acquisition counter input edge count channel 'ctr0' on device 'cDAQ1Mod5':
                          ActiveEdge: Rising
                      CountDirection: Increment
                        InitialCount: 0
                            Terminal: 'PFI8'
                               Name: empty
                                 ID: 'ctr0'
                             Device: [1x1 daq.ni.DeviceInfo]
                      MeasurementType: 'EdgeCount'
                     Change InitalCount to 15:
                     ch.InitialCount=15
                     ch =
                     Data acquisition counter input edge count channel 'ctr0' on device 'cl
                            ActiveEdge: Rising
                        CountDirection: Increment
                          InitialCount: 15
```

Terminal: 'PFI8' Name: empty ID: 'ctr0' Device: [1x1 daq.ni.DeviceInfo] MeasurementType: 'EdgeCount'

See Also addCounterInputChannel

| Purpose<br>Description |                                                                                                    | ger<br>e legacy interface on 64–bit MATLAB. See<br>' to acquire and generate data.   |  |
|------------------------|----------------------------------------------------------------------------------------------------|--------------------------------------------------------------------------------------|--|
|                        | For all trigger types, Ini                                                                                                    | tialTriggerTime records the time when<br>t to On. The absolute time is recorded as a |  |
|                        | You can return the InitialTriggerTime value with the getdata function, or with the Data.AbsTime field of the EventLog property.                                                                                                    |                                                                                      |  |
|                        | If you synchronize multiple analoginput and analogoutput objects by<br>setting TriggerType to HwDigitalTrigger and use the same digital<br>trigger signal for all of the subsystems, the InitialTriggerTime<br>property will not show the exact identical time for all subsystems.                                                                                                    |                                                                                      |  |
|                        | Although the actual trigger events occurred simultaneously across all<br>subsystems, the InitialTriggerTime events are recorded serially on<br>a single thread. This causes the discrepancy of a few milliseconds.<br>The time difference between InitialTriggerTime for multiple Data<br>Acquisition Toolbox objects will not be consistent due to operating<br>system process scheduling algorithms. |                                                                                      |  |
| Characteristics        | Usage                                                                                                    | AI, AO, common to all channels                                                       |  |
|                        | Access                                                                                                    | Read-only                                                                            |  |
|                        | Data type                                                                                                    | Six-element vector of doubles                                                        |  |
|                        | Read-only when running                                                                                                    | N/A                                                                                  |  |
| Values                 | The value is automaticall default value is a vector o                                                                                                    | y updated when the trigger executes. The of zeros.                                   |  |

## InitialTriggerTime

**Examples** Create the analog input object ai for a sound card and add two hardware channels to it.

```
ai = analoginput('winsound');
chans = addchannel(ai,1:2);
```

After starting **ai**, the trigger immediately executes and the trigger time is recorded.

To convert the clock vector to a more convenient form:

```
t = fix(abstime);
sprintf('%d:%d:%d', t(4),t(5),t(6))
ans =
13:26:20
```

### See Also Functions

getdata

#### **Properties**

EventLog, Logging, Sending

# **Purpose** Specify callback function to execute when acquired data exceeds valid hardware range

### Description

**Note** You cannot use the legacy interface on 64–bit MATLAB. See "Session-Based Interface" to acquire and generate data.

An input overrange event is generated immediately after an overrange condition is detected for any channel group member. This event executes the callback function specified for InputOverRangeFcn.

An overrange condition occurs when an input signal exceeds the range specified by the SensorRange property. Overrange detection is enabled only if the analog input object is running and a callback function is specified for InputOverRangeFcn.

Input overrange event information is stored in the Type and Data fields of the EventLog property. The Type field value is OverRange. The Data field values are given below.

**Note** The input overrange event is not generated if a signal begins outside the range and then goes into the range.

| Data Field<br>Value | Description                                                    |
|---------------------|----------------------------------------------------------------|
| AbsTime             | The absolute time (as a clock vector) the event occurred.      |
| Channel             | The index of the channel that experienced an overrange signal. |

| Data Field<br>Value | Description                                                                                                    |
|---------------------|----------------------------------------------------------------------------------------------------|
| OverRange           | The OverRange value, Off indicates that the channel went from overrange to in range, and On indicates that it went from in range to overrange. |
| RelSample           | The acquired sample immediately before the moment when the overrange transition occurs.                                                        |

**Note** The input signal values will not exceed the values set by the InputRange property. If you set InputRange and SensorRange to the same value, the OverRange event is never received. To receive OverRange events set the value of SensorRange within, and not equal to, the InputRange value.

| <b>Characteristics</b> | Usage                      | AI, common to all channels |
|------------------------|----------------------------|----------------------------|
|                        | Access                     | Read/write                 |
|                        | Data type                  | String                     |
|                        | Read-only when running     | No                         |
| Values                 | The default value is an er | npty string.               |
| See Also               | Properties                 |                            |

EventLog, SensorRange

#### Purpose Specify range of analog input subsystem

#### Description

**Note** You cannot use the legacy interface on 64–bit MATLAB. See "Session-Based Interface" to acquire and generate data.

InputRange is a two-element vector that specifies the range of voltages that can be accepted by the analog input (AI) subsystem. You should configure InputRange so that the maximum dynamic range of your hardware is utilized.

If an input signal exceeds the InputRange value, then an overrange condition occurs. Overrange detection is enabled only if the analog input object is running and a value is specified for the InputOverRangeFcn property. For many devices, the input range is expressed in terms of the gain and polarity.

AI subsystems have a finite number of InputRange values that you can set. If an input range is specified but does not match a valid range, then the next highest supported range is automatically selected by the engine. If InputRange exceeds the range of valid values, then an error is returned. Use the daqhwinfo function to return the input ranges supported by your board.

Because the engine can set the input range to a value that differs from the value you specify, you should return the actual input range for each channel using the get function or the device object display summary. Alternatively, you can use the setverify function, which sets the InputRange value and then returns the actual value that is set.

**Note** If your hardware supports a channel gain list, then you can configure InputRange for individual channels. Otherwise, InputRange must have the same value for all channels contained by the analog input object.

You should use InputRange in conjunction with the SensorRange property. These two properties should be configured such that the maximum precision is obtained and the full dynamic range of the sensor signal is covered.

| <b>Characteristics</b> | Usage                                                                                                    |                   | AI, per channel                                              |
|------------------------|----------------------------------------------------------------------------------------------------|-------------------|--------------------------------------------------------------|
|                        | Access                                                                                                    |                   | Read/write                                                   |
|                        | Data type                                                                                                    |                   | Two-element vector of doubles                                |
|                        | Read-only w<br>running                                                                                       | hen               | Yes                                                          |
| Values                 | The default v                                                                                                | alue is supp      | lied by the hardware driver.                                 |
| Examples               | Create the an<br>add two hard                                                                                |                   | bject ai for a National Instruments board, and<br>els to it. |
|                        | ai = analoginput('nidaq','Dev1');<br>addchannel(ai,0:1);                                                     |                   |                                                              |
|                        | You can return the input ranges supported by the board with the InputRanges field of the daqhwinfo function. |                   |                                                              |
|                        | out = daqhw:<br>out.InputRam                                                                                 | . , ,             |                                                              |
|                        | ans =<br>-0.0500<br>-0.5000                                                                                  | 0.0500<br>0.5000  |                                                              |
|                        | -5.0000<br>-10.0000                                                                                          | 5.0000<br>10.0000 |                                                              |
|                        | To configuro l                                                                                               | both channa       | le contained by ai to accont input signals                   |

To configure both channels contained by ai to accept input signals between -10 volts and 10 volts:

```
ai.Channel.InputRange = [-10 10];
```

Some devices allow you to set each channel's  ${\tt InputRange}$  property independently:

```
ai.Channel(1).InputRange = [-0.05 0.05];
ai.Channel(2).InputRange = [-10 10];
```

Alternatively, you can use the setverify function.

ActualRange = setverify(ai.Channel, 'InputRange',[-10 10]);

### See Also Functions

daqhwinfo, setverify

#### **Properties**

InputOverRangeFcn, SensorRange, Units, UnitsRange

## InputType

| Purpose         | Specify analog input hardware channel configuration                                                                                                    |                                                 |
|-----------------|----------------------------------------------------------------------------------------------------|-------------------------------------------------|
| Description     | For National Instruments devices, InputType can be SingleEnded,<br>Differential, NonReferencedSingleEnded, or PseudoDifferential.<br>For Measurement Computing devices, InputType can be SingleEnded,<br>or Differential. For sound cards, InputType can only be AC-Coupled. |                                                 |
|                 | If channels have been added to a National Instruments or Measurement<br>Computing analog input object and you change the InputType value,<br>then the channels are automatically deleted if the hardware reduces<br>the number of available channels.                        |                                                 |
| Characteristics | Usage                                                                                                    | AI, common to all channels                      |
|                 | Access                                                                                                    | Read/write                                      |
|                 | Data type                                                                                                    | String                                          |
|                 | Read-only when Yes running                                                                                                    |                                                 |
| Values          | Advantech and Measurement Computing                                                                                                    |                                                 |
|                 | Differential                                                                                                    | Channels are configured for differential input. |
|                 | SingleEnded                                                                                                    | Channels are configured for single-ended input. |
|                 | The value for InputType on Advantech and MCC boards is always                                                                                                    |                                                 |

The value for InputType on Advantech and MCC boards is always read-only in MATLAB. For Advantech boards, the setting is made in the Advantech Device Manager. For Measurement Computing boards, the setting is made in InstaCal.

# InputType

### **National Instruments**

| {Differential}           | Channels are configured for differential input.                                                                                                    |
|--------------------------|----------------------------------------------------------------------------------------------------|
| SingleEnded              | Channels are configured for single-ended input.                                                                                                    |
| NonReferencedSingleEnded | This channel configuration is<br>used when the input signal has<br>its own ground reference, which<br>is tied to the negative input of<br>the instrumentation amplifier. |
| PseudoDifferential       | Channels are configured for<br>pseudodifferential input, which<br>are all referred to a common<br>ground but this ground is not<br>connected to the computer<br>ground.  |

### **Sound Cards**

| {AC-Coupled} | The input is coupled so that constant (DC) |
|--------------|--------------------------------------------|
|              | signal levels are suppressed.              |

## IsContinuous

| Purpose     | Specify if operation continues until manually stopped                                                                                                    |  |  |  |  |
|-------------|----------------------------------------------------------------------------------------------------|--|--|--|--|
| Description | When working with the session-based interface, use IsContinuous to specify that the session operation runs until you execute stop. When set to true, the session will run continuously, acquiring or generating data until stopped.        |  |  |  |  |
| Values      | <pre>{false} Set the IsContinuous property to false to make the session operation stop automatically. This property is set to false by default.</pre>                                                                                      |  |  |  |  |
|             | true<br>Set the IsContinuous property to true to make the session<br>operation run until you execute stop.                                                                                                    |  |  |  |  |
| Examples    | <pre>Create a session object, add an analog input channel, and set the session to run until manually stopped: s = daq.createSession('ni'); addAnalogInputChannel(s,'cDAQ1Mod1','ai0','voltage'); s.IsContinuous = true s =</pre>           |  |  |  |  |
|             |                                                                                                    |  |  |  |  |
|             |                                                                                                    |  |  |  |  |
|             | Data acquisition session using National Instruments hardware:<br>Will run continuously at 1000 scans/second until stopped.<br>Operation starts immediately.<br>Number of channels: 1<br>index Type Device Channel InputType Range Name<br> |  |  |  |  |
| See Also    | Properties                                                                                                    |  |  |  |  |
|             | IsDone                                                                                                    |  |  |  |  |

### Functions

stop,startBackground

## IsDone

| Purpose     | Indicate if operation is complete                                                                                                    |  |  |  |  |
|-------------|----------------------------------------------------------------------------------------------------|--|--|--|--|
| Description | When working with the session-based interface, the read-only IsDone property indicates if the session operation is complete.                                                                                                    |  |  |  |  |
|             | <b>Tip</b> IsDone indicates if the session object has completed acquiring or generating data. IsRunning indicates if the operation is in progress, but the hardware may not be acquiring or generating data. IsLogging indicates that the hardware is acquiring or generating data. |  |  |  |  |
| Values      | true<br>Value is true if the operation is complete.                                                                                                    |  |  |  |  |
|             | false<br>Value is false if the operation is not complete.                                                                                                    |  |  |  |  |
| Examples    | Create an acquisition session and see if the operation is complete:                                                                                                    |  |  |  |  |
|             | <pre>s = daq.createSession('ni');<br/>addAnalogOutputChannel(s,'cDAQ1Mod2', 'ao1', 'vVoltage');<br/>s.queueOutputData (linspace(-1, 1, 1000)');<br/>s.startBackground();<br/>s.IsDone</pre>                                                                                         |  |  |  |  |
|             | ans =                                                                                                    |  |  |  |  |
|             | 0                                                                                                    |  |  |  |  |
|             | Issue a wait and see if the operation is complete:                                                                                                    |  |  |  |  |
|             | wait(s)<br>s.IsDone                                                                                                    |  |  |  |  |
|             | ans =                                                                                                    |  |  |  |  |

1

## See Also startBackground

# IsLogging

| Purpose     | Indicate if hardware is acquiring or generating data                                                                                                    |  |  |  |  |
|-------------|----------------------------------------------------------------------------------------------------|--|--|--|--|
| Description | When working with the session-based interface, the status of the read-only IsLogging property indicates if the hardware is acquiring or generating data.                                                                                                    |  |  |  |  |
|             | <b>Tip</b> IsLogging indicates that the hardware is acquiring or generating data. IsRunning indicates if the operation is in progress, but the hardware may not be acquiring or generating data. IsDone indicates if the session object has completed acquiring or generating data. |  |  |  |  |
| Values      | true<br>Value is true if the device is acquiring or generating data.<br>false                                                                                                    |  |  |  |  |
|             | Value is false if the device is not acquiring or generating data.                                                                                                    |  |  |  |  |
| Examples    | Create a session and see if the operation is logging:                                                                                                    |  |  |  |  |
|             | <pre>s = daq.createSession('ni');<br/>addAnalogOutputChannel(s,'cDAQ1Mod2', 'ao1', 'Voltage');<br/>s.queueOutputData (linspace(-1, 1, 1000)');<br/>startBackground(s);<br/>s.IsLogging</pre>                                                                                        |  |  |  |  |
|             | ans =                                                                                                    |  |  |  |  |
|             | 1                                                                                                    |  |  |  |  |
|             | Wait until the operation is complete:                                                                                                    |  |  |  |  |
|             | wait(s)<br>s.IsLogging                                                                                                    |  |  |  |  |
|             | ans =                                                                                                    |  |  |  |  |

0

**Properties** 

### See Also

IsRunning, IsDone

#### Functions

startBackground

# IsNotifyWhenDataAvailableExceedsAuto

| Purpose     | $Control\ if\ {\tt Notify} {\tt WhenDataAvailableExceeds}\ is\ set\ automatically$                                                                                                    |  |  |  |  |
|-------------|----------------------------------------------------------------------------------------------------|--|--|--|--|
| Description | When working with the session-based interface, the IsNotifyWhenDataAvailableExceedsAuto property indicates if the NotifyWhenDataAvailableExceeds property is set automatically, or you have set a specific value. |  |  |  |  |
|             | <b>Tip</b> This property is typically used to set<br>NotifyWhenDataAvailableExceeds back to its default behavior.                                                                                                 |  |  |  |  |
| Values      | {true}<br>When the value is true, then the<br>NotifyWhenDataAvailableExceeds property is set automatically.                                                                                                    |  |  |  |  |
|             | false<br>When the value is false, when you have set the<br>NotifyWhenDataAvailableExceeds property to a specific value.                                                                                           |  |  |  |  |
| Example     | Enable Data Exceeds Notification                                                                                                    |  |  |  |  |
|             | Change the IsNotifyWhenDataAvailableExceedsAuto to be able to set the NotifyWhenDataAvailableExceeds property to a specific value.                                                                                |  |  |  |  |
|             | Create a session and display the properties by clicking the Properties link.                                                                                                    |  |  |  |  |
|             | s=daq.createSession('ni')                                                                                                    |  |  |  |  |
|             | S =                                                                                                    |  |  |  |  |
|             | Data acquisition session using National Instruments hardware:<br>Will run for 1 second (1000 scans) at 1000 scans/second.<br>No channels have been added.                                                         |  |  |  |  |
|             | Properties, Methods, Events                                                                                                    |  |  |  |  |

|  | AutoSyncDSA:<br>NumberOfScans:<br>DurationInSeconds:<br>Rate:<br>IsContinuous:<br>NotifyWhenDataAvailableExceeds<br>IsNotifyWhenDataAvailableExceedsAuto:<br>NotifyWhenScansQueuedBelowAuto:<br>IsNotifyWhenScansQueuedBelowAuto:<br>ExternalTriggerTimeout:<br>TriggersPerRun:<br>Vendor:<br>Channels:<br>Connections:<br>IsRunning:<br>IsLogging:<br>IsDone:<br>IsWaitingForExternalTrigger:<br>RateLimit:<br>ScansQueued:<br>ScansQueued: | 1000<br>1<br>1000<br>false<br>100<br>true<br>500<br>true<br>10<br>1<br>National Instruments<br>''<br>''<br>false<br>false<br>false<br>false<br>1<br>''<br>0<br>0<br>0<br>0<br>0<br>0<br>0<br>0<br>0<br>0<br>0<br>0<br>0 | > |
|--|----------------------------------------------------------------------------------------------------|----------------------------------------------------------------------------------------------------|---|
|--|----------------------------------------------------------------------------------------------------|----------------------------------------------------------------------------------------------------|---|

#### $Change the \verb"IsNotifyWhenDataAvailableExceedsAuto" to$

#### s.IsNotifyWhenDataAvailableExceedsAuto=false

s =

Data acquisition session using National Instruments hardware: Will run for 1 second (1000 scans) at 1000 scans/second. No channels have been added.

### See Also Properties

NotifyWhenDataAvailableExceeds

# IsNotifyWhenDataAvailableExceedsAuto

#### **Events**

DataAvailable

| Purpose     | $Control \ if \ {\tt Notify} \\ {\tt WhenScansQueuedBelow} \ is \ set \ automatically$                                                                                                    |  |  |  |  |
|-------------|----------------------------------------------------------------------------------------------------|--|--|--|--|
| Description | When working with the session-based interface, the IsNotifyWhenScansQueuedBelowAuto property indicates if the NotifyWhenScansQueuedBelow property is set automatically, or you have set a specific value. |  |  |  |  |
| Values      | {true}<br>When the value is true, then NotifyWhenScansQueuedBelow is<br>set automatically.                                                                                                    |  |  |  |  |
|             | <pre>false     When the value is false, you have set     NotifyWhenScansQueuedBelow property to a specific value.</pre>                                                                                   |  |  |  |  |
| Example     | Enable Notification When Scans Reach Below Specified<br>Range                                                                                                    |  |  |  |  |
|             | Change the IsNotifyWhenScansQueuedBelowAuto to be able to set the NotifyWhenScansQueuedBelow property to a specific value.                                                                                |  |  |  |  |
|             | Create a session and display the properties by clicking the Propertie<br>link.                                                                                                    |  |  |  |  |
|             | s=daq.createSession('ni')                                                                                                    |  |  |  |  |
|             | S =                                                                                                    |  |  |  |  |
|             | Data acquisition session using National Instruments hardware:<br>Will run for 1 second (1000 scans) at 1000 scans/second.<br>No channels have been added.                                                 |  |  |  |  |
|             | Properties, Methods, Events                                                                                                    |  |  |  |  |
|             | AutoSyncDSA: false<br>NumberOfScans: 1000<br>DurationInSeconds: 1<br>Rate: 1000                                                                                                    |  |  |  |  |

## IsNotifyWhenScansQueuedBelowAuto

IsContinuous: false NotifyWhenDataAvailableExceeds: 100 IsNotifyWhenDataAvailableExceedsAuto: true NotifyWhenScansQueuedBelow: 500 IsNotifyWhenScansQueuedBelowAuto: true ExternalTriggerTimeout: 10 TriggersPerRun: 1 Vendor: National Instruments Channels: '' Connections: '' IsRunning: false IsLogging: false IsDone: false IsWaitingForExternalTrigger: false TriggersRemaining: 1 RateLimit: '' ScansQueued: 0 ScansOutputByHardware: 0 ScansAcquired: 0

 $Change \ the \ {\tt IsNotify} \\ {\tt WhenDataAvailableExceedsAuto} \ to$ 

s.IsNotifyWhenScansQueuedBelowAuto=false

s =

Data acquisition session using National Instruments hardware: Will run for 1 second (1000 scans) at 1000 scans/second. No channels have been added.

### See Also Properties

NotifyWhenScansQueuedBelow, ScansQueued

#### **Events**

DataRequired

| Purpose     | Indicate if operation is still in progress                                                                                                    |  |  |  |  |
|-------------|----------------------------------------------------------------------------------------------------|--|--|--|--|
| Description | When working with the session-based interface, the IsRunning status indicates if the operation is still in progress.                                                                                                    |  |  |  |  |
|             | <b>Tip</b> IsRunning indicates if the operation is in progress, but the hardware may not be acquiring or generating data. IsLogging indicates that the hardware is acquiring or generating data. IsDone indicate is if the session object has completed acquiring or generating. |  |  |  |  |
| Values      | true<br>When the value is true if the operation is in progress.<br>false<br>When the value is false if the operation is not in progress.                                                                                                    |  |  |  |  |
| Examples    | Create an acquisition session, add a DataAvailable event listener and start the acquisition.                                                                                                    |  |  |  |  |
|             | s = daq.createSession('ni');<br>addAnalogInputChannel(s,'cDAQ1Mod1','aiO','voltage');<br>lh = s.addlistener('DataAvailable', @plotData);                                                                                                    |  |  |  |  |
|             | <pre>function plotData(src,event)</pre>                                                                                                    |  |  |  |  |
|             | <pre>startBackground(s);</pre>                                                                                                    |  |  |  |  |
|             | See if the session is in progress.                                                                                                    |  |  |  |  |
|             | s.IsRunning                                                                                                    |  |  |  |  |
|             | ans =                                                                                                    |  |  |  |  |
|             | 1                                                                                                    |  |  |  |  |

Wait until operation completes and see if session is in progress:

wait(s) s.IsRunning

ans =

0

## See Also Properties IsLogging, IsDone

#### Functions

startBackground

| Purpose     | Indicate if device is simulated                                          |                                                                                                    |                       |              |                 |                |
|-------------|--------------------------------------------------------------------------|----------------------------------------------------------------------------------------------------|-----------------------|--------------|-----------------|----------------|
| Description |                                                                          | When working with the session-based interface, the IsSimulated property indicates if the session is using a simulated device. |                       |              |                 |                |
| Values      | true<br>When the value is true if the operation is in progress.<br>false |                                                                                                    |                       |              |                 |                |
|             | W                                                                        | hen the                                                                                                    | e value is f <b>a</b> | lse if the o | operation is no | t in progress. |
| Examples    | Discover available devices.<br>>> d = daq.getDevices                     |                                                                                                    |                       |              |                 |                |
|             |                                                                          |                                                                                                    |                       |              |                 |                |
|             | d =                                                                      |                                                                                                    |                       |              |                 |                |
|             | Data acquisition devices:                                                |                                                                                                    |                       |              |                 |                |
|             | index Vendor Device ID Description                                       |                                                                                                    |                       |              |                 |                |
|             | 1 n                                                                      | ni                                                                                                    | cDAQ1Mod1             | National     | Instruments     | NI 9201        |
|             | 2 n                                                                      | ni                                                                                                    | cDAQ2Mod1             | National     | Instruments     | NI 9201        |
|             | 3 n                                                                      | ni                                                                                                    | Dev1                  | National     | Instruments     | USB-6211       |
|             | 4 n                                                                      | ni                                                                                                    | Dev2                  | National     | Instruments     | USB-6218       |
|             | -                                                                        | ni                                                                                                    | Dev3                  |              | Instruments     |                |
|             | -                                                                        | ni                                                                                                    | Dev4                  |              | Instruments     |                |
|             |                                                                          | ni                                                                                                    |                       |              | Instruments     |                |
|             | 8 n                                                                      | ni                                                                                                    | PX11510t3             | National     | Instruments     | PX1-4461       |
|             |                                                                          |                                                                                                    |                       |              |                 |                |
|             |                                                                          |                                                                                                    |                       |              |                 |                |
|             | Examin                                                                   | e prope                                                                                                    | erties of NI S        | 9201, with   | the device id c | DAQ1Mod1 with  |
|             | the index 1                                                              |                                                                                                    |                       |              |                 |                |

th the index 1.

>> d(1)

ans =

```
ni: National Instruments NI 9201 (Device ID: 'cDAQ1Mod1')
Analog input subsystem supports:
    -10 to +10 Volts range
    Rates from 0.1 to 800000.0 scans/sec
    8 channels ('ai0','ai1','ai2','ai3','ai4','ai5','ai6','ai7')
    'Voltage' measurement type
This module is in slot 4 of the 'cDAQ-9178' chassis with the name 'cDAQ1'
Properties, Methods, Events
Click the Properties link to see the properties of the device.
```

```
ChassisName: 'cDAQ1'

ChassisModel: 'cDAQ-9178'

SlotNumber: 4

IsSimulated: true

Terminals: [48x1 cell]

Vendor: National Instruments

ID: 'cDAQ1Mod1'

Model: 'NI 9201'

Subsystems: [1x1 daq.ni.AnalogInputInfo]

Description: 'National Instruments NI 9201'

RecognizedDevice: true
```

Note that the IsSimulated value is true, indicating that this device is simulated.

## See Also Properties

IsLogging, IsDone

#### Functions

startBackground

| Purpose     | Indicates if synchronization is waiting for an external trigger                                                                                                    |
|-------------|----------------------------------------------------------------------------------------------------|
| Description | When working with the session-based interface, the<br>read-onlyIsWaitingForExternalTrigger property indicates<br>if the acquisition or generation session is waiting for a trigger from an<br>external device. If you have added an external trigger, this property<br>displays true, if not, it displays false. |
| See Also    | addTriggerConnection                                                                                                    |

## Line

| Purpose         | Contain hardware lines added to device object                                                                                                    |                 |  |  |
|-----------------|----------------------------------------------------------------------------------------------------|-----------------|--|--|
| Description     | <b>Note</b> You cannot use the legacy interface on 64–bit MATLAB. See "Session-Based Interface" to acquire and generate data.                                                                                                    |                 |  |  |
|                 | Line is a vector of all the hardware lines contained by a digital I/O (DIO) object. Because a newly created DIO object does not contain hardware lines, Line is initially an empty vector. The size of Line increases as lines are added with the addline function, and decreases as lines are removed with the delete function. |                 |  |  |
|                 | You can use Line to reference one or more individual lines. To reference<br>a line, you must know its MATLAB index and hardware ID. The<br>MATLAB index is given by the Index property, while the hardware ID<br>is given by the HwLine property.                                                                                |                 |  |  |
| Characteristics | Usage                                                                                                    | DIO             |  |  |
|                 | Access                                                                                                    | Read/write      |  |  |
|                 | Data type                                                                                                    | Vector of lines |  |  |
|                 | Read-only when running                                                                                                    | Yes             |  |  |
| Values          | Values are automatically defined when lines are added to the DIO object with the addline function. The default value is an empty column vector.                                                                                                    |                 |  |  |
| Examples        | Create the digital I/O object dio and add four input lines to it.                                                                                                    |                 |  |  |
| -               | <pre>dio = digitalio('nidaq','Dev1');<br/>addline(dio,0:3,'In');<br/>To set a property value for the first line added (ID = 0), you can<br/>reference the line by its index using the Line property.</pre>                                                                                                    |                 |  |  |
|                 |                                                                                                    |                 |  |  |

line1 = dio.Line(1); set(line1,'Direction','Out')

# See Also Functions

addline, delete

## **Properties**

HwLine, Index

# LineName

| Purpose                                                                                                 | Specify descriptive line name                                                                                                    |                                                                             |
|----------------------------------------------------------------------------------------------------|----------------------------------------------------------------------------------------------------|-----------------------------------------------------------------------------|
| Description                                                                                             |                                                                                                    | e legacy interface on 64–bit MATLAB. See<br>' to acquire and generate data. |
|                                                                                                    | LineName specifies a descriptive name for a hardware line. If a line<br>name is defined, then you can reference that line by its name. If a line<br>name is not defined, then the line must be referenced by its index. Line<br>names are not required to be unique. |                                                                             |
| You can also define descriptive line names when lines are digital I/O object with the addline function. |                                                                                                    | -                                                                           |
| Characteristics                                                                                         | Usage                                                                                                    | DIO, per line                                                               |
|                                                                                                    | Access                                                                                                    | Read/write                                                                  |
|                                                                                                    | Data type                                                                                                    | String                                                                      |
|                                                                                                    | Read-only when running                                                                                                    | Yes                                                                         |
| Values                                                                                                  | The default value is an empty string. To reference a line by name, it<br>must contain only letters, numbers, and underscores and must begin<br>with a letter.                                                                                                    |                                                                             |
| Examples                                                                                                | Create the digital I/O object dio and add four hardware lines to it.                                                                                                    |                                                                             |
|                                                                                                    | dio = digitalio('nidaq','Dev1');<br>addline(dio,0:3,'out');                                                                                                    |                                                                             |
|                                                                                                    | To assign a descriptive name to the first line contained by dio:                                                                                                    |                                                                             |
|                                                                                                    | line1 = dio.Line(1);<br>set(line1,'LineName','Joe')                                                                                                    |                                                                             |

You can now reference this line by name instead of index.

set(dio.Joe,'Direction','In')

# See Also Functions

addline

# LogFileName

| Purpose         | Specify name of disk fi                                                                                                    | le information is logged to                                                                                                    |
|-----------------|----------------------------------------------------------------------------------------------------|----------------------------------------------------------------------------------------------------|
| Description     |                                                                                                    | the legacy interface on 64–bit MATLAB. See<br>ace" to acquire and generate data.                                                                                                    |
|                 | You can log acquired data, device object property values and event information, and hardware information to a disk file by setting the LoggingMode property to Disk or Disk&Memory.                                                                                                    |                                                                                                    |
|                 | You can specify any value for LogFileName as long as it conforms to the MATLAB software naming conventions: the name cannot start with a number and cannot contain spaces. If no extension is specified as part of LogFileName, then daq is used. The default value for LogFileName is logfile.daq. |                                                                                                    |
|                 | log files are created w.<br>LogToDiskMode to Ove<br>Setting LogToDiskMod                                                                                                    | er an output file is overwritten or if multiple<br>ith the LogToDiskMode property. Setting<br>rwrite causes the output file to be overwritten.<br>e to Index causes new data files to be created,<br>name based on the value of LogFileName. |
| Characteristics | Usage<br>Access<br>Data type<br>Read-only when<br>running                                                                                                    | AI, common to all channels<br>Read/write<br>String<br>Yes                                                                                                    |
| Values          | The default value is 10                                                                                                    | ogfile.daq.                                                                                                    |
| See Also        | <b>Properties</b><br>Logging, LoggingMode                                                                                                    | e, LogToDiskMode                                                                                                    |

### Purpose Indicate whether data is being logged to memory or disk file **Description Note** You cannot use the legacy interface on 64–bit MATLAB. See "Session-Based Interface" to acquire and generate data. Along with the Running property, Logging reflects the state of an analog input object. Logging can be On or Off. Logging is automatically set to On when a trigger occurs. When Logging is On, acquired data is being stored in memory or to a disk file. Logging is automatically set to Off when the requested samples are acquired, an error occurs, or a stop function is issued. When Logging is Off, you can still preview data with the peekdata function provided Running is On. However, peekdata does not guarantee that all the requested data is returned. To guarantee that acquired data contains no gaps, is must be logged to memory or to a disk file. Data stored in memory is extracted with the getdata function, while data stored to disk is returned with the dagread function. The destination for logged data is controlled with the LoggingMode property. **Characteristics** Usage AI, common to all channels Read-only Access Data type String Read-only when N/A running Values {0ff} Data is not logged to memory or a disk file. 0n Data is logged to memory or a disk file.

# See Also Functions

daqread, getdata, peekdata, stop

## **Properties**

LoggingMode, Running

### **Purpose**Specify destination for acquired data

## Description

**Note** You cannot use the legacy interface on 64–bit MATLAB. See "Session-Based Interface" to acquire and generate data.

You can set LoggingMode to Disk, Memory, or Disk&Memory. When you set LoggingMode to Disk, then acquired data (as well as device object and hardware information) is streamed to a disk file. If LoggingMode is set to Memory, then acquired data is stored in the data acquisition engine. If LoggingMode is set to Disk&Memory, then acquired data is stored in the data acquisition engine and is streamed to a disk file.

When logging to the engine, you must extract the data with the getdata function. If you do not extract this data, and the amount of data stored in memory reaches the limit for the data acquisition object (see daqmem(obj)), a **DataMissed** event occurs. At this point, the acquisition stops.

When logging to disk, you can specify the log filename with the LogFileName property, and you can control the number of log files created with the LogToDiskMode property. You can return data stored in a disk file to the MATLAB workspace with the dagread function.

# **Characteristics** Usage

Access Data type Read-only when running AI, common to all channels Read/write String Yes

# LoggingMode

| Values   | Disk             | Acquired data is logged to a disk file.               |
|----------|------------------|-------------------------------------------------------|
|          | {Memory}         | Acquired data is logged to memory.                    |
|          | Disk&Memory      | Acquired data is logged to a disk file and to memory. |
| See Also | Functions        |                                                       |
|          | daqread, getdata |                                                       |
|          |                  |                                                       |

# Properties

LogFileName, LogToDiskMode

| Purpose         | Specify whether data, events, and hardware information are saved to one or more disk files                                                                                                    |                                                                                                    |  |
|-----------------|----------------------------------------------------------------------------------------------------|----------------------------------------------------------------------------------------------------|--|
| Description     | <b>Note</b> You cannot use the legacy interface on 64–bit MATLAB. See "Session-Based Interface" to acquire and generate data.                                                                                                    |                                                                                                    |  |
|                 | LogToDiskMode can be set to Overwrite or Index. If LogToDiskMode<br>is set to Overwrite, then the log file is overwritten each time start is<br>issued. If LogToDiskMode is set to Index, a different disk file is created<br>each time start is issued and these rules are followed: |                                                                                                    |  |
|                 | • The first log filename is specified by the initial value of LogFileName.                                                                                                    |                                                                                                    |  |
|                 | • If the specified file already exists, it is overwritten and no warning is issued.                                                                                                    |                                                                                                    |  |
|                 | • LogFileName is automatically updated with a numeric identifier after<br>each file is written. For example, if LogFileName is initially specified<br>as data.daq, then data.daq is the first filename, data01.daq is the<br>second filename, and so on.                              |                                                                                                    |  |
|                 | return data stored in a d                                                                                                    | bjects are logged to separate files. You can<br>lisk file to the MATLAB workspace with the<br>error occurs during data logging, an error<br>data logging is stopped. |  |
| Characteristics | Usage                                                                                                    | AI, common to all channels                                                                                                    |  |
|                 | Access                                                                                                    | Read/write                                                                                                    |  |
|                 | Data type                                                                                                    | String                                                                                                    |  |
|                 | Read-only when running                                                                                                    | Yes                                                                                                    |  |

| Values   | Index                 | Multiple log files are written, each with an indexed filename based on the LogFileName property. |
|----------|-----------------------|--------------------------------------------------------------------------------------------------|
|          | {Overwrite}           | The log file is overwritten.                                                                     |
| See Also | Functions             |                                                                                                  |
|          | daqread               |                                                                                                  |
|          | Properties            |                                                                                                  |
|          | LogFileName, LoggingM | ode                                                                                              |

### **Purpose** Specify hardware device starts at manual trigger

## Description

**Note** You cannot use the legacy interface on 64–bit MATLAB. See "Session-Based Interface" to acquire and generate data.

You can set ManualTriggerHwOn to Start or Trigger, and it has an effect only when the TriggerType property value is Manual. If ManualTriggerHwOn is Start, then the hardware device associated with your device object starts running after you issue the start function. If ManualTriggerHwOn is Trigger, then the hardware device associated with your device object starts acquiring after you issue both the start function and you execute a manual trigger with the trigger function. You can use trigger only when you configure the TriggerType property to Manual.

You should configure ManualTriggerHwOn to Trigger when you want to synchronize the input and output of data, or you require more control over when your hardware starts. Note that you cannot use peekdata or acquire pretrigger data when you use this value. Additionally, you should not use this value with repeated triggers because the subsequent behavior is undefined.

# Characteristics $U_{sage}$

Access Data type Read-only when running AI, common to all channels Read/write String Yes

# ManualTriggerHwOn

| Values   | {Start}<br>Trigger                                                                                                    | Start the hardware after the start function is issued.<br>Start the hardware after the trigger function is<br>issued.                                                                        |
|----------|----------------------------------------------------------------------------------------------------|----------------------------------------------------------------------------------------------------|
| Examples | <pre>sound card and<br/>ai = analogin<br/>addchannel(ai<br/>ao = analogon<br/>addchannel(ad<br/>To operate the<br/>the time betwee<br/>ManualTriggen<br/>both ai and ac<br/>set([ai ao],<br/>ai.ManualTrig<br/>The analog inp<br/>after you issue</pre> | utput('winsound');<br>o,1:2);<br>sound card in full duplex mode, and to minimize<br>een when ai starts and ao starts, you configure<br>rHwOn to Trigger for ai and TriggerType to Manual for |
| See Also | Functions<br>peekdata, sta<br>Properties                                                                                                    | rt, trigger                                                                                                    |

TriggerType

| Purpose            | Indicate maximum nu                                                                                                    | umber of samples that can be queued in engine                                                                                                    |  |
|--------------------|----------------------------------------------------------------------------------------------------|----------------------------------------------------------------------------------------------------|--|
| Description        | <b>Note</b> You cannot use the legacy interface on 64–bit MATLAB. See "Session-Based Interface" to acquire and generate data.                                                                                                    |                                                                                                    |  |
|                    | MaxSamplesQueued indicates the maximum number of samples allowed in the analog output queue.                                                                                                    |                                                                                                    |  |
|                    | If the BufferingMode is set to Auto, the default value is calculated by<br>the engine, and is based on the memory resources of your system. You<br>can override the default value of MaxSamplesQueued with the daqmem<br>function.                     |                                                                                                    |  |
| indicate the maxim |                                                                                                    | is set to Manual, MaxSamplesQueued is updated to<br>n number of samples allowed in the analog output<br>umber of buffers selected in BufferingConfig. |  |
|                    | The value of MaxSamplesQueued can affect the behavior of putdata. For example, if the queued data exceeds the value of MaxSamplesQueued, then putdata becomes a blocking function until there is enough space in the queue to add the additional data. |                                                                                                    |  |
| Characteristics    | Usage                                                                                                    | AO, common to all channels                                                                                                    |  |
|                    | Access                                                                                                    | Read-only                                                                                                    |  |
|                    | Data type                                                                                                    | Double                                                                                                    |  |
|                    | Read-only when running                                                                                                    | N/A                                                                                                    |  |
| Values             | The value is calculate                                                                                                    | d by the data acquisition engine.                                                                                                    |  |
| See Also           | Functions                                                                                                    |                                                                                                    |  |
|                    | daqmem, putdata                                                                                                    |                                                                                                    |  |
|                    | Data type<br>Read-only when<br>running<br>The value is calculate<br><b>Functions</b>                                                                                                    | Double<br>N/A                                                                                                    |  |

| Purpose     | Sound pressure level for microphone channels                                                                                                    |  |  |
|-------------|----------------------------------------------------------------------------------------------------|--|--|
| Description | When working with the session-based interface, use the MaxSoundPressureLevel set the maximum sound pressure of the microphone channel in decibels.                                                                                                    |  |  |
| Values      | The maximum sound pressure level is based on the sensitivity and the voltage range of your device. When you sent your device Sensitivity, the MaxSoundPressureLevel value is automatically corrected to match the specified sensitivity value and the device voltage range. You can also specify any acceptable pressure level in decibels. Refer to your microphone specifications for more information. |  |  |
| Example     | <b>Change Maximum Sound Pressure of Microphone</b><br>Change the Sensitivity of a microphone channel and set the maximum sound pressure level to 10.                                                                                                    |  |  |
|             |                                                                                                    |  |  |
|             | Create a session and add a microphone channel.                                                                                                    |  |  |
|             | s = daq.createSession('ni');<br>ch=addAnalogInputChannel(s,'cDAQ1Mod3', 0, 'Microphone')                                                                                                    |  |  |
|             | ch =                                                                                                    |  |  |
|             | Data acquisition analog input microphone channel 'aiO' on device 'cDAQ1Mo                                                                                                    |  |  |
|             | Sensitivity: 'Unknown'<br>MaxSoundPressureLevel: 'Unknown'<br>ExcitationCurrent: 0.002<br>ExcitationSource: Internal<br>Coupling: AC<br>TerminalConfig: PseudoDifferential<br>Range: -5.0 to +5.0 Volts<br>Name: ''<br>ID: 'ai0'<br>Device: [1x1 daq.ni.CompactDAQModule]<br>MeasurementType: 'Microphone'                                                                                                |  |  |

```
ADCTimingMode: ''
```

Set the channel's sensitivity to 3 0.037.

```
ch.Sensitivity=0.037
```

ch =

Data acquisition analog input microphone channel 'ai0' on device 'cDA

```
Sensitivity: 0.037
MaxSoundPressureLevel: 136
ExcitationCurrent: 0.002
ExcitationSource: Internal
Coupling: AC
TerminalConfig: PseudoDifferential
Range: -135 to +135 Pascals
Name: ''
ID: 'ai0'
Device: [1x1 daq.ni.CompactDAQModule]
MeasurementType: 'Microphone'
ADCTimingMode: ''
```

Set the channel's maximum sound pressure to 10 dbs.

```
ch.MaxSoundPressureLevel=10
```

ch =

Data acquisition analog input microphone channel 'ai0' on device 'cDA

```
Sensitivity: 0.037
MaxSoundPressureLevel: 10
ExcitationCurrent: 0.002
ExcitationSource: Internal
Coupling: AC
TerminalConfig: PseudoDifferential
Range: -135 to +135 Pascals
```

Name: '' ID: 'ai0' Device: [1x1 daq.ni.CompactDAQModule] MeasurementType: 'Microphone' ADCTimingMode: ''

| Purpose | Channel measurement type |
|---------|--------------------------|
|---------|--------------------------|

**Description** When working with the session-based interface, the MeasurementType property displays the selected measurement type for your channel.

**Values** You can only use Audio measurement type with multichannel audio devices.

Counter measurement types include:

- 'EdgeCount' (input)
- 'PulseWidth' (input)
- 'Frequency'(input)
- 'Position'(input)
- 'PulseGeneration' (output)

Analog measurement types include:

- 'Voltage' (input and output)
- 'Thermocouple' (input)
- 'Current' (input and output)
- 'Accelerometer' (input)
- 'RTD' (input)
- 'Bridge' (input)
- 'Microphone' (input)
- 'IEPE' (input)
- **Examples** Create a session object, add a counter input channel, with the 'EdgeCount' MeasurementType.

```
s=daq.createSession('ni');
ch=addCounterInputChannel (s,'cDAQ1Mod5', 0, 'EdgeCount')
```

```
ch =
Data acquisition counter input edge count channel 'ctr0' on device 'cDAQ1Mod5':
ActiveEdge: Rising
CountDirection: Increment
InitialCount: 0
Terminal: 'PFI8'
Name: empty
ID: 'ctr0'
Device: [1x1 daq.ni.DeviceInfo]
MeasurementType: 'EdgeCount'
See Also
addAnalogInputChannel, addAnalogOutputChannel,
addCounterInputChannel, addCounterOutputChannel,
```

| Purpose                       | Specify descriptive name for the channel<br><b>Note</b> You cannot use the legacy interface on 64–bit MATLAB. See<br>"Session-Based Interface" to acquire and generate data.                                                                     |  |  |
|-------------------------------|----------------------------------------------------------------------------------------------------|--|--|
| Description                   |                                                                                                    |  |  |
|                               | When you add a channel, a descriptive name is automatically generated<br>and stored in Name. The name is a concatenation the name of the<br>adaptor, the device ID, and the device object type. You can change the<br>value of Name at any time. |  |  |
| Values                        | The value is defined when you add the channel.                                                                                                    |  |  |
| Examples                      | Create the analog input object ai for a sound card.                                                                                                    |  |  |
|                               | <pre>ai = analoginput('winsound');</pre>                                                                                                    |  |  |
|                               | The descriptive name for ai is given by                                                                                                    |  |  |
|                               | ai.Name                                                                                                    |  |  |
|                               | ans =<br>winsound0-AI                                                                                                    |  |  |
|                               | Change the name to WindowsSoundChannel and access the name                                                                                                    |  |  |
| ai.Name='WindowsSoundChannel' |                                                                                                    |  |  |

# Name

```
Purpose
                  Specify descriptive name for the channel
Description
                  When you add a channel, a descriptive name is stored in Name. By
                  default there is no name assigned to the channel. You can change the
                  value of Name at any time.
Values
                  You can specify a string value for the name.
Examples
                  Change the name of an analog input channel
                  Create a session and add an analog input channel.
                  s=daq.createSession('ni');
                  ch=addAnalogInputChannel(s,'Dev1', 0, 'Voltage')
                  ch =
                  Data acquisition analog input voltage channel 'ai0' on device 'Dev1':
                         Coupling: DC
                   TerminalConfig: Differential
                            Range: -10 to +10 Volts
                             Name: ''
                                ID: 'ai0'
                           Device: [1x1 daq.ni.DeviceInfo]
                  MeasurementType: 'Voltage'
                  Change Name to 'AI-Voltage'.
                  ch.Name='AI-Voltage'
                  ch =
                  Data acquisition analog input voltage channel 'ai0' on device 'Dev1':
                         Coupling: DC
                   TerminalConfig: Differential
                             Range: -10 to +10 Volts
```

Name: 'AI-Voltage' ID: 'ai0' Device: [1x1 daq.ni.DeviceInfo] MeasurementType: 'Voltage'

See Also addAnalogInputChannel

# **NativeOffset**

| Purpose         | Indicate offset to use when converting between native data format and doubles                                                                                                    |                                                                           |  |
|-----------------|----------------------------------------------------------------------------------------------------|---------------------------------------------------------------------------|--|
| Description     | <b>Note</b> You cannot use the legacy interface on 64–bit MATLAB. See "Session-Based Interface" to acquire and generate data.                                                                                                    |                                                                           |  |
|                 |                                                                                                    | vith NativeScaling, is used to convert data<br>rdware format and doubles. |  |
|                 | For analog input objects, you return native data from the engine with<br>the getdata function. Additionally, if you log native data to a .daq<br>file, then you can read back that data using the daqread function. The<br>formula for converting from native data to doubles is |                                                                           |  |
|                 | doubles data = (native data)(native scaling) + native offset                                                                                                    |                                                                           |  |
|                 | For analog output objects, you queue native data in the engine with the putdata function. The formula for converting from doubles to native data is                                                                                                    |                                                                           |  |
|                 | native data = (doubles                                                                                                    | data)(native scaling) + native offset                                     |  |
|                 | You return the native data type of your hardware device with the daqhwinfo function. Note that the NativeScaling value for a given channel might change if you change its InputRange (AI) or OutputRange (AO) property value.                                                    |                                                                           |  |
|                 | You might want to return or queue data in native format to conserve<br>memory and to increase data acquisition or data output speed.                                                                                                    |                                                                           |  |
| Characteristics | Usage                                                                                                    | AI, AO, per channel                                                       |  |
|                 | Access                                                                                                    | Read-only                                                                 |  |

|          | Data type                                                                                                    | Double                                                                                    |  |
|----------|----------------------------------------------------------------------------------------------------|-------------------------------------------------------------------------------------------|--|
|          | Read-only when running                                                                                                    | N/A                                                                                       |  |
| Values   | The default value is device-specific.                                                                                          |                                                                                           |  |
| Examples | Create the analog input object ai for a National Instruments board<br>and add eight channels to it.                            |                                                                                           |  |
|          | ai = analoginput('r<br>addchannel(ai,0:7);                                                                                     |                                                                                           |  |
|          | -                                                                                                    | econd of data for each channel, and extract the<br>using the native format of the device. |  |
|          | start(ai)<br>nativedata = getdata(ai,1000,'native');<br>You can return the native data type of the board with the<br>function. |                                                                                           |  |
|          |                                                                                                    |                                                                                           |  |
|          | out = daqhwinfo(ai)<br>out.NativeDataType<br>ans =<br>double                                                                   | ;                                                                                         |  |
|          | Convert the data to doubles using the NativeScaling and NativeOffset properties.                                               |                                                                                           |  |
|          | offset = get(ai.Cha                                                                                                    | nannel(1),'NativeScaling');<br>annel(1),'NativeOffset');<br>/edata)*scaling + offset;     |  |
| See Also | Functions                                                                                                    |                                                                                           |  |
|          | daqhwinfo, daqread, g                                                                                                    | getdata, putdata                                                                          |  |

## **Properties**

InputRange, NativeScaling, OutputRange

| Purpose         | Indicate scaling to use when converting between native data format and doubles                                                                                                    |                     |  |  |
|-----------------|----------------------------------------------------------------------------------------------------|---------------------|--|--|
| Description     | <b>Note</b> You cannot use the legacy interface on 64–bit MATLAB. See "Session-Based Interface" to acquire and generate data.                                                                                                    |                     |  |  |
|                 | NativeScaling, along with NativeOffset, is used to convert data between the native hardware format and doubles.                                                                                                    |                     |  |  |
|                 | For analog input objects, you return native data from the engine with<br>the getdata function. Additionally, if you log native data to a .daq<br>file, then you can read back that data using the daqread function. The<br>formula for converting from native data to doubles is |                     |  |  |
|                 | doubles data = (native data)(native scaling) + native offset                                                                                                    |                     |  |  |
|                 | For analog output objects, you queue native data in the engine with the putdata function. The formula for converting from doubles to native data is                                                                                                    |                     |  |  |
|                 | native data = (doubles data)(native scaling) + native offset                                                                                                    |                     |  |  |
|                 | You return the native data type of your hardware device with the daqhwinfo function. Note that the NativeScaling value for a given channel might change if you change its InputRange (AI) or OutputRange (AO) property value.                                                    |                     |  |  |
|                 | You might want to return or queue data in native format to conserve<br>memory and to increase data acquisition or data output speed.                                                                                                    |                     |  |  |
| Characteristics | Usage                                                                                                    | AI, AO, per channel |  |  |
|                 | Access                                                                                                    | Read-only           |  |  |
|                 |                                                                                                    |                     |  |  |

|          | Data type                             | Double               |  |
|----------|---------------------------------------|----------------------|--|
|          | Read-only when running                | N/A                  |  |
| Values   | The default value is device-specific. |                      |  |
| See Also | Functions                             |                      |  |
|          | daqhwinfo, daqread, getdata, putdata  |                      |  |
|          | ••••                                  | gotuatu, patuatu     |  |
|          | Properties                            | go cua ca, pa cua ca |  |

| Purpose     | Resistance of sensor                                                                                                    |
|-------------|----------------------------------------------------------------------------------------------------|
| Description | When working with the session-based interface, the<br>NominalBridgeResistance property displays the resistance<br>of a bridge-based sensor in ohms. This value is used to calculate<br>voltage. |
|             | You can specify any accepted positive value in ohms. The default value is 0 until you change it. You must set the resistance to use the channel.                                                |
| See Also    | addAnalogInputChannel                                                                                                    |

# **NotifyWhenDataAvailableExceeds**

| Purpose     | Control firing of DataAvailable event                                                                                                    |  |  |
|-------------|----------------------------------------------------------------------------------------------------|--|--|
| Description | When working with the session-based interface the DataAvailable<br>event is fired when the scans available to the session object exceeds the<br>value specified in the NotifyWhenDataAvailableExceeds property. |  |  |
| Values      | By default the DataAvailable event fires when 1/10 second worth of data is available for analysis. To specify a different threshold change this property to control when DataAvailable fires.                   |  |  |
| Examples    | Control Firing of Data Available Event                                                                                                    |  |  |
|             | Add an event listener to display the total number of scans acquired and fire the event when the data available exceeds specified amount.                                                                        |  |  |
|             | Create the session and add an analog input voltage channel.                                                                                                    |  |  |
|             | <pre>s=daq.createSession('ni');<br/>addAnalogInputChannel(s,'Dev4', 1, 'Voltage');<br/>lh=addlistener(s,'DataAvailable',<br/>@(src, event) disp(s.ScansAcquired));</pre>                                        |  |  |
|             | The default the Rate is 1000 scans per second. The session is automatically configured to fire the DataAvailable notification 10 times per second.                                                              |  |  |
|             | Increase the Rate to 800,000 scans per second and the DataAvailable notification automatically fires 10 times per second.                                                                                       |  |  |
|             | s.Rate=800000;<br>s.NotifyWhenDataAvailableExceeds                                                                                                    |  |  |
|             | ans = 80000                                                                                                    |  |  |
|             | Running the acquisition causes the number of scans acquired to be displayed by the callback 10 times.                                                                                                    |  |  |

#### data=startForeground(s);

Increase NotifyWhenDataAvailableExceeds to 160,000. NotifyWhenDataAvailableExceeds is no longer configured automatically when the Rate changes.

s.NotifyWhenDataAvailableExceeds = 160000; s.IsNotifyWhenDataAvailableExceedsAuto

ans =

0

Start the acquisition. The DataAvailable event is fired only five times per second.

data=startForeground(s);

 $Set \ \texttt{IsNotify} \\ \texttt{WhenDataAvailableExceedsAuto } back \ to \ \texttt{true}.$ 

s.IsNotifyWhenDataAvailableExceedsAuto=true; s.NotifyWhenDataAvailableExceeds

ans =

80000

This causes NotifyWhenDataAvailableExceeds to set automatically when Rate changes.

s.Rate = 50000; s.NotifyWhenDataAvailableExceeds

ans =

5000

## See Also Properties

IsNotifyWhenDataAvailableExceedsAuto

#### **Events**

DataAvailable

#### Functions

addListener, startBackground

|  | Purpose | Control firing of DataRequired event |
|--|---------|--------------------------------------|
|--|---------|--------------------------------------|

**Description** When working with the session-based interface to generate output signals continuously, the DataRequired event is fired when you need to queue more data. This occurs when the ScansQueued property drops below the value specified in the NotifyWhenScansQueuedBelow property.

**Values** By default the DataRequired event fires when 1/2 second worth of data remains in the queue. To specify a different threshold, change the this property to control when DataRequired is fired.

#### **Example** Control When DataRequired Event is Fired

Specify a threshold below which the DataRequired event fires.

Create a session and add an analog output channel.

s=daq.createSession('ni')
addAnalogOutputChannel(s,'cDAQ1Mod2', 0, 'Voltage')

Queue some output data.

```
outputData=(linspace(-1, 1, 1000))';
s.queueOutputData(outputData);
```

Set the threshold of scans queued to 100.

s.NotifyWhenScansQueuedBelow=100;

Add an anonymous listener and generate the signal in the background:

```
lh = s.addlistener('DataRequired', ...
@(src,event) src.queueOutputData(outputData));
```

startBackground(s);

# **NotifyWhenScansQueuedBelow**

# See Also

**Properties** 

ScansQueued, IsNotifyWhenScansQueuedBelowAuto

#### **Events**

DataRequired

#### **Purpose** Number of scans for operation when starting

**Description** When working with the session-based interface, use the NumberOfScans property to specify the number of scans the session will acquire during the operation. Changing the number of scans changes the duration of an acquisition. When the session contains output channels, NumberOfScans becomes a read only property and the number of scans in a session is determined by the amount of data queued.

#### Tips

- To specify length of the acquisition, use DurationInSeconds.
- To control length of the output operation, use queueOutputData.

**Values** You can change the value only when you use input channels.

### Example Change Number of Scans

Create an acquisition session, add an analog input channel, and display the NumberOfScans.

```
s=daq.createSession('ni');
addAnalogInputChannel(s,'cDAQ1Mod1','ai0','Voltage');
s.NumberOfScans
```

ans =

#### 1000

Change the NumberOfScans property.

s.NumberOfScans=2000

s =

Data acquisition session using National Instruments hardware: Will run for 2000 scans (2 seconds) at 1000 scans/second. Operation starts immediately. Number of channels: 1 index Type Device Channel InputType Range Name 1 ai cDAQ1Mod1 ai0 Diff -10 to +10 Volts

## See Also Properties

ScansQueued, DurationInSeconds

#### **Functions**

startForeground, startBackground, queueOutputData

#### **Purpose** Specify range of analog output hardware subsystem

## Description

**Note** You cannot use the legacy interface on 64–bit MATLAB. See "Session-Based Interface" to acquire and generate data.

OutputRange is a two-element vector that specifies the range of voltages that can be output by the analog output (AO) subsystem. You should configure OutputRange so that the maximum dynamic range of your hardware is utilized. For many devices, the output range is expressed in terms of the gain and polarity.

AO subsystems have a finite number of OutputRange values that you can set. If an output range is specified but does not match a valid range, then the next highest supported range is automatically selected by the engine. If OutputRange exceeds the range of valid values, then an error is returned. Use the daqhwinfo function to return the output ranges supported by your board.

Because the engine can set the output range to a value that differs from the value you specify, you should return the actual output range for each channel using the get function or the device object display summary. Alternatively, you can use the setverify function, which sets the OutputRange value and then returns the actual value that is set.

| <b>Characteristics</b> | Usage                                                   | AO, per channel               |
|------------------------|---------------------------------------------------------|-------------------------------|
|                        | Access                                                  | Read/write                    |
|                        | Data type                                               | Two-element vector of doubles |
|                        | Read-only when running                                  | Yes                           |
| Values                 | The default value is determined by the hardware driver. |                               |

# **OutputRange**

**Examples** Create the analog output object **ao** for a National Instruments board and add two hardware channels to it.

```
ao = analogoutput('nidaq','Dev1');
addchannel(ao,0:1);
```

You can return the output ranges supported by the board with the OutputRanges field of the daqhwinfo function.

To configure both channels contained by **ao** to output signals between -10 volts and 10 volts:

ao.Channel.OutputRange = [-10 10];

Alternatively, you can use the setverify function to configure and return the OutputRange value.

ActualRange = setverify(ao.Channel, 'OutputRange',[-10 10]);

## See Also Functions

daqhwinfo, setverify

#### **Properties**

Units, UnitsRange

| Purpose         | Indicate parent (device object) of channel or line                                                                                                    |                                                          |  |
|-----------------|----------------------------------------------------------------------------------------------------|----------------------------------------------------------|--|
| Description     | <b>Note</b> You cannot use the legacy interface on 64–bit MATLAB. See "Session-Based Interface" to acquire and generate data.                                                                                                    |                                                          |  |
|                 | The parent of a chann contains the channel (                                                                                                    | el (line) is defined as the device object that<br>line). |  |
|                 | You can create a copy of the device object containing a particular<br>channel or line by returning the value of Parent. You can treat this<br>copy like any other device object. For example, you can configure<br>property values, add channels or lines to it, and so on. |                                                          |  |
| Characteristics | <b>CS</b> Usage AI, AO, per channel; DIO, per line                                                                                                    |                                                          |  |
|                 | Access                                                                                                    | Read-only                                                |  |
|                 | Data type                                                                                                    | Device object                                            |  |
|                 | Read-only when running                                                                                                    | N/A                                                      |  |
| Values          | The value is defined when channels or lines are added to the device object.                                                                                                    |                                                          |  |
| Examples        | Create the analog input object ai for a National Instruments board and add three hardware channels to it.                                                                                                    |                                                          |  |
|                 | ai = analoginput('nidaq','Dev1');<br>chans = addchannel(ai,0:2);                                                                                                    |                                                          |  |
|                 | To return the parent f                                                                                                    | or channel 2:                                            |  |
|                 | parent = ai.Channel(2).Parent;                                                                                                    |                                                          |  |
|                 | parent is an exact copy of ai.                                                                                                    |                                                          |  |

### Parent

isequal(ai,parent) ans = 1

| Purpose         | Specify port ID                                                                                                    |                                                 |  |
|-----------------|----------------------------------------------------------------------------------------------------|-------------------------------------------------|--|
| Description     | <b>Note</b> You cannot use the legacy interface on 64–bit MATLAB. See "Session-Based Interface" to acquire and generate data.                                                                                                    |                                                 |  |
|                 | Hardware lines are often grouped together as a port. Digital I/O subsystems can consist of multiple ports and typically have eight lines per port. When adding hardware lines to a digital I/O object with addline, you can specify the port ID. The port ID is stored in the Port property. If the port ID is not specified, then the smallest port ID value is automatically used. |                                                 |  |
| Characteristics | Usage<br>Access                                                                                                    | DIO, per line<br>Read-only                      |  |
|                 | Data type                                                                                                    | Double                                          |  |
|                 | Read-only when running                                                                                                    | N/A                                             |  |
| Values          | The port ID is defined with addline.                                                                                                    | d when line are added to the digital I/O object |  |
| Examples        | Create the digital I/O                                                                                                    | object dio and add two hardware channels to it. |  |
|                 | dio = digitalio('nidaq','Dev1');<br>addline(dio,0:1,'In');                                                                                                    |                                                 |  |
|                 | You can use Port property to return the port IDs associated with the lines contained by dio.                                                                                                    |                                                 |  |
|                 | dio.Line.Port<br>ans =<br>[0]                                                                                                    |                                                 |  |

[0]

#### See Also Functions

addline

#### Purpose Specify resistance value

**Description** Use this property to specify the resistance of the device.

You can specify any acceptable value in ohms. When you add an RTD Channel, the resistance is unknown and the RO property displays Unknown. You must change this value to set the resistance of this device to the temperature you want.

#### **Example** Set RTD Channels Resistance

Create a session and add an RTD channel.

```
s = daq.createSession('ni');
ch=addAnalogInputChannel(s,'cDAQ1Mod7',3, 'RTD');
```

Change the channels resistance to 100°C.

```
ch.R0=100
```

ch =

Data acquisition analog input RTD channel 'ai3' on device 'cDAQ1Mod7'

```
Units: Celsius

RTDType: Unknown

RTDConfiguration: Unknown

R0: 100

ExcitationCurrent: 0.0005

ExcitationSource: Internal

Coupling: DC

TerminalConfig: Differential

Range: -200 to +660 Celsius

Name: ''

ID: 'ai3'

Device: [1x1 daq.ni.CompactDAQModule]

MeasurementType: 'RTD'

ADCTimingMode: HighResolution
```

See Also

#### **Properties**

RTDConfiguration, RTDType

| Purpose     | Specify channel measurement range                                                                                                    |  |  |
|-------------|----------------------------------------------------------------------------------------------------|--|--|
| Description | When working with the session-based interface, use the Range to indicate the measurement range of a channel.                                                                                                    |  |  |
| Values      | Range is not applicable for counter channels. For analog channels, value is dependent on the measurement type. This property is read-only for all measurement types except 'Voltage'. You can specify a range in volts for analog channels. |  |  |
| Example     | <b>Specify Voltage Channel Range</b><br>Specify the range of an analog input voltage channel.                                                                                                    |  |  |
|             |                                                                                                    |  |  |
|             | Create a session and add an analog input channel.                                                                                                    |  |  |
|             | <pre>s=daq.createSession('ni'); ch=addAnalogInputChannel(s,'cDAQ1Mod7',3,'voltage'); Set the range to —60 to +60 volts.</pre>                                                                                                    |  |  |
|             |                                                                                                    |  |  |
|             | ch.Range=[-60,60];                                                                                                    |  |  |
| See Also    | daq.createSession,addAnalogInputChannel                                                                                                    |  |  |

## Rate

| Purpose     | Rate of operation in scans per second                                                                                                    |  |  |
|-------------|----------------------------------------------------------------------------------------------------|--|--|
| Description | When working with the session-based interface, use the Rate property to set the number of scans per second.                                                                                                    |  |  |
|             | <b>Note</b> Many hardware devices accept fractional rates.                                                                                                    |  |  |
|             | <b>Tip</b> On most devices, the hardware limits the exact rates that you can set. When you set the rate, Data Acquisition Toolbox sets the rate to the next higher rate supported by the hardware. If the exact rate affects your analysis of the acquired data, obtain the actual rate after you set it, and then use that in your analysis. |  |  |
| Values      | You can set the rate to any positive nonzero scalar value supported by the hardware in its current configuration.                                                                                                    |  |  |
| Examples    | Change Session Rate                                                                                                    |  |  |
|             | Create a session and add an analog input channel.                                                                                                    |  |  |
|             | s=daq.createSession('ni');<br>addAnalogInputChannel(s,'cDAQ1Mod1','ai1','Voltage');                                                                                                    |  |  |
|             | Change the rate to 10000.                                                                                                    |  |  |
|             | s.Rate = 10000                                                                                                    |  |  |
|             | s =                                                                                                    |  |  |
|             | Data acquisition session using National Instruments hardware:<br>Will run for 1 second (10000 scans) at 10000 scans/second.<br>Operation starts immediately.<br>Number of channels: 1                                                                                                    |  |  |

index Type Device Channel InputType Range Name 1 ai cDAQ1Mod1 ai1 Diff -10 to +10 Volts Properties, Methods, Events See Also Properties

DurationInSeconds, NumberOfScans, RateLimit

# RateLimit

| Purpose     | Limit of rate of operation based on hardware configuration                                                                                                    |  |  |
|-------------|----------------------------------------------------------------------------------------------------|--|--|
| Description | In the session-based interface, the read-only RateLimit property displays the minimum and maximum rates that the session supports, based on the device configuration for the session. |  |  |
|             | <b>Tip</b> RateLimit changes dynamically as the session configuration changes.                                                                                                    |  |  |
| Example     | Display Sessions Rate Limit                                                                                                    |  |  |
|             | Create session and add an analog input channel.                                                                                                    |  |  |
|             | s = daq.createSession('ni');<br>addAnalogInputChannel(s,'cDAQ1Mod1','ai1','Voltage');                                                                                                 |  |  |
|             | Examine the session's rate limit.                                                                                                    |  |  |
|             | s.RateLimit                                                                                                    |  |  |
|             | ans =                                                                                                    |  |  |
|             | 1.0e+05 *                                                                                                    |  |  |
|             | 0.0000 2.5000                                                                                                    |  |  |
| See Also    | Properties                                                                                                    |  |  |
|             | Rate                                                                                                    |  |  |

| _               |                                                                                                    |                                      |  |
|-----------------|----------------------------------------------------------------------------------------------------|--------------------------------------|--|
| Purpose         | Specify number of add                                                                                                    | litional times queued data is output |  |
| Description     | <b>Note</b> You cannot use the legacy interface on 64–bit MATLAB. See "Session-Based Interface" to acquire and generate data.                                                                                                    |                                      |  |
|                 | To send data to an analog output subsystem, it must first be queued<br>in the data acquisition engine with the putdata function. If you want<br>to continuously output the same data, you can use multiple calls to<br>putdata. However, because each putdata call consumes memory, a<br>long output sequence can quickly bring your system to halt.<br>As an alternative to putdata, you can continuously output previously<br>queued data using RepeatOutput. Because RepeatOutput requeues the<br>data, additional memory resources are not consumed. While the data is<br>being output, you cannot add additional data to the queue. |                                      |  |
|                 |                                                                                                    |                                      |  |
| Characteristics | Usage                                                                                                    | AO, common to all channels           |  |
|                 | Access                                                                                                    | Read/write                           |  |
|                 | Data type                                                                                                    | Double                               |  |
|                 | Read-only when running                                                                                                    | Yes                                  |  |
| Values          | The default value is z                                                                                                    | ero.                                 |  |
| Examples        | Create the analog output object <b>ao</b> for a sound card and add one channe<br>to it.<br>ao = analogoutput('winsound');<br>chans = addchannel(ao,1);                                                                                                    |                                      |  |
|                 |                                                                                                    |                                      |  |
|                 | To queue one second o                                                                                                    | of data:                             |  |
|                 | data = sin(linspac                                                                                                    |                                      |  |
|                 | aata oin(iinopuo                                                                                                    | ,,,,,,,,,,,,,,,,,,,,,,,,,,,,,,,,,    |  |

# RepeatOutput

See Also

putdata(ao,data) To continuously output data for 10 seconds: set(ao,'RepeatOutput',9) **Functions** putdata

#### **Purpose** Specify wiring configuration of RTD device

**Description** Use this property to specify the wiring configuration for measuring resistance.

When you create an RTD channel, the wiring configuration is unknown and the RTDConfiguration property displays Unknown. You must change this to one of the following valid configurations:

- TwoWire
- ThreeWire
- FourWire

#### Example Specify Channel's RTD Configuration

Specify an RTD channels wiring configuration.

Create a session and add an RTD channel to it.

```
s = daq.createSession('ni');
ch=addAnalogInputChannel(s,'cDAQ1Mod7',3, 'RTD');
```

Change the RTDConfiguration to ThreeWire.

```
ch.RTDConfiguration='ThreeWire'
```

ch =

Data acquisition analog input RTD channel 'ai3' on device 'cDAQ1Mod7'

```
Units: Celsius
RTDType: Unknown
RTDConfiguration: ThreeWire
RO: 'Unknown'
ExcitationCurrent: 0.0005
ExcitationSource: Internal
Coupling: DC
TerminalConfig: Differential
```

Range: -200 to +660 Celsius Name: '' ID: 'ai3' Device: [1x1 daq.ni.CompactDAQModule] MeasurementType: 'RTD' ADCTimingMode: HighResolution

#### See Also

**Properties** R0, RTDType

#### Purpose Specify sensor sensitivity

# **Description** Use this property to specify the sensitivity of a standard RTD sensor in the session-based interface. A standard RTD sensor is defined as a 100–ohm platinum sensor.

When you create an RTD channel, the sensitivity is unknown and the RTDType property displays Unknown. You must change this to one of these valid values:

- Pt3750
- Pt3851
- Pt3911
- Pt3916
- Pt3920
- Pt3928

#### **Example** Set RTD Sensor Type

Set an RTD sensor's sensitivity type.

Create a session and add an RTD channel.

```
s = daq.createSession('ni');
ch=addAnalogInputChannel(s,'cDAQ1Mod7',3, 'RTD');
```

Set the RTDType to Pt3851.

```
ch.RTDType='Pt3851'
```

ch =

Data acquisition analog input RTD channel 'ai3' on device 'cDAQ1Mod7'

Units: Celsius RTDType: Pt3851

```
RTDConfiguration: ThreeWire
RO: 'Unknown'
ExcitationCurrent: 0.0005
ExcitationSource: Internal
Coupling: DC
TerminalConfig: Differential
Range: -200 to +660 Celsius
Name: ''
ID: 'ai3'
Device: [1x1 daq.ni.CompactDAQModule]
MeasurementType: 'RTD'
ADCTimingMode: HighResolution
```

See Also addAnalogInputChannel

#### **Properties**

RTDConfiguration, RTDType

| Purpose | Indicate whether device object is running |  |
|---------|-------------------------------------------|--|
|---------|-------------------------------------------|--|

#### Description

**Note** You cannot use the legacy interface on 64–bit MATLAB. See "Session-Based Interface" to acquire and generate data.

Along with the Logging or Sending property, Running reflects the state of an analog input or analog output object. Running can be On or Off.

Running is automatically set to On once the start function is issued. When Running is On, you can acquire data from an analog input device or send data to an analog output device after the trigger occurs. For digital I/O objects, Running is typically used to indicate if time-based events are being generated.

Running is automatically set to Off once the stop function is issued, the specified data is acquired or sent, or a run-time error occurs. When Running is Off, you cannot acquire or send data. However, you can acquire one sample with the getsample function, or send one sample with the putsample function.

| Characteristics | Usage                  | AI, AO, DIO, common to all channels and lines |
|-----------------|------------------------|-----------------------------------------------|
|                 | Access                 | Read-only                                     |
|                 | Data type              | String                                        |
|                 | Read-only when running | N/A                                           |
| Values          | {Off} The              | e device object is not running.               |
|                 | On The                 | e device object is running.                   |

# Running

#### See Also Functions

getsample, putsample, start

#### **Properties**

Logging, Sending

#### Purpose Specify callback function to execute when run-time error occurs

#### Description

**Note** You cannot use the legacy interface on 64–bit MATLAB. See "Session-Based Interface" to acquire and generate data.

A run-time error event is generated immediately after a run-time error occurs. This event executes the callback function specified for RuntimeErrorFcn. Additionally, a toolbox error message is automatically displayed to the MATLAB workspace. If an error occurs that is not explicitly handled by the toolbox, then the hardware-specific error message is displayed.

The default value for RunTimeErrorFcn is daqcallback, which displays the event type, the time the event occurred, and the device object name along with the error message.

Run-time error event information is stored in the Type and Data fields of the EventLog property. The Type field value is Error. The Data field values are given below.

| Data Field<br>Value | Description                                                             |
|---------------------|-------------------------------------------------------------------------|
| AbsTime             | The absolute time (as a clock vector) the event occurred.               |
| RelSample           | The acquired (AI) or output (AO) sample number when the event occurred. |
| String              | The descriptive error message.                                          |

Run-time errors include hardware errors and timeouts. Run-time errors do not include configuration errors such as setting an invalid property value.

| <b>Characteristics</b> | Usage                  | AI, AO, common to all channels |
|------------------------|------------------------|--------------------------------|
|                        | Access                 | Read/write                     |
|                        | Data type              | String                         |
|                        | Read-only when running | No                             |
| Values                 | The default value is o | daqcallback.                   |
| See Also               | Functions              |                                |
|                        | daqcallback            |                                |
|                        | Properties             |                                |
|                        | EventLog, Timeout      |                                |
|                        |                        |                                |

# **Purpose** Specify per-channel rate at which analog data is converted to digital data, or vice versa

#### Description

**Note** You cannot use the legacy interface on 64–bit MATLAB. See "Session-Based Interface" to acquire and generate data.

SampleRate specifies the per-channel rate (in samples/second) that an analog input (AI) or analog output (AO) subsystem converts data. AI subsystems convert analog data to digital data, while AO subsystems convert digital data to analog data.

AI and AO subsystems have a finite (though often large) number of valid sampling rates. If you specify a sampling rate that does not match one of the valid values, the data acquisition engine automatically selects the nearest available sampling rate. In most data acquisition hardware, some valid sample rates can be non integers. See The Sampling Rate for more info about valid sample rates.

Because the engine can set the sampling rate to a value that differs from the value you specify, you should return the actual sampling rate using the get function or the device object display summary. Alternatively, you can use the setverify function, which sets the SampleRate value and then returns the actual value that is set. To find out the range of sampling rates supported by your board, use the propinfo function. Additionally, because the actual sampling rate depends on the number of channels contained by the device object and the ChannelSkew property value (AI only), SampleRate should be the last property you set before starting the device object.

#### **Characteristics** Usage

AI, AO, common to all channels

Access

Read/write

|          | Data type                                                                                       | Double                                                                 |
|----------|-------------------------------------------------------------------------------------------------|------------------------------------------------------------------------|
|          | Read-only when running                                                                          | Yes                                                                    |
| Values   | The default value is o                                                                          | obtained from the hardware driver.                                     |
| Examples | Create the analog input object ai for a sound card and add two channels to it.                  |                                                                        |
|          | ai = analoginput('<br>addchannel(ai,1:2)                                                        |                                                                        |
|          |                                                                                                 | range of valid sampling rates with the<br>ld of the propinfo function. |
|          | rates = propinfo(a<br>rates.ConstraintVa<br>ans =                                               |                                                                        |
|          | 8000                                                                                            | 48000                                                                  |
|          | To configure the per-channel sampling rate to 48 kHz:                                           |                                                                        |
|          | set(ai,'SampleRate                                                                              | e',48000)                                                              |
|          | Alternatively, you can use the setverify function to configure and return the SampleRate value. |                                                                        |
|          | ActualRate = setve                                                                              | erify(ai,'SampleRate',48000);                                          |
| See Also | Functions                                                                                       |                                                                        |
|          | propinfo, setverify                                                                             | /                                                                      |
|          | Properties                                                                                      |                                                                        |
|          | ChannelSkew                                                                                     |                                                                        |

| Purpose         | Indicate number of samples acquired per channel                                                                               |                                                                                                    |  |  |
|-----------------|----------------------------------------------------------------------------------------------------|----------------------------------------------------------------------------------------------------|--|--|
| Description     | <b>Note</b> You cannot use the legacy interface on 64–bit MATLAB. See "Session-Based Interface" to acquire and generate data. |                                                                                                    |  |  |
|                 | of samples acquired                                                                                                    | SamplesAcquired is continuously updated to reflect the current number<br>of samples acquired by an analog input object. It is reset to zero after a<br>start function is issued. |  |  |
|                 | Use the SamplesAvailable property to find out how many samples are available to be extracted from the engine.                 |                                                                                                    |  |  |
| Characteristics | Usage<br>Access                                                                                                    | AI, common to all channels<br>Read-only                                                                                                    |  |  |
|                 | Data type<br>Read-only when<br>running                                                                                        | Double<br>N/A                                                                                                    |  |  |
| Values          |                                                                                                    | ously updated to reflect the current number of<br>he default value is zero.                                                                                                    |  |  |
| See Also        | <b>Functions</b><br>start                                                                                                    |                                                                                                    |  |  |
|                 | <b>Properties</b><br>SamplesAvailable                                                                                         |                                                                                                    |  |  |

### **SamplesAcquiredFcn**

 Purpose
 Specify callback function to execute when predefined number of samples is acquired for each channel group member

 Description
 Image: Mote You cannot use the legacy interface on 64-bit MATLAB. See "Session-Based Interface" to acquire and generate data.

A samples acquired event is generated immediately after the number of samples specified by the SamplesAcquiredFcnCount property is acquired for each channel group member. This event executes the callback function specified for SamplesAcquiredFcn.

The samples acquired event is executed regardless of its waiting time in the queue.

Use SamplesAcquiredFcn to trigger an event each time a specified number of samples is acquired. To process samples at regular time intervals, use the TimerFcn property.

Samples acquired event information is not stored in the EventLog property. When the callback function is executed, the second argument is a structure containing two fields. The Type field value is set to the string 'SamplesAcquired', and the Data field values are given below.

| Data Field<br>Value | Description                                               |
|---------------------|-----------------------------------------------------------|
| AbsTime             | The absolute time (as a clock vector) the event occurred. |
| RelSample           | The acquired sample number when the event occurred.       |

| Characteristics | Usage  | AI, common to all channels |
|-----------------|--------|----------------------------|
|                 | Access | Read/write                 |

---

|          | Data type              | String                   |
|----------|------------------------|--------------------------|
|          | Read-only when running | No                       |
| Values   | The default value is a | an empty string.         |
| See Also | Properties             |                          |
|          | EventLog, SamplesAc    | quiredFcnCount, TimerFcn |
|          |                        |                          |

# **SamplesAcquiredFcnCount**

| Purpose         | Specify number of samples to acquire for each channel group member<br>before samples acquired event is generated                                                                                                    |                            |  |  |
|-----------------|----------------------------------------------------------------------------------------------------|----------------------------|--|--|
| Description     | <b>Note</b> You cannot use the legacy interface on 64–bit MATLAB. See "Session-Based Interface" to acquire and generate data.                                                                                                    |                            |  |  |
|                 | A samples acquired event is generated immediately after the number of samples specified by SamplesAcquiredFcnCount is acquired for each channel group member. This event executes the callback function specified by the SamplesAcquiredFcn property. |                            |  |  |
| Characteristics | Usage                                                                                                    | AI, common to all channels |  |  |
|                 | Access                                                                                                    | Read/write                 |  |  |
|                 | Data type                                                                                                    | Double                     |  |  |
|                 | Read-only when running                                                                                                    | Yes                        |  |  |
| Values          | The default value is                                                                                                    | 1024.                      |  |  |
| See Also        | Properties                                                                                                    | Properties                 |  |  |
|                 | SamplesAcquiredFc                                                                                                    | n                          |  |  |

| Purpose         | Indicate number of s                                                                                                    | amples available per channel in engine                                                                                                    |  |  |
|-----------------|----------------------------------------------------------------------------------------------------|----------------------------------------------------------------------------------------------------|--|--|
| Description     | Note You cannot us                                                                                                    | se the legacy interface on 64–bit MATLAB. See                                                                                                    |  |  |
|                 | Session-Based Inter                                                                                                    | face" to acquire and generate data.                                                                                                    |  |  |
|                 | of samples that can be<br>member with the ge<br>SamplesAvailable i                                                                                                    | ) objects, SamplesAvailable indicates the number<br>be extracted from the engine for each channel group<br>tdata function. For analog output (AO) objects,<br>ndicates the number of samples that have been<br>data function, and can be sent (output) to each<br>ber. |  |  |
|                 | After data has been extracted (AI) or output (AO), the SamplesAvailable value is reduced by the appropriate number of samples. For AI objects, SamplesAvailable is reset to zero after a start function is issued.                                                               |                                                                                                    |  |  |
|                 | For AI objects, use the SamplesAcquired property to find out how many<br>samples have been acquired since the start function was issued. For<br>AO objects, use the SamplesOutput property to find out how many<br>samples have been output since the start function was issued. |                                                                                                    |  |  |
| Characteristics | Usage                                                                                                    | AI, AO, common to all channels                                                                                                    |  |  |
|                 | Access                                                                                                    | Read-only                                                                                                    |  |  |
|                 | Data type                                                                                                    | Double                                                                                                    |  |  |
|                 | Read-only when running                                                                                                    | N/A                                                                                                    |  |  |
| Values          |                                                                                                    | tically updated based on the number of samples<br>out) or sent (analog output). The default value                                                                                                    |  |  |

#### See Also Functions

start

#### **Properties**

SamplesAcquired, SamplesOutput

| Purpose         | Indicate number of s                                                                                                    | samples output per channel from engine |  |  |  |
|-----------------|----------------------------------------------------------------------------------------------------|----------------------------------------|--|--|--|
| Description     | manuale number of sumpres suspas per enamer nom engine                                                                                                    |                                        |  |  |  |
| 2000 priori     | <b>Note</b> You cannot use the legacy interface on 64–bit MATLAB. See "Session-Based Interface" to acquire and generate data.                                                                                                    |                                        |  |  |  |
|                 | SamplesOutput is continuously updated to reflect the current number<br>of samples output by an analog output object. It is reset to zero after<br>the device objects stops and data has been queued with the putdata<br>function. |                                        |  |  |  |
|                 | Use the SamplesAvailable property to find out how many samples are available to be output from the engine.                                                                                                    |                                        |  |  |  |
| Characteristics | Usage                                                                                                    | AO, common to all channels             |  |  |  |
|                 | Access                                                                                                    | Read-only                              |  |  |  |
|                 | Data type                                                                                                    | Double                                 |  |  |  |
|                 | Read-only when running                                                                                                    | N/A                                    |  |  |  |
| Values          | The value is continuously updated to reflect the current number of samples output. The default value is zero.                                                                                                    |                                        |  |  |  |
| See Also        | Functions                                                                                                    |                                        |  |  |  |
|                 | putdata                                                                                                    |                                        |  |  |  |
|                 | Properties                                                                                                    |                                        |  |  |  |
|                 | SamplesAvailable                                                                                                    |                                        |  |  |  |
|                 |                                                                                                    |                                        |  |  |  |

### **SamplesOutputFcn**

 Purpose
 Specify callback function to execute when predefined number of samples is output for each channel group member

 Description
 Note: Note: No

**Note** You cannot use the legacy interface on 64–bit MATLAB. See "Session-Based Interface" to acquire and generate data.

A samples output event is generated immediately after the number of samples specified by the SamplesOutputFcnCount property is output for each channel group member. This event executes the callback function specified for SamplesOutputFcn.

Use SamplesOutputFcn to trigger an event each time a specified number of samples is output. To process samples at regular time intervals, use the TimerFcn property.

Samples output event information is not stored in the EventLog property. When the callback function is executed, the second argument is a structure containing two fields. The Type field value is set to the string 'SamplesOutput', and the event Data field values are given below.

| Data Field<br>Value | Description                                               |
|---------------------|-----------------------------------------------------------|
| AbsTime             | The absolute time (as a clock vector) the event occurred. |
| RelSample           | The output sample number when the event occurred.         |

Characteristics Usage

sage

 $\operatorname{AO},$  common to all channels

Access

Read/write

|          | Data type                       | String          |
|----------|---------------------------------|-----------------|
|          | Read-only when running          | No              |
| Values   | The default value is a          | n empty string. |
| See Also | Properties                      |                 |
|          | EventLog, SamplesOutputFcnCount |                 |

# SamplesOutputFcnCount

| Purpose         | Specify number of samples to output for each channel group member<br>before samples output event is generated                                                                                                    |                            |  |  |
|-----------------|----------------------------------------------------------------------------------------------------|----------------------------|--|--|
| Description     | <b>Note</b> You cannot use the legacy interface on 64–bit MATLAB. See "Session-Based Interface" to acquire and generate data.                                                                                                    |                            |  |  |
|                 | A samples output event is generated immediately after the number<br>of samples specified by SamplesOutputFcnCount is output for each<br>channel group member. This event executes the callback function<br>specified by the SamplesOutputFcn property. |                            |  |  |
| Characteristics | Usage                                                                                                    | AO, common to all channels |  |  |
|                 | Access                                                                                                    | Read/write                 |  |  |
|                 | Data type                                                                                                    | Double                     |  |  |
|                 | Read-only when running                                                                                                    | Yes                        |  |  |
| Values          | The default value is 1                                                                                                    | 1024.                      |  |  |
| See Also        | Properties                                                                                                    |                            |  |  |
|                 | SamplesOutputFcn                                                                                                    |                            |  |  |

| Purpose         | Specify number of samples to acquire for each channel group member<br>for each trigger that occurs                                                                                                    |                                                           |  |
|-----------------|----------------------------------------------------------------------------------------------------|-----------------------------------------------------------|--|
| Description     | <b>Note</b> You cannot use the legacy interface on 64–bit MATLAB. See "Session-Based Interface" to acquire and generate data.                                                                                                    |                                                           |  |
|                 | SamplesPerTrigger specifies the number of samples to acquire for<br>each analog input channel group member for each trigger that occurs.<br>If SamplesPerTrigger is set to Inf, then the analog input object<br>continually acquires data until a stop function is issued or an error<br>occurs. |                                                           |  |
|                 | The default value of SamplesPerTrigger is calculated by the data acquisition engine such that one second of data is acquired. This calculation is based on the value of SampleRate.                                                                                                    |                                                           |  |
| Characteristics | Usage<br>Access<br>Data type<br>Read-only when running                                                                                                    | AI, common to all channels<br>Read/write<br>Double<br>Yes |  |
| Values          | The default value is set by the acquired.                                                                                                    | engine such that one second of data is                    |  |
| Examples        | <pre>Create the analog input object to it. ai = analoginput('winsound addchannel(ai,1:2);</pre>                                                                                                    | ai for a sound card and add two channels<br>');           |  |

By default, a one second acquisition in which 8000 samples are acquired for each channel is defined. To define a two second acquisition at the same sampling rate:

set(ai, 'SamplesPerTrigger', 16000)

#### See Also Functions

stop

#### **Properties**

SampleRate

| Purpose | Number of scans | acquired during op | eration |
|---------|-----------------|--------------------|---------|
|---------|-----------------|--------------------|---------|

**Description** In the session-based interface, the ScansAcquired property displays the number of scans acquired after you start the operation using startBackground.

**Values** The read-only value represents the number of scans acquired by the hardware. This value is reset each time you call startBackground.

#### Example Display Number of Scans Acquired

Acquire analog input data and display the number of scans acquired.

Create a session, add an analog input channel,

```
s = daq.createSession('ni');
ch=addAnalogInputChannel(s,'Dev1','ai1','voltage');
```

See how many scan the session had acquired.

#### s.ScansAcquired

ans =

0

Start the acquisition and see how many scans the session has acquired

```
startForeground(s);
s.ScansAcquired
```

ans =

```
1000
```

#### See Also Properties

NumberOfScans, ScansOutputByHardware

#### Functions

startBackground

| Purpose     | Indicate number of scans output by hardware                                                                                                    |  |  |  |
|-------------|----------------------------------------------------------------------------------------------------|--|--|--|
| Description | In the session-based interface, the ScansOutputByHardware property displays the number of scans output by the hardware after you start the operation using startBackground. |  |  |  |
|             | <b>Tip</b> The value depends on information from the hardware.                                                                                                    |  |  |  |
| Values      | This read-only value is based on the output of the hardware configured for your session.                                                                                    |  |  |  |
| Example     | Display Scans Output by Hardware                                                                                                    |  |  |  |
|             | Generate data on an analog output channel and to see how many scans are output by the hardware.                                                                             |  |  |  |
|             | Create a session and add an analog output channel.                                                                                                    |  |  |  |
|             | s = daq.createSession('ni');<br>ch=addAnalogOutputChannel(s,'Dev1','ao1','voltage');                                                                                        |  |  |  |
|             | Queue some output data and start the generation.                                                                                                    |  |  |  |
|             | s.queueOutputData (linspace(-1, 1, 1000)');<br>startForeground(s);                                                                                                    |  |  |  |
|             | Examine the ScansOutputByHardware property.                                                                                                    |  |  |  |
|             | s.ScansOutputByHardware                                                                                                    |  |  |  |
|             | ans =                                                                                                    |  |  |  |
|             | 1000                                                                                                    |  |  |  |
| See Also    | Properties                                                                                                    |  |  |  |
|             | ScansAcquired, ScansQueued                                                                                                    |  |  |  |

#### Functions

queueOutputData, startBackground

#### **Purpose** Indicate number of scans queued for output

**Description** In the session-based interface, the ScansQueued property displays the number of scans queued for output queueOutputData. The ScansQueued property increases when you successfully call queueOutputData. The ScansQueued property decreases when the hardware reports that it has successfully output data.

**Values** This read-only value is based on the number of scans queued.

#### Example Display Scans Queued

Queue some output data to an analog output channel and examine the session properties to see how many scans are queued.

Create a session and add an analog output channel.

```
s = daq.createSession('ni');
ch=addAnalogOutputChannel(s,'Dev1','ao1','voltage');
```

Queue some output data and call the ScansQueued property to see number of data queued.

```
s.queueOutputData (linspace(-1, 1, 1000)');
s.ScansQueued
```

s.ScansQueued

ans =

1000

#### See Also Properties

ScansOutputByHardware

#### Functions

queueOutputData

## Sending

| Purpose         | Indicate whether data is being sent to hardware device                                                                                                    |                                          |                                                                              |
|-----------------|----------------------------------------------------------------------------------------------------|------------------------------------------|------------------------------------------------------------------------------|
| Description     | <b>Note</b> You cannot use the legacy interface on 64–bit MATLAB. See "Session-Based Interface" to acquire and generate data.                                                                                                    |                                          |                                                                              |
|                 | -                                                                                                    | the Running prope<br>out object. Sending | erty, Sending reflects the state of an can be On or Off.                     |
|                 | -                                                                                                    | -                                        | o On when a trigger occurs. When Sending put to the analog output subsystem. |
|                 | Sending is automatically set to Off when the queued data has been<br>output, an error occurs, or a stop function is issued. When Sending is<br>Off, data is not being output to the analog output subsystem although<br>you can output a single sample with the putsample function. |                                          |                                                                              |
| Characteristics | Usage                                                                                                    |                                          | AO, common to all channels                                                   |
|                 | Access                                                                                                    |                                          | Read-only                                                                    |
|                 | Data type                                                                                                    |                                          | String                                                                       |
|                 | Read-only                                                                                                    | when running                             | N/A                                                                          |
| Values          | {Off}                                                                                                    | Data is not being                        | sent to the analog output hardware.                                          |
|                 | On                                                                                                    | Data is being ser                        | at to the analog output hardware.                                            |
| See Also        | <b>Functions</b>                                                                                                    |                                          |                                                                              |
|                 |                                                                                                    | _                                        |                                                                              |
|                 | Properties                                                                                                    | 5                                        |                                                                              |
|                 | Running                                                                                                    |                                          |                                                                              |

| Purpose     | Sensitivity of an analog channel                                                                                                    |  |  |  |
|-------------|----------------------------------------------------------------------------------------------------|--|--|--|
| Description | When working with the session-based interface, the Sensitivity property to set the accelerometer or microphone sensor channel.                                                                             |  |  |  |
|             | Sensitivity in an accelerometer channel is expressed as $\frac{v}{g}$ , or volts per gravity.                                                                                                    |  |  |  |
|             | Sensitivity in a microphone channel is expressed as $\frac{v}{pa}$ , or volts per pascal.                                                                                                    |  |  |  |
| Examples    | Create a session object, add an analog input channel, with the 'accelerometer' MeasurementType.                                                                                                    |  |  |  |
|             | s = daq.createSession('ni');                                                                                                    |  |  |  |
|             | s.addAnalogInputChannel('Dev4', 'aiO', 'accelerometer')                                                                                                    |  |  |  |
|             | Data acquisition session using National Instruments hardware:<br>Will run for 1 second (2000 scans) at 2000 scans/second.<br>Number of channels: 1<br>index Type Device Channel MeasurementType Range Name |  |  |  |
|             | 1 ai Dev4 ai0 Accelerometer (PseudoDiff) -5.0 to +5.0 Volts                                                                                                    |  |  |  |
|             | Change the Sensitivity to 10.2e-3 V/G:                                                                                                    |  |  |  |
|             | s.Channels(1).Sensitivity = 10.2e-3                                                                                                    |  |  |  |
|             | s =                                                                                                    |  |  |  |
|             | Data acquisition session using National Instruments hardware:<br>Will run for 1 second (2000 scans) at 2000 scans/second.<br>Number of channels: 1                                                         |  |  |  |
|             | index Type Device Channel MeasurementType Range Name                                                                                                    |  |  |  |
|             |                                                                                                    |  |  |  |

## Sensitivity

1 ai Dev4 ai0 Accelerometer (PseudoDiff) -490 to +490 Gravities

See Also addAnalogInputChannel

#### **Purpose** Specify range of data expected from sensor

#### Description

**Note** You cannot use the legacy interface on 64–bit MATLAB. See "Session-Based Interface" to acquire and generate data.

You use SensorRange to scale your data to reflect the range you expect from your sensor. You can find the appropriate sensor range from your sensor's specification sheet.

The data is scaled while it is extracted from the engine with the getdata function according to the formula

 $scaled \ value = \frac{(A \ / \ D \ value)(units \ range)}{(sensor \ range)}$ 

The A/D value is constrained by the InputRange property, which reflects the gain and polarity of your hardware channels. The units range is given by the UnitsRange property.

| <b>Characteristics</b> | Usage                  | AI, per channel               |
|------------------------|------------------------|-------------------------------|
|                        | Access                 | Read/write                    |
|                        | Data type              | Two-element vector of doubles |
|                        | Read-only when running | No                            |
|                        |                        |                               |

 Values
 The default value is determined by the default value of the InputRange property.

See Also Functions

getdata

#### **Properties**

InputRange, Units, UnitsRange

| Purpose | Indicate | location | of channel's | shunt resistor |
|---------|----------|----------|--------------|----------------|
|---------|----------|----------|--------------|----------------|

**Description** When working with the session-based interface, ShuntLocation on the analog input current channel indicates if the shunt resistor is located internally on the device or externally. Values are:

- 'Internal': when the shunt resistor is located internally.
- 'External': when the shunt resistor is located externally.

If your device supports an internal shunt resistor, this property is set to Internal by default. If the shunt location is external, you must specify the shunt resistance value.

#### Example Specify Shunt Location

Set the shunt location of an analog input current channel.

Create a session and add an analog input current channel.

```
s=daq.createSession('ni')
ch=addAnalogInputChannel(s,'cDAQ1Mod7',0,'Current');
```

Set the ShuntLocation to Internal.

```
ch.ShuntLocation='Internal'
```

ch =

Data acquisition analog input current channel 'ai0' on device 'cDAQ1Me

```
ShuntLocation: Internal
ShuntResistance: 20
Coupling: DC
TerminalConfig: Differential
Range: -0.025 to +0.025 A
Name: ''
ID: 'ai0'
Device: [1x1 daq.ni.CompactDAQModule]
```

MeasurementType: 'Current' ADCTimingMode: HighResolution

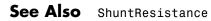

| Purpose     | Resistance value of channel's shunt resistor                                                                                                    |  |  |  |
|-------------|----------------------------------------------------------------------------------------------------|--|--|--|
| Description | When working with the session-based interface, the analog input<br>current channel's ShuntResistance property indicates resistance in<br>ohms. This value is automatically set if the shunt resistor is located<br>internally on the device and is read only. |  |  |  |
|             | <b>Note</b> Before starting an analog output channel with an external shunt resistor, specify the shunt resistance value.                                                                                                    |  |  |  |
| Example     | Specify Shunt Resistance                                                                                                    |  |  |  |
|             | Set the shunt resistance of an analog input current channel.                                                                                                    |  |  |  |
|             | Create a session and add an analog input current channel.                                                                                                    |  |  |  |
|             | s=daq.createSession('ni')<br>ch=addAnalogInputChannel(s,'cDAQ1Mod7',0,'Current');                                                                                                    |  |  |  |
|             | Set the <code>ShuntLocation</code> to <code>External</code> and the <code>ShuntResistance</code> to 20.                                                                                                    |  |  |  |
|             | ch.ShuntLocation='External';<br>ch.ShuntResistance=20                                                                                                    |  |  |  |
|             | ch =                                                                                                    |  |  |  |
|             | Data acquisition analog input current channel 'aiO' on device 'cDAQ1Mo                                                                                                    |  |  |  |
|             | ShuntLocation: External<br>ShuntResistance: 20<br>Coupling: DC<br>TerminalConfig: Differential<br>Range: -0.025 to +0.025 A<br>Name: ''<br>ID: 'ai0'<br>Device: [1x1 daq.ni.CompactDAQModule]                                                                 |  |  |  |

MeasurementType: 'Current' ADCTimingMode: HighResolution

See Also ShuntLocation

```
Purpose
                  Indicates trigger source terminal
Description
                  When working with the session-based interface, the Source property
                  indicates the device and terminal to which you added a trigger.
Example
                  View Clock Connection Source
                  Create an clock external clock connection and view the connection
                  properties.
                  Create a session and add a digital input channel.
                  s=daq.createSession('ni');
                  ch=addDigitalChannel(s,'Dev1','Port0/Line2','Input0nly');
                  Add an external scan clock connection.
                  s.addClockConnection('External', 'Dev1/PFI0', 'ScanClock')
                  ans =
                  Scan Clock is provided externally and will be received by 'Dev1' at to
                          Source: 'External'
                    Destination: 'Dev1/PFI0'
                            Type: ScanClock
See Also
                  DestinationaddTriggerConnection
```

## StandardSampleRates property

#### **Purpose** Display standard rates of sampling

# **Description** This property displays the standard sample rates supported by your audio device. You can choose to use the standard rates or use values within the given range. See UseStandardSampleRate for more information.

Standard sample rates for DirectSound audio devices are:

- 8000
- 8192
- 11025
- 16000
- 22050
- 32000
- 44100
- 47250
- 48000
- 50000
- 88200
- 96000
- 176400
- 192000
- 352800

#### Example Set Rate of an Audio Session

Specify a non standard sample rate for a session with multichannel audio devices.

Create a session and add an audio channel.

```
s=daq.createSession ('directsound')
ch=addAudioInputChannel(s,'Audio1',1);
```

Specify the session to use nonstandard sample rates.

s.UseStandardSampleRates=false

```
Data acquisition session using DirectSound hardware:

Will run for 1 second (44100 scans) at 44100 scans/second.

Number of channels: 1

index Type Device Channel MeasurementType Range Name

1 audi Audio1 1 Audio -1.0 to +1.0
```

Change the session rate to 85000.

#### s.Rate=85000

s =

Data acquisition session using DirectSound hardware: Will run for 1 second (85000 scans) at 85000 scans/second. Number of channels: 1 index Type Device Channel MeasurementType Range Name 1 audi Audio1 1 Audio -1.0 to +1.0

## See Also UseStandardSampleRate | BitsPerSample | addAudioInputChannel | addAudioOutputChannel

## **StartFcn**

| Purpose     | Specify callback function to execute before device object runs |
|-------------|----------------------------------------------------------------|
| Description |                                                                |
| •           | Note You cannot use the legacy interface on 64-bit MATLAB. See |
|             | "Session-Based Interface" to acquire and generate data.        |

A start event is generated immediately after the start function is issued. This event executes the callback function specified for StartFcn. When the callback function has finished executing, Running is automatically set to On and the device object and hardware device begin executing. Note that the device object is not started if an error occurs while executing the callback function.

Start event information is stored in the Type and Data fields of the EventLog property. The Type field value is Start. The Data field values are given below.

| Data Field<br>Value | Description                                                             |
|---------------------|-------------------------------------------------------------------------|
| AbsTime             | The absolute time (as a clock vector) the event occurred.               |
| RelSample           | The acquired (AI) or output (AO) sample number when the event occurred. |

#### **Characteristics**

AI, AO, common to all channels

Access Data type

Usage

Read/write String

Read-only when running

No

#### See Also Functions

start

#### **Properties**

EventLog, Running

## StopFcn

| Purpose     | Specify callback function to execute after device object runs                                                                                                    |                                                                                                    |  |
|-------------|----------------------------------------------------------------------------------------------------|----------------------------------------------------------------------------------------------------|--|
| Description |                                                                                                    | ot use the legacy interface on 64–bit MATLAB. See<br>Interface" to acquire and generate data.                   |  |
|             | A stop event is generated immediately after the device object and hardware device stop executing. This occurs when                                                                                                    |                                                                                                    |  |
|             | • A stop function is issued.                                                                                                    |                                                                                                    |  |
|             | • For analog input (AI) objects, the requested number of samples to acquire was reached or data was missed. For analog output (AO) objects, the requested number of samples to output was reached.                                                                           |                                                                                                    |  |
|             | • A run-time error occurred.                                                                                                    |                                                                                                    |  |
|             | A stop event executes the callback function specified for StopFcn.<br>Under most circumstances, the callback function is not guaranteed to<br>complete execution until sometime after the device object and hardware<br>device stop, and the Running property is set to Off. |                                                                                                    |  |
|             | -                                                                                                    | mation is stored in the Type and Data fields of the<br>rty. The Type field value is Stop. The Data field values |  |
|             | Data Field<br>Value                                                                                                    | Description                                                                                                    |  |
|             | AbsTime                                                                                                    | The absolute time (as a clock vector) the event occurred.                                                       |  |
|             | RelSample                                                                                                    | The acquired (AI) or output (AO) sample number when the event occurred.                                         |  |

| Characteristics | Usage                  | AI, AO, common to all channels |
|-----------------|------------------------|--------------------------------|
|                 | Access                 | Read/write                     |
|                 | Data type              | String                         |
|                 | Read-only when running | No                             |
| Values          | The default value is   | an empty string.               |
| See Also        | Functions              |                                |
|                 | stop                   |                                |
|                 | Properties             |                                |
|                 | EventLog, Running      |                                |
|                 |                        |                                |

| Purpose         | Specify device object label                                                                                                    |                                               |  |
|-----------------|----------------------------------------------------------------------------------------------------|-----------------------------------------------|--|
| Description     | <b>Note</b> You cannot use the legacy interface on 64–bit MATLAB. See "Session-Based Interface" to acquire and generate data.                                                                         |                                               |  |
|                 | Tag provides a means to identify device objects with a label. Using the daqfind function and the Tag value, you can identify and retrieve a device object that was cleared from the MATLAB workspace. |                                               |  |
| Characteristics | Usage                                                                                                    | AI, AO, DIO, common to all channels and lines |  |
|                 | Access                                                                                                    | Read/write                                    |  |
|                 | Data type                                                                                                    | String                                        |  |
|                 | Read-only when running                                                                                                    | No                                            |  |
| Values          | The default value is an empty string.                                                                                                    |                                               |  |
| Examples        | Create the analog input object ai for a sound card and add two channels to it.                                                                                                    |                                               |  |
|                 | ai = analoginput('winsound');<br>addchannel(ai,1:2);                                                                                                    |                                               |  |
|                 | Assign ai a label using Tag.                                                                                                    |                                               |  |
|                 | <pre>set(ai,'Tag','Sound')</pre>                                                                                                    |                                               |  |
|                 | If ai is cleared from the workspace, you can use daqfind and the Tag value to identify and retrieve the device object.                                                                                |                                               |  |
|                 | clear ai<br>aicell = daqfind('Tag','Sound');<br>ai = aicell{1};                                                                                                    |                                               |  |

See Also Functions

daqfind

## Terminal

| Purpose     | PFI terminal of counter subsystem                                                                                                    |  |  |
|-------------|----------------------------------------------------------------------------------------------------|--|--|
| Description | When working with the session-based interface, the Terminal property indicates the counter subsystem's corresponding PFI terminal.               |  |  |
| Example     | Determine Counter Output Channel Terminal                                                                                                    |  |  |
|             | Determine the correct terminal on your counter channel that you will<br>connect your input signal to, when synchronizing your session operation. |  |  |
|             | Create a session and add a counter output channel.                                                                                               |  |  |
|             | s=daq.createSession('ni');<br>ch=addCounterInputChannel(s,'cDAQ1Mod5', 'ctr0', 'PulseWidth');                                                    |  |  |
|             | Examine the Terminal property of your channel.                                                                                                   |  |  |
|             | ch.Terminal                                                                                                    |  |  |
|             | ans =                                                                                                    |  |  |
|             | PFI1                                                                                                    |  |  |
| See Also    | addCounterInputChannel, addCounterOutputChannel                                                                                                  |  |  |

#### Purpose Specify terminal configuration

## **Description** Use the TerminalConfig to change the configuration of your analog channel. The property displays the hardware default configuration. You can change this to

- SingleEnded
- NonReferencedSingleEnded
- Differential
- PseudoDifferential

#### **Example** Change Analog Channel Terminal Configuration

Change the terminal configuration of an analog input channel.

Create a session and add an analog input voltage channel.

```
s=daq.createSession('ni');
ch=addAnalogInputChannel(s,'dev5',0,'voltage')
```

ch =

Data acquisition analog input voltage channel 'ai0' on device 'Dev5':

```
Coupling: DC
TerminalConfig: Differential
Range: -10 to +10 Volts
Name: ''
ID: 'ai0'
Device: [1x1 daq.ni.DeviceInfo]
MeasurementType: 'Voltage'
```

#### Change the TerminalConfig of the channel to SingleEnded.

ch.TerminalConfig='SingleEnded'

ch =

Data acquisition analog input voltage channel 'ai0' on device 'Dev5': Coupling: DC TerminalConfig: SingleEnded Range: -10 to +10 Volts Name: '' ID: 'ai0' Device: [1x1 daq.ni.DeviceInfo] MeasurementType: 'Voltage'

**See Also** addAnalogInputChannel | addAnalogOutputChannel

#### Purpose Terminals available on device or CompactDAQ chassis

**Description** When working with the session-based interface, the Terminals on the device or the CompactDAQ chassis lists all available terminals. The list includes terminals available for trigger and clock connections. When you access the Terminals property on modules on a CompactDAQ chassis, the terminals are on the chassis, not on the module.

#### **Examples** Display Device Terminals

Discover available devices.

d=daq.getDevices

d =

Data acquisition devices:

| index | Vendor | Device ID |          | Description |    |      |
|-------|--------|-----------|----------|-------------|----|------|
|       |        |           |          |             |    |      |
| 1     | ni     | cDAQ1Mod1 | National | Instruments | NI | 9205 |
| 2     | ni     | cDAQ1Mod2 | National | Instruments | NI | 9263 |
| 3     | ni     | cDAQ1Mod3 | National | Instruments | NI | 9234 |
| 4     | ni     | cDAQ1Mod4 | National | Instruments | NI | 9201 |
| 5     | ni     | cDAQ1Mod5 | National | Instruments | NI | 9402 |
| 6     | ni     | cDAQ1Mod6 | National | Instruments | NI | 9213 |
| 7     | ni     | cDAQ1Mod7 | National | Instruments | NI | 9219 |
| 8     | ni     | cDAQ1Mod8 | National | Instruments | NI | 9265 |

Access the Terminals property of NI 9205 with index 1.

d(1).Terminals

ans =

'cDAQ1/PFI0' 'cDAQ1/PFI1' 'cDAQ1/20MHzTimebase'

## Terminals

'cDAQ1/80MHzTimebase' 'cDAQ1/ChangeDetectionEvent' 'cDAQ1/AnalogComparisonEvent' 'cDAQ1/100kHzTimebase' 'cDAQ1/SyncPulse0' 'cDAQ1/SyncPulse1'

#### See Also Functions

daq.getDevices, addTriggerConnection,addClockConnection

| Purpose | Select thermocouple | type |
|---------|---------------------|------|
|---------|---------------------|------|

**Description** When working with the session-based interface, use the ThermocoupleType property to select the type of thermocouple you will use to make your measurements. Select the type based on the temperature range and sensitivity you need.

**Values** You can set the ThermocoupleType to:

- 'J'
- 'K'
- 'N'
- 'R'
- 'S'
- 'T'
- 'B'
- 'E'

By default the thermocouple type is 'Unknown'.

#### **Example** Specify Thermocouple Type

Create a session and add an analog input channel with 'Thermocouple' measurement type.

```
s=daq.createSession('ni');
ch=addAnalogInputChannel(s,'cDAQ1Mod6','ai1','Thermocouple')
```

ch =

Data acquisition analog input thermocouple channel 'ai1' on device 'cl

Units: Celsius ThermocoupleType: Unknown

Range: 0 to +750 Celsius Name: '' ID: 'ai1' Device: [1x1 dag.ni.CompactDAQModule] MeasurementType: 'Thermocouple' ADCTimingMode: HighResolution Set the ThermocoupleType property to 'J'. ch.Thermocoupletype = 'J'ch = Data acquisition analog input thermocouple channel 'ai1' on device 'cDAQ1 Units: Celsius ThermocoupleType: J Range: 0 to +750 Celsius Name: '' ID: 'ai1' Device: [1x1 daq.ni.CompactDAQModule] MeasurementType: 'Thermocouple' ADCTimingMode: HighResolution

See Also addAnalogInputChannel

| Purpose         | Specify additional waiting time to extract or queue data                                                                                                    |                                                |  |
|-----------------|----------------------------------------------------------------------------------------------------|------------------------------------------------|--|
| Description     | <b>Note</b> You cannot use the legacy interface on 64–bit MATLAB. See "Session-Based Interface" to acquire and generate data.                                                                                                    |                                                |  |
|                 | The Timeout value (in seconds) is added to the time required to extract data from the engine or queue data to the engine. Because data is extracted with the getdata function, and queued with the putdata function, Timeout is associated only with these two "blocking" functions.                                                               |                                                |  |
|                 | If the requested data is not extracted or queued after waiting<br>the required time, then a time-out condition occurs and control is<br>immediately returned to the MATLAB workspace. A time-out is one of<br>the conditions for stopping an acquisition. When a time-out occurs, the<br>callback function specified by RuntimeErrorFcn is called. |                                                |  |
|                 | Timeout is not associated with hardware time-out conditions. Possible hardware time-out conditions include                                                                                                    |                                                |  |
|                 | • Triggering on a vol                                                                                                    | tage level and that level never occurs         |  |
|                 | • Externally clocking never occurs                                                                                                    | g an acquisition and the external clock signal |  |
|                 | • Losing the hardware connection                                                                                                    |                                                |  |
|                 | To check for hardware timeouts, you might need to poll the appropriate property value.                                                                                                    |                                                |  |
| Characteristics | Usage                                                                                                    | AI, AO, common to all channels                 |  |
|                 | Access                                                                                                    | Read/write                                     |  |
|                 | Data type                                                                                                    | Double                                         |  |
|                 | Read-only when running                                                                                                    | Yes                                            |  |
|                 |                                                                                                    |                                                |  |

## Timeout

| Values   | The default value is one second. |
|----------|----------------------------------|
| See Also | Functions                        |
|          | getdata, putdata                 |
|          | Properties                       |
|          | RuntimeErrorFcn                  |

#### **Purpose** Specify callback functio

Specify callback function to execute when predefined time period passes

#### Description

**Note** You cannot use the legacy interface on 64–bit MATLAB. See "Session-Based Interface" to acquire and generate data.

A timer event is generated whenever the time specified by the TimerPeriod property passes. This event executes the callback function specified for TimerFcn. Time is measured relative to when the device object starts running.

Some timer events might not be processed if your system is significantly slow or if the TimerPeriod value is too small. The time taken to process an event depends on the sample rate, the performance of your system, and the data itself.

There can only be one timer event waiting in the queue at a given time. The callback function must process all available data to ensure that it keeps up with the inflow of data. Alternatively, you can use the SamplesAcquiredFcn (analog input) or SamplesOutputFcn (analog output) property to process the data when a specified number of samples is acquired or output.

**Note** For analog input objects, use the SamplesAvailable property inside a callback function to determine the number of samples available in the queue.

For digital I/O objects, timer events are typically used to update and display the state of the device object.

Timer event information is not stored in the EventLog property. When the callback function is executed, the second argument is a structure containing two fields. The Type field value is set to the string 'Timer', and the event Data field value is given below.

| Data Field<br>Value | Description                                               |
|---------------------|-----------------------------------------------------------|
| AbsTime             | The absolute time (as a clock vector) the event occurred. |

| Characteristics | Usage                  | AI, AO, DIO, common to all channels and lines |
|-----------------|------------------------|-----------------------------------------------|
|                 | Access                 | Read/write                                    |
|                 | Data type              | String                                        |
|                 | Read-only when running | No                                            |
| Values          | The default value is a | an empty string.                              |

See Also Properties

EventLog, SamplesAcquiredFcn, SamplesOutputFcn, TimerPeriod

| Purpose         | Specify time period b                                                                                                    | etween timer events                                                                                                    |
|-----------------|----------------------------------------------------------------------------------------------------|----------------------------------------------------------------------------------------------------|
| Description     |                                                                                                    | e the legacy interface on 64–bit MATLAB. See<br>face" to acquire and generate data.                                                                                                    |
|                 | TimerPeriod specifies the time, in seconds, that must pass before the callback function specified for TimerFcn is called. Time is measured relative to when the hardware device starts running. |                                                                                                    |
|                 | slowed or if the Timer application for timer                                                                                                    | ight not be processed if your system is significantly<br>Period value is too small. For example, a common<br>events is to display data. However, because<br>CPU-intensive task, some of these events might |
| Characteristics | Usage                                                                                                    | AI, AO, DIO, common to all channels and lines                                                                                                    |
|                 | Access                                                                                                    | Read/write                                                                                                    |
|                 | Data type                                                                                                    | Double                                                                                                    |
|                 | Read-only when running                                                                                                    | No                                                                                                    |
| Values          | The default value is (                                                                                                    | 0.1 second.                                                                                                    |
| See Also        | Properties                                                                                                    |                                                                                                    |
|                 | TimerFcn                                                                                                    |                                                                                                    |
|                 |                                                                                                    |                                                                                                    |

## **TriggerChannel**

| Purpose         | Specify channel serving as trigger source                                                                                                    |                                                                        |  |
|-----------------|----------------------------------------------------------------------------------------------------|------------------------------------------------------------------------|--|
| Description     | <b>Note</b> You cannot use the legacy interface on 64–bit MATLAB. See "Session-Based Interface" to acquire and generate data.                                                                                                    |                                                                        |  |
|                 | TriggerChannel specifies the channel serving as the trigger source.<br>The trigger channel must be specified before the trigger type. You might<br>need to configure the TriggerCondition and TriggerConditionValue<br>properties in conjunction with TriggerChannel.<br>For all supported vendors, if TriggerType is Software, then you must<br>acquire data from the channel being used for the trigger source. For<br>National Instruments hardware, if TriggerType is HwAnalogChannel,<br>then TriggerChannel must be the first element of the channel group.<br>The exception is if you are using simultaneous acquisition devices such<br>as the S-series boards, with which you can specify any channel for the<br>TriggerChannel value. |                                                                        |  |
|                 |                                                                                                    |                                                                        |  |
| Characteristics | Usage                                                                                                    | AI, common to all channels                                             |  |
|                 | Access                                                                                                    | Read/write                                                             |  |
|                 | Data type                                                                                                    | Vector or scalar                                                       |  |
|                 | Read-only when running                                                                                                    | Yes                                                                    |  |
| Values          | The data type can be<br>The default value is a                                                                                                    | either vector or scalar, representing one channel.<br>an empty vector. |  |
| Examples        | Create the analog input object ai, add two channels, and define the trigger source as channel 2.                                                                                                    |                                                                        |  |
|                 | ai = analoginput('<br>ch = addchannel(ai                                                                                                    |                                                                        |  |

set(ai,'TriggerChannel',ch(2))
set(ai,'TriggerType','Software')

#### See Also Properties

TriggerCondition, TriggerConditionValue, TriggerType

## **TriggerCondition**

| Purpose     | Specify condition that                                                                                                    | must be satisfied before trigger executes                                                         |  |
|-------------|----------------------------------------------------------------------------------------------------|---------------------------------------------------------------------------------------------------|--|
| Description |                                                                                                    | the legacy interface on 64–bit MATLAB. See<br>ce" to acquire and generate data.                   |  |
|             | The available trigger conditions depend on the value of TriggerType.<br>If TriggerType is Immediate or Manual, the only available<br>TriggerCondition is None. If TriggerType is Software, then<br>TriggerCondition can be Rising, Falling, Leaving, or Entering.<br>These trigger conditions require one or more voltage values to be<br>specified for the TriggerConditionValue property. |                                                                                                   |  |
|             |                                                                                                    | e you are using, additional trigger conditions<br>fer to the values listed below.                 |  |
| Values      | All Supported Harc                                                                                                    | lware                                                                                             |  |
|             | The following trigger condition is used when TriggerType is Immed: or Manual.                                                                                                    |                                                                                                   |  |
|             | {None}                                                                                                    | No trigger condition is required.                                                                 |  |
|             | The following trigger of Software.                                                                                                    | conditions are available when TriggerType is                                                      |  |
|             | {Rising}                                                                                                    | The trigger occurs when the signal has a positive slope when passing through the specified value. |  |
|             | Falling                                                                                                    | The trigger occurs when the signal has a negative slope when passing through the specified value. |  |

| Leaving  | The trigger occurs when the signal leaves the specified range of values. |
|----------|--------------------------------------------------------------------------|
| Entering | The trigger occurs when the signal enters the specified range of values. |

### **Measurement Computing**

The following trigger conditions are available when  $\ensuremath{\texttt{TriggerType}}$  is <code>HwDigital</code>.

| GateHigh      | The trigger occurs as long as the digital signal is high.                              |
|---------------|----------------------------------------------------------------------------------------|
| GateLow       | The trigger occurs as long as the digital signal is low.                               |
| TrigHigh      | The trigger occurs when the digital signal is high.                                    |
| TrigLow       | The trigger occurs when the digital signal is low.                                     |
| TrigPosEdge   | The trigger occurs when the positive (rising) edge of the digital signal is detected.  |
| {TrigNegEdge} | The trigger occurs when the negative (falling) edge of the digital signal is detected. |

The following trigger conditions are available when  $\ensuremath{\texttt{TriggerType}}$  is HwAnalog.

| {TrigAbove} | The trigger occurs when the analog signal<br>makes a transition from below the specified<br>value to above. |
|-------------|----------------------------------------------------------------------------------------------------|
| TrigBelow   | The trigger occurs when the analog signal<br>makes a transition from above the specified<br>value to below. |

| GateNegHys    | The trigger occurs when the analog signal<br>is more than the specified high value. The<br>acquisition stops if the analog signal is less<br>than the specified low value. |
|---------------|----------------------------------------------------------------------------------------------------|
| GatePosHys    | The trigger occurs when the analog signal is less<br>than the specified low value. The acquisition<br>stops if the analog signal is more than the<br>specified high value. |
| GateAbove     | The trigger occurs as long as the analog signal is more than the specified value.                                                                                          |
| GateBelow     | The trigger occurs as long as the analog signal is less than the specified value.                                                                                          |
| GateInWindow  | The trigger occurs as long as the analog signal is within the specified range of values.                                                                                   |
| GateOutWindow | The trigger occurs as long as the analog signal is outside the specified range of values.                                                                                  |

### **National Instruments**

The following trigger conditions are available for AI objects when TriggerType is HwDigital.

| PositiveEdge   | The trigger occurs when the positive (rising) edge of a digital signal is detected.  |
|----------------|--------------------------------------------------------------------------------------|
| {NegativeEdge} | The trigger occurs when the negative (falling) edge of a digital signal is detected. |

The following trigger conditions are available for AO objects on NI-DAQmx devices when TriggerType is HwDigital.

|          | PositiveEdge                                | The trigger occurs when the positive (rising) edge of a digital signal is detected.                                                        |
|----------|---------------------------------------------|----------------------------------------------------------------------------------------------------|
|          | {NegativeEdge}                              | The trigger occurs when the negative (falling) edge of a digital signal is detected.                                                       |
|          | The following trigger<br>HwAnalogChannel or | conditions are available when TriggerType is<br>HwAnalogPin.                                                                               |
|          | {AboveHighLevel}                            | The trigger occurs when the analog signal is above the specified value.                                                                    |
|          | BelowLowLevel                               | The trigger occurs when the analog signal is below the specified value.                                                                    |
|          | InsideRegion                                | The trigger occurs when the analog signal is inside the specified region.                                                                  |
|          | LowHysteresis                               | The trigger occurs when the analog signal is<br>less than the specified low value with hysteresis<br>given by the specified high value.    |
|          | HighHysteresis                              | The trigger occurs when the analog signal<br>is greater than the specified high value with<br>hysteresis given by the specified low value. |
| See Also | Properties                                  |                                                                                                    |
|          | TriggerChannel, Tri                         | iggerConditionValue,TriggerType                                                                                                    |

# **TriggerCondition**

| Purpose     | Specify condition that must be satisfied before trigger executes                                                                                                    |
|-------------|----------------------------------------------------------------------------------------------------|
| Description | When working with the session-based interface, use the TriggerCondition property to specify the signal condition that executes the trigger, which synchronizes operations on devices in a session. For more information, see "Synchronization". |
| Values      | Set the trigger condition to RisingEdge or FallingEdge.                                                                                                    |
| Examples    | Specify Session Connection Trigger Condition                                                                                                    |
|             | Create a session and add channels and trigger to the session.                                                                                                    |
|             | s=daq.createSession('ni');<br>addAnalogInputChannel(s,'Dev1', 0, 'voltage');<br>addAnalogInputChannel(s,'Dev2', 0, 'voltage');<br>addTriggerConnection(s,'Dev1/PFI4','Dev2/PFI0','StartTrigger');                                               |
|             | Change the trigger condition to FallingEdge.                                                                                                    |
|             | s.Connections(1).TriggerCondition='FallingEdge'                                                                                                    |
|             | S =                                                                                                    |
|             | Data acquisition session using National Instruments hardware:<br>Will run for 1 second (1000 scans) at 1000 scans/second.                                                                                                    |
|             | Trigger Connection added. (Details)                                                                                                    |
|             | Number of channels: 2<br>index Type Device Channel MeasurementType Range Name                                                                                                    |
|             | 1 ai Dev1 ai0 Voltage (Diff) -10 to +10 Volts<br>2 ai Dev2 ai0 Voltage (Diff) -10 to +10 Volts                                                                                                    |
|             | Click on (Details) to see the connection details.                                                                                                    |

Start Trigger is provided by 'Dev1' at 'PFI4' and will be received by 'De

TriggerType: 'Digital' TriggerCondition: FallingEdge Source: 'Dev1/PFI4' Destination: 'Dev2/PFI0' Type: StartTrigger

See Also addTriggerConnection

### **Properties**

TriggerType

# **TriggerConditionValue**

| Purpose         | Specify voltage value                                                                                                    | (s) that must be satisfied before trigger executes                                                                                                    |  |
|-----------------|----------------------------------------------------------------------------------------------------|----------------------------------------------------------------------------------------------------|--|
| Description     | <b>Note</b> You cannot use the legacy interface on 64–bit MATLAB. See "Session-Based Interface" to acquire and generate data. |                                                                                                    |  |
|                 | Software, and is igno                                                                                                    | ggerConditionValue is used when TriggerType is<br>ored when TriggerCondition is None. For vendor<br>r to the TriggerCondition and the TriggerType                                                                                                    |  |
|                 | and TriggerConditi<br>TriggerCondition is<br>accepts a single value<br>Leaving, TriggerCon                                    | trigger, the values specified for TriggerCondition<br>onValue must be satisfied. When<br>a Rising or Falling, TriggerConditionValue<br>e. When TriggerCondition is Entering or<br>aditionValue accepts a two-element vector of<br>pecific values, refer to the TriggerCondition |  |
| Characteristics | Usage                                                                                                    | AI, common to all channels                                                                                                    |  |
|                 | Access                                                                                                    | Read/write                                                                                                    |  |
|                 | Data type                                                                                                    | Double (or a two-element vector of doubles)                                                                                                    |  |
|                 | Read-only when running                                                                                                    | Yes                                                                                                    |  |
| Values          | The default value is z                                                                                                    | zero.                                                                                                    |  |
| Examples        | Create the analog inp                                                                                                    | out object ai and add one channel to it.                                                                                                    |  |
| -               | ai = analoginput('<br>ch = addchannel(ai                                                                                      |                                                                                                    |  |

The trigger executes when a signal with a negative slope passing through 0.2 volts is detected on channel 1.

set(ai, 'TriggerChannel',ch)
set(ai, 'TriggerType', 'Software')
set(ai, 'TriggerCondition', 'Falling')
set(ai, 'TriggerConditionValue',0.2)

Create the analog input object ai for a National Instruments device and add four channels to it.

```
ai = analoginput('nidaq', 'Dev1');
ch = addchannel(ai,0:3);
```

The trigger executes when a signal with a positive slope passing through 4.5 volts is detected on PFI2.

```
set(ai, 'TriggerType', 'HwDigital')
set(ai, 'HwDigitalTriggerSource', 'PFI2')
set(ai, 'TriggerCondition', 'PositiveEdge')
set(ai, 'TriggerConditionValue', 4.5)
```

## See Also Properties

TriggerCondition, TriggerType

# TriggerDelay

| Purpose         | Specify delay value for                                                                                                    | r data logging                                                                                                    |  |  |
|-----------------|----------------------------------------------------------------------------------------------------|----------------------------------------------------------------------------------------------------|--|--|
| Description     | <b>Note</b> You cannot use the legacy interface on 64–bit MATLAB. See "Session-Based Interface" to acquire and generate data. |                                                                                                    |  |  |
|                 | specified with a negative specified with a positive in units of time or same                                                  | retriggers and postriggers. Pretriggers are<br>ive TriggerDelay value while postriggers are<br>we TriggerDelay value. You can delay a trigger<br>aples with the TriggerDelayUnits property.<br>fined for hardware triggers or when TriggerType |  |  |
|                 | trigger as specified by<br>pairs are returned to t                                                                            | e included as part of the total samples acquired per<br>the SamplesPerTrigger property. If sample-time<br>the workspace with the getdata function, then<br>are identified with negative time values.                                           |  |  |
| Characteristics | Usage<br>Access<br>Data type<br>Read-only when<br>running                                                                     | AI, common to all channels<br>Read/write<br>Double<br>Yes                                                                                                    |  |  |
| Values          | The default value is ze                                                                                                    | ero.                                                                                                    |  |  |
| Examples        | Create the analog inpu<br>ai = analoginput('w<br>ch = addchannel(ai,                                                          |                                                                                                    |  |  |

Configure ai to acquire 44,100 samples per trigger with 11,025 samples (0.25 seconds) acquired as pretrigger data.

set(ai,'SampleRate',44100)
set(ai,'TriggerType','Manual')
set(ai,'SamplesPerTrigger',44100)
set(ai,'TriggerDelay',-0.25)

## See Also Properties

SamplesPerTrigger, TriggerDelayUnits

# **TriggerDelayUnits**

| Purpose         | Specify units in w                                                                                                    | hich trigger delay data is measured                        |  |
|-----------------|----------------------------------------------------------------------------------------------------|------------------------------------------------------------|--|
| Description     | <b>Note</b> You cannot use the legacy interface on 64–bit MATLAB. See "Session-Based Interface" to acquire and generate data.                                                                                                    |                                                            |  |
|                 | TriggerDelayUnits can be Seconds or Samples. If TriggerDelayUnits<br>is Seconds, then data logging is delayed by the specified time for each<br>channel group member. If TriggerDelayUnits is Samples, then data<br>logging is delayed by the specified number of samples for each channel<br>group member. |                                                            |  |
|                 | The trigger delay                                                                                                    | value is given by the TriggerDelay property.               |  |
| Characteristics | 5 Usage<br>Access                                                                                                    | AI, common to all channels<br>Read/write                   |  |
|                 | Data type                                                                                                    | String                                                     |  |
|                 | Read-only when running                                                                                                    | Yes                                                        |  |
| Values          | {Seconds}                                                                                                    | The trigger is delayed by the specified number of seconds. |  |
|                 | Samples                                                                                                    | The trigger is delayed by the specified number of samples. |  |
| See Also        | <b>Properties</b><br>TriggerDelay                                                                                                    |                                                            |  |

### Purpose Specify callback function to execute when trigger occurs

## Description

**Note** You cannot use the legacy interface on 64–bit MATLAB. See "Session-Based Interface" to acquire and generate data.

A trigger event is generated immediately after a trigger occurs. This event executes the callback function specified for TriggerFcn. Under most circumstances, the callback function is not guaranteed to complete execution until sometime after Logging is set to On for analog input (AI) objects, or Sending is set to On for analog output (AO) objects.

Trigger event information is stored in the Type and Data fields of the EventLog property. The Type field value is Trigger. The Data field values are given below.

|                 | Data Field Value | Description                                                                    |
|-----------------|------------------|--------------------------------------------------------------------------------|
|                 | AbsTime          | The absolute time (as a clock vector) the event occurred.                      |
|                 | RelSample        | The acquired (AI) or output (AO) sample number when the event occurred.        |
|                 | Channel          | The index number for each input channel serving as a trigger source (AI only). |
|                 | Trigger          | The trigger number.                                                            |
| Characteristics | Usage            | AI, AO, common to all channels                                                 |

| Access         |
|----------------|
| Data type      |
| Read-only when |
| running        |

AI, AO, common to all channel Read/write String No

# TriggerFcn

| Values | The default value is an empty string. |
|--------|---------------------------------------|
|--------|---------------------------------------|

See Also Functions

trigger

## Properties

EventLog, Logging

### **Purpose** Specify number of additional times trigger executes

### Description

**Note** You cannot use the legacy interface on 64–bit MATLAB. See "Session-Based Interface" to acquire and generate data.

You can configure a trigger to occur once (one-shot acquisition) or multiple times. If TriggerRepeat is set to its default value of zero, then the trigger executes once. If TriggerRepeat is set to a positive integer value, then the trigger executes once, and is repeated the specified number of times. For example, if the value is set to 2, you will get a total of 3 triggers. If TriggerRepeat is set to inf then the trigger executes continuously until a stop function is issued or an error occurs.

You can quickly evaluate how many triggers have executed by examining the TriggersExecuted property or by invoking the display summary for the device object. The display summary is invoked by typing the device object name at the MATLAB Command Window.

**Note** We have observed that National Instruments USB devices have a significant cycle time for the communications required to trigger the device. If you are using an NI USB device, we recommend that you set up longer acquisitions that use fewer triggers. That is, increase SamplesPerTrigger and decrease TriggerRepeat.

## **Characteristics** Usage

Access Data type Read-only when

running

AI, common to all channels Read/write Double Yes

# TriggerRepeat

| Values 7 | The | default | value | $\mathbf{is}$ | zero. |
|----------|-----|---------|-------|---------------|-------|
|----------|-----|---------|-------|---------------|-------|

## See Also Functions

disp, stop

### **Properties**

SamplesPerTrigger, TriggersExecuted, TriggerType

| _               |                                                                                                    |                                                                                                    |  |
|-----------------|----------------------------------------------------------------------------------------------------|----------------------------------------------------------------------------------------------------|--|
| Purpose         | Indicate number of trigg                                                                                                    | gers that execute                                                                                                    |  |
| Description     | <b>Note</b> You cannot use the legacy interface on 64–bit MATLAB. See "Session-Based Interface" to acquire and generate data. |                                                                                                    |  |
|                 | of TriggersExecuted. T                                                                                                    | any triggers executed by returning the value<br>The trigger number for each trigger executed is<br>a.Trigger field of the EventLog property. |  |
| Characteristics | Usage                                                                                                    | AI, AO, common to all channels                                                                                                    |  |
|                 | Access                                                                                                    | Read-only                                                                                                    |  |
|                 | Data type                                                                                                    | Double                                                                                                    |  |
|                 | Read-only when running                                                                                                    | N/A                                                                                                    |  |
| Values          | The default value is zer                                                                                                    | 0.                                                                                                    |  |
| Examples        | Create the analog input                                                                                                    | object ai and add one channel to it.                                                                                                    |  |
|                 | ai = analoginput('wi<br>ch = addchannel(ai,1                                                                                  |                                                                                                    |  |
|                 | Configure ai to acquire 40,000 samples with five triggers using the default sampling rate of 8000 Hz.                         |                                                                                                    |  |
|                 | set(ai,'TriggerRepea<br>start(ai)                                                                                             | t',4)                                                                                                    |  |
|                 | TriggersExecuted retu                                                                                                    | rns the number of triggers executed.                                                                                                    |  |
|                 | ai.TriggersExecuted<br>ans =<br>5                                                                                             |                                                                                                    |  |

See Also

**Properties** 

EventLog

### **Purpose** Indicate the number of times the trigger executes in an operation

**Description** When working with the session-based interface, the TriggersPerRun property indicates the number of times the specified trigger executes for one acquisition or generation session.

### **Examples** Specify Number of Triggers Per Operation

Create a session and add channels and trigger to the session.

```
s=daq.createSession('ni');
addAnalogInputChannel(s,'Dev1', 0, 'voltage');
addAnalogInputChannel(s,'Dev2', 0, 'voltage');
addTriggerConnection(s,'Dev1/PFI4','Dev2/PFI0','StartTrigger');
```

Display Session's TriggersPerRun Property.

```
s.TriggersPerRun
```

```
ans =
```

1

Set the trigger to run twice during the operation.

s.TriggersPerRun=2

s =

```
Data acquisition session using National Instruments hardware:

Will run 2 times for 1 second (1000 scans) at 1000 scans/second.

Trigger Connection added. (Details)

Number of channels: 2

index Type Device Channel MeasurementType Range Name

1 ai Dev1 ai0 Voltage (Diff) -10 to +10 Volts
```

2 ai Dev2 ai0 Voltage (Diff) -10 to +10 Volts

See Also addTriggerConnection

#### **Purpose** Indicates the number of trigger to execute in an operation

**Description** When working with the session-based interface, the TriggersRemaining property indicates the number of trigger remaining for this acquisition or generation session. This value depends on the number of triggers set using TriggersPerRun.

### **Examples** Display Number of Triggers Remaining in Operation

Create a session and add channels and trigger to the session.

```
s=daq.createSession('ni');
addAnalogInputChannel(s,'Dev1', 0, 'voltage');
addAnalogInputChannel(s,'Dev2', 0, 'voltage');
addTriggerConnection(s,'Dev1/PFI4','Dev2/PFI0','StartTrigger');
```

Display Session's TriggersRemaining Property.

s.TriggersRemaining

ans =

1

**See Also** addTriggerConnection

# TriggerType

| Purpose         | Specify type of trigger to                                                                                                    | execute                                                                                                    |  |
|-----------------|----------------------------------------------------------------------------------------------------|----------------------------------------------------------------------------------------------------|--|
| Description     | <b>Note</b> You cannot use the legacy interface on 64–bit MATLAB. See "Session-Based Interface" to acquire and generate data. |                                                                                                    |  |
|                 | is Immediate, the trigger<br>issued. If TriggerType is<br>the trigger function is is                                          | diate, Manual, or Software. If TriggerType<br>occurs immediately after the start function is<br>Manual, the trigger occurs immediately after<br>sued. If TriggerType is Software, the trigger<br>d trigger condition is satisfied (AI only). |  |
|                 | Some trigger types requir<br>values. Trigger condition                                                                        | ce, additional trigger types might be available.<br>re trigger conditions and trigger condition<br>s are specified with the TriggerCondition<br>ndition values are specified with the<br>property.                                           |  |
|                 | initiated and the Logging                                                                                                    | an analog input object, data logging is<br>property is automatically set to On. When a<br>og output object, data sending is initiated and<br>utomatically set to On.                                                                         |  |
| Characteristics | Usage<br>Access<br>Data type<br>Read-only when<br>running                                                                     | AI, AO, common to all channels<br>Read/write<br>String<br>Yes                                                                                                    |  |

## Values All Supported Hardware

| {Immediate} | The trigger executes immediately after start is issued. Pretrigger data cannot be captured.                                                        |
|-------------|----------------------------------------------------------------------------------------------------|
| Manual      | The trigger executes immediately after the trigger function is issued.                                                                             |
| Software    | The trigger executes when the associated trigger condition is satisfied. Trigger conditions are given by the TriggerCondition property. (AI only). |

### **Measurement Computing**

| HwDigital | The trigger source is an external digital signal (AI only). Pretrigger data cannot be captured. |
|-----------|-------------------------------------------------------------------------------------------------|
| HwAnalog  | The trigger source is an external analog signal (AI only).                                      |

## **National Instruments**

| HwDigital       | The trigger source is an external digital signal.<br>Pretrigger data cannot be captured. Control the<br>trigger source with HwDigitalTriggerSource<br>property. Specify the external digital<br>signal with the TriggerCondition and<br>TriggerConditionValue properties. |
|-----------------|----------------------------------------------------------------------------------------------------|
| HwAnalogChannel | The trigger source is an external analog<br>signal (AI only). To set the trigger source, see<br>TriggerChannel property.                                                                                                    |
| HwAnalogPin     | The trigger source is a low-range external<br>analog signal (AI only). Note that HwAnalogPin<br>is supported only for Traditional NIDAQ<br>devices. It is not supported for NIDAQmx<br>devices.                                                                           |

For 1200 Series hardware, HwDigital is the only device-specific TriggerType value for analog input subsystems. Analog output subsystems do not support any device-specific TriggerType values.

Note The Traditional NI-DAQ adaptor will be deprecated in a future version of the toolbox. If you create a Data Acquisition Toolbox<sup>™</sup> object for Traditional NI-DAQ adaptor beginning in R2008b, you will receive a warning stating that this adaptor will be removed in a future release. See the supported hardware page at www.mathworks.com/products/daq/supportedio.html for more information.

### See Also Functions

start, trigger

### **Properties**

Logging, Sending, TriggerChannel, TriggerCondition, TriggerConditionValue

**Purpose** Type of trigger executed

**Description** When working with the session-based interface, use this read only property displays the type of trigger that the source device executes to synchronize operations in the session. Currently all trigger types re digital.

See Also Functions

addTriggerConnection

### **Properties**

TriggerCondition

| Purpose         | Indicate device object ty | pe, channel, or line                                                                                                    |
|-----------------|---------------------------|----------------------------------------------------------------------------------------------------|
| Description     |                           | ne legacy interface on 64–bit MATLAB. See<br>e" to acquire and generate data.                                                               |
|                 | objects, Type can be Ana  | device objects, channels, and lines. For device<br>log Input, Analog Output, or Digital I/O.<br>created, the value of Type is automatically |
|                 |                           | value of Type is Channel. For lines, the only ne value is automatically defined when channels e device object.                              |
| Characteristics | Usage                     | AI, AO, common to all channels and per<br>channel; DIO, common to all lines and per<br>line                                                 |
|                 | Access                    | Read-only                                                                                                    |
|                 | Data type                 | String                                                                                                    |
|                 | Read-only when running    | N/A                                                                                                    |
| Values          | Device Objects            |                                                                                                    |
|                 | For device objects, Type  | has these possible values:                                                                                                    |
|                 | Analog Input              | The device object type is analog input.                                                                                                    |
|                 | Analog Output             | The device object type is analog output.                                                                                                    |
|                 | Digital IO                | The device object type is digital I/O.                                                                                                    |
|                 | The value is automatica   | lly defined after the device object is created.                                                                                             |

## **Channels and Lines**

For channels, the only value of Type is Channel. For lines, the only value of Type is Line. The value is automatically defined when channels or lines are added to the device object.

# Туре

| Purpose         | Display synchronization trigger type                                                                                                    |                                                                                             |  |
|-----------------|----------------------------------------------------------------------------------------------------|---------------------------------------------------------------------------------------------|--|
| Description     | When working with the session-based interface, this property displays the trigger type                                                                                                |                                                                                             |  |
| Characteristics | Usage                                                                                                    | AI, AO, common to all channels and per<br>channel; DIO, common to all lines and per<br>line |  |
|                 | Access                                                                                                    | Read-only                                                                                   |  |
|                 | Data type                                                                                                    | String                                                                                      |  |
|                 | Read-only when running                                                                                                    | N/A                                                                                         |  |
| Values          | Device Objects                                                                                                    |                                                                                             |  |
|                 | For device objects, Type h                                                                                                    | as these possible values:                                                                   |  |
|                 | Analog Input                                                                                                    | The device object type is analog input.                                                     |  |
|                 | Analog Output                                                                                                    | The device object type is analog output.                                                    |  |
|                 | Digital IO                                                                                                    | The device object type is digital I/O.                                                      |  |
|                 | The value is automatically                                                                                                    | y defined after the device object is created.                                               |  |
|                 | Channels and Lines                                                                                                    |                                                                                             |  |
|                 | For channels, the only value of Type is Channel. For lines, the only value of Type is Line. The value is automatically defined when channels or lines are added to the device object. |                                                                                             |  |

### Purpose Specify unit of RTD measurement

**Description** Use this property to specify the temperature unit of the analog input channel with RTD measurement type in the session-based interface.

You can specify temperature values as:

- Celsius (Default)
- Fahrenheit
- Kelvin
- Rankine

### Example Change RTD Unit

Change the unit of an RTD channel.

Create a session, add an analog input RTD channel, and display channel properties.

```
s=daq.createSession('ni');
ch=addAnalogInputChannel(s,'cDAQ1Mod7', 0, 'RTD')
```

```
ch =
```

Data acquisition analog input RTD channel 'ai0' on device 'cDAQ1Mod7'

```
Units: Celsius
RTDType: Unknown
RTDConfiguration: Unknown
RO: 'Unknown'
ExcitationCurrent: 0.0005
ExcitationSource: Internal
Coupling: DC
TerminalConfig: Differential
Range: -200 to +660 Celsius
Name: ''
ID: 'ai0'
```

```
Device: [1x1 daq.ni.CompactDAQModule]
MeasurementType: 'RTD'
ADCTimingMode: HighResolution
```

#### Change the Units property from Celsius to Fahrenheit.

#### ch.Units='Fahrenheit'

ch =

Data acquisition analog input RTD channel 'ai0' on device 'cDAQ1Mod7':

Units: Fahrenheit RTDType: Unknown RTDConfiguration: Unknown RO: 'Unknown' ExcitationCurrent: 0.0005 ExcitationSource: Internal Coupling: DC TerminalConfig: Differential Range: -328 to +1220 Fahrenheit Name: '' ID: 'ai0' Device: [1x1 daq.ni.CompactDAQModule] MeasurementType: 'RTD' ADCTimingMode: HighResolution

### See Also

Class

addAnalogInputChannel

| Purpose         | Specify engineering unit | ts label                                                                                    |
|-----------------|--------------------------|---------------------------------------------------------------------------------------------|
| Description     |                          | he legacy interface on 64–bit MATLAB. See<br>e" to acquire and generate data.               |
|                 | 0 1                      | pecifies the engineering units label to associate<br>buld use Units in conjunction with the |
| Characteristics | Usage<br>Access          | AI, AO, per channel<br>Read/write                                                           |
|                 | Data type                | String                                                                                      |
|                 | Read-only when running   | No                                                                                          |
| Values          | The default value is Vol | ts.                                                                                         |
| See Also        | Properties               |                                                                                             |
|                 | UnitsRange               |                                                                                             |

# UnitsRange

| Purpose         | Specify range of data a                                                                                                    | as engineering units                                                                                                    |  |
|-----------------|----------------------------------------------------------------------------------------------------|----------------------------------------------------------------------------------------------------|--|
| Description     | <b>Note</b> You cannot use the legacy interface on 64–bit MATLAB. See "Session-Based Interface" to acquire and generate data. |                                                                                                    |  |
|                 |                                                                                                    |                                                                                                    |  |
|                 | You use UnitsRange to units.                                                                                                  | o scale your data to reflect particular engineering                                                                                                    |  |
|                 |                                                                                                    | ts, the data is scaled while it is extracted from tdata function according to the formula                                                                           |  |
|                 | scaled value = (A/D va                                                                                                    | lue)(units range)/(sensor range)                                                                                                    |  |
|                 | reflects the gain and p                                                                                                    | trained by the InputRange property, which<br>olarity of your analog input channels. The sensor<br>sensorRange property, which reflects the range of<br>your sensor. |  |
|                 |                                                                                                    | ects, the data is scaled when it is queued in the ta function according to the formula                                                                              |  |
|                 | scaled value = (origina                                                                                                    | l value)(output range)/(units range)                                                                                                    |  |
|                 |                                                                                                    | nstrained by the OutputRange property, which polarity of your analog output channels.                                                                               |  |
|                 | For both objects, you c<br>meaningful label with                                                                              | an also use the Units property to associate a your data.                                                                                                    |  |
| Characteristics | Usage                                                                                                    | AI, AO, per channel                                                                                                    |  |
|                 | Access                                                                                                    | Read/write                                                                                                    |  |
|                 | Data type                                                                                                    | Two-element vector of doubles                                                                                                    |  |
|                 | Read-only when<br>running                                                                                                    | No                                                                                                    |  |

| Values   | The default value is determined by the default value of the InputRange or the OutputRange property. |
|----------|----------------------------------------------------------------------------------------------------|
| See Also | Functions                                                                                           |
|          | getdata, putdata                                                                                    |
|          | Properties                                                                                          |
|          | InputRange, OutputRange, SensorRange, Units                                                         |

# UserData

| Purpose         | Store data to associate w                                                                                                    | vith device object                                                           |  |
|-----------------|----------------------------------------------------------------------------------------------------|------------------------------------------------------------------------------|--|
| Description     |                                                                                                    |                                                                              |  |
| •               |                                                                                                    | ne legacy interface on 64–bit MATLAB. See<br>" to acquire and generate data. |  |
|                 |                                                                                                    |                                                                              |  |
|                 | UserData stores data that you want to associate with the device object.                                                                                                    |                                                                              |  |
|                 | Note that if you return analog input object information to the MATLAB workspace using the daqread function, the UserData value is not restored.                            |                                                                              |  |
| Characteristics | Usage                                                                                                    | AI, AO, DIO, common to all channels and lines                                |  |
|                 | Access                                                                                                    | Read/write                                                                   |  |
|                 | Data type                                                                                                    | Any type                                                                     |  |
|                 | Read-only when running                                                                                                    | No                                                                           |  |
| Values          | The default value is an e                                                                                                    | empty vector.                                                                |  |
| Examples        | Create the analog input object ai and add two channels to it.                                                                                                    |                                                                              |  |
|                 | ai = analoginput('nidaq','Dev1');<br>addchannel(ai,0:1);                                                                                                    |                                                                              |  |
|                 | Suppose you want to access filter coefficients during the acquisition.<br>You can create a structure to store these coefficients, which can then be<br>stored in UserData. |                                                                              |  |
|                 | coeff.a = 1.0;<br>coeff.b = -1.25;<br>set(ai,'UserData',coe                                                                                                    | eff)                                                                         |  |

```
Purpose Configure session to use standard sample rates
```

**Description** Use this property to specify if your audio channel uses standard sample rates supported by your device or a user-specified value. To use non-standard sample rates, set the value to false and set the sessions's Rate to the desired value.

### **Example** Change Acquisition Rate

Add an audio channel to a session and change the UseStandardSampleRates property.

```
s=daq.createSession('directsound');
addAudioInputChannel(s,Audio1,1);
s.UseStandardSampleRates=false
```

s =

Data acquisition session using DirectSound hardware: Will run for 1 second (44100 scans) at 44100 scans/second. Number of channels: 1 index Type Device Channel MeasurementType Range Name 1 audi Audio1 1 Audio -1.0 to +1.0

Specify a different scan rate.

#### s.Rate=8500

s =
Data acquisition session using DirectSound hardware:
Will run for 1 second (8500 scans) at 8500 scans/second.
Number of channels: 1
index Type Device Channel MeasurementType Range Name
1 audi Audio3 1 Audio -1.0 to +1.0

See Also StandardSampleRates | Rate | addAudioInputChannel | addAudioOutputChannel

# Vendor

| Purpose     | Vendor information associated with session object                                                                                           |  |
|-------------|----------------------------------------------------------------------------------------------------|--|
| Description | In the session-based interface, the Vendor property displays information about the vendor.                                                  |  |
| Values      | a daq.Vendor object that represents the vendor associated with the session.                                                                 |  |
| Examples    | Use the daq.getVendors to get information about vendors.                                                                                    |  |
|             | s=daq.createSession('ni');<br>v=s.Vendor                                                                                                    |  |
|             | v =                                                                                                    |  |
|             | Data acquisition vendor 'National Instruments':                                                                                             |  |
|             | ID: 'ni'<br>FullName: 'National Instruments'<br>AdaptorVersion: '3.3 (R2013a)'<br>DriverVersion: '9.2.3 NI-DAQmx'<br>IsOperational: true    |  |
|             | Properties, Methods, Events                                                                                                    |  |
|             | Additional data acquisition vendors may be available as downloadable a<br>Open the Support Package Installer to install additional vendors. |  |
| See Also    | daq.createSession                                                                                                    |  |

## **ZResetCondition**

| Purpose     | Reset condition for Z-indexing                                                                                                    |
|-------------|----------------------------------------------------------------------------------------------------|
| Description | When working with the session-based interface, use the ZResetCondition property to specify reset conditions for Z-indexing of counter Input 'Position' channels. Accepted values are: |
|             | • 'BothHigh'                                                                                                    |
|             | • 'BothLow'                                                                                                    |
|             | • 'AHigh'                                                                                                    |
|             | ● 'BHigh'                                                                                                    |
| Example     | Change Counter Channel Z Reset Condition                                                                                                    |
|             | Create a session and add a counter input Position channel.                                                                                                    |
|             | s=daq.createSession('ni');<br>ch=addCounterInputChannel(s,'cDAQ1Mod5',0,'Position')                                                                                                   |
|             | ch =                                                                                                    |
|             | Data acquisition counter input position channel 'ctrO' on device 'cDAQ1Mc                                                                                                    |
|             | EncoderType: X1<br>ZResetEnable: 0<br>ZResetValue: 0                                                                                                    |

Change the ZResetCondition to BothLow.

ID: 'ctr0'

Device: [1x1 daq.ni.CompactDAQModule]

ZResetCondition: BothHigh TerminalA: 'PFIO' TerminalB: 'PFI2' TerminalZ: 'PFI1' Name: ''

MeasurementType: 'Position'

```
ch.ZResetCondition='BothLow'
ch =
Data acquisition counter input position channel 'ctr0' on device 'cDAG
EncoderType: X1
ZResetEnable: 0
ZResetValue: 0
ZResetValue: 0
ZResetCondition: BothLow
TerminalA: 'PFI0'
TerminalB: 'PFI2'
TerminalE: 'PFI1'
Name: ''
ID: 'ctr0'
Device: [1x1 daq.ni.CompactDAQModule]
MeasurementType: 'Position'
```

See Also addCounterInputChannel

### ZResetEnable

| Purpose     | Enable reset for Z-indexing                                                                                                    |  |  |  |
|-------------|----------------------------------------------------------------------------------------------------|--|--|--|
| Description | When working with the session-based interface, use the ZResetEnable<br>property to specify if you will allow the Z-indexing to be reset on a<br>counter input 'Position' channel.                                                                  |  |  |  |
| Example     | Reset Z Indexing on Counter Channel                                                                                                    |  |  |  |
|             | Create a session and add a counter input Position channel.                                                                                                    |  |  |  |
|             | s=daq.createSession('ni');<br>ch=addCounterInputChannel(s,'cDAQ1Mod5',0,'Position')                                                                                                    |  |  |  |
|             | ch =                                                                                                    |  |  |  |
|             | Data acquisition counter input position channel 'ctrO' on device 'cDAQ1Mc                                                                                                    |  |  |  |
|             | EncoderType: X1<br>ZResetEnable: O<br>ZResetValue: O<br>ZResetCondition: BothHigh<br>TerminalA: 'PFIO'<br>TerminalB: 'PFI2'<br>TerminalZ: 'PFI1'<br>Name: ''<br>ID: 'ctrO'<br>Device: [1x1 daq.ni.CompactDAQModule]<br>MeasurementType: 'Position' |  |  |  |
|             | Change the ZResetEnable to 1.                                                                                                    |  |  |  |
|             | ch.ZResetEnable='BothLow'                                                                                                    |  |  |  |
|             | ch =                                                                                                    |  |  |  |
|             | Data acquisition counter input position channel 'ctrO' on device 'cDAQ1Mc                                                                                                    |  |  |  |
|             | EncoderType: X1                                                                                                    |  |  |  |
|             |                                                                                                    |  |  |  |

```
ZResetEnable: 1
ZResetValue: 0
ZResetCondition: BothHigh
TerminalA: 'PFIO'
TerminalB: 'PFI2'
TerminalZ: 'PFI1'
Name: ''
ID: 'ctrO'
Device: [1x1 daq.ni.CompactDAQModule]
MeasurementType: 'Position'
```

#### See Also Class

addCounterInputChannel

### **ZResetValue**

| Purpose     | Reset value for Z-indexing                                                                                                    |  |  |  |
|-------------|----------------------------------------------------------------------------------------------------|--|--|--|
| Description | When working with the session-based interface, use the ZResetValue property to specify the reset value for Z-indexing on a counter input 'Position' channel.                                                                                       |  |  |  |
| Example     | Specify Z Indexing Value                                                                                                    |  |  |  |
|             | Create a session and add a counter input Position channel.                                                                                                    |  |  |  |
|             | s=daq.createSession('ni');<br>ch=addCounterInputChannel(s,'cDAQ1Mod5',0,'Position')                                                                                                    |  |  |  |
|             | ch =                                                                                                    |  |  |  |
|             | Data acquisition counter input position channel 'ctrO' on device 'cDAQ1Mc                                                                                                    |  |  |  |
|             | EncoderType: X1<br>ZResetEnable: O<br>ZResetValue: O<br>ZResetCondition: BothHigh<br>TerminalA: 'PFIO'<br>TerminalB: 'PFI2'<br>TerminalZ: 'PFI1'<br>Name: ''<br>ID: 'ctrO'<br>Device: [1x1 daq.ni.CompactDAQModule]<br>MeasurementType: 'Position' |  |  |  |
|             | Change the ZResetValue to 62.                                                                                                    |  |  |  |
|             | ch.ZResetValue=62                                                                                                    |  |  |  |
|             | ch =                                                                                                    |  |  |  |
|             | Data acquisition counter input position channel 'ctrO' on device 'cDAQ1Mc                                                                                                    |  |  |  |
|             | EncoderType: X1                                                                                                    |  |  |  |

```
ZResetEnable: 1
ZResetValue: 62
ZResetCondition: BothHigh
TerminalA: 'PFIO'
TerminalB: 'PFI2'
TerminalZ: 'PFI1'
Name: ''
ID: 'ctrO'
Device: [1x1 daq.ni.CompactDAQModule]
MeasurementType: 'Position'
```

#### See Also Class

addCounterInputChannel

### **ZResetValue**

2

# Device-Specific Properties — Alphabetical List

# BiDirectionalBit property

| Purpose         | Specify BIOS control register bit that determines bidirectional operation                                                                                                    |                                                                               |  |
|-----------------|----------------------------------------------------------------------------------------------------|-------------------------------------------------------------------------------|--|
| Description     |                                                                                                    | ne legacy interface on 64–bit MATLAB. See<br>e" to acquire and generate data. |  |
|                 | BiDirectionalBit can be 5, 6, or 7. The default value is 5 because<br>most parallel port hardware uses bit 5 of the BIOS control register to<br>determine the direction (input or output) of port 0.                                                                                                    |                                                                               |  |
|                 | If port 0 is unable to input data, you need to configure the BiDirectionalBit value to 6 or 7. Typically, you will not know the bit value required by your port, and some experimentation is required.                                                                                                    |                                                                               |  |
|                 | Note The Parallel Port adaptor will be deprecated in a future version of the toolbox. If you create a Data Acquisition Toolbox <sup>™</sup> object for 'parallel' beginning in R2008b, you will receive a warning stating that this adaptor will be removed in a future release. See the supported hardware page at www.mathworks.com/products/daq/supportedio.html for more information. |                                                                               |  |
| Characteristics |                                                                                                    |                                                                               |  |
| Characteristics | Vendor                                                                                                    | Parallel port                                                                 |  |
|                 | Usage                                                                                                    | DIO, common to all lines                                                      |  |
|                 | Access                                                                                                    | Read/write                                                                    |  |
|                 | Data type                                                                                                    | Double                                                                        |  |
|                 | Read-only when                                                                                                    | Yes                                                                           |  |

running

Values

 $\{5\},\,6,\,{\rm or}\ 7$ 

The BIOS control register bit that determines bidirectional operation.

# BitsPerSample property

| Purpose         | Specify number of bits sound card uses to represent samples                                                                                                    |                                                                              |  |
|-----------------|----------------------------------------------------------------------------------------------------|------------------------------------------------------------------------------|--|
| Description     | <b>Note</b> You cannot use the legacy interface on 64–bit MATLAB. See "Session-Based Interface" to acquire and generate data.                                                                                                    |                                                                              |  |
|                 | BitsPerSample can be 8, 16, or any value between 17 and 32. The specified number of bits determines the number of unique values a sample can take on. For example, if BitsPerSample is 8, the sound card represents each sample with 8 bits. This means that each sample is represented by a number from 0 through 255. If BitsPerSample is 16, the sound card represents each sample with 16 bits. This means that each sample is represented by a number from 0 through 255. |                                                                              |  |
|                 | rds configured for full duplex operation, you<br>tsPerSample to 16 bits for both the analog<br>ubsystems. Instead, you need to set one<br>he other subsystem for 16 bits.                                                                                                    |                                                                              |  |
|                 | <b>Note</b> To use the high-resolution (greater than 16 bit) capabilities some sound cards, you might need to configure BitsPerSample to 24 or 32 even if your device does not use that number of bits.                                                                                                    |                                                                              |  |
| Characteristics | Vendor<br>Usage<br>Access<br>Data type<br>Read-only when running                                                                                                    | Sound cards<br>AI, AO, common to all channels<br>Read/write<br>Double<br>Yes |  |
|                 |                                                                                                    |                                                                              |  |

Values

 $8, \{16\}, or 17-32$ 

Represent data with the specified number of bits.

## Coupling property

| Purpose     | Specify input coupling mode                                                                                                    |                                                                               |  |
|-------------|----------------------------------------------------------------------------------------------------|-------------------------------------------------------------------------------|--|
| Description | The Coupling property is visible only if the device you are using<br>supports coupling and the value can be changed. Coupling can be DC of<br>AC. If Coupling is DC, the input is connected directly to the amplifier.<br>If Coupling is AC, a series capacitor is inserted between the input<br>connector and the amplifier.                                                                                  |                                                                               |  |
|             | When AC coupling is selected, the DC bias component of the measured<br>signal is filtered out of the waveform by the hardware. This is typically<br>used with dynamic signals such as audio. When DC coupling is selected<br>the complete signal including the DC bias component is measured. This<br>is typically used with slowly changing signals such as temperature<br>or voltage readings.               |                                                                               |  |
| Values      | {AC}                                                                                                    | A series capacitor is inserted between the input connector and the amplifier. |  |
|             | DC                                                                                                    | The input is connected directly to the amplifier.                             |  |
|             | The default is set to AC for                                                                                                    |                                                                               |  |
|             | • National Instruments devices that use the NI-DAQmx interface an<br>support AC coupling                                                                                                    |                                                                               |  |
|             | • National Instruments DSA cards using the Traditional NI-DAQ interface                                                                                                    |                                                                               |  |
|             | Note The Traditional NI-DAQ adaptor will be deprecated in a future version of the toolbox. If you create a Data Acquisition Toolbox <sup>™</sup> object for Traditional NI-DAQ adaptor beginning in R2008b, you will receive a warning stating that this adaptor will be removed in a future release. See the supported hardware page at www.mathworks.com/products/daq/supportedio.html for more information. |                                                                               |  |

In all other cards, the default is set to DC.

**Examples** In the session-based interface, create a session and add an analog input channel.

```
s = daq.createSession('ni');
ch = s.addAnalogInputChannel('Dev4', 'ai1', 'Voltage')
```

Change the coupling type to DC:

ch.Coupling = 'DC';

In the legacy interface, create the analog input object ai for a National Instruments board, and add a hardware channel to it.

```
ai = analoginput('nidaq','Dev1');
addchannel(ai,0);
```

You can return the coupling modes supported by the board with the Coupling field of the daqhwinfo function.

Configure the channel contained by ai to use dc-coupling:

```
ai.Channel.Coupling = 'DC';
ai.Channel.Coupling
ans=
DC
```

# ExternalClockDriveLine property

| Purpose     | Specify which signal is driven by the clock indicating that an analog output update has occurred                                                                                                    |  |  |
|-------------|----------------------------------------------------------------------------------------------------|--|--|
| Description | Note You cannot use the legacy interface on 64-bit MATLAB. See<br>"Session-Based Interface" to acquire and generate data.<br>ExternalClockDriveLine defines which pin is pulsed when analog<br>output channels are updated. You can use this property to synchronize<br>the operations of multiple cards over the RTSI bus or via external PFI<br>pins. |  |  |
|             | r                                                                                                    |  |  |

**Note** The National Instruments term for this clock is AO Sample Clock.

| <b>Characteristics</b> | Vendor                          | National Instruments                                                                      |
|------------------------|---------------------------------|-------------------------------------------------------------------------------------------|
|                        | Usage                           | AO                                                                                        |
|                        | Access                          | Read/write                                                                                |
|                        | Data type                       | String                                                                                    |
|                        | Read-only when running          | Yes                                                                                       |
| Values                 | PFI0 to PFI15<br>RTSI0 to RTSI6 | Use specified pin from PFI0 through PFI15.<br>Use specified pin from RTSI0 through RTSI6. |
| See Also               | Properties                      |                                                                                           |
|                        | ExternalClockSource             |                                                                                           |

Purpose Specify which signal generates an analog output update across channels **Description Note** You cannot use the legacy interface on 64-bit MATLAB. See "Session-Based Interface" to acquire and generate data. ExternalClockSource specifies the pin whose signal is used as the clock to update analog outputs across a group of channels. This property is in effect when the ClockSource property is set to External. **Note** The National Instruments term for this clock is AO Sample Clock. **Characteristics** Vendor National Instruments Usage AO Access Read/write Data type String Read-only when Yes running

| See Also | RTSI0 to RTSI6 Properties | Use specified pin from RTSI0 through RTSI6. |
|----------|---------------------------|---------------------------------------------|
| Sac Alas | RTSIO to RTSI6            |                                             |
| Values   | PFI0 to PFI15             | Use specified pin from PFI0 through PFI15.  |

ClockSource

### ExternalSampleClockDriveLine property

| Purpose     | Specify which signal line is driven by the clock for sample conversions on each channel                                                                                                    |  |
|-------------|----------------------------------------------------------------------------------------------------|--|
| Description | Note You cannot use the legacy interface on 64-bit MATLAB. See "Session-Based Interface" to acquire and generate data.<br>ExternalSampleClockDriveLine defines which pin is pulsed when conversions occur on each channel. Data acquisition cards with simultaneous sample and hold ignore this property. You can use this property to synchronize the operations of multiple cards over the RTSI bus or via external PFI pins. |  |

**Note** The National Instruments term for this clock is AI Convert Clock.

| <b>Characteristics</b> | Vendor                 | National Instruments                        |
|------------------------|------------------------|---------------------------------------------|
|                        | Usage                  | AI                                          |
|                        | Access                 | Read/write                                  |
|                        | Data type              | String                                      |
|                        | Read-only when running | Yes                                         |
|                        |                        |                                             |
| Values                 | PFI0 to PFI15          | Use specified pin from PFI0 through PFI15.  |
|                        | RTSI0 to RTSI6         | Use specified pin from RTSI0 through RTSI6. |
| See Also               | Properties             |                                             |
|                        | ExternalSampleClockSou | rce                                         |

| Purpose         | Specify which signal provides clock for sample conversions across channels                                                                                                    |                                                                      |  |
|-----------------|----------------------------------------------------------------------------------------------------|----------------------------------------------------------------------|--|
| Description     |                                                                                                    | legacy interface on 64–bit MATLAB. See to acquire and generate data. |  |
|                 | ExternalSampleClockSource specifies the pin whose signal is used as<br>the channel clock for conversions on each channel. This property is in<br>effect when the ClockSource property is set to ExternalSampleCtrl<br>or ExternalSampleAndScanCtrl. |                                                                      |  |
|                 | Data acquisition cards with property.                                                                                                    | th simultaneous sample and hold ignore this                          |  |
|                 | <b>Note</b> The National Instru                                                                                                    | uments term for this clock is AI Convert Clock.                      |  |
| Characteristics | Vendor                                                                                                    | National Instruments                                                 |  |
|                 | Usage                                                                                                    | AI                                                                   |  |
|                 | 1 00000                                                                                                    | Bood/write                                                           |  |

| Characteristics | Vendor                 | National Instruments                       |
|-----------------|------------------------|--------------------------------------------|
|                 | Usage                  | AI                                         |
|                 | Access                 | Read/write                                 |
|                 | Data type              | String                                     |
|                 | Read-only when running | Yes                                        |
|                 |                        |                                            |
| Values          | PFI0 to PFI15          | Use specified pin from PFI0 through PFI15. |
|                 | RTSI0 to RTSI6         | Use specified pin from RTSI0 through       |

RTSI6.

### ExternalSampleClockSource property

See Also

**Properties** 

ClockSource, ExternalScanClockSource

| Purpose                        | Specify which signal is driven by the clock indicating the start of a series of conversions across channels                   |  |  |
|--------------------------------|----------------------------------------------------------------------------------------------------|--|--|
| Description                    |                                                                                                    |  |  |
| • <b>Note</b> You cannot use t | <b>Note</b> You cannot use the legacy interface on 64–bit MATLAB. See "Session-Based Interface" to acquire and generate data. |  |  |
|                                |                                                                                                    |  |  |
|                                | ExternalScanClockDriveLine defines which pin is pulsed when a                                                                 |  |  |

series of conversions across channels start. You can use this property to synchronize the operations of multiple cards over the RTSI bus or via external PFI pins.

**Note** The National Instruments term for this clock is AI Sample Clock.

| <b>Characteristics</b> | Vendor                                    | National Instruments                                                                      |
|------------------------|-------------------------------------------|-------------------------------------------------------------------------------------------|
|                        | Usage                                     | AI                                                                                        |
|                        | Access                                    | Read/write                                                                                |
|                        | Data type                                 | String                                                                                    |
|                        | Read-only when running                    | Yes                                                                                       |
| Values                 | PFI0 to PFI15<br>RTSI0 to RTSI6           | Use specified pin from PFI0 through PFI15.<br>Use specified pin from RTSI0 through RTSI6. |
| See Also               | <b>Properties</b><br>ExternalScanClockSou | rce                                                                                       |

# ExternalScanClockSource property

| Purpose         | Specify which signal starts series of conversions across channels                                                                                                    |                                                    |  |
|-----------------|----------------------------------------------------------------------------------------------------|----------------------------------------------------|--|
| Description     | <b>Note</b> You cannot use the legacy interface on 64–bit MATLAB. See "Session-Based Interface" to acquire and generate data.                                                                                                    |                                                    |  |
|                 | ExternalScanClockSource specifies the pin whose signal is used<br>as the scan clock to initiate conversions across a group of channels.<br>This property is in effect when the ClockSource property is set to<br>ExternalScanCtrl or ExternalSampleAndScanCtrl. |                                                    |  |
|                 | <b>Note</b> The National In                                                                                                    | nstruments term for this clock is AI Sample Clock. |  |
| Characteristics | Vendor<br>Usage                                                                                                    | National Instruments<br>AI                         |  |
|                 | Access                                                                                                    | Read/write                                         |  |
|                 | Data type                                                                                                    | String                                             |  |
|                 | Read-only when running                                                                                                    | Yes                                                |  |
| Values          | PFI0 to PFI15                                                                                                    | Use specified pin from PFI0 through PFI15.         |  |
|                 | RTSI0 to RTSI6                                                                                                    | Use specified pin from RTSI0 through RTSI6.        |  |
| See Also        | Properties                                                                                                    |                                                    |  |
|                 | ClockSource, Extern                                                                                                    | alSampleClockSource                                |  |

| Purpose         | Specify which signal line is driven with a pulse when data acquisition or generation starts                                                                                                    |                                                                                           |  |
|-----------------|----------------------------------------------------------------------------------------------------|-------------------------------------------------------------------------------------------|--|
| Description     | <b>Note</b> You cannot use the legacy interface on 64–bit MATLAB. See "Session-Based Interface" to acquire and generate data.                                                                                            |                                                                                           |  |
|                 | ExternalTriggerDriveLine defines which pin is pulsed when a data acquisition or generation starts. You can use this property to synchronize the operations of multiple cards over the RTSI bus or via external PFI pins. |                                                                                           |  |
| Characteristics | Vendor<br>Usage<br>Access<br>Data type<br>Read-only when<br>running                                                                                                    | National Instruments<br>AI<br>Read/Write<br>String<br>Yes                                 |  |
| Values          | PFI0 to PFI15<br>RTSI0 to RTSI6                                                                                                    | Use specified pin from PFI0 through PFI15.<br>Use specified pin from RTSI0 through RTSI6. |  |
| See Also        | <b>Properties</b><br>HwDigitalTriggerSour                                                                                                    | rce                                                                                       |  |

# HwDigitalTriggerSource property

| Purpose         | Specify which signal initia                                                                                                   | tes data acquisition                                                                  |
|-----------------|----------------------------------------------------------------------------------------------------|---------------------------------------------------------------------------------------|
| Description     | <b>Note</b> You cannot use the legacy interface on 64–bit MATLAB. See "Session-Based Interface" to acquire and generate data. |                                                                                       |
|                 |                                                                                                    | defines which pin is used to initiate a data<br>gerType property is set to HwDigital. |
| Characteristics | Vendor                                                                                                    | National Instruments                                                                  |
|                 | Usage                                                                                                    | AI, AO                                                                                |
|                 | Access                                                                                                    | Read/write                                                                            |
|                 | Data type                                                                                                    | String                                                                                |
|                 | Read-only when running                                                                                                    | Yes                                                                                   |
| Values          | PFI0 to PFI15                                                                                                    | Use specified pin from PFI0 through PFI15.                                            |
|                 | RTSI0 to RTSI6                                                                                                    | Use specified pin from RTSI0 through RTSI6.                                           |
| See Also        | <b>Properties</b><br>TriggerType                                                                                              |                                                                                       |

#### **Purpose** Specify number of external multiplexer devices connected

#### Description

**Note** You cannot use the legacy interface on 64–bit MATLAB. See "Session-Based Interface" to acquire and generate data.

NumMuxBoards specifies the number of AMUX-64T multiplexer devices connected to your hardware. NumMuxBoards can be 0, 1, 2, or 4. If you are using a 1200 Series board, then NumMuxBoards can only be 0.

| Characteristics | Vendor                 | National Instruments Traditional NI-DAQ devices |
|-----------------|------------------------|-------------------------------------------------|
|                 | Usage                  | AI, common to all channels                      |
|                 | Access                 | Read/write                                      |
|                 | Data type              | Double                                          |
|                 | Read-only when running | No                                              |

**Note** The Traditional NI-DAQ adaptor will be deprecated in a future version of the toolbox. If you create a Data Acquisition Toolbox<sup>TM</sup> object for Traditional NI-DAQ adaptor beginning in R2008b, you will receive a warning stating that this adaptor will be removed in a future release. See the supported hardware page at www.mathworks.com/products/daq/supportedio.html for more information.

#### Values

 $\{0\},\,1,\,2,\,{\rm or}\ 4$ 

The number of AMUX-64T multiplexer devices connected.

# OutOfDataMode property

| Purpose         | Specify how value held b                           | by analog output subsystem is determined                                                                                                    |
|-----------------|----------------------------------------------------|----------------------------------------------------------------------------------------------------|
| Description     |                                                    | ne legacy interface on 64–bit MATLAB. See<br>e" to acquire and generate data.                                                                                               |
|                 | Session-Dased Interfact                            | e to acquire and generate data.                                                                                                    |
|                 | the hardware typically h                           | atput to the analog output (AO) subsystem,<br>nolds a value. For National Instruments and<br>ng devices, the value held is determined by                                    |
|                 | Hold, then the last valu<br>OutOfDataMode is Defau | Hold or DefaultValue. If OutOfDataMode is<br>e output is held by the AO subsystem. If<br>ultValue, then the value specified by the<br>property is held by the AO subsystem. |
| Characteristics | Vendor                                             | Measurement Computing, National<br>Instruments                                                                                                    |
|                 | Usage                                              | AO, common to all channels                                                                                                    |
|                 | Access                                             | Read/write                                                                                                    |
|                 | Data type                                          | String                                                                                                    |
|                 | Read-only when running                             | Yes                                                                                                    |
| Values          | {Hold}                                             | Hold the last output value.                                                                                                    |
|                 | DefaultValue                                       | Hold the value specified by DefaultChannelValue.                                                                                                    |

**Examples** Create the analog output object **ao** and add two channels to it.

```
ao = analogoutput('nidaq','Dev1');
addchannel(ao,0:1);
```

You can configure **ao** so that when queued data is finished being output, a value of 1 volt is held for both channels.

ao.OutOfDataMode = 'DefaultValue'; ao.Channel.DefaultChannelValue = 1.0;

See Also Properties

DefaultChannelValue

## PortAddress property

| Purpose                                                                                                    | Indicate base address of pa                                                                                                    | arallel port                               |
|----------------------------------------------------------------------------------------------------|----------------------------------------------------------------------------------------------------|--------------------------------------------|
| Description                                                                                                    | <b>Note</b> You cannot use the legacy interface on 64–bit MATLAB. See "Session-Based Interface" to acquire and generate data.                                                                                                    |                                            |
| The PC supports up to three parallel ports that are assi<br>LPT1, LPT2, and LPT3. You can use any of these stand<br>long as they use the usual base addresses, which are (in<br>and 3BC, respectively.                        |                                                                                                    | ou can use any of these standard ports as  |
| Additional ports, or standard ports not assigned the usual base<br>addresses, are not accessible by the toolbox. Note that most PCs<br>support MATLAB will include a single parallel printer port with<br>address 378 (LPT1). |                                                                                                    | le by the toolbox. Note that most PCs that |
|                                                                                                    | Note The Parallel Port adaptor will be deprecated in a future version of the toolbox. If you create a Data Acquisition Toolbox <sup>™</sup> object for 'parallel' beginning in R2008b, you will receive a warning stating that this adaptor will be removed in a future release. See the supported hardware page at www.mathworks.com/products/daq/supportedio.html for more information. |                                            |
|                                                                                                    |                                                                                                    |                                            |
| Characteristics                                                                                                    | Vendor                                                                                                    | Parallel port                              |
|                                                                                                    | Usage                                                                                                    | DIO, common to all lines                   |
|                                                                                                    | Access                                                                                                    | Read only                                  |
|                                                                                                    | Data type                                                                                                    | String                                     |
|                                                                                                    | Read-only when running                                                                                                    | Yes                                        |
| Values                                                                                                    | The value is automatically                                                                                                    | defined when the object is created.        |

Examples Create a digital I/O object for parallel port LPT1 and return the
PortAddress value.
dio = digitalio('parallel','LPT1');
get(dio,'PortAddress')
ans =
0x378

The returned value indicates that LPT1 uses the usual base address.

# StandardSampleRates property

|                                                                                                    | nple rates snap to small set of standard values,<br>rate to any allowed value                                                                                                    |  |
|----------------------------------------------------------------------------------------------------|----------------------------------------------------------------------------------------------------|--|
| <b>Note</b> You cannot use the legacy interface on 64–bit MATLAB. See "Session-Based Interface" to acquire and generate data.                 |                                                                                                    |  |
| Off, then it is possible to<br>bounds supported by the<br>bound is 8.000 kHz, whil<br>sound cards, an upper bo                                | an be On of Off. If StandardSampleRates is<br>set the sample rate to any value within the<br>hardware. For most sound cards, the lower<br>e the upper bound is 44.1 kHz. For newer<br>bound of 96.0 kHz might be supported. The<br>ounded up to the next integer value.                                                                                                    |  |
| to a small set of standard<br>11.025 kHz, 22.050 kHz,<br>that is within one percen<br>snaps to that standard va<br>within one percent of a st | is On, then the available sample rates snap<br>I values. The standard values are 8.000 kHz,<br>and 44.100 kHz. If you specify a sampling rate<br>t of a standard value, then the sampling rate<br>alue. If you specify a sampling rate that is not<br>tandard value, then the sampling rate rounds<br>d value.                                                                                                    |  |
| -                                                                                                    | rdSampleRates value, if you specify a sampling<br>llowed limits, then an error is returned.                                                                                                    |  |
| Vendor<br>Usage<br>Access<br>Data type<br>Read-only when<br>running                                                                           | Sound cards<br>AI, AO, common to all channels<br>Read/write<br>String<br>Yes                                                                                                    |  |
|                                                                                                    | or if you can set sample i<br><b>Note</b> You cannot use th<br>"Session-Based Interface"<br>StandardSampleRates can<br>Off, then it is possible to<br>bounds supported by the<br>bound is 8.000 kHz, while<br>sound cards, an upper bore<br>specified sample rate is r<br>If StandardSampleRates<br>to a small set of standard<br>11.025 kHz, 22.050 kHz,<br>that is within one percent<br>snaps to that standard was<br>within one percent of a standard<br>Regardless of the Standar<br>Regardless of the Standar<br>Regardless of the Standar<br>Vendor<br>Usage<br>Accesss<br>Data type<br>Read-only when |  |

| Values | On    | The sample rate can be set only to a small set of standard values.                                                                  |
|--------|-------|----------------------------------------------------------------------------------------------------|
|        | {Off} | If supported by the hardware, the sample rate can<br>be set to any value within the allowed bounds, up<br>to a maximum of 96.0 kHz. |

### TransferMode property

Specify how data is transferred from data acquisition device to system memory

#### **Description**

**Purpose** 

**Note** You cannot use the legacy interface on 64–bit MATLAB. See "Session-Based Interface" to acquire and generate data.

For National Instruments NI-DAQmx hardware, this property is ignored. The device driver automatically selects the most efficient transfer mode available.

For National Instruments Traditional NI-DAQ hardware, TransferMode can be Interrupts or SingleDMA for both analog input and analog output subsystems. If TransferMode is Interrupts, then data is transferred from the hardware first-in, first-out memory buffer (FIFO) to system memory using interrupts. If TransferMode is SingleDMA, then data is transferred from the hardware FIFO to system memory using a single direct memory access (DMA) channel. Some boards also support a TransferMode of DualDMA for analog input subsystems. For example, the AT-MIO-16E-1 board supports this transfer mode. If TransferMode is DualDMA, then data is transferred from the hardware FIFO to system memory using two DMA channels. Depending on your system resources, data transfer via interrupts can significantly degrade system performance.

For Measurement Computing hardware, TransferMode can be Default, InterruptPerPoint, DMA, InterruptPerBlock, or InterruptPerScan. If TransferMode is Default, the transfer mode is automatically selected by the driver based on the board type and the sampling rate. If TransferMode is InterruptPerPoint, a single conversion is transferred for each interrupt. You should use this property value if your sampling rate is less the 5 kHz or you specify a small block size for memory buffering (as defined by the BufferingConfig property). If TransferMode is InterruptPerBlock, a block of data is transferred for each interrupt. You should use this property value if your sampling rate is greater than 5 kHz and you are using a board that has a fast maximum sampling rate. Note that a data block is defined by the board, and usually corresponds to half the FIFO size. If TransferMode is InterruptPerScan, data is not transferred until the entire scan is complete. This can only be used when the number of points acquired is less than or equal to the FIFO size. You should use this mode if your sampling rate is higher than the maximum continuous scan rate of the data acquisition device.

**Note** If your sampling rate is greater than  $\sim 5$  kHz, you should avoid using interrupts if possible. The recommended TransferMode setting for your application will be described in your hardware documentation, and depends on the specific board you are using and your platform configuration.

| <b>Characteristics</b> | Vendor                 | Measurement Computing, National<br>Instruments |
|------------------------|------------------------|------------------------------------------------|
|                        | Usage                  | AI, AO, common to all channels                 |
|                        | Access                 | Read/write                                     |
|                        | Data type              | String                                         |
|                        | Read-only when running | Yes                                            |
| Values                 | Advantech              |                                                |

| {InterruptPerPoint} | Transfer single data points using interrupts.        |
|---------------------|------------------------------------------------------|
| InterruptPerBlock   | Transfer a block of data using interrupts (AI only). |

#### **Measurement Computing**

| {Default}         | The transfer mode is automatically selected<br>by the driver based on the board type and the<br>sampling rate. |
|-------------------|----------------------------------------------------------------------------------------------------|
| InterruptPerPoint | Transfer single data points using interrupts.                                                                  |
| DMA               | Transfer data using a single DMA channel (AI only).                                                            |
| InterruptPerBlock | Transfer a block of data using interrupts (AI only).                                                           |
| InterruptPerScan  | Transfer all data when the acquisition is complete (AI only).                                                  |

#### **National Instruments**

| Interrupts | Transfer data using interrupts.           |
|------------|-------------------------------------------|
| SingleDMA  | Transfer data using a single DMA channel. |
| DualDMA    | Transfer data using two DMA channels.     |

This default property value is supplied by the driver. For most devices that support data transfer via interrupts and DMA, SingleDMA is the default value.

Note The Traditional NI-DAQ adaptor will be deprecated in a future version of the toolbox. If you create a Data Acquisition Toolbox<sup>™</sup> object for Traditional NI-DAQ adaptor beginning in R2008b, you will receive a warning stating that this adaptor will be removed in a future release. See the supported hardware page at www.mathworks.com/products/daq/supportedio.html for more information.

**Examples** Set the TransferMode property for a National Instruments board before acquiring data.

```
ai = analoginput('nidaq', 1);
set(ai, 'TransferMode', 'SingleDMA');
addchannel(ai, 1:2);
softscope(ai)
```

### **TransferMode**

# **Block Reference**

Analog Input Analog Input (Single Sample) Analog Output Analog Output (Single Sample) Digital Input Digital Output

### Analog Input

| Purpose     | Acquire data from multiple analog channels of data acquisition device                                                                                                    |
|-------------|----------------------------------------------------------------------------------------------------|
| Library     | Data Acquisition Toolbox                                                                                                    |
|             | <b>Note</b> You cannot use certain devices with Data Acquisition Toolbox<br>Simulink <sup>®</sup> blocks. Refer to the Supported Hardware page to see if your<br>device supports Simulink use.                                                                                                    |
| Description | The Analog Input block opens, initializes, configures, and controls<br>an analog data acquisition device. The opening, initialization, and<br>configuration of the device occur once at the start of the model's<br>execution. During the model's run time, the block acquires data either<br>synchronously (deliver the current block of data the device is providing)<br>or asynchronously (buffer incoming data). |
|             | <b>Note</b> You need a license for both Data Acquisition Toolbox and Simulink software to use this block.                                                                                                    |
|             | The block has no input ports. It has one or more output ports, depending<br>on the configuration you choose in the Source Block Parameters dialog<br>box. The following diagram shows the block configured with one port<br>for both channels and with one port for each channel, in the case of<br>a device that has two channels.                                                                                  |
|             | winsound 0<br>NVIDIA(R) n > NVIDIA(R) n<br>8000 samples/sec 8000 samples/sec Right >                                                                                                    |
|             | Analog Input - one port Analog Input - two ports                                                                                                    |

Use the Analog Input block to incorporate live measured data into Simulink for:

- System characterization
- Algorithm verification
- System and algorithm modeling
- Model and design validation
- design control

**Note** You can use the Analog Input block only with devices that support clocked acquisition. The block will error out when the model is run with a device that does not support clocking. To acquire data using devices that do not support clocking, use the Analog Input (Single Sample) block.

You can use this block for signal applications by using it with basic Simulink and DSP System Toolbox<sup>™</sup>.

You can use the Analog Input block either synchronously or asynchronously. Select the acquisition mode in the Source Block Parameters dialog box.

The following diagram shows the basic analog input usage scenario, in which you would:

- Acquire data at each time step or once per model execution.
- Analyze the data, or use it as input to a system in the model.
- Optionally display results.

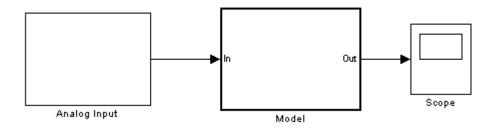

For an example of creating a model using the Analog Input block, see Example: Bringing Analog Data into a Model.

## **Other Supported Features**

The Analog Input block supports the use of Simulink Accelerator<sup>™</sup> mode. This feature speeds up the execution of Simulink models.

**Note** You need the C++ Compiler to use Simulink Accelerator mode.

The block supports the use of model referencing. This feature lets your model include other Simulink models as modular components.

For more information on these features, see the Simulink documentation.

## Dialog Box

Use the Source Block Parameters dialog box to select your acquisition mode and to set other configuration options.

| Source Block P                                                                                                    | Parame                | ters: Analog Input                                           |                                 |              |  |  |  |  |
|----------------------------------------------------------------------------------------------------|-----------------------|--------------------------------------------------------------|---------------------------------|--------------|--|--|--|--|
| Analog Input                                                                                                    |                       |                                                              |                                 |              |  |  |  |  |
| Acquire block of a<br>every simulation ti                                                                                          |                       | multiple analog channels (                                   | of a data acquisitio            | on device    |  |  |  |  |
| Parameters                                                                                                    |                       |                                                              |                                 |              |  |  |  |  |
| - Acquisition Mod                                                                                                    | le                    |                                                              |                                 |              |  |  |  |  |
| Asynchronous - Initiates the acquisition when simulation starts. The simulation<br>runs while data is acquired into a FIFO buffer. |                       |                                                              |                                 |              |  |  |  |  |
| C Synchronou                                                                                                    | ıs - Initia<br>will n | tes the acquisition at each<br>ot continue until all data is | time step. The sir<br>acquired. | mulation     |  |  |  |  |
| Device: winsoun                                                                                                    | d 0 (Sou              | ndMAX HD Audio)                                              |                                 | •            |  |  |  |  |
| Hardware sample                                                                                                    | rate (sar             | mples/second): 8000                                          |                                 |              |  |  |  |  |
|                                                                                                    |                       | 00 samples per secon                                         | d.                              |              |  |  |  |  |
| Block size: 1                                                                                                    |                       |                                                              |                                 |              |  |  |  |  |
| Input type: AC-Co                                                                                                    | oupled                |                                                              |                                 | -            |  |  |  |  |
| Channels:                                                                                                    |                       |                                                              | Select All                      | Unselect All |  |  |  |  |
| Hardware Ch                                                                                                    | annel                 | Name                                                         | Input Range                     |              |  |  |  |  |
|                                                                                                    |                       | l Left                                                       | -1V to +1V                      | <b>•</b>     |  |  |  |  |
|                                                                                                    |                       | 2 Right                                                      | -1V to +1V                      | •            |  |  |  |  |
|                                                                                                    |                       |                                                              |                                 |              |  |  |  |  |
| Cutputs                                                                                                    |                       |                                                              |                                 |              |  |  |  |  |
|                                                                                                    |                       |                                                              |                                 |              |  |  |  |  |
| Number of port:                                                                                                    | ·                     | II hardware channels                                         |                                 | <u> </u>     |  |  |  |  |
| Signal type:                                                                                                    | Samp                  | e-based                                                      |                                 | <b>_</b>     |  |  |  |  |
| Data type:                                                                                                    | double                | 9                                                            |                                 | <b>_</b>     |  |  |  |  |
|                                                                                                    |                       |                                                              |                                 |              |  |  |  |  |

## **Acquisition Mode**

#### Asynchronous

Initiates the acquisition when the simulation starts. The simulation runs while data is acquired into a FIFO (First in, First out) buffer. The acquisition is continuous; the block buffers data while outputting a scan/frame of data at each time step.

#### Synchronous

Initiates the acquisition at each time step. The simulation will not continue until the requested block of data is acquired. This is unbuffered input; the block will synchronously output the latest scan/frame of data at each time step.

The following diagrams show the difference between synchronous and asynchronous modes for the Analog Input block.

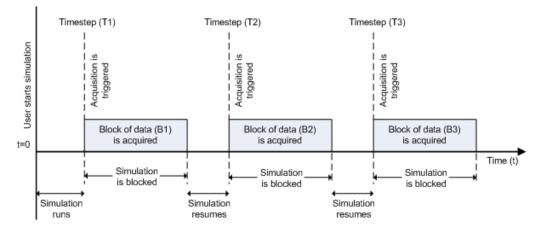

#### Synchronous Analog Input

At the first time step (T1), the acquisition is initiated for the required block of data (B1). The simulation does not continue until B1 is completely acquired.

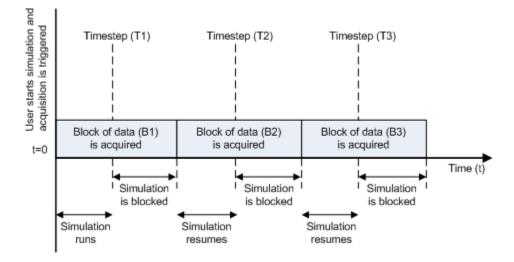

#### Asynchronous Analog Input - Scenario 1

Scenario 1 shows the case when simulation speed outpaces data acquisition speed. At the first time step (T1), the required block of data (B1) is still being acquired. Therefore, the simulation does not continue until B1 is completely acquired.

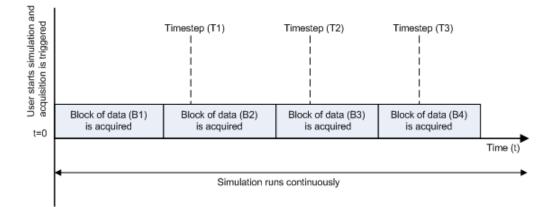

#### Asynchronous Analog Input – Scenario 2

Scenario 2 shows the case when data acquisition speed outpaces simulation speed. At the first time step (T1), the required block of data (B1) has been completely acquired. Therefore, the simulation runs continuously.

**Note** Several factors, including device hardware and model complexity, can affect the simulation speed, causing both scenarios 1 and 2 to occur within the same simulation.

## Options

#### Device

The data acquisition device from which you want to acquire data. The items in the list vary, depending on which devices you have connected to your system. Devices in the list are specified by adaptor/vendor name and unique device ID, followed by the name of the device. The first available device is selected by default.

#### Hardware sample rate

The rate at which samples are acquired from the device, in samples per second. This is the sampling time for the hardware. The default is defined when a device is selected.

The sample rate must be a positive real number, and be within the range allowed for the selected hardware.

#### **Block size**

The desired number of data samples to output at each time step for each channel. Block size corresponds to the SamplesPerTrigger property for an analog input device. The default value for block size depends on the hardware selected. It must be a positive integer, and be within the range allowed for the selected hardware.

#### Input type

Specifies the hardware channel configuration, such as single-ended, differential, etc. The input type is defined by the capabilities of the selected device.

#### Channels

The channel configuration table lists your device's hardware channels and lets you configure them. Use the check boxes and selection buttons to specify which channels to acquire data from. These parameters are specified for each selected channel:

**Hardware Channel** — Displays the hardware channel ID specified by the device. The **Hardware Channel** column is read only and the parameters are defined when the device is selected.

The **Name** — Specifies the channel name. By default the table displays any names provided by the hardware, but you can edit the names. For example, if the device is a sound card with two channels, you can name them Left and Right.

**Input Range** — Specifies the input ranges available for each channel supported by the hardware, and is defined when a device is selected.

#### Outputs

#### Number of ports

Select 1 for all hardware channels (default) or 1 per hardware channel.

Using **1** for all hardware channels outputs data from a single port as a matrix, with a size of Block size x Number of Channels selected.

Using **1 per hardware channel** outputs data from N ports, where N is equal to the number of selected channels. Each output port will be a column vector with a size of Block size x 1. For naming, each output port will use the channel name if one was specified, or otherwise use [HWChannel + channel ID], for example, HWChannel2.

#### Signal type

Select **Sample-based** or **Frame-based**. This option determines whether the signal type is sample-based or frame-based. **Sample-based** is the default.

**Note** The **Frame-based** option works only if you have the DSP System Toolbox software installed.

#### Data type

Select your data type to output from the block. The Analog Input block supports double and native data types, as supported by the hardware. double is the default. Native data types will be dynamically populated in this list based on the hardware that is selected. For example, if int16 is a native data type of a specific hardware device, then one of the entries for **Data type** will be int16 (native).

See Also Analog Input (Single Sample), Analog Output, Analog Output (Single Sample), Digital Input, Digital Output

## Analog Input (Single Sample)

| Purpose     | Acquire single sample from multiple analog channels of data acquisit<br>device                                                                                                    |                                                  |                                                                                                    |  |  |  |  |  |
|-------------|----------------------------------------------------------------------------------------------------|--------------------------------------------------|----------------------------------------------------------------------------------------------------|--|--|--|--|--|
| Library     | Data Acquisition Toolbo                                                                                                    | X                                                |                                                                                                    |  |  |  |  |  |
|             |                                                                                                    | to the Suppor                                    | s with Data Acquisition Toolbox<br>rted Hardware page to see if your                                                                           |  |  |  |  |  |
| Description | The Analog Input (Single Sample) block opens, initializes, configures,<br>and controls an analog data acquisition device. The opening,<br>initialization, and configuration of the device occur once at the start of<br>the model's execution. The block acquires a single sample every sample<br>time, synchronously from the device, during the model's run time. |                                                  |                                                                                                    |  |  |  |  |  |
|             | <b>Note</b> You need a licens<br>Simulink software to us                                                                                                    |                                                  | ata Acquisition Toolbox and                                                                                                    |  |  |  |  |  |
|             | on the configuration you<br>box. The following diag                                                                                                    | choose in th<br>cam shows th<br>ith one port     | ne or more output ports, depending<br>e Source Block Parameters dialog<br>e block configured with one port<br>for each channel, in the case of |  |  |  |  |  |
|             | mee 1<br>PMD-1208FS                                                                                                    | HWChannel0><br>mcc1<br>PMD-1208FS<br>HWChannel1> |                                                                                                    |  |  |  |  |  |
|             | Analog Input<br>(Single Sample) - one po                                                                                                    | rt                                               | Analog Input<br>(Single Sample) - two ports                                                                                                    |  |  |  |  |  |

Use the Analog Input (Single Sample) block to incorporate live measured data into Simulink for:

- System characterization
- Algorithm verification
- System and algorithm modeling
- Model and design validation
- Controls design

**Note** You can use Analog Input (Single Sample) block only with devices that support single sample acquisition. The block will error out when the model is run with a device that does not support single sample acquisition. To acquire data from devices that do not support acquisition of a single sample (like devices designed for sound and vibration), use the Analog Input block.

You can use the Analog Input (Single Sample) block for signal applications by using it with basic Simulink and DSP System Toolbox.

## **Other Supported Features**

The Analog Input (Single Sample) block supports the use of Simulink Accelerator mode. This feature speeds up the execution of Simulink models.

Note You need the C++ Compiler to use Simulink Accelerator mode.

This block supports the use of model referencing. This feature lets your model include other Simulink models as modular components.

For more information on these features, see the Simulink documentation.

## **Analog Input (Single Sample)**

Dialog Box

Use the Source Block Parameters dialog box to select your device and to set other configuration options.

| Para | ameters          |              |              |                |  |
|------|------------------|--------------|--------------|----------------|--|
| De   | vice: mcc1       | (PMD-1208FS) |              | •              |  |
| Inp  | ut type: Differ  | ential       |              | -              |  |
| Cha  | annels:          |              | Select All   | Unselect All   |  |
|      | Hardware Channel | Name         | Input Range  | <u> </u>       |  |
| 7    | -                | 0            | -20V to +20V | <b>•</b>       |  |
| ~    |                  | 1            | -20V to +20V | •              |  |
| ~    |                  | 2            | -20V to +20V | -20V to +20V 🔹 |  |
| ~    |                  | 3            | -20V to +20V |                |  |

#### Device

The data acquisition device from which you want to acquire data. The items in the list vary, depending on which devices you have connected to your system. Devices in the list are specified by adaptor/vendor name and unique device ID, followed by the name of the device. The first available device is selected by default.

#### Input type

Specifies the hardware channel configuration, such as single-ended, differential, etc. When you select a device, the device capability defines the available values for input type.

#### Channels

The channel configuration table lists your device's hardware channels and lets you configure them. Use the check boxes and selection buttons to specify which channels to acquire data from. These parameters are specified for each selected channel:

**Hardware Channel** — Displays the hardware channel ID specified by the device. The **Hardware Channel** column is read-only and the parameters are defined when the device is selected.

**Name** — Specifies the channel name. By default the table will display any names provided by the hardware, but you can edit the names. For example, if you are using a device to acquire indoor and outdoor temperature from two channels, you can name them IndoorTemp and OutdoorTemp.

**Input Range** — Specifies the input ranges available for each channel supported by the hardware, and the available values are defined when a device is selected.

#### Number of ports

Select 1 for all hardware channels (default) or 1 per hardware channel.

Using **1** for all hardware channels, outputs data from a single port as a matrix, with a size of [1 x Number of Channels selected].

Using **1 per hardware channel**, outputs data from N ports, where N is equal to the number of selected channels. Each output port will be a scalar value. For naming, each output port will use the channel name if one was specified, or otherwise use ["HWChannel" + channel ID], for example, HWChannel2.

#### Block sample time

Specifies the sample time of the block during the simulation. This is the rate at which the block is executed during simulation. The default value is 0.01 (seconds).

# See Also Analog Input, Analog Output, Analog Output (Single Sample), Digital Input, Digital Output

| Purpose     | Output data to multiple analog channels of data acquisition device                                                                                                    |  |  |  |  |  |  |  |
|-------------|----------------------------------------------------------------------------------------------------|--|--|--|--|--|--|--|
| Library     | Data Acquisition Toolbox                                                                                                    |  |  |  |  |  |  |  |
|             | <b>Note</b> You cannot use certain devices with Data Acquisition Toolbox<br>Simulink blocks. Refer to the Supported Hardware page to see if your<br>device supports Simulink use.                                                                                                    |  |  |  |  |  |  |  |
| Description | The Analog Output block opens, initializes, configures, and controls<br>an analog data acquisition device. The opening, initialization, and<br>configuration of the device occur once at the start of the model's<br>execution. During the model's run time, the block outputs data to<br>the hardware either synchronously (outputs the block of data as it is<br>provided) or asynchronously (buffers output data). |  |  |  |  |  |  |  |
|             | <b>Note</b> You need a license for both Data Acquisition Toolbox and Simulink software to use this block.                                                                                                    |  |  |  |  |  |  |  |
|             | The block has one or more input ports, depending on the option you<br>choose in the Sink Block Parameters dialog box. It has no output ports.<br>The following diagram shows the block configured with one port for both<br>channels and with one port for each channel, in the case of a device that<br>has two channels selected.                                                                                   |  |  |  |  |  |  |  |

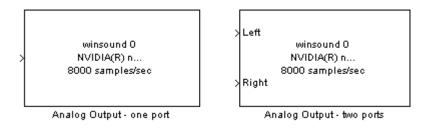

**Note** You can use the Analog Output block only with devices that support clocked generation. The block will error out when the model is run with a device that does not support clocking. To send data using devices that do not support clocking, use the Analog Output (Single Sample) block.

The Analog Output block inherits the sample time from the driving block connected to the input port. The valid data types of the signal at the input port are double or native data types supported by the hardware.

## **Other Supported Features**

The Analog Output block supports the use of Simulink Accelerator mode. This feature speeds up the execution of Simulink models.

Note You need the C++ Compiler to use Simulink Accelerator mode.

The block supports the use of model referencing. This feature lets your model include other Simulink models as modular components.

For more information on these features, see the Simulink documentation.

## Dialog Box

Use the Sink Block Parameters dialog box to select your acquisition mode and to set other configuration options.

|                                               |                         | rs: Analog (                                                       | συτρυτ                                                    |                            |                        |                |         |
|-----------------------------------------------|-------------------------|--------------------------------------------------------------------|-----------------------------------------------------------|----------------------------|------------------------|----------------|---------|
| Analog Output                                 |                         |                                                                    |                                                           |                            |                        |                |         |
| Output block of da<br>every simulation tir    |                         |                                                                    | channels of a d                                           | ata acquisi                | tion devi              | ice            |         |
| Parameters                                    |                         |                                                                    |                                                           |                            |                        |                |         |
| Cutput Mode                                   |                         |                                                                    |                                                           |                            |                        |                |         |
| Device: winsound                              | The<br>s - Initi<br>The | e simulation ru<br>ates data outp<br>simulation wil<br>undMAX HD / | ns while data is<br>out to the hardw<br>I not continue ru | output from<br>are at each | i a FIFO<br>i time ste | buffer.<br>ep. | •       |
|                                               |                         |                                                                    |                                                           |                            |                        |                |         |
| Hardware output r                             |                         |                                                                    | · · ·                                                     |                            |                        |                |         |
| Actual rate will                              |                         |                                                                    | · · ·                                                     |                            | [                      |                |         |
|                                               |                         |                                                                    | · · ·                                                     | Selec                      | et All                 | Unsele         | et All  |
| Actual rate will                              | l be 8                  |                                                                    | · · ·                                                     |                            | et All                 |                | ect All |
| Actual rate will<br>Channels:                 | <b>i be 8</b><br>annel  | 000 sample:                                                        | s per second.                                             | Range                      |                        |                | ect All |
| Actual rate will<br>Channels:<br>Hardware Cha | ibe 8<br>annel<br>1     | 000 sample:<br>Name                                                | s per second.<br>Output                                   | Range<br>·1V 💌             | Initial \              |                | et All  |
| Actual rate will<br>Channels:<br>Hardware Cha | ibe 8<br>annel<br>1     | 000 sample:<br>Name<br>Left                                        | S per second.<br>Output<br>-1V to 4                       | Range<br>·1V 💌             | Initial \<br>N/A       |                | ect All |
| Actual rate will<br>Channels:<br>Hardware Cha | innel<br>1              | 000 sample:<br>Name<br>Left<br>Right                               | Output<br>-1V to +                                        | Range<br>·1V 💌             | Initial \<br>N/A       |                | ect All |

## **Output Mode**

#### Asynchronous

Initiates data output to the hardware when simulation starts. The simulation runs while data is output from a FIFO (First In, First Out) buffer. This mode buffers and outputs data from the block, letting you perform a frame-based or sample-based output.

#### Synchronous

Initiates data output to the hardware at each time step. The simulation will not continue running until the current block of data is output. In synchronous mode, the block synchronously outputs a vector or frame of samples provided at each time step.

The following diagrams show the difference between synchronous and asynchronous analog output.

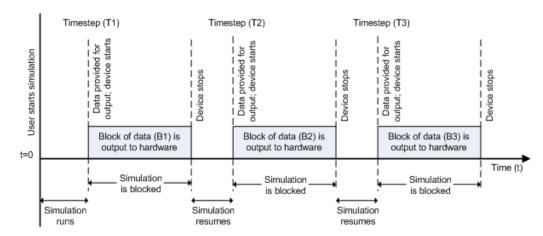

#### Synchronous Analog Output

At the first time step (T1), data output is initiated and the corresponding block of data (B1) is output to the hardware. The simulation does not continue until B1 is output completely.

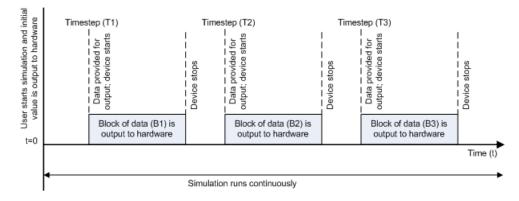

#### Asynchronous Analog Output – Scenario 1

Scenario 1 shows the case when data output speed outpaces simulation speed. At the first time step (T1), data output is initiated and the corresponding block of data (B1) is output to the hardware. The simulation runs continuously in this mode.

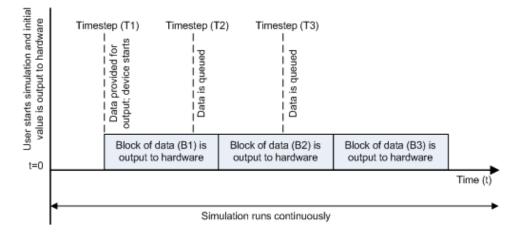

#### Asynchronous Analog Output - Scenario 2

Scenario 2 shows the case when simulation speed outpaces data acquisition speed. At the first time step (T1), data output is initiated and the corresponding block of data (B1) is output to the hardware. Data is queued at successive time steps and is output to the hardware once the previous block completes. The simulation runs continuously in this mode.

**Note** Several factors, including device hardware and model complexity, can affect the simulation speed, causing both scenarios 1 and 2 to occur within the same simulation.

## Options

#### Device

The data acquisition device to which you want to output data. The items in the list vary, depending on which devices you have connected to your system. Devices in the list are specified by adaptor/vendor name and unique device ID, followed by the name of the device. The first available device is selected by default.

#### Hardware output rate

The rate at which samples are output to the device, in samples per second. This output rate for the hardware is defined when a device is selected. The output rate specified must be within the range supported by the selected device.

#### Channels

The channel configuration table lists your device's hardware channels and lets you configure them. Use the check boxes and selection buttons to specify which channels to send data to.

**Hardware Channel** — Displays the channel ID specified by the device, and is read only.

**Name** — specifies the channel name. By default the table displays any names provided by the hardware, but you can edit the names. For example, if the device is a sound card with two channels, you can name them Left and Right.

**Output Range** — Specifies the output ranges available for each channel supported by the hardware, and is defined by the selected device.

**Initial Value** — Specifies the initial value to be output at the start of the simulation, if you are using Asynchronous mode. The default value is 0. In Synchronous mode, the **Initial Value** column does not appear in the table.

**Note** For AC-coupled devices like a sound card, this column is not used and is read only.

#### Number of ports

Select 1 for all hardware channels (default) or 1 per hardware channel.

Using **1** for all hardware channels inputs data from a single port as a matrix, with a size of [S x Number of Channels selected], where S is number of samples provided as input.

Using **1 per hardware channel** inputs data from N ports, where N is equal to the number of selected channels. Each input port will be a column vector with a size of [S x 1], where S is the number of samples provided as an input. For naming, each output port will use the channel name if one was specified, or otherwise use ["HWChannel" + channel ID], for example, HWChannel2.

## See Also

Analog Input, Analog Input (Single Sample), Analog Output (Single Sample), Digital Input, Digital Output

| Purpose     | Output single sample to multiple analog channels of data acquisition device                                                                                                    |                                                                                                    |  |  |  |  |  |  |
|-------------|----------------------------------------------------------------------------------------------------|----------------------------------------------------------------------------------------------------|--|--|--|--|--|--|
| Library     | Data Acquisition Toolbox                                                                                                    |                                                                                                    |  |  |  |  |  |  |
|             | <b>Note</b> You cannot use certain devices with Data Acquisition Toolbox<br>Simulink blocks. Refer to the Supported Hardware page to see if your<br>device supports Simulink use.                                                                                                    |                                                                                                    |  |  |  |  |  |  |
| Description | The Analog Output (Single Sample) block opens, initializes, configures,<br>and controls an analog data acquisition device. The opening,<br>initialization, and configuration of the device occur once at the start of<br>the model's execution. The block outputs a single sample every sample<br>time, synchronously to the hardware, during the model's run time. |                                                                                                    |  |  |  |  |  |  |
|             | <b>Note</b> You need a license for both Data Acquisition Toolbox and Simulink software to use this block.                                                                                                    |                                                                                                    |  |  |  |  |  |  |
|             | choose in the Sink Block Param<br>The following diagram shows th                                                                                                    | at ports, depending on the option you<br>neters dialog box. It has no output ports.<br>ne block configured with one port for both<br>each channel, in the case of a device that |  |  |  |  |  |  |
|             | nidaq Dev1<br>> PCI-6251                                                                                                    | > HWChannelO<br>nidaq Dev1<br>PCI-6251<br>> HWChannel1                                                                                                    |  |  |  |  |  |  |
|             | Analog Output<br>(Single Sample) - one port                                                                                                    | Analog Output<br>(Single Sample) - two ports                                                                                                    |  |  |  |  |  |  |

**Note** You can use Analog Output (Single Sample) block only with devices that support single sample output. The block will error out when the model is run with a device that does not support single sample acquisition. To send data using devices that do not support acquisition of a single sample (like devices designed for sound and vibration), use the Analog Output block.

The Analog Output (Single Sample) block inherits the sample time from the driving block connected to the input port. The valid data type of the signal at the input port is double.

## **Other Supported Features**

The Analog Output (Single Sample) block supports the use of Simulink Accelerator mode. This feature speeds up the execution of Simulink models.

**Note** You need the C++ Compiler to use Simulink Accelerator mode.

The Analog Output (Single Sample) block supports the use of model referencing. This feature lets your model include other Simulink models as modular components.

For more information on these features, see the Simulink documentation.

## Dialog Box

Use the Sink Block Parameters dialog box to select your device and to set other configuration options.

| nidaq Dev1 (PCI-62 |                |                     | 1000                                            |
|--------------------|----------------|---------------------|-------------------------------------------------|
| '<br>els:          | 2011           | Select All Unselect | All                                             |
| rdware Channel     | Name           | Output Range        | _                                               |
| 0                  |                | -10V to +10V 💌      |                                                 |
| 1                  |                | -10V to +10V        |                                                 |
|                    | rdware Channel | rdware Channel Name | rdware Channel Name Output Range 0 -10V to +10V |

#### Device

The data acquisition device to which you want to output data. The items in the list vary, depending on which devices you have connected to your system. Devices in the list are specified by adaptor/vendor name and unique device ID, followed by the name of the device. The first available device is selected by default.

#### Channels

The channel configuration table lists your device's hardware channels and lets you configure them. Use the check boxes and

selection buttons to specify which channels to acquire data from. These parameters are specified for each selected channel:

**Hardware Channel** — Displays the hardware channel ID specified by the device. The **Hardware Channel** column is read-only and the parameters are defined when the device is selected.

**Name** — Specifies the channel name. By default the table will display any names provided by the hardware, but you can edit the names. For example, if you are sending data and trigger signals to an output device, you can name them Data and TriggerStatus.

**Output Range** — Specifies the output ranges available for each channel supported by the hardware, and the available values are defined when a device is selected.

#### Number of ports

Select 1 for all hardware channels (default) or 1 per hardware channel.

Using **1** for all hardware channels, receives data from a single port as a matrix, with a size of [Block size x Number of Channels selected].

Using **1 per hardware channel**, receives data from N ports, where N is equal to the number of selected channels. Each input port will be a scalar. For naming, each output port will use the channel name if one was specified, or otherwise use ["HWChannel" + channel ID], for example, HWChannel2.

# See Also Analog Input, Analog Input (Single Sample), Analog Output, Digital Input, Digital Output

| Purpose     | Acquire latest set of values from multiple digital lines of data acquisition device                                                                                                    |  |  |  |  |  |
|-------------|----------------------------------------------------------------------------------------------------|--|--|--|--|--|
| Library     | Data Acquisition Toolbox                                                                                                    |  |  |  |  |  |
|             | <b>Note</b> You cannot use certain devices with Data Acquisition Toolbox<br>Simulink blocks. Refer to the Supported Hardware page to see if your<br>device supports Simulink use.                                                                                                    |  |  |  |  |  |
| Description | The Digital Input block synchronously outputs the latest scan of data<br>available from the digital lines selected at each simulation time step.<br>It acquires unbuffered digital data, and the data delivered is a binary<br>vector.                                                                                     |  |  |  |  |  |
|             | <b>Note</b> You need a license for both Data Acquisition Toolbox and Simulink software to use this block.                                                                                                    |  |  |  |  |  |
|             | The block has no input ports. It has one or more output ports, depending<br>on the option you choose in the Source Block Parameters dialog box.<br>The following diagram shows the block configured with one port for<br>all lines and with one port for each line, in the case of a device that<br>has 17 lines selected. |  |  |  |  |  |

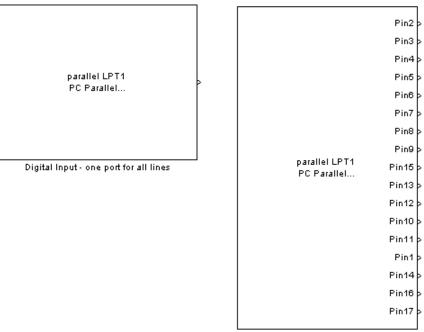

Digital Input - one port for each line

The block inherits the sample time of the model.

The output data is always a binary vector (binvec), i.e., a vector of logical values.

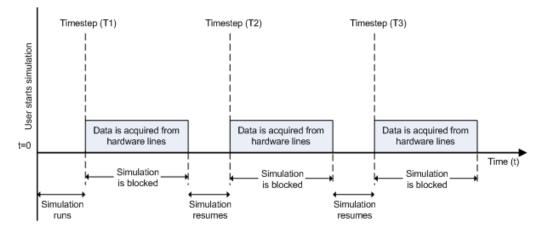

Digital input acquisition is done synchronously. The following diagram shows synchronous digital input.

At the first time step (T1), data is acquired from the selected hardware lines. The simulation does not continue until data is read from all lines.

## **Other Supported Features**

The Digital Input block supports the use of Simulink Accelerator mode. This feature speeds up the execution of Simulink models.

**Note** You need the C++ Compiler to use Simulink Accelerator mode.

The block supports the use of model referencing. This feature lets your model include other Simulink models as modular components.

For more information on these features, see the Simulink documentation.

## **Digital Input**

## Dialog Box

Use the Source Block Parameters dialog box to set configuration options.

|      | ameters<br>vice: parallel I | LPT1 (PC Para       | allel Port | Hardware)  | <b>.</b>     |
|------|-----------------------------|---------------------|------------|------------|--------------|
| Line | ,.                          |                     | [          | Select All | Unselect All |
|      | Hardware<br>Port ID         | Hardware<br>Line ID | Name       |            |              |
| ₽    | 0                           | 0                   | Pin2       |            |              |
|      | 0                           | 1                   | Pin3       |            |              |
| 7    | 0                           | 2                   | Pin4       |            |              |
|      | 0                           | 3                   | Pin5       |            | <b>–</b>     |

#### Device

The data acquisition device from which you want to acquire data. The items in the list vary, depending on which devices you have connected to your system. Devices in the list are specified by adaptor/vendor name and unique device ID, followed by the name of the device. The first available device is selected by default.

#### Lines

The line configuration table lists your device's lines and lets you configure them. The table lists all the lines that can be configured for input. Use the check boxes and selection buttons to specify which lines to acquire data from.

#### Hardware Port ID

Specifies the ID for each hardware port. This is automatically detected and filled in by the selected device, and is read only.

#### Hardware Line ID

Specifies the ID of the hardware line. This is automatically detected and filled in by the selected device, and is read only.

#### Name

Specifies the hardware line name. This is automatically detected and filled in from the hardware, though you can edit the name.

#### Number of ports

Select 1 for all hardware lines (default) or 1 per hardware line.

Using **1** for all hardware lines means that the block will have only one output port for all of the lines that are selected in the table. Data must be [S x number of lines], where S is the number of samples. Data will be a binary vector (binvec).

Using **1 per hardware line** means the block will have one output port per selected line. The name of each output port is the name specified in the table for each line. If no name is provided, the name is "Port" + HwPort ID + "Line" + Line ID. For example, if line 2 of hardware port 3 is selected, and you did not specify a name in the line table, Port3Line2 appears in the block. Data will be [1 x 1].

# See Also Analog Input, Analog Input (Single Sample), Analog Output, Analog Output (Single Sample), Digital Output

## **Digital Output**

| Purpose     | Output data to multiple digital lines of data acquisition device                                                                                                    |  |  |  |  |  |  |  |  |
|-------------|----------------------------------------------------------------------------------------------------|--|--|--|--|--|--|--|--|
| Library     | Data Acquisition Toolbox                                                                                                    |  |  |  |  |  |  |  |  |
|             | <b>Note</b> You cannot use certain devices with Data Acquisition Toolbox<br>Simulink blocks. Refer to the Supported Hardware page to see if your<br>device supports Simulink use.                                                                                                    |  |  |  |  |  |  |  |  |
| Description | The Digital Output block synchronously outputs the latest set of data<br>to the hardware at each simulation time step. It outputs unbuffered<br>digital data. The output data is always a binary vector (binvec).                                                                                                    |  |  |  |  |  |  |  |  |
|             | <b>Note</b> You need a license for both Data Acquisition Toolbox and Simulink software to use this block.                                                                                                    |  |  |  |  |  |  |  |  |
|             | The block has no output ports. It can have one or more input ports,<br>depending on the option you choose in the Sink Block Parameters dialog<br>box. The following diagram shows the block configured with one port<br>for all lines and with one port for each line, in the case of a device that<br>has 12 lines selected. |  |  |  |  |  |  |  |  |

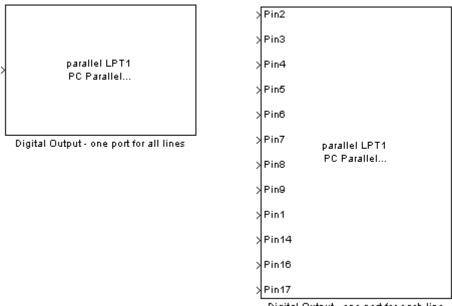

Digital Output - one port for each line

The Digital Output block inherits the sample time from the driving block connected to the input port. The data type of the signal at the input port must be a logical data type.

Digital output is done synchronously. The following diagram shows synchronous digital output.

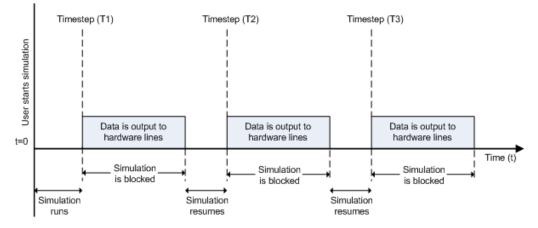

At the first time step (T1), data is output to the selected hardware lines. The simulation does not continue until data is output to all lines.

## **Other Supported Features**

The Digital Output block supports the use of Simulink Accelerator mode. This feature speeds up the execution of Simulink models.

**Note** You need the C++ Compiler to use Simulink Accelerator mode.

The block supports the use of model referencing. This feature lets your model include other Simulink models as modular components.

For more information on these features, see the Simulink documentation.

## Dialog Box

Use the Sink Block Parameters dialog box to set configuration options.

| 5 | Sink Block Parameters: Digital Output                                  |                                   |             |        |            |     |                         |       |  |  |  |
|---|------------------------------------------------------------------------|-----------------------------------|-------------|--------|------------|-----|-------------------------|-------|--|--|--|
|   | -Digital Output                                                        |                                   |             |        |            |     |                         |       |  |  |  |
|   | Output a set of values to multiple lines of a data acquisition device. |                                   |             |        |            |     |                         |       |  |  |  |
|   | Para                                                                   | meters-                           |             |        |            |     |                         |       |  |  |  |
|   |                                                                        |                                   |             |        |            |     |                         |       |  |  |  |
|   | Device: parallel LPT1 (PC Parallel Port Hardware)                      |                                   |             |        |            |     |                         |       |  |  |  |
|   | De                                                                     | vice. į parai                     |             |        |            | 100 | 11C)                    |       |  |  |  |
|   |                                                                        |                                   |             |        |            |     | 1                       |       |  |  |  |
|   | Line                                                                   | es:                               |             |        |            | _   | Select All Unselect All |       |  |  |  |
|   |                                                                        | Hardware Port ID Hardware Line ID |             |        |            |     | Name 📥                  |       |  |  |  |
|   | •                                                                      |                                   | 0           |        |            | 0   | Pin2                    |       |  |  |  |
|   | ☑                                                                      |                                   | 0           |        |            | 1   | Pin3                    |       |  |  |  |
|   | ☑                                                                      |                                   | 0           |        |            | _   | 2 Pin4                  |       |  |  |  |
|   | •                                                                      |                                   | n           |        |            | 2   | DivE                    |       |  |  |  |
|   |                                                                        |                                   |             |        |            |     |                         |       |  |  |  |
|   | No                                                                     | mber of port                      | s: 1 for al | Lhardu | wate lines | _   |                         |       |  |  |  |
|   |                                                                        |                                   |             | maran  |            |     |                         |       |  |  |  |
|   |                                                                        |                                   |             |        |            |     |                         |       |  |  |  |
|   |                                                                        |                                   | ОК          |        | Cancel     |     | Help                    | Apply |  |  |  |

#### Device

The data acquisition device to which you want to output data. The items in the list vary, depending on which devices you have connected to your system. Devices in the list are specified by adaptor/vendor name and unique device ID, followed by the name of the device. The first available device is selected by default.

#### Lines

The line configuration table lists your device's lines and lets you configure them. Use the check boxes and selection buttons to specify which lines to send data to.

#### Hardware Port ID

Specifies the ID for each hardware port. This is automatically detected and filled in by the selected device, and is read only.

#### Hardware Line ID

Specifies the ID of the hardware line. This is automatically detected and filled in by the selected device, and is read only.

#### Name

Specifies the hardware line name. This is automatically detected and filled in by the selected device, though you can edit the name.

#### Number of ports

Select 1 for all hardware lines (default) or 1 per hardware line.

Using **1** for all hardware lines means that the block will have only one input port for all lines selected in the table. Data needs to be [S x number of lines], where S is the number of samples. Data at the input port needs to be a binary vector (binvec).

Using **1 per hardware line** means the block will have one input port per selected line. The name of each input port is the name specified in the table for each line. If no name is provided, the name is "Port" + HwPort ID + Line + Line ID. For example, if line 2 of port 3 is selected, and you did not specify a name in the line table, Port3Line2 appears in the block. Data needs to be [1 x 1].

# See Also Analog Input, Analog Input (Single Sample), Analog Output, Analog Output (Single Sample), Digital Input

## **Class Reference**

daq.Session

Represent data acquisition session using National Instruments devices

## daq.Session

| Purpose      | Represent data acquisition session using National Instruments devices                                                                                                    |                                                            |
|--------------|----------------------------------------------------------------------------------------------------|------------------------------------------------------------|
| Description  | The session object configures and controls one or more devices including devices plugged into a CompactDAQ chassis, using the session-based interface. This class is not instantiated directly. |                                                            |
| Construction | <pre>s = daq.createSession('vendor') creates the data acquisition<br/>session s to work with vendor devices. Currently the only supported<br/>vendor is National Instruments.</pre>             |                                                            |
|              | Input Arguments                                                                                                    |                                                            |
|              | vendor                                                                                                    |                                                            |
|              | Is the ID of the device vendor you want to use. Currently the only supported vendor is 'ni'.                                                                                                    |                                                            |
| Properties   | ActiveEdge                                                                                                    | Rising or falling edges of<br>EdgeCount signals            |
|              | ActivePulse                                                                                                    | Active pulse measurement of<br>PulseWidth counter channel  |
|              | ADCTimingMode                                                                                                    | Set channel timing mode                                    |
|              | AutoSyncDSA                                                                                                    | Automatically Synchronize DSA devices                      |
|              | BitsPerSample                                                                                                    | Display bits per sample                                    |
|              | BridgeMode                                                                                                    | Specify analog input device bridge mode                    |
|              | Channels                                                                                                    | Array of channel objects<br>associated with session object |
|              | Connections                                                                                                    | Array of connections in session                            |
|              | CountDirection                                                                                                    | Specify direction of counter channel                       |

| Coupling               | Specify input coupling mode                              |
|------------------------|----------------------------------------------------------|
| Destination            | Indicates trigger destination terminal                   |
| Device                 | Channel device information                               |
| Direction              | Specify digital channel direction                        |
| DurationInSeconds      | Specify duration of acquisition                          |
| DutyCycle              | Duty cycle of counter output channel                     |
| EncoderType            | Encoding type of counter channel                         |
| ExcitationCurrent      | Voltage of external source of excitation                 |
| ExcitationSource       | External source of excitation                            |
| ExcitationVoltage      | Voltage of excitation source                             |
| ExternalTriggerTimeout | Indicate if external trigger timed out                   |
| Frequency              | Frequency of generated pulses on counter output channel  |
| ID                     | ID of channel in session                                 |
| IdleState              | Default state of counter output channel                  |
| InitialCount           | Specify initial count point                              |
| InitialDelay           | Delay until output channel<br>generates pulses           |
| IsContinuous           | Specify if operation continues<br>until manually stopped |
| IsDone                 | Indicate if operation is complete                        |
| IsLogging              | Indicate if hardware is acquiring or generating data     |

IsNotifyWhenDataAvailableExceeds@anttrol if is set automatically IsNotifyWhenScansQueuedBelowAutontrol if is set automatically

| IsRunning                                          | Indicate if operation is still in progress                         |
|----------------------------------------------------|--------------------------------------------------------------------|
| IsSimulated                                        | Indicate if device is simulated                                    |
| $\label{eq:stars} Is Waiting For External Trigger$ | Indicates if synchronization is<br>waiting for an external trigger |
| MaxSoundPressureLevel                              | Sound pressure level for microphone channels                       |
| MeasurementType                                    | Channel measurement type                                           |
| Name                                               | Specify descriptive name for the channel                           |
| NominalBridgeResistance                            | Resistance of sensor                                               |
| Notify When Data Available Exceeds                 | Control firing of DataAvailable event                              |
| Notify When Scans Queued Below                     | Control firing of DataRequired event                               |
| NumberOfScans                                      | Number of scans for operation when starting                        |
| R0                                                 | Specify resistance value                                           |
| Range                                              | Specify channel measurement range                                  |
| Rate                                               | Rate of operation in scans per second                              |
| RateLimit                                          | Limit of rate of operation based<br>on hardware configuration      |
| RTDConfiguration                                   | Specify wiring configuration of RTD device                         |
| RTDType                                            | Specify sensor sensitivity                                         |

## daq.Session

| ScansAcquired         | Number of scans acquired during operation                         |
|-----------------------|-------------------------------------------------------------------|
| ScansOutputByHardware | Indicate number of scans output by hardware                       |
| ScansQueued           | Indicate number of scans queued for output                        |
| Sensitivity           | Sensitivity of an analog channel                                  |
| ShuntLocation         | Indicate location of channel's shunt resistor                     |
| ShuntResistance       | Resistance value of channel's shunt resistor                      |
| Source                | Indicates trigger source terminal                                 |
| StandardSampleRates   | Display standard rates of sampling                                |
| Terminal              | PFI terminal of counter subsystem                                 |
| TerminalConfig        | Specify terminal configuration                                    |
| Terminals             | Terminals available on device or CompactDAQ chassis               |
| ThermocoupleType      | Select thermocouple type                                          |
| TriggerCondition      | Specify condition that must be satisfied before trigger executes  |
| TriggersPerRun        | Indicate the number of times the trigger executes in an operation |
| TriggersRemaining     | Indicates the number of trigger to execute in an operation        |
| TriggerType           | Type of trigger executed                                          |
| Туре                  | Display synchronization trigger<br>type                           |

| Specify unit of RTD measurement                   |
|---------------------------------------------------|
| Configure session to use standard sample rates    |
| Vendor information associated with session object |
| Reset condition for Z-indexing                    |
| Enable reset for Z-indexing                       |
| Reset value for Z-indexing                        |
|                                                   |

### **Methods**

| addAnalogInputChannel   |
|-------------------------|
| addAnalogOutputChannel  |
| addAudioInputChannel    |
| addAudioOutputChannel   |
| addClockConnection      |
| addCounterInputChannel  |
| addCounterOutputChannel |
| addDigitalChannel       |
| addlistener             |
| addTriggerConnection    |
| binaryVectorToDecimal   |
| binaryVectorToHex       |
| DataAvailable           |

. 01

1 1 4

Add analog input channel Add analog output channel Add audio input channel Add audio output channel Add clock connection Add counter input channel Add counter output channel Add digital channel Create event listener Add trigger connection Convert binary vector value to decimal value Convert binary vector value to hexadecimal Notify when acquired data is available to process

| DataRequired Event    | Notify when additional data is<br>required for output on continuous<br>generation |
|-----------------------|-----------------------------------------------------------------------------------|
| decimalToBinaryVector | Convert decimal value to binary vector                                            |
| ErrorOccurred Event   | Notify when device-related errors occur                                           |
| hexToBinaryVector     | Convert hexadecimal value to binary vector                                        |
| inputSingleScan       | Acquire single scan from all input channels                                       |
| outputSingleScan      | Generate single scan on all output channels                                       |
| prepare               | Prepare session for operation                                                     |
| queueOutputData       | Queue data to be output                                                           |
| release               | Release session resources                                                         |
| removeChannel         | Remove channel from session object                                                |
| resetCounters         | Reset counter channel to initial count                                            |
| startBackground       | Start background operations                                                       |
| startForeground       | Start foreground operations                                                       |
| stop                  | Stop background operation                                                         |
| wait                  | Block MATLAB until background operation completes                                 |

## daq.Session

### **Events**

|          | DataAvailable                                                                                                    | Notify when acquired data is available to process.                           |
|----------|----------------------------------------------------------------------------------------------------|------------------------------------------------------------------------------|
|          | DataRequired                                                                                                    | Notify when additional data is required for output on continuous generation. |
|          | ErrorOccurred                                                                                                    | Notify when device-related errors occur.                                     |
| Examples | s = daq.createSession('ni');<br>s.addAnalogInputChannel('cDAQ1Mod1', 'ai0', 'Voltage');<br>data = s.startForeground(); |                                                                              |
| See Also | daq.createSession   daq.getDev                                                                                         | vices   daq.getVendors                                                       |

# Functions — Alphabetical List

## addchannel

| Purpose     | Add hardw                                                                                                    | are channels to analog input or output object                                                                                                    |
|-------------|----------------------------------------------------------------------------------------------------|----------------------------------------------------------------------------------------------------|
| Syntax      | <pre>chans = addchannel(obj,hwch) chans = addchannel(obj,hwch,index) chans = addchannel(obj,hwch,'names') chans = addchannel(obj,hwch,index,'names')</pre> |                                                                                                    |
|             |                                                                                                    | cannot use the legacy interface on 64–bit MATLAB. See<br>ased Interface" to acquire and generate data.                                                                                      |
|             |                                                                                                    |                                                                                                    |
| Arguments   | obj                                                                                                    | An analog input or analog output object.                                                                                                    |
|             | hwch                                                                                                    | Specifies the numeric IDs of the hardware channels<br>added to the device object. Any MATLAB vector syntax<br>can be used.                                                                  |
|             | index                                                                                                    | The MATLAB indices to associate with the hardware<br>channels. Any MATLAB vector syntax can be used<br>provided the vector elements are monotonically<br>increasing.                        |
|             | 'names'                                                                                                    | A descriptive channel name or cell array of descriptive channel names.                                                                                                    |
|             | chans                                                                                                    | A column vector of channels with the same length as hwch.                                                                                                    |
| Description | by hwch to                                                                                                    | ddchannel(obj,hwch) adds the hardware channels specified<br>the device object obj. The MATLAB indices associated with<br>channels are assigned automatically. chans is a column<br>nannels. |
|             | specified by                                                                                                    | ddchannel(obj,hwch,index) adds the hardware channels<br>y hwch to the device object obj. index specifies the MATLAB<br>associate with the added channels.                                   |

chans = addchannel(obj, hwch, 'names') adds the hardware channels specified by hwch to the device object obj. The MATLAB indices associated with the added channels are assigned automatically. names is a descriptive channel name or cell array of descriptive channel names.

chans = addchannel(obj,hwch,index,'names') adds the hardware channels specified by hwch to the device object obj. index specifies the MATLAB indices to associate with the added channels. names is a descriptive channel name or cell array of descriptive channel names.

#### Rules for Adding Channels

- The numeric values you supply for hwch depend on the hardware you access. For National Instruments and Measurement Computing hardware, channels are "zero-based" (begin at zero). For sound cards, channels are "one-based" (begin at one).
- Hardware channel IDs are stored in the HwChannel property and the associated MATLAB indices are stored in the Index property.
- You can add individual hardware channels to multiple device objects.
- For sound cards, you cannot add a hardware channel multiple times to the same device object.
- You can configure sound cards in one of two ways: mono mode or stereo mode. For mono mode, hwch must be 1. For stereo mode, the first hwch value specified must be 1.

**Note** If you are using National Instruments AMUX-64T multiplexer boards, you must use the addmuxchannel function to add channels.

• When you use the sound card, and only one channel is added to an analog output object the card is put into mono mode. The same signal is output to both channels.

Tips

#### **More About MATLAB Indices**

Every hardware channel contained by a device object has an associated MATLAB index that is used to reference the channel. Index assignments are made either automatically by addchannel or explicitly with the index argument and follow these rules:

- If index is not specified and no hardware channels are contained by the device object, then the assigned indices automatically start at one and increase monotonically. If hardware channels have already been added to the device object, then the assigned indices automatically start at the next highest index value and increase monotonically.
- If index is specified but the indices are previously assigned, then the requested assignment takes precedence and the previous assignment is reindexed to the next available values. If the lengths of hwch and index are not equal, then an error is returned and no channels are added to the device object.
- The resulting indices begin at one and increase monotonically up to the size of the channel group.
- If you are using scanning hardware, then the indices define the scan order.
- Sound cards cannot be reindexed.

#### Rules for Adding Channels to National Instruments 1200 Series Boards

When using National Instruments 1200 Series hardware, you need to modify the above rules in these ways:

• Channel IDs are given in reverse order with addchannel. For example, to add eight single-ended channels to the analog input object ai:

addchannel(ai,7:-1:0);

- The scan order is from the highest ID to the lowest ID (which must be 0).
- There cannot be any gaps in the channel group.

• When channels are configured in differential mode, the hardware IDs are 0, 2, 4, and 6.

#### **More About Descriptive Channel Names**

You can assign hardware channels descriptive names, which are stored in the ChannelName property. Choosing a unique descriptive name can be a useful way to identify and reference channels. For a single call to addchannel, you can

- Specify one channel name that applies to all channels that are to be added
- Specify a different name for each channel to be added

If the number of names specified in a single addchannel call is more than one but not equal to the number of channels to be added, then an error is returned. If a channel is to be referenced by its name, then that name must not contain symbols. If you are naming a large number of channels, then the makenames function might be useful. If a channel is not assigned a descriptive name, then it must be referenced by index.

A sound card configured in mono mode is automatically assigned the name Mono, while a sound card configured in stereo mode is automatically assigned the names Left for the first channel and Right for the second channel. You can change these default channel names when the device object is created, or any time after the channel is added.

#### **Examples** National Instruments

Suppose you create the analog input object AI1 for a National Instruments board, and add the first four hardware channels (channels 0-3) to it.

```
AI1 = analoginput('nidaq','Dev1');
addchannel(AI1,0:3);
```

The channels are automatically assigned the indices 1-4. If you want to add the first four hardware channels to AI1 and assign descriptive names to the channels,

```
addchannel(AI1,0:3,{'chan1','chan2','chan3','chan4'});
```

Note that you can use the makenames function to create a cell array of channel names. If you add channels 4, 5, and 7 to the existing channel group,

```
addchannel(AI1,[4 5 7]);
```

the new channels are automatically assigned the indices 5-7. Suppose instead you add channels 4, 5, and 7 to the channel group and explicitly assign them indices 1-3.

```
addchannel(AI1,[4 5 7],1:3);
```

The new channels are assigned the indices 1-3, and the previously defined channels are reindexed as indices 4-7. However, if you assigned channels 4, 5, and 7 to indices 6-8, an error is returned because there is a gap in the indices (index 5 has no associated hardware channel).

#### Sound Card

Suppose you create the analog input object AI1 for a sound card. Most sound cards have only two channels that can be added to a device object. To configure the sound card to operate in mono mode, you must specify hwch as 1.

```
AI1 = analoginput('winsound');
addchannel(AI1,1);
```

The ChannelName property is automatically assigned the value Mono. You can now configure the sound card to operate in stereo mode by adding the second channel.

```
addchannel(AI1,2);
```

The ChannelName property is assigned the values Left and Right for the two hardware channels. Alternatively, you can configure the sound card to operate in stereo mode with one call to addchannel.

```
addchannel(AI1,1:2);
```

See Also delete | makenames | ChannelName | HwChannel | Index

## addline

| Purpose     | Add hardware lines to digital I/O object                                                                                                    |                                                                                                    |  |
|-------------|----------------------------------------------------------------------------------------------------|----------------------------------------------------------------------------------------------------|--|
| Syntax      | <pre>lines = addline(obj,hwline,'direction') lines = addline(obj,hwline,port,'direction') lines = addline(obj,hwline,'direction','names') lines = addline(obj,hwline,port,'direction','names')</pre> |                                                                                                    |  |
|             | <b>Note</b> You cannot use the legacy interface on 64–bit MATLAB. See "Session-Based Interface" to acquire and generate data.                                                                        |                                                                                                    |  |
|             |                                                                                                    |                                                                                                    |  |
| Arguments   | obj                                                                                                    | A digital I/O object.                                                                                                    |  |
|             | hwline                                                                                                    | The numeric IDs of the hardware lines added to the device object. Any MATLAB vector syntax can be used.                                                                                 |  |
|             | 'direction'                                                                                                    | The line directions can be In or Out, and can be specified as a single value or a cell array of values.                                                                                 |  |
|             | port                                                                                                    | The numeric IDs of the digital I/O port.                                                                                                    |  |
|             | 'names'                                                                                                    | A descriptive line name or cell array of descriptive line names.                                                                                                    |  |
|             | lines                                                                                                    | A column vector of lines with the same length as hwline.                                                                                                    |  |
| Description | specified by hw                                                                                                    | he(obj,hwline,' <i>direction</i> ') adds the hardware lines<br>line to the digital I/O object obj. <i>direction</i> configures<br>ther input or output. lines is a row vector of lines. |  |
|             |                                                                                                    | ne(obj,hwline,port,' <i>direction</i> ') adds the hardware<br>by hwline from the port specified by port to the digital                                                                  |  |

I/O object obj.

lines = addline(obj,hwline,'direction','names') adds the hardware lines specified by hwline to the digital I/O object obj. names is a descriptive line name or cell array of descriptive line names. lines = addline(obj,hwline,port,'*direction*','names') adds the hardware lines specified by hwline from the port specified by port to the digital I/O object obj. direction configures the lines for either input or output. names is a descriptive line name or cell array of descriptive line names.

You cannot configure lines independently on devices that use the NI-DAQmx adaptor. Refer to "Line and Port Characteristics" for more information about line configurable devices.

#### Rules for Adding Lines

Tips

- The numeric values you supply for hwline depend on the hardware you access. For National Instruments and Measurement Computing hardware, line IDs are "zero-based" (begin at zero).
- You can add a line only once to a given digital I/O object.
- Hardware line IDs are stored in the HwLine property and the associated MATLAB indices are stored in the Index property.
- For a single call to addline, you can add multiple lines from one port or the same line ID from multiple ports. You cannot add multiple lines from multiple ports.
- If a port ID is not explicitly referenced, lines are added first from port 0, then from port 1, and so on.
- You can specify the line directions as a single value or a cell array of values. If a single direction is specified, then all added lines have that direction. If supported by the hardware, you can configure individual lines by supplying a cell array of directions.

#### **More About MATLAB Indices**

Every hardware line contained by a device object has an associated MATLAB index that is used to reference the line. Index assignments are made automatically by addline and follow these rules:

• If no hardware lines are contained by the device object, then the assigned indices automatically start at one and increase monotonically. If hardware lines have already been added to the

## addline

device object, then the assigned indices automatically start at the next highest index value and increase monotonically.

- The resulting indices begin at one and increase monotonically up to the size of the line group.
- The first indexed line represents the least significant bit (LSB) and the highest indexed line represents the most significant bit (MSB).

#### **More About Descriptive Line Names**

You can assign hardware lines descriptive names, which are stored in the LineName property. Choosing a unique descriptive name can be a useful way to identify and reference lines. For a single call to addline, you can

- Specify one line name that applies to all lines that are to be added
- Specify a different name for each line to be added

If the number of names specified in a single addline call is more than one but differs from the number of lines to be added, then an error is returned. If a line is to be referenced by its name, then that name must not contain symbols. If you are naming a large number of lines, then the makenames function might be useful. If a line is not assigned a descriptive name, then it must be referenced by index.

## **Examples** Create the digital I/O object dio and add the first four hardware lines (line IDs 0-3) from port 0.

dio = digitalio('nidaq','Dev1'); addline(dio,0:3,'in');

These lines are automatically assigned the indices 1-4. If you want to add the first four hardware lines to dio and assign descriptive names to the lines,

```
addline(dio,0:3,'in',{'line1','line2','line3','line4'});
```

Note that you can use the makenames function to create a cell array of line names. You can add the first four hardware lines (line IDs 0-3) from port 1 to the existing line group.

addline(dio,0:3,1,'out');

The new lines are automatically assigned the indices 5-8.

See Also delete | makenames | HwLine | Index | LineName

## addmuxchannel

| Purpose     | Add hardware channels to analog input objects when using National<br>Instruments multiplexer board                                                                                                    |                                                                                                    |
|-------------|----------------------------------------------------------------------------------------------------|----------------------------------------------------------------------------------------------------|
| Syntax      | addmuxchannel(obj)<br>addmuxchannel(obj,chanids)<br>chans = addmuxchannel()                                                                                                    |                                                                                                    |
|             |                                                                                                    | annot use the legacy interface on 64–bit MATLAB. See<br>sed Interface" to acquire and generate data.                                                                                                    |
| Arguments   | obj                                                                                                    | An analog input object associated with a National<br>Instruments Traditional NI-DAQ board.                                                                                                    |
|             | chanids                                                                                                    | The hardware channel IDs.                                                                                                    |
|             | chans                                                                                                    | The channels that are added to obj.                                                                                                    |
| Description | addmuxchannel(obj) adds as many channels to obj as is physically<br>possible based on the number of National Instruments AMUX-64T<br>multiplexer (mux) boards specified by the NumMuxBoards property.<br>For one mux board, 64 channels are added. For two mux boards, 128<br>channels are added. For four mux boards, 256 channels are added. |                                                                                                    |
|             |                                                                                                    | el(obj,chanids) adds the channels specified by chanids to<br>s refers to the hardware channel IDs of the data acquisition                                                                                                    |
|             | mux boards<br>board with 1<br>then addmux<br><i>Manual</i> for 1<br>hardware ch                                                                                                    | number of channels added to obj depends on the number of<br>used. For example, suppose you are using a data acquisition<br>6 channels connected to one mux board. If chanid is 0,<br>channel adds four channels. Refer to the <i>AMUX-64T User</i><br>more information about adding mux channels based on<br>annel IDs and the number of mux boards used.<br>muxchannel() returns the channels added to chans. |

This function is not available for National Instruments NI-DAQmx boards.

Before using addmuxchannel, you must set the NumMuxBoards property to the appropriate value. You can use as many as four mux boards with one analog input object. addmuxchannel deletes all channels contained by obj before new channels are added.

**Note** The Traditional NI-DAQ adaptor will be deprecated in a future version of the toolbox. If you create a Data Acquisition Toolbox<sup>™</sup> object for Traditional NI-DAQ adaptor beginning in R2008b, you will receive a warning stating that this adaptor will be removed in a future release. See the supported hardware page at www.mathworks.com/products/daq/supportedio.html for more information.

See Also muxchanidx

Tips

| Purpose     | Create analog input object                                                                                                    |  |  |
|-------------|----------------------------------------------------------------------------------------------------|--|--|
| Syntax      | <pre>AI = analoginput('adaptor') AI = analoginput('adaptor',ID)</pre>                                                                                                    |  |  |
|             | <b>Note</b> You cannot use the legacy interface on 64–bit MATLAB. See "Session-Based Interface" to acquire and generate data.                                                                                                    |  |  |
| Description | AI = analoginput(' <i>adaptor</i> ') creates the analog input object AI for a sound card having an ID of 0 ( <i>adaptor</i> must be winsound). This is the only case where ID is not required.                                                                                                    |  |  |
|             | AI = analoginput(' <i>adaptor</i> ', ID) creates the analog input object AI for<br>the specified adaptor and for the hardware device with device identifier<br>ID. ID can be specified as an integer or a string.                                                                                                    |  |  |
|             | Note The Traditional NI-DAQ adaptor will be deprecated in a future version of the toolbox. If you create a Data Acquisition Toolbox <sup>™</sup> object for Traditional NI-DAQ adaptor beginning in R2008b, you will receive a warning stating that this adaptor will be removed in a future release. See the supported hardware page at www.mathworks.com/products/daq/supportedio.html for more information. |  |  |
| Tips        | Creating Analog Input Objects                                                                                                    |  |  |
|             | • When an analog input object is created, it does not contain any hardware channels. To execute the device object, hardware channels must be added with the addchannel function.                                                                                                    |  |  |
|             | • You can create multiple analog input objects that are associated with a particular analog input subsystem. However, you can typically execute only one object at a time.                                                                                                    |  |  |

- The analog input object exists in the data acquisition engine and in the MATLAB workspace. If you create a copy of the device object, it references the original device object in the engine.
- If ID is a numeric value, then you can specify it as an integer or a string. If ID contains any nonnumeric characters, then you must specify it as a string. (See the National Instruments example below.)
- The Name property is automatically assigned a descriptive name that is produced by concatenating *adaptor*, ID, and -AI. You can change this name at any time.

**Notes** When you create an analog input object, it consumes system resources. To avoid this issue, make sure that you do not create objects in a loop. If you must create objects in a loop, make sure you delete them within the loop.

#### **Hardware Device Identifier**

When data acquisition devices are installed, they are assigned a unique number which identifies the device in software. The device identifier is typically assigned automatically and can usually be manually changed using a vendor-supplied device configuration utility. National Instruments refers to this identifier as the device name.

For sound cards, the device identifier is typically not exposed to you through the Microsoft<sup>®</sup> Windows<sup>®</sup> environment. However, Data Acquisition Toolbox software automatically associates each sound card with an integer ID value. There are two cases to consider:

- If you have one sound card installed, then ID is 0. You are not required to specify ID when creating an analog input object associated with this device.
- If you have multiple sound cards installed, the first one installed has an ID of 0, the second one installed has an ID of 1, and so on. You must specify ID when creating analog input objects associated with devices not having an ID of 0.

|            | There are two ways you can determine the ID for a particular device:                                                   |                                                                                                    |  |
|------------|----------------------------------------------------------------------------------------------------|----------------------------------------------------------------------------------------------------|--|
|            | • Type daqhwinfo('adaptor').                                                                                           |                                                                                                    |  |
|            | • Execute the vendor-supplied dev                                                                                      | vice configuration utility.                                                                              |  |
| Input      | adaptor                                                                                                    |                                                                                                    |  |
| Arguments  | The hardware driver adaptor name. The supported adaptors are advantech, , mcc, nidaq, and winsound.                    |                                                                                                    |  |
|            | ID                                                                                                    |                                                                                                    |  |
|            | The hardware device identifier. ID is optional if the device object is associated with a sound card having an ID of 0. |                                                                                                    |  |
| Output     | ΑΙ                                                                                                    |                                                                                                    |  |
| Arguments  | The analog input object.                                                                                               |                                                                                                    |  |
| Properties | ties Basic Setup                                                                                                    |                                                                                                    |  |
|            | SampleRate                                                                                                    | Specify per-channel rate at which<br>analog data is converted to digital<br>data, or vice versa          |  |
|            | SamplesPerTrigger                                                                                                    | Specify number of samples to<br>acquire for each channel group<br>member for each trigger that<br>occurs |  |
|            | TriggerType                                                                                                    | Specify type of trigger to execute                                                                       |  |
|            | <b>Channel Properties</b>                                                                                              |                                                                                                    |  |
|            | ChannelName                                                                                                    | Specify descriptive channel name                                                                         |  |
|            | HwChannel                                                                                                    | Specify hardware channel ID                                                                              |  |
|            | HwLine                                                                                                    | Specify hardware line ID                                                                                 |  |

| Index         | MATLAB index of hardware channel or line                                             |
|---------------|--------------------------------------------------------------------------------------|
| InputRange    | Specify range of analog input subsystem                                              |
| NativeOffset  | Indicate offset to use when<br>converting between native data<br>format and doubles  |
| NativeScaling | Indicate scaling to use when<br>converting between native data<br>format and doubles |
| Parent        | Indicate parent (device object) of channel or line                                   |
| SensorRange   | Specify range of data expected from sensor                                           |
| Туре          | Indicate device object type,<br>channel, or line                                     |
| Units         | Specify engineering units label                                                      |
| UnitsRange    | Specify range of data as engineering units                                           |

## **Trigger Properties**

| InitialTriggerTime | Absolute time of first trigger                                   |
|--------------------|------------------------------------------------------------------|
| ManualTriggerHwOn  | Specify hardware device starts at manual trigger                 |
| TriggerChannel     | Specify channel serving as trigger source                        |
| TriggerCondition   | Specify condition that must be satisfied before trigger executes |

| TriggerConditionValue | Specify voltage value(s) that<br>must be satisfied before trigger<br>executes                    |
|-----------------------|--------------------------------------------------------------------------------------------------|
| TriggerDelay          | Specify delay value for data logging                                                             |
| TriggerDelayUnits     | Specify units in which trigger delay data is measured                                            |
| TriggerFcn            | Specify callback function to execute when trigger occurs                                         |
| TriggerRepeat         | Specify number of additional times trigger executes                                              |
| TriggersExecuted      | Indicate number of triggers that execute                                                         |
| TriggerType           | Specify type of trigger to execute                                                               |
| Logging Properties    |                                                                                                  |
| LogFileName           | Specify name of disk file information is logged to                                               |
| Logging               | Indicate whether data is being logged to memory or disk file                                     |
| LoggingMode           | Specify destination for acquired data                                                            |
| LogToDiskMode         | Specify whether data, events, and<br>hardware information are saved<br>to one or more disk files |

#### **Status Properties**

| Logging          | Indicate whether data is being logged to memory or disk file  |
|------------------|---------------------------------------------------------------|
| Running          | Indicate whether device object is running                     |
| SamplesAcquired  | Indicate number of samples<br>acquired per channel            |
| SamplesAvailable | Indicate number of samples<br>available per channel in engine |

#### **Hardware Configuration Properties**

| ChannelSkew         | Specify time between consecutive scanned hardware channels                                      |
|---------------------|-------------------------------------------------------------------------------------------------|
| ChannelSkewMode     | Specify how channel skew is determined                                                          |
| ClockSource         | Specify clock that governs hardware conversion rate                                             |
| InputType           | Specify analog input hardware channel configuration                                             |
| SampleRate          | Specify per-channel rate at which<br>analog data is converted to digital<br>data, or vice versa |
| Callback Properties |                                                                                                 |
| DataMissedFcn       | Specify callback function to execute when data is missed                                        |
| InputOverRangeFcn   | Specify callback function to<br>execute when acquired data<br>exceeds valid hardware range      |

| RuntimeErrorFcn         | Specify callback function to<br>execute when run-time error<br>occurs                                                     |
|-------------------------|----------------------------------------------------------------------------------------------------|
| SamplesAcquired         | Indicate number of samples acquired per channel                                                                           |
| SamplesAcquiredFcn      | Specify callback function to<br>execute when predefined number<br>of samples is acquired for each<br>channel group member |
| SamplesAcquiredFcnCount | Specify number of samples to<br>acquire for each channel group<br>member before samples acquired<br>event is generated    |
| StartFcn                | Specify callback function to execute before device object runs                                                            |
| StopFcn                 | Specify callback function to execute after device object runs                                                             |
| TimerFcn                | Specify callback function to<br>execute when predefined time<br>period passes                                             |
| TimerPeriod             | Specify time period between timer events                                                                                  |
| TriggerFcn              | Specify callback function to execute when trigger occurs                                                                  |

#### **General Purpose Properties**

| BufferingConfig | Specify per-channel allocated memory                |
|-----------------|-----------------------------------------------------|
| BufferingMode   | Specify how memory is allocated                     |
| Channel         | Contain hardware channels<br>added to device object |

|              | EventLog                                                                              | Store information for specific events                    |  |
|--------------|---------------------------------------------------------------------------------------|----------------------------------------------------------|--|
|              | Name                                                                                  | Specify descriptive name for the channel                 |  |
|              | Тад                                                                                   | Specify device object label                              |  |
|              | Timeout                                                                               | Specify additional waiting time to extract or queue data |  |
|              | Туре                                                                                  | Indicate device object type,<br>channel, or line         |  |
|              | UserData                                                                              | Store data to associate with device object               |  |
| Examples     | To create an analog input object for a National Instruments device defined as 'Dev1': |                                                          |  |
|              | AI = analoginput('nidaq','Dev1');                                                     |                                                          |  |
|              | To create an analog input object for a Measurement Computing device defined as '1':   |                                                          |  |
|              | <pre>AI = analoginput('mcc','1');</pre>                                               |                                                          |  |
| Alternatives | "Session-Based Interface"                                                             |                                                          |  |
| See Also     | addchannel   daqhwinfo                                                                |                                                          |  |

## analogoutput

| Purpose     | Create analog output object                                                                                                    |                                                                                                    |  |
|-------------|----------------------------------------------------------------------------------------------------|----------------------------------------------------------------------------------------------------|--|
| Syntax      | A0 = analogoutput(' <i>adaptor</i> ') A0 = analogoutput(' <i>adaptor</i> ',ID)                                                                                                    |                                                                                                    |  |
|             | <b>Note</b> You cannot use the legacy interface on 64–bit MATLAB. See "Session-Based Interface" to acquire and generate data.                                                                                                    |                                                                                                    |  |
| Arguments   | 'adaptor'                                                                                                    | The hardware driver adaptor name. The supported adaptors are advantech, mcc, nidaq, and winsound.                      |  |
|             | ID                                                                                                    | The hardware device identifier. ID is optional if the device object is associated with a sound card having an ID of 0. |  |
|             | AO                                                                                                    | The analog output object.                                                                                              |  |
| Description | <ul> <li>A0 = analogoutput('adaptor') creates the analog output object A0 for a sound card having an ID of 0 (adaptor must be winsound). This is the only case where ID is not required.</li> <li>A0 = analogoutput('adaptor', ID) creates the analog output object A0 for the specified adaptor and for the hardware device with device identifier ID. ID can be specified as an integer or a string.</li> <li>Note The Traditional NI-DAQ adaptor will be deprecated in a future version of the toolbox. If you create a Data Acquisition Toolbox™ object for Traditional NI-DAQ adaptor beginning in R2008b, you will receive a warning stating that this adaptor will be removed in a future release. See the supported hardware page at www.mathworks.com/products/daq/supportedio.html for more information.</li> </ul> |                                                                                                    |  |
|             |                                                                                                    |                                                                                                    |  |
|             |                                                                                                    |                                                                                                    |  |

#### More About Creating Analog Output Objects

Tips

- When an analog output object is created, it does not contain any hardware channels. To execute the device object, hardware channels must be added with the addchannel function.
- You can create multiple analog output objects that are associated with a particular analog output subsystem. However, you can typically execute only one object at a time.
- The analog output object exists in the data acquisition engine and in the MATLAB workspace. If you create a copy of the device object, it references the original device object in the engine.
- If ID is a numeric value, then you can specify it as an integer or a string. If ID contains any nonnumeric characters, then you must specify it as a string.
- The Name property is automatically assigned a descriptive name that is produced by concatenating *adaptor*, ID, and -AO. You can change this name at any time.

**Notes** When you create an analog output object, it consumes system resources. To avoid this issue, make sure that you do not create objects in a loop. If you must create objects in a loop, make sure you delete them within the loop.

#### More About the Hardware Device Identifier

When data acquisition devices are installed, they are assigned a unique number which identifies the device in software. The device identifier is typically assigned automatically and can usually be manually changed using a vendor-supplied device configuration utility. National Instruments refers to this number as the device number.

For sound cards, the device identifier is typically not exposed to you through the Microsoft Windows environment. However, Data Acquisition Toolbox software automatically associates each sound card with an integer ID value. There are two cases to consider:

|            | • If you have one sound card installed, then ID is 0. You are not required to specify ID when creating an analog output object associated with this device. |                                                                                                    |  |  |
|------------|----------------------------------------------------------------------------------------------------|----------------------------------------------------------------------------------------------------|--|--|
|            | an ID of 0, the second one ir<br>must specify ID when creati                                                                                                | If you have multiple sound cards installed, the first one installed has<br>an ID of 0, the second one installed has an ID of 1, and so on. You<br>must specify ID when creating analog output objects associated with<br>devices not having an ID of 0. |  |  |
|            | There are two ways you can determine the ID for a particular device:                                                                                        |                                                                                                    |  |  |
|            | • Type daqhwinfo('adaptor').                                                                                                    |                                                                                                    |  |  |
|            | • Execute the vendor-supplied                                                                                                    | • Execute the vendor-supplied device configuration utility.                                                                                                    |  |  |
| Properties | Basic Setup Properties                                                                                                    |                                                                                                    |  |  |
|            | SampleRate                                                                                                    | Specify per-channel rate at which<br>analog data is converted to digital<br>data, or vice versa                                                                                                    |  |  |
|            | TriggerType                                                                                                    | Specify type of trigger to execute                                                                                                    |  |  |
|            | Channel Properties                                                                                                    |                                                                                                    |  |  |
|            | ChannelName                                                                                                    | Specify descriptive channel name                                                                                                    |  |  |
|            | DefaultChannelValue                                                                                                    | Specify value held by analog output subsystem                                                                                                    |  |  |
|            | HwChannel                                                                                                    | Specify hardware channel ID                                                                                                    |  |  |
|            | Index                                                                                                    | MATLAB index of hardware channel or line                                                                                                    |  |  |
|            | NativeOffset                                                                                                    | Indicate offset to use when<br>converting between native data<br>format and doubles                                                                                                    |  |  |
|            | NativeScaling                                                                                                    | Indicate scaling to use when<br>converting between native data<br>format and doubles                                                                                                    |  |  |
|            |                                                                                                    |                                                                                                    |  |  |

## analogoutput

| OutputRange        | Specify range of analog output<br>hardware subsystem          |
|--------------------|---------------------------------------------------------------|
| Parent             | Indicate parent (device object) of channel or line            |
| Туре               | Indicate device object type,<br>channel, or line              |
| Units              | Specify engineering units label                               |
| UnitsRange         | Specify range of data as engineering units                    |
| Trigger Properties |                                                               |
| InitialTriggerTime | Absolute time of first trigger                                |
| TriggerFcn         | Specify callback function to execute when trigger occurs      |
| TriggersExecuted   | Indicate number of triggers that execute                      |
| TriggerType        | Specify type of trigger to execute                            |
| Status Properties  |                                                               |
| Running            | Indicate whether device object is running                     |
| SamplesAvailable   | Indicate number of samples<br>available per channel in engine |
| SamplesOutput      | Indicate number of samples output per channel from engine     |
| Sending            | Indicate whether data is being sent to hardware device        |

#### Hardware Configuration Properties

| ClockSource                            | Specify clock that governs hardware conversion rate                                                                                      |
|----------------------------------------|----------------------------------------------------------------------------------------------------|
| SampleRate                             | Specify per-channel rate at which<br>analog data is converted to digital<br>data, or vice versa                                          |
| Data Management Properties             |                                                                                                    |
| MaxSamplesQueued                       | Indicate maximum number of samples that can be queued in engine                                                                          |
| RepeatOutput                           | Specify number of additional times queued data is output                                                                                 |
| Timeout                                | Specify additional waiting time to extract or queue data                                                                                 |
|                                        |                                                                                                    |
| <b>Callback Properties</b>             |                                                                                                    |
| Callback Properties<br>RuntimeErrorFcn | Specify callback function to<br>execute when run-time error<br>occurs                                                                    |
| •                                      | execute when run-time error                                                                                                    |
| -<br>RuntimeErrorFcn                   | execute when run-time error<br>occurs<br>Specify callback function to<br>execute when predefined number<br>of samples is output for each |

## analogoutput

| StopFcn     | Specify callback function to execute after device object runs           |
|-------------|-------------------------------------------------------------------------|
| TimerFcn    | Specify callback function to execute when predefined time period passes |
| TimerPeriod | Specify time period between timer events                                |
| TriggerFcn  | Specify callback function to execute when trigger occurs                |

#### **General Purpose Properties**

| BufferingConfig | Specify per-channel allocated memory                            |
|-----------------|-----------------------------------------------------------------|
| BufferingMode   | Specify how memory is allocated                                 |
| Channel         | Contain hardware channels<br>added to device object             |
| EventLog        | Store information for specific events                           |
| Name            | Specify descriptive name for the channel                        |
| OutOfDataMode   | Specify how value held by analog output subsystem is determined |
| Tag             | Specify device object label                                     |
| Туре            | Indicate device object type,<br>channel, or line                |
| UserData        | Store data to associate with device object                      |

## analogoutput

| Examples | National Instruments                                                                   |
|----------|----------------------------------------------------------------------------------------|
|          | To create an analog output object for a National Instruments device defined as 'Dev1': |
|          | AO = analogoutput('nidaq','Dev1');                                                     |
|          | To create an analog output object for a Measurement Computing device defined as '1':   |
|          | AO = analogoutput('mcc','1');                                                          |
| See Also | addchannel   daqhwinfo   Name                                                          |

| Purpose     | Convert digital input and output binary vector to decimal value                                                                                                    |                                                  |  |
|-------------|----------------------------------------------------------------------------------------------------|--------------------------------------------------|--|
| Syntax      | <pre>out = binvec2dec(bin)</pre>                                                                                                    |                                                  |  |
|             | <b>Note</b> You cannot use the legacy interface on 64–bit MATLAB. See "Session-Based Interface" to acquire and generate data.                                                                                                    |                                                  |  |
| Arguments   | bin                                                                                                    | A binary vector.                                 |  |
|             | out                                                                                                    | A double array.                                  |  |
| Description | out = binvec2dec(bin) converts the binary vector bin to the equivalent decimal number and stores the result in out. All nonzero binary vector elements are interpreted as a 1.                                                         |                                                  |  |
| Tips        | A binary vector (binvec) is constructed with the least significant bit (LSB) in the first column and the most significant bit (MSB) in the last column. For example, the decimal number 23 is written as the binvec value [1 1 1 0 1]. |                                                  |  |
|             | Note The b                                                                                                    | pinary vector cannot exceed 52 values.           |  |
| Examples    | To convert t                                                                                                    | the binvec value [1 1 1 0 1] to a decimal value: |  |
| See Also    | dec2binvec                                                                                                    |                                                  |  |

### clear

| Purpose     | Remove device objects fro                                                                                                    | Remove device objects from MATLAB workspace                                                    |  |  |
|-------------|----------------------------------------------------------------------------------------------------|------------------------------------------------------------------------------------------------|--|--|
| Syntax      | clear obj<br>clear obj.Channel(index)<br>clear obj.Line(index)                                                                                |                                                                                                |  |  |
|             |                                                                                                    | e legacy interface on 64–bit MATLAB. See<br>to acquire and generate data.                      |  |  |
| Arguments   | obj                                                                                                    | A device object or array of device objects.                                                    |  |  |
|             | obj.Channel(index)<br>obj.Line(index)                                                                                                    | One or more channels contained by obj.<br>One or more lines contained by obj.                  |  |  |
| Description |                                                                                                    | nd all associated channels or lines from the not from the data acquisition engine.             |  |  |
|             | clear obj.Channel(index) removes the specified channels contained by obj from the MATLAB workspace, but not from the data acquisition engine. |                                                                                                |  |  |
|             |                                                                                                    | emoves the specified lines contained by obj<br>pace, but not from the data acquisition engine. |  |  |
| Tips        | Clearing device objects, cl                                                                                                    | hannels, and lines follows these rules:                                                        |  |  |
|             |                                                                                                    | device objects, channels, or lines from the<br>e. Use the delete function for this purpose.    |  |  |
|             | -                                                                                                    | to a device object exist in the workspace,<br>will not invalidate the remaining references.    |  |  |
|             | • You can restore cleared with the daqfind function                                                                                           | d device objects to the MATLAB workspace tion.                                                 |  |  |
|             |                                                                                                    |                                                                                                |  |  |

|          | If you use the help command to display the file help for clear, then you must supply the pathname shown below.<br>help daq/private/clear     |
|----------|----------------------------------------------------------------------------------------------------|
| Examples | Create the analog input object ai, copy ai to a new variable aicopy, and<br>then clear the original device object from the MATLAB workspace. |
|          | ai = analoginput('winsound');<br>ch = addchannel(ai,1:2);<br>aicopy = ai;<br>clear ai                                                        |
|          | Retrieve ai from the engine with daqfind, and show you that ai is identical to aicopy.                                                       |
|          | ainew = daqfind;<br>isequal(aicopy,ainew)<br>ans =<br>1                                                                                      |
| See Also | daqfind   delete                                                                                                    |

# daqcallback

| Purpose     | Callback function that displays event information for specified event                                                                                                    |                                                                                                    |  |
|-------------|----------------------------------------------------------------------------------------------------|----------------------------------------------------------------------------------------------------|--|
| Syntax      | daqcallback(obj,event)                                                                                                    |                                                                                                    |  |
|             | <b>Note</b> You cannot use the legacy interface on 64–bit MATLAB. See "Session-Based Interface" to acquire and generate data.                                                                                                    |                                                                                                    |  |
| Arguments   | obj                                                                                                    | A device object.                                                                                                    |  |
|             | event                                                                                                    | A variable that captures the event information contained by the EventLog property.                                                                                                    |  |
| Description | informatic<br>informatic<br>that cause<br>time in Ev                                                                                                    | ck(obj,event) is an example callback function that displays<br>on to the MATLAB Command Window. For all events, the<br>on includes the event type and the name of the device object<br>ad the event to occur. For events that record the absolute<br>entLog, the event time is also displayed. For run-time error<br>e error message is also displayed. |  |
| Tips        | You specify daqcallback as the callback function to be executed for any<br>event by specifying it as the value for the associated callback property.<br>For analog input objects, daqcallback is the default value for the<br>DataMissedFcn and RuntimeErrorFcn properties. For analog output<br>objects, daqcallback is the default value for the RuntimeErrorFcn<br>property. |                                                                                                    |  |
|             |                                                                                                    | se the showdaqevents function to easily display event<br>on captured by the EventLog property.                                                                                                    |  |
| Examples    | Create the<br>event occu                                                                                                    | e analog input object ai and call daqcallback when a trigger<br>ars.                                                                                                    |  |
|             | ai = anal<br>addchanne                                                                                                    | Loginput('winsound');<br>el(ai,1);                                                                                                    |  |

```
set(ai,'TriggerRepeat',3)
set(ai,'TriggerFcn',@daqcallback)
start(ai)
```

**See Also** showdaqevents | DataMissedFcn | EventLog | RuntimeErrorFcn

### daqfind

| Purpose | Return device objects, channels, or lines from data acquisition engine to MATLAB workspace                                                          |
|---------|----------------------------------------------------------------------------------------------------|
| Syntax  | <pre>out = daqfind<br/>out = daqfind('PropertyName',PropertyValue,)<br/>out = daqfind(S)<br/>out = daqfind(obj,'PropertyName',PropertyValue,)</pre> |

**Note** You cannot use the legacy interface on 64–bit MATLAB. See "Session-Based Interface" to acquire and generate data.

| Arguments   | 'PropertyName'                                                                                                    | A device object, channel, or line property name.                                                                                                    |  |
|-------------|----------------------------------------------------------------------------------------------------|----------------------------------------------------------------------------------------------------|--|
|             | PropertyValue                                                                                                    | A device object, channel, or line property value.                                                                                                    |  |
|             | obj                                                                                                    | A device object, array of device objects, channels, or lines.                                                                                                    |  |
|             | S                                                                                                    | A structure with field names that are property names and field values that are property values.                                                                                                    |  |
|             | out                                                                                                    | An array or cell array of device objects, channels, or lines.                                                                                                    |  |
| Description |                                                                                                    | urns all device objects that exist in the data<br>. The output out is an array.                                                                                                    |  |
|             | out = daqfind(' <i>PropertyName</i> ', PropertyValue,) returns all device<br>objects, channels, or lines that exist in the data acquisition engine and<br>have the specified property names and property values. The property<br>name/property value pairs can be specified as a cell array. |                                                                                                    |  |
|             | in the data acquis<br>values specified by                                                                                                    | returns all device objects, channels, or lines that exist<br>ition and have the property names and property<br><b>S</b> . <b>S</b> is a structure with field names that are property<br>alues that are property values. |  |

out = daqfind(obj, 'PropertyName', PropertyValue,...) returns all device objects, channels, or lines listed by obj that have the specified property names and property values.

#### More About Finding Device Objects, Channels, or Lines

daqfind is particularly useful in these circumstances:

- A device object is cleared from the MATLAB workspace, and it needs to be retrieved from the data acquisition engine.
- You need to locate device objects, channels, or lines that have particular property names and property values.

#### **Rules for Specifying Property Names and Property Values**

- You can use property name/property value string pairs, structures, and cell array pairs in the same call to daqfind. However, in a single call to daqfind, you can specify only device object properties or channel/line properties.
- You must use the same format as returned by get. For example, if get returns the ChannelName property value as Left, you must specify Left as the property value in daqfind (case matters). However, case does not matter when you specify enumerated property values. For example, daqfind will find a device object with a Running property value of On or on.

#### **Examples** You can use daqfind to return a cleared device object.

Tips

```
ai = analoginput('winsound');
ch = addchannel(ai,1:2);
set(ch,{'ChannelName'},{'Joe';'Jack'})
clear ai
ainew = daqfind;
```

To return the channel associated with the descriptive name Jack:

ch2 = daqfind(ainew, 'ChannelName', 'Jack');

To return the device object with a sampling rate of 8000 Hz and the descriptive name winsoundO-AI, you can pass a structure to daqfind.

```
S.Name = 'winsoundO-AI';
S.SampleRate = 8000;
daqobj = daqfind(S);
```

See Also clear | get | propinfo

| Purpose     | Help for dev                                                                          | ice objects, constructors, adaptors, functions, and properties                                                                 |
|-------------|---------------------------------------------------------------------------------------|----------------------------------------------------------------------------------------------------|
| Syntax      | <pre>daqhelp out = daqhelp('name') out = daqhelp(obj) out = daqhelp(obj,'name')</pre> |                                                                                                    |
|             |                                                                                       | cannot use the legacy interface on 64–bit MATLAB. See<br>sed Interface" to acquire and generate data.                          |
| Arguments   | 'name'                                                                                | A device object, constructor, adaptor, function, or property name.                                                             |
|             | obj                                                                                   | A device object.                                                                                                    |
|             | out                                                                                   | Contains the specified help text.                                                                                              |
| Description | • • •                                                                                 | plays a complete listing of Data Acquisition Toolbox<br>and functions along with a brief description of each.                  |
|             |                                                                                       | lp('name') returns help for the device object, constructor,<br>action, or property specified by name. The help text is<br>out. |
|             |                                                                                       | lp(obj) returns a complete listing of functions and<br>or the device object obj to out. Help for obj's constructor is<br>ed.   |
|             |                                                                                       | lp(obj,'name') returns help for name for the specified<br>t obj to out. name can be a constructor, adaptor, property,<br>name. |

### daqhelp

#### Tips

As shown below, you can also display help via the Workspace browser by right-clicking a device object, and selecting **Explore > DAQ Help** from the context menu.

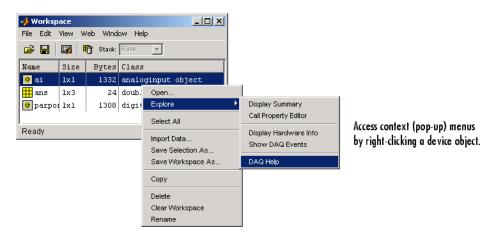

#### **More About Displaying Help**

- When displaying property help, the names in the "See Also" section that contain all uppercase letters are function names. The names that contain a mixture of upper- and lowercase letters are property names.
- When displaying function help, the "See Also" section contains only function names.

#### **Rules for Specifying Names**

For the daqhelp('name') syntax:

- If name is the name of a constructor, a complete listing of the device object's functions and properties is displayed along with a brief description of each function and property. The constructor help is also displayed.
- You can display object-specific function information by specifying name as object/function. For example, to display the help for an analog input object's getdata function, name is analoginput/getdata.

|          | • You can display object-specific property information by specifying name as obj.property. For example, to display the help for an analog input object's SampleRate property, name is analoginput.SampleRate. |
|----------|----------------------------------------------------------------------------------------------------|
|          | For the daqhelp(obj, 'name') syntax:                                                                                                    |
|          | • If name is the name of a device object constructor and the .m extension is included, the constructor help is displayed.                                                                                     |
|          | • If name is the name of a function or property, the function or property help is displayed.                                                                                                    |
| Examples | The following commands are some of the ways you can use daqhelp to obtain help on device objects, constructors, adaptors, functions, and properties.                                                          |
|          | daqhelp('analogoutput');<br>out = daqhelp('analogoutput.m');<br>daqhelp set<br>daqhelp analoginput/peekdata<br>daqhelp analoginput.TriggerDelayUnits                                                          |
|          | The following commands are some of the ways you can use daqhelp<br>to obtain information about functions and properties for an existing<br>device object.                                                     |
|          | ai = analoginput('winsound');<br>daqhelp(ai,'InitialTriggerTime')<br>out = daqhelp(ai,'getsample');                                                                                                    |

#### See Also propinfo

# daqhwinfo

| Purpose     | Data acquisitio                                                                                                    | Data acquisition hardware information                                                                                                    |  |
|-------------|----------------------------------------------------------------------------------------------------|----------------------------------------------------------------------------------------------------|--|
| Syntax      | out = daqhwinfo<br>out = daqhwinfo(' <i>adaptor</i> ')<br>out = daqhwinfo(obj)<br>out = daqhwinfo(obj,' <i>FieldName</i> ')                                                                                                    |                                                                                                    |  |
|             |                                                                                                    | not use the legacy interface on 64–bit MATLAB. See<br>Interface" to acquire and generate data.                                                                        |  |
| Arguments   | 'adaptor'                                                                                                    | The hardware driver adaptor name. The supported adaptors are advantech, mcc, nidaq, parallel, and                                                                     |  |
|             | obj                                                                                                    | A device object or array of device objects.                                                                                                    |  |
|             | 'FieldName'                                                                                                    | A single field name or a cell array of field names.                                                                                                    |  |
|             | out                                                                                                    | A structure containing the requested hardware information.                                                                                                    |  |
| Description | structure to out                                                                                                    | o returns general hardware-related information as a<br>t. The returned information includes installed adaptors,<br>the MATLAB software version, and the toolbox name. |  |
|             | <pre>out = daqhwinfo('adaptor') returns hardware-related information for<br/>the specified adaptor. The returned information includes the adaptor<br/>DLL name, the board names and IDs, and the device object constructor<br/>syntax.</pre> Note If you are trying to discover National Instruments including<br>CompactDAQ or Counter/Timer subsystem devices, use the<br>daq.getDevices method. |                                                                                                    |  |
|             |                                                                                                    |                                                                                                    |  |

out = daqhwinfo('adaptor', 'FieldName') returns the hardware-related information specified by FieldName for adaptor. FieldName must be a single string. out is a cell array. You can return a list of valid field names with the daqhwinfo('adaptor') syntax.

out = daqhwinfo(obj) returns hardware-related information for the device object obj. If obj is an array of device objects, then out is a 1-by-n cell array of structures where n is the length of obj. The returned information depends on the device object type, and might include the maximum and minimum sampling rates, the channel gains, the hardware channel or line IDs, and the vendor driver version.

out = daqhwinfo(obj,'FieldName') returns the hardware-related information specified by FieldName for the device object obj. FieldName can be a single field name or a cell array of field names. out is an m-by-n cell array where m is the length of obj and n is the length of FieldName. You can return a list of valid field names with the daqhwinfo(obj) syntax.

#### Tips

As shown below, you can also return hardware information via the Workspace browser by right-clicking a device object, and selecting **Display Hardware Info** from the context menu.

| File | Workspace<br>Edit View Grap         | hics Debug I               | Desktop                  | - U X<br>» " |
|------|-------------------------------------|----------------------------|--------------------------|--------------|
| 1    | 🖻 🖻 🛍 🍐                             |                            | <ul> <li>Base</li> </ul> | ~            |
| Nar  | me ∠                                | Value                      |                          | Min M        |
|      | oi<br>Open Selection<br>Save As     | <1v1 analo                 | ginp<br>>                |              |
|      | Copy<br>Duplicate<br>Delete         | Ctrl+C<br>Ctrl+D<br>Delete |                          |              |
|      | Rename<br>Edit Value                |                            |                          |              |
|      | Display Summary<br>Display Hardware | Info                       |                          |              |
|      | Show DAQ Events                     |                            |                          |              |
|      | DAQ Help                            |                            |                          |              |

### daqhwinfo

**Examples** Display all installed adaptors. Note that this list might be different for your platform.

```
out = daqhwinfo;
out.InstalledAdaptors
ans =
    'advantech'
    'mcc'
    'nidaq'
    'parallel'
    'winsound'
```

To display the device object constructor names for all installed winsound devices:

Create the analog input object ai for a sound card. To display the input ranges for ai:

```
ai = analoginput('winsound');
out = daqhwinfo(ai);
out.InputRanges
ans =
     -1 1
```

To display the minimum and maximum sampling rates for ai:

```
out = daqhwinfo(ai,{'MinSampleRate','MaxSampleRate'})
out =
    [8000] [44100]
```

**Notes** The Traditional NI-DAQ adaptor will be deprecated in a future version of the toolbox. If you create a Data Acquisition Toolbox<sup>™</sup> object for Traditional NI-DAQ adaptor beginning in R2008b, you will receive a warning stating that this adaptor will be removed in a future release.

The Parallel adaptor will be deprecated in a future version of the toolbox. If you create a Data Acquisition Toolbox<sup>™</sup> object for 'parallel' beginning in R2008b, you will receive a warning stating that this adaptor will be removed in a future release. See the supported hardware page at www.mathworks.com/products/daq/supportedio.html for more information.

# daqmem

| Purpose     | Allocate or displ                                       | ay analog input and output memory resources                                                                                                    |  |
|-------------|---------------------------------------------------------|----------------------------------------------------------------------------------------------------|--|
| Syntax      | out = daqmem<br>out = daqmem(obj)<br>daqmem(obj,maxmem) |                                                                                                    |  |
|             |                                                         | ot use the legacy interface on 64–bit MATLAB. See<br>Interface" to acquire and generate data.                                                                       |  |
| Arguments   | obj                                                     | A device object or array of device objects.                                                                                                    |  |
|             | maxmem<br>out                                           | The amount of memory to allocate.<br>A structure containing information about memory<br>resources.                                                                  |  |
| Description | describing the m                                        | turns the object out, which contains several properties<br>nemory resources associated with your platform and<br>n Toolbox. The fields are described below.         |  |
|             | Field                                                   | Description                                                                                                    |  |
|             | MemoryLoad                                              | Specifies a number between 0 and 100 that gives<br>a general idea of current memory utilization. 0<br>indicates no memory use and 100 indicates full<br>memory use. |  |
|             | TotalPhys                                               | Indicates the total number of bytes of physical memory.                                                                                                    |  |
|             | AvailPhys                                               | Indicates the number of bytes of physical memory available.                                                                                                    |  |
|             |                                                         |                                                                                                    |  |

| Field         | Description                                                                                                    |
|---------------|----------------------------------------------------------------------------------------------------|
| TotalPageFile | Indicates the total number of bytes that can be<br>stored in the paging file. Note that this number<br>does not represent the actual physical size of the<br>paging file on disk. |
| AvailPageFile | Indicates the number of bytes available in the paging file.                                                                                                    |
| TotalVirtual  | Indicates the total number of bytes that can be<br>described in the user mode portion of the virtual<br>address space of the calling process.                                     |
| AvailVirtual  | Indicates the number of bytes of unreserved and<br>uncommitted memory in the user mode portion of<br>the virtual address space of the calling process.                            |
| UsedDaq       | The total memory used by all device objects.                                                                                                    |

Note that all the above fields, except for UsedDaq, are identical to the fields returned by Windows' MemoryStatus function.

out = daqmem(obj) returns a 1-by-N structure out containing two fields: UsedBytes and MaxBytes for the device object obj. N is the number of device objects specified by obj. UsedBytes returns the number of bytes used by obj. MaxBytes returns the maximum number of bytes that can be used by obj.

daqmem(obj,maxmem) sets the maximum memory that can be allocated for obj to the value specified by maxmem.

More About Allocating and Displaying Memory Resources

- For analog output objects, daqmem(obj,maxmem) controls the value of the MaxSamplesQueued property.
- If you manually configure the BufferingConfig property, then this value supersedes the values specified by daqmem(obj,maxmem) and the MaxSamplesQueued property.

#### Tips

### daqmem

**Examples** Create the analog input object aiwin for a sound card and the analog input object aini for a National Instruments board, and add two channels to each device object.

```
aiwin = analoginput('winsound');
addchannel(aiwin,1:2);
aini = analoginput('nidaq','Dev1');
addchannel(aini,0:1);
```

To display the total memory used by all existing device objects:

```
out = daqmem;
out.UsedDaq
ans =
69120
```

To configure the maximum memory used by aiwin to 640 KB:

daqmem(aiwin,640000)

To configure the maximum memory used by each device object with one call to daqmem:

daqmem([aiwin aini],[640000 480000])

See Also BufferingConfig | MaxSamplesQueued

 Purpose
 Read Data Acquisition Toolbox (.daq) file for analog input

 Note
 You cannot use the legacy interface on 64-bit MATLAB. See "Session-Based Interface" to acquire and generate data.

 See Also
 daqread

# daqregister

| Purpose     | Register or u                                                                                                   | anregister hardware driver adaptor                                                                                                    |  |
|-------------|----------------------------------------------------------------------------------------------------|----------------------------------------------------------------------------------------------------|--|
| Syntax      | daqregister<br>out = daqre                                                                                      | <pre>daqregister('adaptor') daqregister('adaptor','unload') out = daqregister()</pre>                                                                                                    |  |
|             |                                                                                                    | annot use the legacy interface on 64–bit MATLAB. See<br>sed Interface" to acquire and generate data.                                                                                                    |  |
| Arguments   | 'adaptor'                                                                                                    | The hardware driver adaptor name. The supported adaptors are advantech, mcc, nidaq, parallel, and winsound.                                                                                                    |  |
|             | 'unload'                                                                                                    | Specifies that the hardware driver adaptor is to be unloaded.                                                                                                    |  |
|             | out                                                                                                    | Captures the message returned by daqregister.                                                                                                    |  |
|             | version of th<br>for Tradition<br>warning stat<br>The Parallel<br>If you create<br>beginning in<br>adaptor will | <ul> <li>Traditional NI-DAQ adaptor will be deprecated in a future e toolbox. If you create a Data Acquisition Toolbox<sup>™</sup> object hal NI-DAQ adaptor beginning in R2008b, you will receive a ting that this adaptor will be removed in a future release.</li> <li>adaptor will be deprecated in a future version of the toolbox.</li> <li>a Data Acquisition Toolbox<sup>™</sup> object for 'parallel'</li> <li>R2008b, you will receive a warning stating that this be removed in a future release. See the supported hardware mathworks.com/products/daq/supportedio.html for ation.</li> </ul> |  |
| Description | daqregister<br>specified by                                                                                     | ('adaptor') registers the hardware driver adaptor<br>adaptor.                                                                                                    |  |

|          | <b>Notes</b> You must have administrative privileges to register or unregister hardware driver adaptors.                                                                                                    |
|----------|----------------------------------------------------------------------------------------------------|
|          | If you are using a Windows Vista <sup>™</sup> machine, you must log on with<br>Administrative privileges and run MATLAB. You should then execute<br>daqregister with elevated permissions. This will allow the User<br>Account Control feature on your computer to run correctly.                    |
|          | For third-party adaptors, <i>adaptor</i> must include the full pathname.                                                                                                    |
|          | daqregister(' <i>adaptor</i> ',' <b>unload</b> ') unregisters the hardware driver<br>adaptor specified by <i>adaptor</i> . For third-party adaptors, <i>adaptor</i> must<br>include the full pathname.                                                                                               |
|          | out = daqregister() captures the resulting message in out.                                                                                                    |
| Tips     | A hardware driver adaptor must be registered so the data acquisition<br>engine can make use of its services. Unless an adaptor is unloaded,<br>registration is required only once.                                                                                                    |
|          | For adaptors that are included with the toolbox, registration occurs<br>automatically when you first create a device object. However, you might<br>need to register third-party adaptors manually. In either case, you must<br>install the associated hardware driver before registration can occur. |
| Examples | The following command registers the sound card adaptor provided with the toolbox.                                                                                                    |
|          | daqregister('winsound');                                                                                                    |
|          | The following command registers the third-party adaptor myadaptor.dll. Note that you must supply the full pathname to daqregister.                                                                                                    |
|          | daqregister('D:/MATLABR12/toolbox/daq/myadaptors/<br>myadaptor.dll');                                                                                                    |
|          |                                                                                                    |

# daqreset

| Purpose     | Remove device objects, engine MEX-file, and adaptor DLLs from memory                                                                                                    |
|-------------|----------------------------------------------------------------------------------------------------|
| Syntax      | daqreset                                                                                                    |
|             | <b>Note</b> You cannot use the legacy interface on 64–bit MATLAB. See "Session-Based Interface" to acquire and generate data.                                                                                                    |
| Description | daqreset removes all device objects existing in the engine, and unloads<br>all data acquisition executables loaded by the engine (including the<br>adaptor DLLs and the engine MEX-file).                                                                                |
|             | You should use daqreset to return the MATLAB workspace to a known<br>initial state of having no device objects and no data acquisition MEX-file<br>or DLLs loaded in memory. When the MATLAB workspace returns to<br>this state, the data acquisition hardware is reset. |
|             | <b>Note</b> daqreset only affects Data Acquisition Toolbox engine and its adaptors. It does not affect the hardware. To reset the hardware you must use the tools supplied by the hardware vendor. Refer to your hardware documentation for details.                     |
| See Also    | clear   delete                                                                                                    |

| Purpose     | Convert di                                                  | gital input and output decimal value to binary vector                                                                                                    |
|-------------|-------------------------------------------------------------|----------------------------------------------------------------------------------------------------|
| Syntax      | <pre>out = dec2binvec(dec) out = dec2binvec(dec,bits)</pre> |                                                                                                    |
|             |                                                             | cannot use the legacy interface on 64–bit MATLAB. See<br>ased Interface" to acquire and generate data.                                                                                                  |
| Arguments   | dec<br>bits                                                 | A decimal value. dec must be nonnegative.<br>Number of bits used to represent the decimal number.                                                                                                    |
|             | out                                                         | A logical array containing the binary vector.                                                                                                    |
| Description |                                                             | binvec(dec) converts the decimal value dec to an equivalent tor and stores the result as a logical array in out.                                                                                        |
|             |                                                             | binvec(dec,bits) converts the decimal value dec to an<br>binary vector consisting of at least the number of bits<br>y bits.                                                                             |
| Tips        | More Ab                                                     | out Binary Vectors                                                                                                    |
|             | (LSB) in th                                                 | ector (binvec) is constructed with the least significant bit<br>ne first column and the most significant bit (MSB) in the last<br>or example, the decimal number 23 is written as the binvec<br>1 0 1]. |
|             | More Abo                                                    | ut Specifying the Number of Bits                                                                                                    |
|             |                                                             | is greater than the minimum number of bits required to<br>the decimal value, then the result is padded with zeros.                                                                                      |
|             |                                                             | s less than the minimum number of bits required to represent<br>mal value, then the minimum number of required bits is used.                                                                            |

## dec2binvec

|                                                 | • If bits is not specified, then the minimum number of bits required to represent the number is used.                                                                         |
|-------------------------------------------------|----------------------------------------------------------------------------------------------------|
| Examples                                        | To convert the decimal value 23 to a binvec value:                                                                                                    |
|                                                 | dec2binvec(23)<br>ans =<br>1 1 1 0 1                                                                                                    |
| To convert the decimal value 23 to a binvec val | To convert the decimal value 23 to a binvec value using six bits:                                                                                                    |
|                                                 | dec2binvec(23,6)<br>ans =                                                                                                    |
|                                                 | 1 1 1 0 1 0                                                                                                    |
|                                                 | To convert the decimal value 23 to a binvec value using four bits, then<br>the result uses five bits. This is the minimum number of bits required<br>to represent the number. |
|                                                 | dec2binvec(23,4)<br>ans =<br>1 1 1 0 1                                                                                                    |
| See Also                                        | binvec2dec                                                                                                    |

| Purpose     | Remove device objects,                                                                                                    | channels, or lines from data acquisition engine                                                                                   |  |
|-------------|----------------------------------------------------------------------------------------------------|----------------------------------------------------------------------------------------------------|--|
| Syntax      | <pre>delete(obj) delete(obj.Channel(index)) delete(obj.Line(index))</pre>                                                                                                    |                                                                                                    |  |
|             |                                                                                                    | the legacy interface on 64–bit MATLAB. See<br>ce" to acquire and generate data.                                                   |  |
| Arguments   | obj<br>obj.Channel(index)                                                                                                    | A device object or array of device objects.<br>One or more channels contained by obj.                                             |  |
|             | obj.Line(index)                                                                                                    | One or more lines contained by obj.                                                                                               |  |
| Description | delete(obj) removes the device object specified by obj from the engine.<br>If obj contains channels or lines, they are removed as well. If obj<br>is the last object accessing the driver, then the driver and associated<br>adaptor are unloaded. |                                                                                                    |  |
|             |                                                                                                    | dex)) removes the channels specified by index<br>rom the engine. As a result, the remaining<br>dexed.                             |  |
|             |                                                                                                    | )) removes the lines specified by index and the engine. As a result, the remaining lines                                          |  |
| Tips        | Deleting device objects,                                                                                                    | channels, and lines follows these rules:                                                                                          |  |
|             | acquisition engine by                                                                                                    | ice objects, channels, or lines from the data<br>at not from the MATLAB workspace. To remove<br>orkspace, use the clear function. |  |
|             |                                                                                                    | s to a device object exist in the workspace, then<br>object from the engine invalidates the remaining                             |  |

references. These remaining references should be cleared from the workspace with the clear function.

• If you delete a device object while it is running, then a warning is issued before it is deleted. You cannot delete a device object while it is logging or sending data.

You should use delete at the end of a data acquisition session. You can quickly delete all existing device objects with the command delete(daqfind).

If you use the help command to display the file help for delete, then you must supply the pathname shown below.

help daq/daqdevice/delete

#### **Examples** National Instruments

Create the analog input object ai for a National Instruments board, add hardware channels 0-7 to it, and make a copy of hardware channels 0 and 1.

```
ai = analoginput('nidaq','Dev1');
addchannel(ai,0:7);
ch = ai.Channel(1:2);
```

To delete hardware channels 0 and 1:

delete(ch)

These channels are deleted from the data acquisition engine and are no longer associated with ai. The remaining channels are reindexed such that the indices begin at 1 and increase monotonically to 6. To delete ai:

delete(ai)

#### **Sound Card**

Create the analog input object AI1 for a sound card, and configure it to operate in stereo mode.

```
AI1 = analoginput('winsound');
addchannel(AI1,1:2);
```

You can now configure the sound card for mono mode by deleting hardware channel 2.

delete(AI1.Channel(2))

If hardware channel 1 is deleted instead, an error is returned.

See Also clear | dagreset

## digitalio

| Purpose     | Create digital I/O object                                                                                                    |                                                                                                    |  |
|-------------|----------------------------------------------------------------------------------------------------|----------------------------------------------------------------------------------------------------|--|
| Syntax      | DIO = digitalio(' <i>adaptor</i> ',ID)<br><b>Note</b> You cannot use the legacy interface on 64-bit MATLAB. See<br>"Session-Based Interface" to acquire and generate data.                                              |                                                                                                    |  |
|             |                                                                                                    |                                                                                                    |  |
| Arguments   | 'adaptor'                                                                                                    | The hardware driver adaptor name. The supported adaptors are advantech, mcc, nidaq, and parallel.                                                                                                    |  |
|             | ID                                                                                                    | The hardware device identifier.                                                                                                    |  |
|             | DIO                                                                                                    | The digital I/O object.                                                                                                    |  |
| Description | DIO = digitalio(' <i>adaptor</i> ', ID) creates the digital I/O object DIO for<br>the specified <i>adaptor</i> and for the hardware device with device identifier<br>ID. ID can be specified as an integer or a string. |                                                                                                    |  |
|             | version of the<br>for Traditiona                                                                                                    | raditional NI-DAQ adaptor will be deprecated in a future<br>toolbox. If you create a Data Acquisition Toolbox™ object<br>Il NI-DAQ adaptor beginning in R2008b, you will receive a<br>ng that this adaptor will be removed in a future release.                                                                 |  |
|             | If you create a<br>beginning in I<br>adaptor will b                                                                                                    | daptor will be deprecated in a future version of the toolbox.<br>a Data Acquisition Toolbox <sup>™</sup> object for 'parallel'<br>R2008b, you will receive a warning stating that this<br>e removed in a future release. See the supported hardware<br>mathworks.com/products/daq/supportedio.html for<br>tion. |  |

#### More About Creating Digital I/O Objects

Tips

- When a digital I/O object is created, it does not contain any hardware lines. To execute the device object, hardware lines must be added with the addline function.
- You can create multiple digital I/O objects that are associated with a particular digital I/O subsystem. However, you can execute only one of these digital I/O objects at a time for the generation of timing events.
- The digital I/O object exists in the data acquisition engine and in the MATLAB workspace. If you create a copy of the device object, it references the original device object in the engine.
- The Name property is automatically assigned a descriptive name that is produced by concatenating *adaptor*, ID, and -DIO. You can change this name at any time.

**Note** When you create a digital input or output object, it consumes system resources. To avoid this issue, make sure that you do not create objects in a loop. If you must create objects in a loop, make sure you delete them within the loop.

#### The Parallel Port Adaptor

The toolbox provides basic DIO capabilities through the parallel port. The PC supports up to three parallel ports that are assigned the labels LPT1, LPT2, and LPT3. You can use only these ports. If you add additional ports to your system, or if the standard ports do not use the default memory resources, they will not be accessible by the toolbox. For more information about the parallel port, refer to "Parallel Port Characteristics".

#### More About the Hardware Device Identifier

When data acquisition devices are installed, they are assigned a unique number, which identifies the device in software. The device identifier is typically assigned automatically and can usually be manually changed using a vendor-supplied device configuration utility. National Instruments refers to this number as the device number.

There are two ways you can determine the ID for a particular device:

- Type daqhwinfo('adaptor').
- Open the vendor-supplied device configuration utility.

| Properties | <b>Common Properties</b> |                                                                               |
|------------|--------------------------|-------------------------------------------------------------------------------|
|            | Line                     | Contain hardware lines added to device object                                 |
|            | Name                     | Specify descriptive name for the channel                                      |
|            | Running                  | Indicate whether device object is running                                     |
|            | Тад                      | Specify device object label                                                   |
|            | TimerFcn                 | Specify callback function to<br>execute when predefined time<br>period passes |
|            | TimerPeriod              | Specify time period between timer events                                      |
|            | Туре                     | Indicate device object type, channel, or line                                 |
|            | UserData                 | Store data to associate with device object                                    |
|            | Line Properties          |                                                                               |
|            | Direction                | Specify whether line is for input or output                                   |
|            | HwLine                   | Specify hardware line ID                                                      |

|          | Index                                               | MATLAB index of hardware channel or line           |
|----------|-----------------------------------------------------|----------------------------------------------------|
|          | LineName                                            | Specify descriptive line name                      |
|          | Parent                                              | Indicate parent (device object) of channel or line |
|          | Port                                                | Specify port ID                                    |
|          | Туре                                                | Indicate device object type,<br>channel, or line   |
| Examples | Create a digital I/O object for a Nat<br>as 'Dev1'. | ional Instruments device defined                   |
|          | DIO = digitalio('nidaq','Dev1'                      | );                                                 |
|          | Create a digital I/O object for a Mea<br>as '1'.    | surement Computing device defined                  |
|          | <pre>DIO = digitalio('mcc','1');</pre>              |                                                    |
|          | Create a digital I/O object for paral               | lel port LPT1.                                     |
|          | <pre>DIO = digitalio('parallel','LF</pre>           | PT1');                                             |
| See Also | addline   daqhwinfo   Name                          |                                                    |

| Purpose     | Summary information for                                        | device objects, channels, or lines                                                                                                |
|-------------|----------------------------------------------------------------|----------------------------------------------------------------------------------------------------|
| Syntax      | disp(obj)<br>disp(obj.Channel(index))<br>disp(obj.Line(index)) |                                                                                                    |
|             |                                                                | e legacy interface on 64–bit MATLAB. See<br>to acquire and generate data.                                                         |
| Arguments   | obj                                                            | A device object.                                                                                                    |
|             | obj.Channel(index)                                             | One or more channels contained by obj.                                                                                            |
|             | obj.Line(index)                                                | One or more lines contained by obj.                                                                                               |
| Description | obj, and any channels or                                       | ary information for the specified device object<br>lines contained by obj. Typing obj at the<br>ces the same summary information. |
|             | specified channels contain                                     | ) displays summary information for the<br>ned by obj. Typing obj.Channel(index) at<br>oduces the same summary information.        |
|             |                                                                | splays summary information for the specified<br>yping obj.Line(index) at the Command<br>he summary information.                   |
| Tips        |                                                                | yping the device object at the MATLAB<br>excluding the semicolon when                                                             |
|             | • Creating a device objec                                      | t                                                                                                    |
|             | • Adding channel or lines                                      | s                                                                                                    |
|             | • Configuring property va                                      | alues using the dot notation                                                                                                    |

As shown below, you can also display summary information via the Workspace browser by right-clicking a device object, a channel object, or a line object and selecting **Explore > Display Summary** from the context menu.

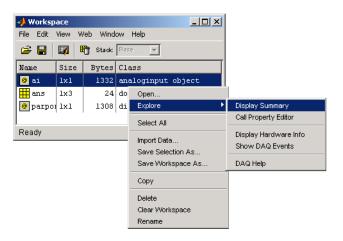

Access context (pop-up) menus by right-clicking a device object.

#### **Examples**

All the commands shown below produce summary information for the device object AI or the channels contained by AI.

```
AI = analoginput('winsound')
chans = addchannel(AI,1:2)
AI.SampleRate = 44100
AI.Channel(1).ChannelName = 'CH1'
chans
```

## flushdata

| Purpose     | Remove anal                                                                                                    | og input data from data acquisition engine                                                                                                    |  |
|-------------|----------------------------------------------------------------------------------------------------|----------------------------------------------------------------------------------------------------|--|
| Syntax      | flushdata(obj)<br>flushdata(obj,' <i>mode</i> ')                                                                              |                                                                                                    |  |
|             | <b>Note</b> You cannot use the legacy interface on 64–bit MATLAB. See "Session-Based Interface" to acquire and generate data. |                                                                                                    |  |
| Arguments   | obj                                                                                                    | An analog input object or array of analog input objects.                                                                                                    |  |
|             | 'mode'                                                                                                    | Specifies how much data is removed from the engine.                                                                                                    |  |
| Description |                                                                                                    | oj) removes all data from the data acquisition engine and mplesAvailable property to zero.                                                                                                    |  |
|             | flushdata(obj,' <i>mode</i> ') removes data from the data acquisition engine depending on the value of <i>mode</i> :          |                                                                                                    |  |
|             |                                                                                                    | all, then flushdata removes all data from the engine amplesAvailable property is set to 0. This is the same ata(obj).                                                                                                    |  |
|             | acquired of<br>when the<br>SamplesPe                                                                                          | triggers, then flushdata removes the data<br>luring one trigger. triggers is a valid choice only<br>TriggerRepeat property is greater than 0 and the<br>erTrigger property is not inf. The data associated with<br>trigger is removed first. |  |
| Examples    |                                                                                                    | nalog input object ai for a National Instruments board and<br>e channels 0-7 to it.                                                                                                    |  |
|             | ai = analog<br>addchannel(                                                                                                    | jinput('nidaq','Dev1');<br>ai,0:7);                                                                                                    |  |

A 2-second acquisition is configured and the device object is executed.

```
set(ai, 'SampleRate',2000)
duration = 2;
ActualRate = get(ai, 'SampleRate');
set(ai, 'SamplesPerTrigger',ActualRate*duration)
start(ai)
wait(ai,duration+1)
```

Four thousand samples will be acquired for each channel group member. To extract 1000 samples from the data acquisition engine for each channel:

```
data = getdata(ai,1000);
```

You can use flushdata to remove the remaining 3000 samples from the data acquisition engine.

```
flushdata(ai)
ai.SamplesAvailable
ans =
0
```

See Also getdata | SamplesAvailable | SamplesPerTrigger | TriggerRepeat

| Purpose | Device object properties                                                                                                    |
|---------|----------------------------------------------------------------------------------------------------|
| Syntax  | <pre>out = get(obj)<br/>out = get(obj.Channel(index))<br/>out = get(obj.Line(index))<br/>out = get(obj,'PropertyName')<br/>out = get(obj.Channel(index),'PropertyName')<br/>out = get(obj.Line(index),'PropertyName')<br/>get()</pre> |

**Note** You cannot use the legacy interface on 64–bit MATLAB. See "Session-Based Interface" to acquire and generate data.

| Arguments   | obj<br>obj.Channel(index)<br>obj.Line(index)<br>' <i>PropertyNam</i> e'                                                                                                    | A device object or array of device objects.<br>One or more channels contained by obj.<br>One or more lines contained by obj.<br>A property name or a cell array of property<br>names. |
|-------------|----------------------------------------------------------------------------------------------------|----------------------------------------------------------------------------------------------------|
| Description | <pre>on out = get(obj) returns the structure out, where each field name is<br/>the name of a property of obj and each field contains the value of that<br/>property.<br/>out = get(obj.Channel(index)) returns the structure out, where each<br/>field name is the name of a channel property of obj and each field<br/>contains the value of that property.<br/>out = get(obj.Line(index)) returns the structure out, where each<br/>field name is the name of a line property of obj and each field contains<br/>the value of that property.</pre> |                                                                                                    |
|             |                                                                                                    |                                                                                                    |
|             |                                                                                                    |                                                                                                    |
|             |                                                                                                    | rtyName') returns the value of the property<br>Name to out. If PropertyName is replaced by a                                                                                          |

|          | 1-by-n or n-by-1 cell array of strings containing property names, then<br>get returns a 1-by-n cell array of values to out. If obj is an array<br>of data acquisition objects, then out will be an m-by-n cell array of<br>property values where m is equal to the length of obj and n is equal to<br>the number of properties specified. |
|----------|----------------------------------------------------------------------------------------------------|
|          | <pre>out = get(obj.Channel(index), 'PropertyName') returns the value of<br/>PropertyName to out for the specified channels contained by obj. If<br/>multiple channels and multiple property names are specified, then out<br/>is an m-by-n cell array where m is the number of channels and n is<br/>the number of properties.</pre>      |
|          | <pre>out = get(obj.Line(index), 'PropertyName') returns the value of<br/>PropertyName to out for the specified lines contained by obj. If<br/>multiple lines and multiple property names are specified, then out is an<br/>m-by-n cell array where m is the number of lines and n is the number of<br/>properties.</pre>                  |
|          | get() displays all property names and their current values for the specified device object, channel, or line. Base properties are displayed first followed by device-specific properties.                                                                                                    |
| Tips     | If you use the help command to display the file help for get, then you must supply the pathname shown below.<br>help daq/daqdevice/get                                                                                                    |
|          | heip dag/dagdevice/get                                                                                                    |
| Examples | Create the analog input object ai for a sound card and configure it to operate in stereo mode.                                                                                                    |
|          | ai = analoginput('winsound');<br>addchannel(ai,1:2);                                                                                                    |
|          | The commands shown below are some of the ways you can use get to return property values.                                                                                                    |
|          | chan = get(ai,'Channel');<br>out = get(ai,{'SampleRate','TriggerDelayUnits'});<br>out = get(ai);                                                                                                    |
|          |                                                                                                    |

```
get(chan(1),'Units')
get(chan,{'Index','HwChannel','ChannelName'})
```

See Also set | setverify

| Purpose | Extract analog input data, time, and event information from data acquisition engine                                                                                                    |
|---------|----------------------------------------------------------------------------------------------------|
| Syntax  | <pre>data = getdata(obj) data = getdata(obj,samples) data = getdata(obj,samples,'type') [data,time] = getdata() [data,time,abstime] = getdata() [data,time,abstime,events] = getdata() [data,] = getdata(obj, 'P1', V1, 'P2', V2,)</pre> |

**Note** You cannot use the legacy interface on 64–bit MATLAB. See "Session-Based Interface" to acquire and generate data.

| Arguments | obj     | An analog input object.                                                                                                    |
|-----------|---------|----------------------------------------------------------------------------------------------------|
|           | samples | The number of samples to extract. If samples is not specified, the number of samples extracted is given by the SamplesPerTrigger property.                                                                                                    |
|           | 'type'  | Specifies the format of the extracted data as double (the default) or as native.                                                                                                    |
|           | data    | An m-by-n array, where m is the number of samples<br>extracted and n is the number of channels contained<br>by obj.                                                                                                    |
|           | time    | An m-by-1 array of relative time values in seconds,<br>where m is the number of samples extracted. time =<br>0 is defined as the point at which data logging begins,<br>i.e., when the Logging property of obj is set to On.<br>Measurement of time, with respect to O, continues<br>until the acquisition is stopped, i.e., when the Logging<br>property of obj is set to Off. |

| abstime | The absolute time of the first trigger returned as a clock vector. This value is identical to the value stored by the InitialTriggerTime property. |
|---------|----------------------------------------------------------------------------------------------------|
| events  | A structure containing a list of events that occurred<br>during the time period the samples were extracted.                                        |

**Description** data = getdata(obj) extracts the number of samples specified by the SamplesPerTrigger property for each channel contained by obj. data is an m-by-n array, where m is the number of samples extracted and n is the number of channels.

data = getdata(obj,samples) extracts the number of samples specified
by samples for each channel contained by obj.

data = getdata(obj,samples,'type') extracts the number of samples
specified by samples in the format specified by type for each channel
contained by obj.

[data,time] = getdata(...) returns data as sample-time pairs. time is an m-by-1 array of relative time values, where m is the number of samples returned in data. Each element of time indicates the relative time, in seconds, of the corresponding sample in data, measured with respect to the first sample logged by the engine.

[data,time,abstime] = getdata(...) extracts data as sample-time pairs and returns the absolute time of the trigger. The absolute time is returned as a clock vector and is identical to the value stored by the InitialTriggerTime property.

[data,time,abstime,events] = getdata(...) extracts data as sample-time pairs, returns the absolute time of the trigger, and returns a structure containing a list of events that occurred during the time period the samples were extracted. The events returned are a sub set of those stored by the EventLog property.

[data,...] = getdata(obj, 'P1', V1, 'P2', V2,...) specifies the number of samples to be returned, the format of the data matrix, and whether to return a tscollection object.

| Property     | Description                                                    |
|--------------|----------------------------------------------------------------|
| Samples      | Specify the number of samples to return.                       |
| DataFormat   | Specify the data format as double (default) or native.         |
| OutputFormat | Specify the output format as matrix (default) or tscollection. |

The following table shows a summary of properties.

**Note** When the ClockSource property for this function is set to one of the External options, the timing will be controlled externally and the values returned in the time variable will not accurately reflect the actual relative time of each sample. It is however an approximation based on the SampleRate you have configured.

#### More About getdata

Tips

- In most circumstances, getdata returns all requested data and does not miss any samples. In the unlikely event that the engine cannot keep pace with the hardware device, it is possible that data is missed. If data is missed, the DataMissedFcn property is called and the device object is stopped.
- getdata is a *blocking* function because it returns execution control to the MATLAB workspace only when the requested number of samples is extracted from the engine for each channel group member.
- You can issue ^C (Ctrl+C) while getdata is blocking. This will not stop the acquisition but will return control to the MATLAB software.
- The amount of data that you can extract from the engine is given by the SamplesAvailable property.
- It is a good practice to use a wait command before your getdata command if the getdata is going to get all data returned by the

analog input subsystem. For example, if your analog input object is ai and you have set duration to be the number of seconds for the acquisition, you could add the following line right before the getdata:

wait(ai,duration+1)

- Setting the OutputFormat property to tscollection causes getdata to return a tscollection object. In this case, only the data left-hand argument is used.
- For more information on using the Time Series functionality, see "Example: Time Series Objects and Methods" in the MATLAB documentation.

#### More About Extracting Data From the Engine

- After the requested data is extracted from the engine, the SamplesAvailable property value is automatically reduced by the number of samples returned.
- If the requested number of samples is greater than the samples to be acquired, then an error is returned.
- If the requested data is not returned in the expected amount of time, an error is returned. The expected time to return data is given by the time it takes the engine to fill one data block plus the time specified by the Timeout property.
- If multiple triggers are included in a single getdata call, a NaN is inserted into the returned data and time arrays and the absolute time returned is given by the first trigger.
- When you use multiple immediate triggers Data Acquisition Toolbox cannot determine the "dead" time between triggers. Because of this, the toolbox assumes the "dead" time = 1 sample. For example if the sample rate is 1000 samples per second the toolbox assumes the "dead" time between triggers is one millisecond. The time argument returned by getdata reflects this assumption.

# **Examples** Create the analog input object ai for a National Instruments board and add hardware channels 0 to 3 to it.

```
ai = analoginput('nidaq','Dev1');
addchannel(ai,0:3);
```

Configure a 1-second acquisition with SampleRate set to 1000 samples per second and SamplesPerTrigger set to 1000 samples per trigger.

```
set(ai,'SampleRate',1000)
set(ai,'SamplesPerTrigger',1000)
start(ai)
```

The following getdata command blocks execution control until all sample-time pairs, the absolute time of the trigger, and any events that occurred during the getdata call are returned.

```
wait(ai,1)
[data,time,abstime,events] = getdata(ai);
```

data is returned as a 1000-by-4 array of doubles, time is returned as a 1000-by-1 vector of relative times, abstime is returned as a clock vector, and events is returned as a 3-by-1 structure array.

To extract the 1000 data samples from hardware channel 0 only, examine the first column of data.

chan0\_data = data(:,1);

The three events returned are the start event, the trigger event, and the stop event. To return specific event information about the stop event, you must access the Type and Data fields.

```
EventType = events(3).Type;
EventData = events(3).Data;
```

```
See Also flushdata | getsample | peekdata | timeseries | tscollection
| wait | DataMissedFcn | EventLog | SamplesAvailable |
SamplesPerTrigger | Timeout
```

## <u>getsample</u>

| Purpose     | Immediatel                                                                              | y acquire one analog input sample                                                                                                    |
|-------------|-----------------------------------------------------------------------------------------|----------------------------------------------------------------------------------------------------|
| Syntax      | sample = ge                                                                             | tsample(obj)                                                                                                    |
|             |                                                                                         | cannot use the legacy interface on 64–bit MATLAB. See<br>sed Interface" to acquire and generate data.                                                |
| Arguments   | obj                                                                                     | An analog input object.                                                                                                    |
|             | sample                                                                                  | A row vector containing one sample for each channel contained by obj.                                                                                |
| Description |                                                                                         | etsample(obj) immediately returns a row vector containing for each channel contained by Obj.                                                         |
| Tips        | Using getsample is a good way to test your analog input configuration.<br>Additionally: |                                                                                                    |
|             |                                                                                         | e does not store samples in, or extract samples from, the aisition engine.                                                                           |
|             | • You can added to                                                                      | execute getsample at any time after channels have been obj.                                                                                          |
|             | • .                                                                                     | e is not supported for sound cards and Dynamic Signal on and Generation (DSA) cards.                                                                 |
|             | you access N                                                                            | to the "Hardware Limitations by Vendor" section before<br>National Instruments devices with the NI-DAQmx adaptor<br>asly from multiple applications. |

Examples Create the analog input object ai and add eight channels to it. ai = analoginput('nidaq','Dev1'); ch = addchannel(ai,0:7); The following command returns one sample for each channel. sample = getsample(ai); See Also getdata | peekdata

# getvalue

| Purpose     | Read values from di                                        | gital input and output lines                                                                                                    |  |
|-------------|------------------------------------------------------------|----------------------------------------------------------------------------------------------------|--|
| Syntax      |                                                            | <pre>out = getvalue(obj) out = getvalue(obj.Line(index))</pre>                                                                                                    |  |
|             |                                                            | se the legacy interface on 64–bit MATLAB. See<br>rface" to acquire and generate data.                                                                                                    |  |
| Arguments   | obj                                                        | A digital I/O object.                                                                                                    |  |
|             | obj.Line(index)<br>out                                     | One or more lines contained by obj.<br>A binary vector.                                                                                                    |  |
| Description | out = getvalue(obj<br>by obj as a binary v                 | ) returns the current value from all lines contained vector to out.                                                                                                    |  |
|             | out = getvalue(obj<br>lines specified by ob                | .Line(index)) returns the current value from the oj.Line(index).                                                                                                    |  |
| Tips        | More About Read                                            | ding Values from Lines                                                                                                    |  |
|             | is constructed wit<br>and the most sign                    | returned as a binary vector (binvec). A binvec value<br>th the least significant bit (LSB) in the first column<br>nificant bit (MSB) in the last column. For example,<br>per 23 is written as the binvec value [1 1 1 0 1]. |  |
|             | <ul> <li>You can convert a<br/>binvec2dec funct</li> </ul> | a binvec value to a decimal value with the tion.                                                                                                    |  |
|             | acquisition engine                                         | nes from a port-configurable device, the data<br>e will automatically read from all the lines even if<br>ained by the device object.                                                                                        |  |
|             | -                                                          | ns lines configured for output, getvalue returns the put value set by putvalue. If you have not called                                                                                                    |  |
|             |                                                            |                                                                                                    |  |

|          | putvalue since you created the digitalio object, then getvalue<br>returns a 0. getvalue cannot ascertain the current output value on<br>the hardware.                                 |
|----------|----------------------------------------------------------------------------------------------------|
|          | <b>Note</b> Refer to the "Hardware Limitations by Vendor" section before you access National Instruments devices with the NI-DAQmx adaptor simultaneously from multiple applications. |
| Examples | Create the digital I/O object dio and add eight input lines to it.                                                                                                    |
|          | dio = digitalio('nidaq','Dev1');<br>lines = addline(dio,0:7,'in');                                                                                                    |
|          | To return the current values from all lines contained by dio as a binvec value:                                                                                                    |
|          | <pre>out = getvalue(dio);</pre>                                                                                                    |
| See Also | binvec2dec                                                                                                    |

### inspect

| Purpose     | Open Property Inspector                                                                                                    |  |
|-------------|----------------------------------------------------------------------------------------------------|--|
| Syntax      | <pre>inspect(obj)</pre>                                                                                                    |  |
|             | <b>Note</b> You cannot use the legacy interface on 64–bit MATLAB. See "Session-Based Interface" to acquire and generate data.                                                               |  |
| Arguments   | obj An object or an array of objects.                                                                                                    |  |
| Description | <pre>inspect(obj) opens the Property Inspector and allows you to inspect and set properties for the object obj.</pre>                                                                       |  |
| Tips        | You can also open the Property Inspector via the Workspace browser by double-clicking an object in the Workspace list.                                                                      |  |
|             | The Property Inspector does not automatically update its display. To refresh the Property Inspector, open it again.                                                                         |  |
| Examples    | Create the analog input object ai for a sound card and add two channels.                                                                                                    |  |
|             | ai = analoginput('winsound');<br>addchannel(ai,1:2);                                                                                                    |  |
|             | Open the Property Inspector for the object ai.                                                                                                    |  |
|             | inspect(ai)                                                                                                    |  |
|             | The Property Inspector is shown below.                                                                                                    |  |
|             | You can expand the properties that are arrays of objects. In the following figure, the Channel property is expanded to enumerate the individual channel objects that make up this property. |  |
|             | You can also expand these individual channel objects to display their own properties, as shown for channel 1.                                                                               |  |

| Property Inspector        | - O X                       |
|---------------------------|-----------------------------|
| 📦 analoginput             |                             |
|                           | 16.0                        |
| BufferingConfig           | Ix2 double array]           |
| BufferingMode             | ▼ Auto                      |
| Channel                   |                             |
| ∏ <u>–</u> 1              |                             |
| ChannelName               | Left                        |
| HwChannel                 | 1.0                         |
|                           | 1                           |
| - InputRange              | [][-1.0; 1.0]               |
| NativeOffset              | 0.0                         |
| - NativeScaling           | 0.0                         |
| +- Parent                 | daq.analoginput_winsound    |
| SensorRange               | [-1.0; 1.0]                 |
| Type                      | Channel                     |
| Units                     | Volts                       |
| UnitsRange                | Voits<br>[-1.0; 1.0]        |
| ±-2                       | <b>E</b> [[-1.0, 1.0]       |
| ChannelSkew               | 0.0                         |
| ChannelSkewMode           |                             |
| ClockSource               | ▼ None                      |
|                           | ▼ Internal                  |
| - EventLog                | [0x0_double array]          |
| - InitialTriggerTime      | [1x6 double array]          |
| - InputType               | AC-Coupled                  |
| LogFileName               | logfile.daq                 |
| – LogToDiskMode           | Overwrite                   |
| Logging                   | Off                         |
| - LoggingMode             | Memory                      |
| — ManualTriggerHwOn       | ▼ Start                     |
| - Name                    | winsound0-Al                |
| Running                   | Off                         |
| - SampleRate              | 8000.0                      |
| - SamplesAcquired         | 0.0                         |
| - SamplesAcquiredFcnCount | 1024.0                      |
| - SamplesAvailable        | 0.0                         |
| - SamplesPerTrigger       | 8000.0                      |
| StandardSampleRates       | ▼ On                        |
| — Tag                     | null                        |
| Timeout                   | 1.0                         |
| - TimerPeriod             | 0.1                         |
| - TriggerDelay            | 0.0                         |
| - TriggerDelayUnits       | <ul> <li>Seconds</li> </ul> |
| - TriggerRepeat           | 0.0                         |
| - TriggersExecuted        | 0.0                         |
| - Type                    | Analog Input                |
| 🖵 UserData                | <b>=</b>                    |

See Also

daqfind | daqhelp | get | propinfo | set

### ischannel

| Purpose     | Check for channels                                                                                                    |  |  |
|-------------|----------------------------------------------------------------------------------------------------|--|--|
| Syntax      | <pre>out = ischannel(obj.Channel(index))</pre>                                                                                                    |  |  |
|             | <b>Note</b> You cannot use the legacy interface on 64–bit MATLAB. See "Session-Based Interface" to acquire and generate data.                                                                                                    |  |  |
| Arguments   | <pre>obj.Channel(index) One or more channels contained by obj. out A logical value.</pre>                                                                                                    |  |  |
| Description | <pre>out = ischannel(obj.Channel(index)) returns a logical 1 to out if obj.Channel(index) is a channel. Otherwise, a logical 0 is returned.</pre>                                                                                                    |  |  |
| Tips        | <pre>ischannel does not determine if channels are valid (associated with<br/>hardware). To check for valid channels, use the isvalid function.<br/>Typically, you use ischannel directly only when you are creating your<br/>own files.</pre>            |  |  |
| Examples    | Suppose you create the function myfunc for use with Data Acquisition<br>Toolbox software. If myfunc is passed one or more channels as an input<br>argument, then the first thing you should do in the function is check if<br>the argument is a channel. |  |  |
|             | function myfunc(chan)<br>% Determine if a channel was passed.<br>if ~ischannel(chan)<br>error('The argument passed is not a channel.');<br>end                                                                                                    |  |  |
|             | You can examine Data Acquisition Toolbox software files for examples that use ischannel.                                                                                                    |  |  |

See Also isvalid

### isdioline

| Purpose     | Check for lines                                                                                                    |  |
|-------------|----------------------------------------------------------------------------------------------------|--|
| Syntax      | <pre>out = isdioline(obj.Line(index))</pre>                                                                                                    |  |
|             | <b>Note</b> You cannot use the legacy interface on 64–bit MATLAB. See "Session-Based Interface" to acquire and generate data.                                                                                                    |  |
| Arguments   | obj.Line(index)One or more lines contained by obj.outA logical value.                                                                                                    |  |
| Description | <pre>out = isdioline(obj.Line(index)) returns a logical 1 to out if obj.Line(index) is a line. Otherwise, a logical 0 is returned.</pre>                                                                                                    |  |
| Tips        | <pre>isdioline does not determine if lines are valid (associated with<br/>hardware). To check for valid lines, use the isvalid function.<br/>Typically, you use isdioline directly only when you are creating your<br/>own files.</pre>            |  |
| Examples    | Suppose you create the function myfunc for use with Data Acquisition<br>Toolbox software. If myfunc is passed one or more lines as an input<br>argument, then the first thing you should do in the function is check<br>if the argument is a line. |  |
|             | <pre>function myfunc(line) % Determine if a line was passed. if ~isdioline(line)     error('The argument passed is not a line.'); end</pre>                                                                                                    |  |
|             | You can examine Data Acquisition Toolbox software files for examples that use isdioline.                                                                                                    |  |

See Also isvalid

## islogging

| Purpose     | Determine whether analog input object is logging data                                                                                                    |  |  |  |
|-------------|----------------------------------------------------------------------------------------------------|--|--|--|
| Syntax      | <pre>bool = islogging(obj)</pre>                                                                                                    |  |  |  |
|             | <b>Note</b> You cannot use the legacy interface on 64–bit MATLAB. See "Session-Based Interface" to acquire and generate data.                                                                                                    |  |  |  |
| Description | <pre>bool = islogging(obj) returns true if the analog input object obj is logging data, otherwise false. An analog input object is logging if the value of its Logging property is set to On.</pre>                                                                                                    |  |  |  |
|             | If obj is an array of analog input objects, bool is a logical array where<br>each element in bool represents the corresponding element in obj.<br>If an object in obj is logging data, islogging sets the corresponding<br>element in bool to true, otherwise false. If any of the analog input<br>objects in obj is invalid, islogging returns an error. |  |  |  |
| Examples    | <pre>Create an analog input object and add a channel. ai = analoginput('winsound'); addchannel(ai, 1)</pre>                                                                                                    |  |  |  |
|             | To put the analog input object in a logging state, start acquiring data.<br>The example acquires 10 seconds of data to increase the amount of time<br>that the object remains in the logging state.                                                                                                    |  |  |  |
|             | set(ai,'SamplesPerTrigger', 10*get(ai,'SampleRate'))<br>start(ai)                                                                                                    |  |  |  |
|             | When the call to the start function returns, and the object is still acquiring data, use islogging to check the state of the object.                                                                                                    |  |  |  |
|             | bool = islogging(ai)<br>bool =<br>1                                                                                                    |  |  |  |

Create a second analog input object.

```
ai2 = analoginput('winsound');
```

Start one of the analog input objects again, such as ai, and use islogging to determine which of the two objects is logging.

```
start(ai)
bool = islogging([ai ai2])
bool =
    1 0
```

See Also isrunning | issending | start | stop | Logging | LoggingMode

## isrunning

| Purpose     | Determine whether device object is running                                                                                                    |  |  |
|-------------|----------------------------------------------------------------------------------------------------|--|--|
| Syntax      | <pre>bool = isrunning(obj)</pre>                                                                                                    |  |  |
|             | <b>Note</b> You cannot use the legacy interface on 64–bit MATLAB. See "Session-Based Interface" to acquire and generate data.                                                                                                    |  |  |
| Description | <pre>bool = isrunning(obj) returns true if the device object obj is<br/>running, otherwise false. A device object is running if the value of<br/>its Running property is set to On.</pre>                                                                                                    |  |  |
|             | If obj is an array of device objects, bool is a logical array where each<br>element in bool represents the corresponding element in obj. If an<br>object in obj is running, the isrunning function sets the corresponding<br>element in bool to true, otherwise false. If any of the device objects<br>in obj is invalid, isrunning returns an error. |  |  |
| Examples    | Create an analog input object and add a channel.                                                                                                    |  |  |
|             | ai = analoginput('winsound');<br>addchannel(ai, 1)                                                                                                    |  |  |
|             | To put the analog input object in a running state, configure a manual trigger and then start the object.                                                                                                    |  |  |
|             | set(ai, 'TriggerType', 'Manual')<br>start(ai)                                                                                                    |  |  |
|             | Use isrunning to check the state of the object.                                                                                                    |  |  |
|             | <pre>bool = isrunning(ai) bool = 1</pre>                                                                                                    |  |  |
|             | Create an analog output object.                                                                                                    |  |  |
|             | <pre>ao = analogoutput('winsound');</pre>                                                                                                    |  |  |

Use isrunning to determine which of the two objects is running.

## issending

| Purpose     | Determine whether analog output object is sending data                                                                                                    |  |  |
|-------------|----------------------------------------------------------------------------------------------------|--|--|
| Syntax      | <pre>bool = issending(obj)</pre>                                                                                                    |  |  |
|             | <b>Note</b> You cannot use the legacy interface on 64–bit MATLAB. See "Session-Based Interface" to acquire and generate data.                                                                                                    |  |  |
| Description | <pre>bool = issending(obj) returns true if the analog output object obj is sending data to the hardware device, otherwise false. An analog output object is sending if the value of its Sending property is set to On.</pre>                                                                                                    |  |  |
|             | If obj is an array of analog output objects, bool is a logical array where<br>each element in bool represents the corresponding element in obj. If an<br>object in obj is sending, the issending function sets the corresponding<br>element in bool to true, otherwise false. If any of the analog output<br>objects in obj is invalid, issending returns an error. |  |  |
| Examples    | Create an analog output object and add a channel.                                                                                                    |  |  |
|             | ao = analogoutput('winsound');<br>addchannel(ao, 1);                                                                                                    |  |  |
|             | To put the analog output object in a sending state, start acquiring data.<br>The example sends 10 seconds of data to increase the amount of time<br>that the object remains in the sending state.                                                                                                    |  |  |
|             | putdata(ao, ones(10*get(ao,'SampleRate'),1));<br>start(ao)                                                                                                    |  |  |
|             | When the call to the start function returns, and the object is still sending data, use issending to check the state of the object.                                                                                                    |  |  |
|             | <pre>bool = issending(ao) bool = 1</pre>                                                                                                    |  |  |

Create a second analog output object.

```
ao2 = analogoutput('winsound');
```

Start one of the analog output objects again, such as **ao**, and use **issending** to determine which of the two objects is sending.

```
putdata(ao, ones(10*get(ao, 'SampleRate'),1));
start(ao)
bool = issending([ao ao2])
bool =
1 0
```

See Also islogging | isrunning | start | stop | Sending

### isvalid

| Purpose     | Determine whether device objects, channels, or lines are valid                                                                |                                                                                                  |  |
|-------------|----------------------------------------------------------------------------------------------------|--------------------------------------------------------------------------------------------------|--|
| Syntax      | <pre>out = isvalid(obj) out = isvalid(obj.Channel(index)) out = isvalid(obj.Line(index))</pre>                                |                                                                                                  |  |
|             | <b>Note</b> You cannot use the legacy interface on 64–bit MATLAB. See "Session-Based Interface" to acquire and generate data. |                                                                                                  |  |
| Arguments   | obj                                                                                                    | A device object or array of device objects.                                                      |  |
|             |                                                                                                    | One or more channels contained by obj.                                                           |  |
|             | obj.Line(index)<br>out                                                                                                    | One or more lines contained by obj.<br>A logical array.                                          |  |
| Description | out = isvalid(obj) returns a logical 1 to out if obj is a valid device object. Otherwise, a logical 0 is returned.            |                                                                                                  |  |
|             |                                                                                                    | nnel(index)) returns a logical 1 to out if the obj.Channel(index) are valid. Otherwise, a        |  |
|             |                                                                                                    | e(index)) returns a logical 1 to out if the lines<br>index) are valid. Otherwise, a logical 0 is |  |
| Tips        |                                                                                                    | channels, and lines are no longer associated<br>d should be cleared from the workspace with      |  |
|             | Typically, you use isva<br>own files.                                                                                         | alid directly only when you are creating your                                                    |  |

# **Examples** Create the analog input object ai for a National Instruments board and add eight channels to it.

```
ai = analoginput('nidaq','Dev1');
ch = addchannel(ai,0:7);
```

To verify the device object is valid:

```
isvalid(ai)
ans =
1
```

To verify the channels are valid:

```
isvalid(ch)'
ans =
1 1 1 1 1 1 1 1
```

If you delete a channel, then isvalid returns a logical 0 in the appropriate location:

Typically, you use isvalid directly only when you are creating your own files. Suppose you create the function myfunc for use with Data Acquisition Toolbox software. If myfunc is passed the previously defined device object ai as an input argument,

```
myfunc(ai)
```

the first thing you should do in the function is check if ai is a valid device object.

```
function myfunc(obj)
% Determine if an invalid handle was passed.
if ~isvalid(obj)
```

#### isvalid

```
error('Invalid data acquisition object passed.');
end
```

You can examine Data Acquisition Toolbox software files for examples that use isvalid.

See Also clear | delete | ischannel | isdioline

| Purpose     | Length of device object, channel group, or line group                                                                                                    |                                                                                                    |  |
|-------------|----------------------------------------------------------------------------------------------------|----------------------------------------------------------------------------------------------------|--|
| Syntax      | <pre>out = length(obj) out = length(obj.Channel) out = length(obj.Line)</pre>                                                                                                    |                                                                                                    |  |
|             | <b>Note</b> You cannot use the legacy interface on 64–bit MATLAB. See "Session-Based Interface" to acquire and generate data.                                                                                                    |                                                                                                    |  |
| Arguments   | obj.Channel<br>obj.Line<br>out                                                                                                    | A device object or array of device objects.<br>The channels contained by obj.<br>The lines contained by obj.<br>A double. |  |
| Description | <pre>out = length(obj) returns the length of the device object obj to out.<br/>out = length(obj.Channel) returns the length of the channel group<br/>contained by obj.<br/>out = length(obj.Line) returns the length of the line group contained<br/>by obj.</pre>                                                                                                    |                                                                                                    |  |
| Examples    | Create the analog input object ai for a National Instruments board<br>and add eight channels to it.<br>ai = analoginput('nidaq','Dev1');<br>aich = addchannel(ai,0:7);<br>Create the analog output object ao for a National Instruments board,<br>add one channel to it, and create the device object array aiao.<br>ao = analogoutput('nidaq','Dev1');<br>aoch = addchannel(ao,0); |                                                                                                    |  |

#### length

```
aiao = [ai ao]
                  Index:
                             Subsystem:
                                                  Name:
                                Analog Input
                                                     nidaqmxDev1-AI
                      1
                      2
                                Analog Output
                                                     nidaqmxDev1-A0
                  To find the length of aiao:
                  length(aiao)
                  ans =
                        2
                  To find the length of the analog input channel group:
                  length(aich)
                  ans =
                        8
See Also
                  size
```

| Purpose     | Load device objects, channels, or lines into MATLAB workspace                                                                                                    |                                                                                                    |  |
|-------------|----------------------------------------------------------------------------------------------------|----------------------------------------------------------------------------------------------------|--|
| Syntax      | load file<br>load file obj1 obj2<br>out = load('file','obj1','obj2',)                                                                                                 |                                                                                                    |  |
|             | <b>Note</b> You cannot use the legacy interface on 64–bit MATLAB. See "Session-Based Interface" to acquire and generate data.                                         |                                                                                                    |  |
| Arguments   | file                                                                                                    | The MAT-file name.                                                                                                    |  |
|             | obj1<br>obj2                                                                                                    | Device objects, an array of device objects, channels, or lines.                                                                                                    |  |
|             | out                                                                                                    | A structure containing the loaded device objects.                                                                                                    |  |
| Description | load file returns all variables from the MAT-file file into the MATLAB workspace.                                                                                     |                                                                                                    |  |
|             |                                                                                                    | obj2 returns the specified device objects from the nto the MATLAB workspace.                                                                                                    |  |
|             | objects from the<br>loading them in<br>names of the loa                                                                                                    | MAT-file file as a structure to out instead of directly<br>to the workspace. The field names in out match the<br>aded device objects. If no device objects are specified,<br>es existing in the MAT-file are loaded. |  |
| Tips        | Loading device of                                                                                                    | objects follows these rules:                                                                                                    |  |
|             | • Unique device well as the er                                                                                                    | e objects are loaded into the MATLAB workspace as ngine.                                                                                                    |  |
|             | • If a loaded device object already exists in the engine but not the MATLAB workspace, the loaded device object automatically reconnects to the engine device object. |                                                                                                    |  |

- If a loaded device object already exists in the workspace or the engine but has different properties than the loaded object, then these rules are followed:
  - The read-only properties are automatically reset to their default values.
  - All other property values are given by the loaded object and a warning is issued stating that property values of the workspace object have been updated.
- If the workspace device object is running, then it is stopped before loading occurs.
- If identical device objects are loaded, then they point to the same device object in the engine. For example, if you saved the array
- x = [ai1 ai1 ai2]

only ai1 and ai2 are created in the engine, and x(1) will equal x(2).

- Values for read-only properties are restored to their default values upon loading. For example, the EventLog property is restored to an empty vector. Use the propinfo function to determine if a property is read only.
- Values for the BufferingConfig property when the BufferingMode property is set to Auto, and the MaxSamplesQueued property might not be restored to the same value because both these property values are based on available memory.

**Note** load is not used to read in acquired data that has been saved to a log file. You should use the dagread function for this purpose.

If you use the help command to display the help for load, then you must supply the pathname shown below.

help daq/private/load

| Examples | This example illustrates the behavior of <b>load</b> when the loaded device object has properties that differ from the workspace object. |  |  |
|----------|----------------------------------------------------------------------------------------------------|--|--|
|          | ai = analoginput('winsound');<br>addchannel(ai,1:2);<br>save ai                                                                          |  |  |
|          | ai.SampleRate = 10000;<br>load ai<br>Warning: Loaded object has updated property values.                                                 |  |  |
| See Also | daqread   propinfo   save                                                                                                    |  |  |

#### makenames

| Purpose     | List descriptive channel or line names                                                                                                    |                                                                                                    |  |
|-------------|----------------------------------------------------------------------------------------------------|----------------------------------------------------------------------------------------------------|--|
| Syntax      | names = makenames('prefix',index)                                                                                                    |                                                                                                    |  |
|             | <b>Note</b> You cannot use the legacy interface on 64–bit MATLAB. See "Session-Based Interface" to acquire and generate data.                                                                           |                                                                                                    |  |
| Arguments   | 'prefix'                                                                                                    | A string that constitutes the first part of the name.                                                                                                    |  |
|             | index                                                                                                    | Numbers appended to the end of prefix — any<br>MATLAB vector syntax can be used to specify index as<br>long as the numbers are positive.                         |  |
|             | names                                                                                                    | An m-by-1 cell array of channel names where m is the length of index.                                                                                            |  |
| Description | names = makenames('prefix',index) generates a cell array of descriptive channel or line names by concatenating prefix and index.                                                                        |                                                                                                    |  |
| Tips        | You can pass names as an input argument to the addchannel or addline function.                                                                                                    |                                                                                                    |  |
|             | If names contains more than one descriptive name, then the size of names must agree with the number of hardware channels specified in addchannel, or the number of hardware lines specified in addline. |                                                                                                    |  |
|             | begin with a                                                                                                    | els or lines are to be referenced by name, then prefix must<br>letter and contain only letters, numbers, and underscores.<br>ne names can contain any character. |  |
| Examples    |                                                                                                    | nalog input object AI. You can use makenames to define<br>ames for each channel that is to be added to AI.                                                       |  |
|             | AI = analog                                                                                                    | AI = analoginput('nidaq','Dev1');                                                                                                    |  |

|          | <pre>names = makenames('chan',1:8);</pre>                                                                                                    |  |
|----------|----------------------------------------------------------------------------------------------------|--|
|          | names is an eight-element cell array of channel names chan1,<br>chan2,, chan8. You can now pass names as an input argument to the<br>addchannel function. |  |
|          | <pre>addchannel(AI,0:7,names);</pre>                                                                                                    |  |
| See Also | addchannel   addline                                                                                                    |  |

## muxchanidx

| Purpose     | Multiplexed scanned analog input channel index                                                                                                    |                                                                                                    |  |
|-------------|----------------------------------------------------------------------------------------------------|----------------------------------------------------------------------------------------------------|--|
| Syntax      | scanidx = muxchanidx(obj,muxboard,muxidx)<br>scanidx = muxchanidx(obj,absmuxidx)                                                                                                    |                                                                                                    |  |
|             | <b>Note</b> You cannot use the legacy interface on 64–bit MATLAB. See "Session-Based Interface" to acquire and generate data.                                                                                                    |                                                                                                    |  |
| Arguments   | obj                                                                                                    | An analog input object associated with a National<br>Instruments Traditional NI-DAQ board.                                                                                                    |  |
|             | muxboard                                                                                                    | The multiplexer board.                                                                                                    |  |
|             | muxidx                                                                                                    | The index number of the multiplexed channel.                                                                                                    |  |
|             | absmuxidx                                                                                                    | The absolute index number of the multiplexed channel.                                                                                                    |  |
|             | scanidx                                                                                                    | The scanning index number of the multiplexed channel.                                                                                                    |  |
| Description | <pre>scanidx = muxchanidx(obj,muxboard,muxidx) returns the scanning<br/>index number of the multiplexed channel specified by muxidx. The<br/>multiplexer (mux) board is specified by muxboard. For each mux<br/>board, muxidx can range from 0-31 for differential inputs and 0-63 for<br/>single-ended inputs. muxboard and muxidx are vectors of equal length.</pre> |                                                                                                    |  |
|             | <pre>scanidx = muxchanidx(obj,absmuxidx) returns the scanning index<br/>number of the multiplexed channel specified by absmuxidx. absmuxid<br/>is the absolute index of the channel independent of the mux board.</pre>                                                                                                    |                                                                                                    |  |
|             | that range bet<br>index values the<br>absolute index                                                                                                    | ed inputs, the first mux board has absolute index values<br>ween 0 and 63, the second mux board has absolute<br>hat range between 64 and 127, the third mux board has<br>values that range between 128 and 191, the fourth mux<br>plute index values that range between 192 and 255. For |  |

|                                                                                                    | example, the absolute index value of the second single-ended channel<br>on the fourth mux board (muxboard is 4 and muxidx is 1) is 193.                                   |  |  |  |
|----------------------------------------------------------------------------------------------------|----------------------------------------------------------------------------------------------------|--|--|--|
| <b>Note</b> The Traditional NI-DAQ adaptor will be deprecated in a future version of the toolbox. If you create a Data Acquisition Toolbox <sup>™</sup> object for Traditional NI-DAQ adaptor beginning in R2008b, you will receive a warning stating that this adaptor we removed in a future release. See the supported hardware page www.mathworks.com/products/daq/supportedio.html for mo information. |                                                                                                    |  |  |  |
| Tips                                                                                                    | scanidx identifies the column number of the data returned by getdata and peekdata.                                                                                        |  |  |  |
|                                                                                                    | Refer to the <i>AMUX-64T User Manual</i> for more information about adding mux channels based on hardware channel IDs and the number of mux boards used.                  |  |  |  |
| Examples                                                                                                    | Create the analog input object ai for a National Instruments board that<br>is connected to four AMUX-64T multiplexers, and add 256 channels to<br>ai using addmuxchannel. |  |  |  |
|                                                                                                    | ai = analoginput('nidaq',1);<br>ai.InputType = 'SingleEnded';<br>ai.NumMuxBoards = 4;<br>addmuxchannel(ai);                                                               |  |  |  |
|                                                                                                    | The following two commands return a scanned index value of 14.                                                                                                    |  |  |  |
|                                                                                                    | scanidx = muxchanidx(ai,4,1);<br>scanidx = muxchanidx(ai,193);                                                                                                    |  |  |  |
| See Also                                                                                                    | addmuxchannel                                                                                                    |  |  |  |

# obj2mfile

| Purpose     | Convert device objects, channels, or lines to MATLAB code                                                                        |                                                                                                    |  |
|-------------|----------------------------------------------------------------------------------------------------|----------------------------------------------------------------------------------------------------|--|
| Syntax      | <pre>obj2mfile(obj,'file') obj2mfile(obj,'file','syntax') obj2mfile(obj,'file','all') obj2mfile(obj,'file','syntax','all')</pre> |                                                                                                    |  |
|             |                                                                                                    | annot use the legacy interface on 64–bit MATLAB. See<br>sed Interface" to acquire and generate data.                                                                                                    |  |
| Arguments   | obj                                                                                                    | A device object, array of device objects, channels, or lines.                                                                                                    |  |
|             | 'file'                                                                                                    | The file that the MATLAB code is written to. The full pathname can be specified. If an extension is not specified, the .m extension is used.                                                                                                    |  |
|             | 'syntax'                                                                                                    | Syntax of the converted the MATLAB code. By default,<br>the set syntax is used. If dot is specified, then the<br>subscripted referencing syntax is used. If named is<br>specified, then named referencing is used (if defined).                 |  |
|             | 'all'                                                                                                    | If <b>all</b> is specified, all properties are written to file. If <b>all</b> is not specified, only properties that are not set to their default values are written to file.                                                                   |  |
| Description | using the se                                                                                                    | bj, 'file') converts obj to the equivalent MATLAB code<br>t syntax and saves the code to file. By default, only those<br>nat are not set to their default values are written to file.                                                           |  |
|             | MATLAB co<br>for syntax c                                                                                                    | bj,'file','syntax') converts obj to the equivalent<br>de using syntax and saves the code to file. The values<br>an be set, dot, or named. set uses the set syntax, dot<br>pted assignment (dot notation), and named uses named<br>(if defined). |  |

|          | obj2mfile(obj,'file',' <b>all</b> ') converts obj to the equivalent MATLAB code using the set syntax and saves the code to file. <b>all</b> specifies that all properties are written to file.                                                                                                    |
|----------|----------------------------------------------------------------------------------------------------|
|          | obj2mfile(obj,'file','syntax',' <b>all</b> ') converts obj including all of obj's properties to the equivalent MATLAB code using syntax and saves the code to file.                                                                                                    |
| Tips     | If the UserData property is not empty or if any of the callback properties<br>are set to a cell array of values or a function handle, then the data<br>stored in those properties is written to a MAT-file when the object is<br>converted and saved. The MAT-file has the same name as the file<br>containing the object code (see the example below). |
|          | You can recreate the saved device objects by typing the name of the file<br>at the Command Window. You can also recreate channels or lines, by<br>typing the name of the file with a device object as the only input.                                                                                                    |
| Examples | Create the analog input object ai for a sound card, add two channels, and set values for several properties.                                                                                                    |
|          | ai = analoginput('winsound');<br>addchannel(ai,1:2);<br>set(ai,'Tag','myai','TriggerRepeat',4)<br>set(ai,'StartFcn',{@mycallback,2,magic(10)})                                                                                                    |
|          | The following command writes MATLAB code to the files myai.m and myai.mat.                                                                                                    |
|          | obj2mfile(ai,'myai.m','dot')                                                                                                    |
|          | myai.m contains code that recreates the analog input code shown above<br>using the dot notation for all properties that have their default values<br>changed. Because StartFcn is set to a cell array of values, this property<br>appears in myai.m as                                                                                                  |
|          | ai.StartFcn = startfcn1;                                                                                                    |
|          | and is saved in myai.mat as                                                                                                    |
|          |                                                                                                    |

startfcn1 = {@mycallback,2,magic(10)};

To recreate ai and assign the device object to a new variable ainew:

ainew = myai;

The associated MAT-file, myai.mat, is automatically loaded.

| Purpose | Preview most recent acquired analog input data                               |
|---------|------------------------------------------------------------------------------|
| Syntax  | data = peekdata(obj,samples)<br>data = peekdata(obj,samples,' <i>type</i> ') |

**Note** You cannot use the legacy interface on 64–bit MATLAB. See "Session-Based Interface" to acquire and generate data.

| Arguments   | obj                                                                                               | An analog input object.                                                                                                    |
|-------------|---------------------------------------------------------------------------------------------------|----------------------------------------------------------------------------------------------------|
|             | samples                                                                                           | The number of samples to preview for each channel contained by obj.                                                                                                    |
|             | 'type'                                                                                            | Specifies the format of the extracted data as double (the default) or as native.                                                                                                    |
|             | data                                                                                              | An m-by-n matrix where m is the number of samples<br>and n is the number of channels.                                                                                                    |
| Description | data = $peekdata(obj,samples)$ returns the latest number of samples specified by samples to data. |                                                                                                    |
|             | samples specifi<br>channel contain<br>returned in the                                             | ata(obj,samples,'type') returns the number of<br>ed by samples in the format specified by type for each<br>ned by obj. If type is specified as native, the data is<br>a native data format of the device. If type is specified as<br>fault), the data is returned as doubles. |
| Tips        | More About                                                                                        | Using peekdata                                                                                                    |
|             | returns cont                                                                                      | ata, peekdata is a <i>nonblocking</i> function that immediately<br>rol to the MATLAB workspace. Because peekdata does<br>ecution control, data might be missed or repeated.                                                                                                   |
|             | -                                                                                                 | kes a "snapshot" of the most recent acquired data and<br>love samples from the data acquisition engine. Therefore,                                                                                                    |

the SamplesAvailable property value is not affected when peekdata is called.

#### **Rules for Using peekdata**

- You can call peekdata before a trigger executes. Therefore, peekdata is useful for previewing data before it is logged to the engine or to a disk file.
- In most cases, you will call peekdata while the device object is running. However, you can call peekdata once after the device object stops running.
- If samples is greater than the number of samples currently acquired, all available samples are returned with a warning message stating that the requested number of samples were not available.
- If you start an analog input object and LoggingMode is Memory or Disk&Memory, extract the acquired data from the engine, using getdata. You can also flush it out using flushdata. If you do not extract or flush data, you receive a DataMissed event when the amount of acquired data reaches the MaxBytes limit for the object as seen by daqmem. The acquisition then stops.

### Examples

Create the analog input object ai for a National Instruments board, add eight input channels, and configure ai for a two-second acquisition.

```
ai = analoginput('nidaq','Dev1');
addchannel(ai,0:7);
set(ai,'SampleRate',2000)
set(ai,'SamplesPerTrigger',4000)
```

After issuing the start function, you can preview the data.

```
start(ai)
data = peekdata(ai,100);
```

peekdata returns 100 samples of data for each of the eight channels added to the object. If 100 samples are not available, then whatever

samples are available will be returned and a warning message is issued. The data is not removed from the data acquisition engine.

See Also daqmem | flushdata | getdata | getsample | SamplesAvailable

# propinfo

| Purpose     | Property characteri                      | stics for device objects, channels, or lines                                                               |
|-------------|------------------------------------------|----------------------------------------------------------------------------------------------------|
| Syntax      | out = propinfo(obj<br>out = propinfo(obj |                                                                                                    |
|             |                                          | use the legacy interface on 64–bit MATLAB. See<br>erface" to acquire and generate data.                    |
| Arguments   | obj                                      | A device object, channels, or lines.                                                                       |
|             | 'PropertyName'                           | A valid obj property name.                                                                                 |
|             | out                                      | A structure whose field names are the property names for obj (if <i>PropertyName</i> is not specified).    |
| Description |                                          | ) returns the structure out whose field names are for obj. Each property name in out contains the          |
|             | Field Name                               | Description                                                                                                |
|             | Туре                                     | The property data type. Possible values are any, callback, double, and string.                             |
|             | Constraint                               | The type of constraint on the property value.<br>Possible values are bounded, callback, enum, and<br>none. |
|             | ConstraintValue                          | The property value constraint. The constraint can<br>be a range of valid values or a list of valid string  |
|             |                                          | values.                                                                                                    |

| Field Name     | Description                                                                                                    |
|----------------|----------------------------------------------------------------------------------------------------|
| ReadOnly       | Indicates when the property is read-only. Possible values are always, never, and whileRunning.                                                   |
| DeviceSpecific | If the property is device-specific, a 1 is returned.<br>If a 0 is returned, the property is supported for all<br>device objects of a given type. |

out = propinfo(obj, 'PropertyName') returns the structure out for the property specified by PropertyName. If PropertyName is a cell array of strings, a cell array of structures is returned for each property.

# **Examples** Create the analog input object **ai** for a sound card and configure it to operate in stereo mode.

```
ai = analoginput('winsound');
addchannel(ai,1:2);
```

To capture all property information for all common ai properties:

out = propinfo(ai);

To display the default value for the SampleRate property:

```
out.SampleRate.DefaultValue
ans =
8000
```

To display all the property information for the InputRange property:

# propinfo

See Also daqhelp

| Purpose     | Queue analo                                                                                                    | og output data in engine for eventual output                                                                                                    |  |
|-------------|----------------------------------------------------------------------------------------------------|----------------------------------------------------------------------------------------------------|--|
| Syntax      | putdata(obj,data)                                                                                                    |                                                                                                    |  |
|             |                                                                                                    | annot use the legacy interface on 64–bit MATLAB. See<br>sed Interface" to acquire and generate data.                                                                                                    |  |
| Arguments   | obj                                                                                                    | An analog output object.                                                                                                    |  |
|             | data                                                                                                    | The data to be queued in the engine.                                                                                                    |  |
| Description | putdata(obj,data) queues the data specified by data in the engine for<br>eventual output to the analog output subsystem. data must consist of a<br>column of data for each channel contained by obj. That is, data must be<br>an m-by-n matrix, where m rows correspond to the number of samples<br>and n columns correspond to the number of channels in obj. |                                                                                                    |  |
|             | data can consist of doubles or native data types but cannot contain<br>NaNs. data must contain a column of data for each channel contained<br>in obj. If data contains any data points that are not within the<br>UnitsRange of the channel it pertains to, the data points will be clipped<br>to the bounds of the UnitsRange property.                       |                                                                                                    |  |
|             | tscollection<br>obj. If data<br>obj. If the t<br>sampled at a                                                                                                    | a tscollection object or timeseries object. If data is a<br>on object, there must be one timeseries per channel in<br>is a timeseries object, there must be only one channel in<br>scollection or timeseries object contains gaps, or is<br>a different rate than the SampleRate of obj, the data will be<br>t the rate of obj using a zero order hold. |  |
|             |                                                                                                    | formation on using the Time Series functionality, see<br>Fime Series Objects and Methods" in the MATLAB<br>fon.                                                                                                    |  |

### putdata

Tips

### More About Queuing Data

- Data must be queued in the engine before obj is executed.
- putdata is a *blocking* function because it returns execution control to the MATLAB workspace only when the requested number of samples is queued in the engine for each channel group member.
- If the value of the RepeatOutput property is greater than 0, then all queued data is automatically requeued until the RepeatOutput value is reached. RepeatOutput must be configured before start is issued.
- After obj executes, you can continue to queue data unless RepeatOutput is greater than 0.
- Due to buffering constraints on certain devices, additional data queued close to the termination of the previous data may not be output to the device. To insure that all data is output, queue additional data well before the device has output all data.
- You can queue data in the engine until the value specified by the MaxSamplesQueued property is reached, or the limitations of your hardware or computer are reached.
- You should not modify the BitsPerSample, InputRange, SensorRange, and UnitsRange properties after calling putdata. If these properties are modified, all data is deleted from the data acquisition engine. If you add a channel after calling putdata, all data will be deleted from the buffer.
- The timeseries object must contain a single column of data.

#### **More About Outputting Data**

- Data is output as soon as a trigger occurs.
- An error is returned if a NaN is included in the data stream.
- You can specify data as the native data type of the hardware.
- If the output data is not within the range specified by the OutputRange property, then the data is clipped.

• The SamplesOutput property keeps a running count of the total number of samples that have been output per channel. • The SamplesAvailable property tells you how many samples are ready to be output from the engine per channel. After data is output, SamplesAvailable is automatically reduced by the number of samples sent to the hardware. **Examples** Create the analog output object **ao** for a National Instruments board, add two output channels to it, and generate 10 seconds of data to be output. ao = analogoutput('nidaq','Dev1'); ch = addchannel(ao, 0:1);set(ao, 'SampleRate', 1000) data = linspace(0, 1, 10000)'; Before you can output data, it must be queued in the engine using putdata. putdata(ao,[data data]) start(ao) See Also putsample | timeseries | tscollection | MaxSamplesQueued | OutputRange | RepeatOutput | SamplesAvailable | SamplesOutput

| Timeout | UnitsRange

## putsample

| Purpose     | Immediately output one analog output sample                                                             |                                                                                                    |  |
|-------------|----------------------------------------------------------------------------------------------------|----------------------------------------------------------------------------------------------------|--|
| Syntax      | <pre>putsample(obj,data)</pre>                                                                          |                                                                                                    |  |
|             |                                                                                                    | annot use the legacy interface on 64–bit MATLAB. See<br>sed Interface" to acquire and generate data.                                                |  |
| Arguments   | obj                                                                                                    | An analog output object.                                                                                                    |  |
|             | data                                                                                                    | The data to be queued in the engine.                                                                                                    |  |
| Description |                                                                                                    | oj,data) immediately outputs the row vector data, which<br>ne sample for each channel contained by obj.                                             |  |
| Tips        | Using putsample is a good way to test your analog output configuration.<br>Additionally:                |                                                                                                    |  |
|             | • putsample does not store samples in the data acquisition engine.                                      |                                                                                                    |  |
|             | • putsample can be executed at any time after channels have been added to obj.                          |                                                                                                    |  |
|             | • putsample is not supported for sound cards and Dynamic Signal Acquisition and Generation (DSA) cards. |                                                                                                    |  |
|             | you access N                                                                                            | to the "Hardware Limitations by Vendor" section before<br>lational Instruments devices with the NI-DAQmx adaptor<br>sly from multiple applications. |  |
| Examples    |                                                                                                    | nalog output object <b>ao</b> for a National Instruments board<br>hardware channels to it.                                                          |  |

ao = analogoutput('nidaq','Dev1'); ch = addchannel(ao,0:1); To call putsample for ao: putsample(ao,[1 1]) See Also putdata

# putvalue

| Purpose     | Write values to digital output lines                                                          |                                                                                                    |  |
|-------------|-----------------------------------------------------------------------------------------------|----------------------------------------------------------------------------------------------------|--|
| Syntax      | putvalue(obj,data)<br>putvalue(obj.Line(index),data)                                          |                                                                                                    |  |
|             |                                                                                               | use the legacy interface on 64–bit MATLAB. See<br>terface" to acquire and generate data.                                                                                                    |  |
| Arguments   | obj                                                                                           | A digital I/O object.                                                                                                    |  |
|             | obj.Line(index                                                                                | ) One or more lines contained by obj.                                                                                                    |  |
|             | data                                                                                          | A decimal value or binary vector.                                                                                                    |  |
| Description | putvalue(obj,data) writes data to the hardware lines contained by the digital I/O object obj. |                                                                                                    |  |
|             | putvalue(obj.Lin<br>specified by obj.l                                                        | e(index),data) writes data to the hardware lines<br>_ine(index).                                                                                                    |  |
| Tips        | More About W                                                                                  | riting Values to Lines                                                                                                    |  |
|             | binary vector (c<br>(LSB) in the fir                                                          | or data as either a decimal value or a binary vector. A per <i>binvec</i> ) is constructed with the least significant bit est column and the most significant bit (MSB) in the per example, the decimal number 23 is written as the 1 1 1 0 1]. |  |
|             | -                                                                                             | lines from a port-configurable device, then all lines<br>to even if they are not contained by the device object.                                                                                                    |  |
|             | • An error will be                                                                            | e returned if data is written to an input line.                                                                                                    |  |
|             | • An error is retu                                                                            | rned if you attempt to write a negative value.                                                                                                    |  |
|             |                                                                                               | ue is written to a digital I/O object and the value is too<br>resented by the hardware, then an error is returned.                                                                                                    |  |
|             |                                                                                               |                                                                                                    |  |

**Note** Refer to the "Hardware Limitations by Vendor" section before you access National Instruments devices with the NI-DAQmx adaptor simultaneously from multiple applications.

**Examples** Create the digital I/O object dio and add four output lines to it.

dio = digitalio('nidaq','Dev1'); lines = addline(dio,0:3,'out');

Write the value 8 as a decimal value and as a binary vector.

putvalue(dio,8)
putvalue(dio,[0 0 0 1])

### save

| Purpose     | Save device object                                                                                                    | s to MAT-file                                                                                                    |  |
|-------------|----------------------------------------------------------------------------------------------------|----------------------------------------------------------------------------------------------------|--|
| Syntax      | save file<br>save file obj1 obj2                                                                                                    |                                                                                                    |  |
|             |                                                                                                    | use the legacy interface on 64–bit MATLAB. See<br>terface" to acquire and generate data.                                                                                                    |  |
| Arguments   | file                                                                                                    | The MAT-file name.                                                                                                    |  |
|             | obj1 obj2                                                                                                    | One or more device objects or an array of device objects.                                                                                                    |  |
| Description | save file saves all the MATLAB variables to the MAT-file file. If an extension is not specified for file, then a .MAT extension is used. |                                                                                                    |  |
|             | save file obj1 ob                                                                                                    | j2 saves the specified device objects to file.                                                                                                    |  |
| Tips        | Saving device obje                                                                                                    | cts follows these rules:                                                                                                    |  |
|             | shown above. W                                                                                                    | <b>ve</b> in the functional form as well as the command form<br>When using the functional form, you must specify the<br>evice objects as strings.                                                                                                    |  |
|             | MAT-file. You c<br>with the getdat<br>using a separate                                                                                   | ated with a device object are not stored in the<br>can bring these samples into the MATLAB workspace<br>ta function, and then save them to the MAT-file<br>e variable name. You can also log samples to disk by<br>LoggingMode property to Disk or Disk&Memory. |  |
|             | upon loading. F                                                                                                    | only properties are restored to their default values<br>or example, the EventLog property is restored to an<br>Use the propinfo function to determine if a property                                                                                             |  |

• Values for the BufferingConfig property (if the BufferingMode property is set to Auto) and the MaxSamplesQueued property might not be restored because both these property values are based on available memory.

If you use the help command to display the help for save, then you must supply this pathname:

help daq/private/save

See Also getdata | load | propinfo

| Purpose | Configure or display device object properties                                                                                                    |  |  |
|---------|----------------------------------------------------------------------------------------------------|--|--|
| Syntax  | <pre>set(obj) props = set(obj) set(obj,'PropertyName') props = set(obj,'PropertyName') set(obj,'PropertyName',PropertyValue,) set(obj,PN,PV) set(obj,S)</pre> |  |  |

**Note** You cannot use the legacy interface on 64–bit MATLAB. See "Session-Based Interface" to acquire and generate data.

| Arguments   | obj            | A device object, array of device objects, channels, or lines.                                                       |
|-------------|----------------|----------------------------------------------------------------------------------------------------|
|             | 'PropertyName' | A property name.                                                                                                    |
|             | PropertyValue  | A property value.                                                                                                   |
|             | PN             | A cell array of property names.                                                                                     |
|             | PV             | A cell array of property values.                                                                                    |
|             | S              | A structure whose field names are device object, channel, or line properties.                                       |
|             | props          | A structure array whose field names are the property names for obj, or a cell array of possible values.             |
| Description |                | all configurable properties for obj. If a property has a<br>le string values, then these values are also displayed. |
|             | • • • •        | returns all configurable properties to props. props is<br>with fields given by the property names, and possible     |

|          | property values contained in cell arrays. if the property does not have a finite set of possible values, then the cell array is empty.                                                                                                    |
|----------|----------------------------------------------------------------------------------------------------|
|          | <pre>set(obj,'PropertyName') displays the valid values for the property specified by PropertyName. PropertyName must have a finite set of possible values.</pre>                                                                                                    |
|          | <pre>props = set(obj, 'PropertyName') returns the valid values for<br/>PropertyName to props. props is a cell array of possible values or an<br/>empty cell array if the property does not have a finite set of possible<br/>values.</pre>                                                                                |
|          | <pre>set(obj, 'PropertyName', PropertyValue,) sets multiple property values with a single statement. Note that you can use structures, property name/property value string pairs, and property name/property value cell array pairs in the same call to set.</pre>                                                        |
|          | <ul><li>set(obj,PN,PV) sets the properties specified in the cell array of strings</li><li>PN to the corresponding values in the cell array PV. PN must be a vector.</li><li>PV can be m-by-n where m is equal to the specified number of device objects, channels, or lines and n is equal to the length of PN.</li></ul> |
|          | <pre>set(obj,S) where S is a structure whose field names are device object properties, sets the properties named in each field name with the values contained in the structure.</pre>                                                                                                    |
| Tips     | If you use the help command to display the help for set, then you must supply the pathname shown below.                                                                                                    |
|          | help daq/daqdevice/set                                                                                                    |
| Examples | Create the analog input object ai for a sound card and configure it to operate in stereo mode.                                                                                                    |
|          | ai = analoginput('winsound');<br>addchannel(ai,1:2);                                                                                                    |
|          | To display all of ai's configurable properties and their valid values:                                                                                                    |
|          | set(ai)                                                                                                    |

To set the value for the SampleRate property to 10000: set(ai, 'SampleRate', 10000) The following two commands set the value for the SampleRate and InputType properties using one call to set. set(ai, 'SampleRate', 10000, 'TriggerType', 'Manual') set(ai, {'SampleRate', 'TriggerType'}, {10000, 'Manual'}) You can also set different channel property values for multiple channels. ch = ai.Channel(1:2); set(ch, {'UnitsRange', 'ChannelName'}, {[-1 1] 'Name1'; [-2 2] 'Name2'}) See Also get | setverify

| Purpose                                                                                                    | Configure and return specified property                                                                                                    |                                                                                                    |  |  |  |
|----------------------------------------------------------------------------------------------------|----------------------------------------------------------------------------------------------------|----------------------------------------------------------------------------------------------------|--|--|--|
| Syntax                                                                                                    | <pre>/ntax Actual = setverify(obj,'PropertyName',PropertyValue)<br/>Actual = setverify(obj.Channel(index),'PropertyName',PropertyValue<br/>Actual = setverify(obj.Line(index),'PropertyName',PropertyValue</pre> |                                                                                                    |  |  |  |
|                                                                                                    |                                                                                                    | e legacy interface on 64–bit MATLAB. See<br>" to acquire and generate data.                                                                                |  |  |  |
| A                                                                                                    |                                                                                                    |                                                                                                    |  |  |  |
| Arguments                                                                                                    | obj                                                                                                    | A device object or array of device objects.                                                                                                    |  |  |  |
|                                                                                                    | 'PropertyName'                                                                                                    | A property name.                                                                                                    |  |  |  |
|                                                                                                    | PropertyValue                                                                                                    | A property value.                                                                                                    |  |  |  |
|                                                                                                    | obj.Channel(index)                                                                                                    | One or more channels contained by obj.                                                                                                    |  |  |  |
|                                                                                                    | obj.Line(index)                                                                                                    | One or more lines contained by obj.                                                                                                    |  |  |  |
|                                                                                                    | Actual                                                                                                    | The actual value for the specified property.                                                                                                    |  |  |  |
| Description                                                                                                    |                                                                                                    | cual = setverify(obj,' <i>PropertyName</i> ',PropertyValue) sets<br>opertyName to PropertyValue for obj, and returns the actual<br>operty value to Actual. |  |  |  |
| Actual =<br>setverify(obj.Channel(index),' <i>PropertyName</i> ',PropertyValue)<br><i>PropertyName</i> to PropertyValue for the channels specified by ind<br>and returns the actual property value to Actual. |                                                                                                    |                                                                                                    |  |  |  |
|                                                                                                    | Actual =<br>setverify(obj.Line(index),' <i>PropertyName</i> ',PropertyValue) sets<br><i>PropertyName</i> to PropertyValue for the lines specified by index, and<br>returns the actual property value to Actual.  |                                                                                                    |  |  |  |

| Tips     | setverify is equivalent to the commands                                                                                                    |
|----------|----------------------------------------------------------------------------------------------------|
|          | set(obj,'PropertyName',PropertyValue)<br>Actual = get(obj,'PropertyName')                                                                                                    |
|          | Using setverify is not required for setting property values, but it does<br>provide a convenient way to verify the actual property value set by<br>the data acquisition engine.                                                                                                    |
|          | setverify is particularly useful when setting the SampleRate,<br>InputRange, and OutputRange properties because these properties can<br>only be set to specific values accepted by the hardware. You can use<br>the propinfo function to obtain information about the valid values<br>for these properties. |
|          | If a property value is specified but does not match a valid value, then                                                                                                    |
|          | • If the specified value is within the range of supported values,                                                                                                    |
|          | <ul> <li>For the SampleRate and InputRange properties, the value is<br/>automatically rounded up to the next highest supported value.</li> </ul>                                                                                                    |
|          | <ul> <li>For all other properties, the value is automatically selected to be<br/>the nearest supported value.</li> </ul>                                                                                                    |
|          | • If the value is not within the range of supported values, an error is returned and the current property value remains unchanged.                                                                                                    |
| Examples | Create the analog input object ai for a National Instruments AT-MIO-16DE-10 board, add eight hardware channels to it, and set the sample rate to 10,000 Hz using setverify.                                                                                                    |
|          | ai = analoginput('nidaq','Dev1');<br>ch = addchannel(ai,0:7);<br>ActualRate = setverify(ai,'SampleRate',10000);                                                                                                    |
|          | Suppose you use setverify to set the input range for all channels contained by ai to -8 to 8 volts.                                                                                                    |
|          | ActualInputRange = setverify(ai.Channel,'InputRange',[-8 8]);                                                                                                    |

The InputRange value was actually rounded up to -10 to 10 volts.

```
ActualInputRange{1}
ans =
-10 10
See Also get | propinfo | set | InputRange | OutputRange | SampleRate
```

## showdaqevents

| Purpose     | Analog input                                                                                                    | Analog input and output event log information                                                                                                    |  |  |  |
|-------------|----------------------------------------------------------------------------------------------------|----------------------------------------------------------------------------------------------------|--|--|--|
| Syntax      | <pre>showdaqevents(obj) showdaqevents(obj,index) showdaqevents(struct) showdaqevents(struct,index) out = showdaqevents()</pre> |                                                                                                    |  |  |  |
|             |                                                                                                    | nnot use the legacy interface on 64–bit MATLAB. See<br>ed Interface" to acquire and generate data.                                                         |  |  |  |
| Arguments   | obj<br>index                                                                                                    | An analog input or analog output object.<br>The event index.                                                                                               |  |  |  |
|             | struct                                                                                                    | An event structure.                                                                                                    |  |  |  |
|             | out                                                                                                    | A one column cell array of event information.                                                                                                    |  |  |  |
| Description | showdaqevents                                                                                                    | s(obj) displays a summary of the event log for obj.                                                                                                    |  |  |  |
|             | showdaqevents<br>by index for c                                                                                                | s(obj,index) displays a summary of the events specified obj.                                                                                               |  |  |  |
|             | showdaqevents(struct) displays a summary of the events stored in the structure struct.                                         |                                                                                                    |  |  |  |
|             | showdaqevents(struct,index) displays a summary of the events specified by index stored in the structure struct.                |                                                                                                    |  |  |  |
|             | column cell ar                                                                                                    | qevents() outputs the event information to a one<br>cray out. Each element of out is a string that contains the<br>ction associated with that index value. |  |  |  |

You can pass a structure of event information to showdaqevents. This structure can be obtained from the getdata function, the daqread function, or the EventLog property.

As shown below, you can also display event information via the Workspace browser by right-clicking a device object and selecting **Explore > Show DAQ Events** from the context menu.

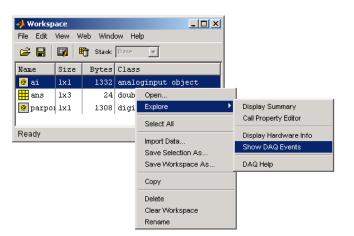

Access context (pop-up) menus by right-clicking a device object.

**Examples** Create the analog input object ai for a sound card, add two channels, and configure ai to execute three triggers.

```
ai = analoginput('winsound');
ch = addchannel(ai,1:2);
set(ai,'TriggerRepeat',2)
```

Start ai and display the trigger event information with showdaqevents.

```
start(ai)
showdaqevents(ai,2:4)
```

Tips

| 2 | Trigger#1 | ( | 17:07:06, | 0)      | Channel: | N/A |
|---|-----------|---|-----------|---------|----------|-----|
| 3 | Trigger#2 | ( | 17:07:07, | 8000 )  | Channel: | N/A |
| 4 | Trigger#3 | ( | 17:07:08, | 16000 ) | Channel: | N/A |

## showdaqevents

See Also daqread | getdata | EventLog

| Purpose       | Size of device object, channel group, or line group                                                                                                    |
|---------------|----------------------------------------------------------------------------------------------------|
| Syntax (1997) | <pre>d = size(obj) [m1,m2,m3,,mn] = size(obj) m = size(obj,dim) d = size(obj.Channel) [m1,m2,m3,,mn] = size(obj.Channel) m = size(obj.Channel,dim) d = size(obj.Line) [m1,m2,m3,,mn] = size(obj.Line) m = size(obj.Line,dim)</pre> |

**Note** You cannot use the legacy interface on 64–bit MATLAB. See "Session-Based Interface" to acquire and generate data.

| Arguments   | obj                                                 | A device object or array of device objects.                                                                                                    |
|-------------|-----------------------------------------------------|----------------------------------------------------------------------------------------------------|
|             | dim                                                 | The dimension.                                                                                                    |
|             | obj.Channel                                         | The channels contained by obj.                                                                                                    |
|             | obj.Line                                            | The lines contained by obj.                                                                                                    |
|             | d                                                   | A two-element row vector containing the number of rows and columns in obj.                                                                                             |
|             | m1,m2,m3,,mn                                        | Each dimension of obj is captured in a separate variable.                                                                                                    |
|             | m                                                   | The length of the dimension specified by dim.                                                                                                    |
| Description | <pre>containing the number [m1,m2,m3,,mn] = s</pre> | the two-element row vector d = [m,n]<br>r of rows and columns in obj.<br>size(obj) returns the length of the first n<br>eparate output variables. For example, [m,n] = |

|          | $\verb+size(obj)$ returns the number of rows to $m$ and the number of columns to n.                                                                                                    |
|----------|----------------------------------------------------------------------------------------------------|
|          | <pre>m = size(obj,dim) returns the length of the dimension specified by the<br/>scalar dim. For example, size(obj,1) returns the number of rows.</pre>                                                                                                    |
|          | <pre>d = size(obj.Channel) returns the two-element row vector d = [m,n]<br/>containing the number of rows and columns in the channel group<br/>obj.Channel.</pre>                                                                                                    |
|          | <pre>[m1,m2,m3,,mn] = size(obj.Channel) returns the length of the first<br/>n dimensions of the channel group obj.Channel to separate output<br/>variables. For example, [m,n] = size(obj.Channel) returns the<br/>number of rows to m and the number of columns to n.</pre> |
|          | <pre>m = size(obj.Channel,dim) returns the length of the dimension<br/>specified by the scalar dim. For example, size(obj.Channel,1) returns<br/>the number of rows.</pre>                                                                                                   |
|          | <pre>d = size(obj.Line) returns the two-element row vector d = [m,n]<br/>containing the number of rows and columns in the line group obj.Line.</pre>                                                                                                    |
|          | <pre>[m1,m2,m3,,mn] = size(obj.Line) returns the length of the first n<br/>dimensions of the line group obj.Line to separate output variables. For<br/>example, [m,n] = size(obj.Line) returns the number of rows to m<br/>and the number of columns to n.</pre>             |
|          | <pre>m = size(obj.Line,dim) returns the length of the dimension specified<br/>by the scalar dim. For example, size(obj.Line,1) returns the number<br/>of rows.</pre>                                                                                                    |
| Examples | Create the analog input object ai for a National Instruments board<br>and add eight channels to it.                                                                                                    |
|          | ai = analoginput('nidaq','Dev1');<br>ch = addchannel(ai,0:7);                                                                                                    |
|          | To find the size of the device object:                                                                                                    |
|          | size(ai)<br>ans =                                                                                                    |
|          |                                                                                                    |

1 1

1

To find the size of the channel group:

```
size(ch)
ans =
8
```

length

See Also

## softscope

| Purpose                                                       | Open data acquisition oscilloscope                                                                                                    |                                                                                                    |  |  |  |  |
|---------------------------------------------------------------|----------------------------------------------------------------------------------------------------|----------------------------------------------------------------------------------------------------|--|--|--|--|
| Syntax                                                        | <pre>softscope softscope(obj) softscope('fname.si')</pre>                                                                                                    |                                                                                                    |  |  |  |  |
|                                                               | <b>Note</b> You cannot use the legacy interface on 64–bit MATLAB. See "Session-Based Interface" to acquire and generate data.                                                                                               |                                                                                                    |  |  |  |  |
| Arguments                                                     | obj                                                                                                    | An analog input object.                                                                                                    |  |  |  |  |
|                                                               | fname.si                                                                                                    | Name of the file containing Oscilloscope settings.                                                                                                    |  |  |  |  |
| Description                                                   | (GUI), which all<br>with the Oscille                                                                                                    | ns the Hardware Configuration graphical user interface<br>llows you to configure the hardware device to be used<br>oscope. The Oscilloscope opens when you click the <b>OK</b><br>least one hardware channel is selected. |  |  |  |  |
|                                                               | <pre>softscope(obj) opens the Oscilloscope configured to display the data<br/>acquired from the analog input object, obj. obj must contain at least<br/>one hardware channel.</pre>                                         |                                                                                                    |  |  |  |  |
|                                                               | <pre>softscope('fname.si') pens the Oscilloscope using the settings saved<br/>in the softscope file specified by fname. fname is generated from the<br/>Oscilloscope's File &gt; Save or File &gt; Save As menu item.</pre> |                                                                                                    |  |  |  |  |
| Tips                                                          | The Oscilloscor                                                                                                    | be is a graphical user interface (GUI) that allows you to                                                                                                    |  |  |  |  |
|                                                               | • Stream acquired data into a display.                                                                                                    |                                                                                                    |  |  |  |  |
|                                                               | • Scale displayed data, and configure triggers and measurements.                                                                                                    |                                                                                                    |  |  |  |  |
| <ul> <li>Configure analog input hardware settings.</li> </ul> |                                                                                                    |                                                                                                    |  |  |  |  |
|                                                               | • Export meas                                                                                                    | surements and acquired data.                                                                                                    |  |  |  |  |
|                                                               | To support thes<br>which are descr                                                                                                    | se tasks, the Oscilloscope includes several helper GUIs, ribed below.                                                                                                    |  |  |  |  |
|                                                               |                                                                                                    |                                                                                                    |  |  |  |  |

#### **Hardware Configuration**

The Hardware Configuration GUI allows you to add channels from a particular hardware device to the Oscilloscope GUI. You can configure the device's sample rate and input type, as well as the input range for each added channel. The GUI shown below is configured to add both sound card channels using the default sample rate.

| 📣 Hardware Config  | ura  | tion    |          |             |       | <u>_                                    </u> |
|--------------------|------|---------|----------|-------------|-------|----------------------------------------------|
| Adaptor:           | wi   | nsound  |          |             |       |                                              |
| ID:                | 0    |         | -        |             |       |                                              |
| Sample Rate (Hz):  | 80   | 00      |          |             |       |                                              |
| Input Type:        | AC   | -Couple | d        |             |       | <b>T</b>                                     |
| Select the channel | s to | add:    |          | Select All  |       | Unselect All                                 |
| HW Chanr           | nel  | Name    |          | Description |       | Input Range                                  |
| ✓ 1                |      | Left    | Hardware | channel 1   |       | [-1 1]                                       |
| 2                  |      | Right   | Hardware | channel 2   |       | [-1 1]                                       |
|                    |      |         |          |             |       |                                              |
|                    |      |         |          | ок          | Close | e Help                                       |

### Oscilloscope

The Oscilloscope GUI consists of these panes:

- **Display** pane The display pane contains the hardware channel data (a trace) and the measurements, if defined. The display area also contains labels for each channel's horizontal and vertical units, and indicators for
  - Each trace
  - The trigger level (if defined)
  - The location of the start of the trigger (used for pretriggers)
- **Channel** pane The channel pane lists the hardware channels, math channels, and reference channels that are currently being viewed in a display. The Channel Panel also contains knobs for configuring

### softscope

- The display's horizontal offset and horizontal scale
- The selected channel's vertical offset and vertical scale
- **Trigger** pane The trigger pane allows you to define how data acquisition is initiated. There are three trigger types:
  - One-shot Acquire the specified number of samples once.
  - Continuous Continuously acquire the specified number of samples.
  - Sequence Continuously acquire the specified number of samples, and use the dependent trigger type each time.

For each trigger type, the Oscilloscope begins to acquire data after you press the **Trigger** button.

- **Measurement** pane The measurement pane lists all measurements that are currently being taken. When defining a measurement, you must specify
  - The hardware, math, or reference channel
  - The measurement type
  - Whether the measurement result is drawn as a cursor in the display

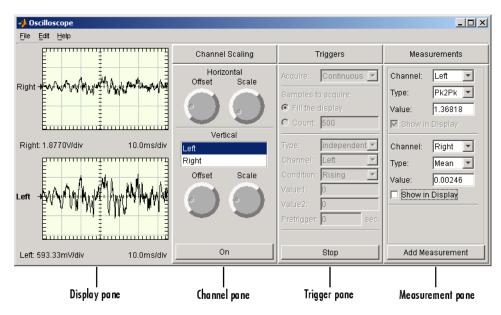

The Oscilloscope GUI shown below is configured to display the sound card channels in separate displays.

### **Channel Exporter**

The Channel Exporter allows you to export the data associated with a hardware channel, a math channel, or a reference channel. You can export the channel data to one of four destinations:

- The MATLAB workspace as an array
- The MATLAB workspace as a structure
- A MATLAB figure window
- A MAT-file

All channels added to the oscilloscope are listed in the GUI.

| 📣 Ch | 🔸 Channel Exporter 🔀                |              |             |               |  |  |  |
|------|-------------------------------------|--------------|-------------|---------------|--|--|--|
| Data | Data destination: Workspace (array) |              |             |               |  |  |  |
| Sam  | ples to export:                     | Number in d  | isplay      |               |  |  |  |
|      |                                     | C Count 500  |             |               |  |  |  |
| Sele | ct the channel                      | s to export: |             |               |  |  |  |
|      | Туре                                | Name         | Data Source | Variable Name |  |  |  |
| Π    | lardware                            | Left         | Hardware ch | c0            |  |  |  |
| Π    | lardware                            | Right        | Hardware ch | c1            |  |  |  |
|      |                                     |              |             |               |  |  |  |
| ,    | <u>E</u> xport Close <u>H</u> elp   |              |             |               |  |  |  |

#### **Measurement Exporter**

The Measurement Exporter allows you to export the data associated with a measurement. You can export the measurement to one of three destinations:

- The MATLAB workspace
- A MATLAB figure window
- A MAT-file

The number of measurements exported depends on the BufferSize property value. By default, BufferSize is 1 indicating that the last measurement value calculated is available to export.

| - | Measurement Exporter        |                    |                 |                   |  |  |  |  |
|---|-----------------------------|--------------------|-----------------|-------------------|--|--|--|--|
|   | Data destination: Workspace |                    |                 |                   |  |  |  |  |
|   | Select                      | t the measurements | to export:      |                   |  |  |  |  |
|   |                             | Channel            | Туре            | Variable Name     |  |  |  |  |
|   |                             | Left               | Pk2Pk           | m0                |  |  |  |  |
|   |                             | Right              | Mean            | m1                |  |  |  |  |
|   |                             |                    |                 |                   |  |  |  |  |
|   |                             |                    |                 |                   |  |  |  |  |
|   |                             |                    |                 |                   |  |  |  |  |
|   |                             |                    |                 |                   |  |  |  |  |
|   |                             |                    |                 |                   |  |  |  |  |
|   |                             |                    | <u>Export</u> C | lose <u>H</u> elp |  |  |  |  |

### **Scope Editor**

The Scope Editor consists of two panes:

• **Scope** — Add and remove displays, the channel pane, the measurement pane, and the trigger pane. Note that you can define as many displays as you want, but there can only be only one channel pane, measurement pane, and trigger pane in the Oscilloscope at a time.

• Scope Properties — Configure properties for the displays, the channel pane, the measurement pane, and the trigger pane.

| 📣 Scope Edito | r            |        |                 | ×      |
|---------------|--------------|--------|-----------------|--------|
| Scope Scop    | e Properties |        |                 |        |
| -Define a new | diaplay      |        |                 |        |
|               | / uispiay    |        |                 |        |
| Label:        |              |        |                 |        |
|               |              |        |                 | Add    |
| Defined sco   | pe componer  | ts     |                 |        |
|               | -            | Гуре   | Lat             | oel 🛛  |
|               | Channel      |        | Channel Scaling |        |
|               | Measurem     | ent    | Measurements    |        |
|               | Trigger      |        | Triggers        |        |
|               | Display      |        | display1        |        |
|               | Display      |        | display2        |        |
|               |              |        |                 |        |
|               |              |        |                 |        |
|               |              |        |                 |        |
|               |              |        |                 | Delete |
|               | ОК           | Cancel | Apply           | Help   |

### **Channel Editor**

The Channel Editor consists of three panes:

- **Channel** Add or delete math channels and reference channels, and select which defined channels are available to the Oscilloscope.
- **Channel Properties** Configure properties for defined hardware channels, math channels, and reference channels.

• **Channel Display** — Select the Oscilloscope display for each defined channel, or choose to not display a channel.

| 📣 Channel Editor 🔀                         |           |              |             |        |              |  |
|--------------------------------------------|-----------|--------------|-------------|--------|--------------|--|
| Channel Channel Properties Channel Display |           |              |             |        |              |  |
| Define a new                               | / channel |              |             |        |              |  |
| Type:                                      | Math      |              |             |        | <b>•</b>     |  |
| Name:                                      |           |              |             |        |              |  |
| Expression:                                |           |              |             |        |              |  |
| Display:                                   | display1  |              |             |        | <b>•</b>     |  |
| Add                                        |           |              |             |        |              |  |
| Defined char                               | nnels     |              |             |        |              |  |
| Туре                                       | Name      | Data Sou     | irce        | D      | isplay       |  |
| 🔽 Hardwar                                  |           | Hardware Cha |             | displa |              |  |
| Hardwar                                    | re  CH2   | Hardware Cha | nnel2       | displa | <u>y1</u>    |  |
| Delete                                     |           |              |             |        |              |  |
|                                            | ОK        | Cancel       | <u>A</u> pp | ly     | <u>H</u> elp |  |

# **Measurement Editor**

The Measurement Editor consists of three panes:

• **Measurement** — Add or delete measurements, and select which defined measurements are available to the Oscilloscope.

- **Measurement Properties** Configure properties for the defined measurements.
- **Measurement Type** Add or delete measurement types, and select which defined measurement types are available to the Oscilloscope.

| 📣 Measuri                                           | ement Editor    | ×                            |  |  |  |  |
|-----------------------------------------------------|-----------------|------------------------------|--|--|--|--|
| Measurement Measurement Properties Measurement Type |                 |                              |  |  |  |  |
| _Define a                                           | new measurement | · · · ·                      |  |  |  |  |
| Channel:                                            | CH1             | <b></b>                      |  |  |  |  |
| Type:                                               | None            | <b>T</b>                     |  |  |  |  |
|                                                     |                 | Add                          |  |  |  |  |
| _<br>⊢Defined                                       | measurements    |                              |  |  |  |  |
|                                                     | Channel         | Туре                         |  |  |  |  |
|                                                     |                 | Pk2Pk                        |  |  |  |  |
|                                                     | 12              | Mean                         |  |  |  |  |
|                                                     |                 |                              |  |  |  |  |
|                                                     |                 |                              |  |  |  |  |
| Delete                                              |                 |                              |  |  |  |  |
|                                                     |                 |                              |  |  |  |  |
|                                                     | OK Cance        | I <u>A</u> pply <u>H</u> elp |  |  |  |  |

| Purpose     | Start device object                                                                                                    |                                                                                                    |  |  |
|-------------|----------------------------------------------------------------------------------------------------|----------------------------------------------------------------------------------------------------|--|--|
| Syntax      | <pre>start(obj)</pre>                                                                                                    |                                                                                                    |  |  |
|             | <b>Note</b> You cannot use the legacy interface on 64–bit MATLAB. See "Session-Based Interface" to acquire and generate data.                                                                                                    |                                                                                                    |  |  |
| Arguments   | obj                                                                                                    | A device object or an array of device objects.                                                                     |  |  |
| Description | <pre>start(obj) initiates the execution of the device object obj.</pre>                                                                                                    |                                                                                                    |  |  |
| Tips        | <ul> <li>When start is issued for an analog input or analog output object,</li> <li>The callback function specified for StartFcn is executed.</li> <li>The Running property is set to On.</li> <li>The start event is recorded in the EventLog property.</li> <li>Data existing in the engine is flushed.</li> <li>Although an analog input or analog output object might be executing, data logging or sending is not necessarily initiated. Data logging or sending requires a trigger event to occur, and depends on the TriggerType property value.</li> <li>For any device object, you can specify start as the value for a callback property.</li> <li>ai.StopFcn = @start;</li> </ul> |                                                                                                    |  |  |
|             |                                                                                                    | bically execute a digital I/O object to periodically update<br>ts state. Refer to the diopanel example to see this |  |  |

If you want to synchronize the input and output of data, or you require more control over when your hardware starts, you should use the ManualTriggerHwOn property.

# See Also stop | trigger | EventLog | ManualTriggerHwOn | Running | Sending | TriggerType

| Purpose     | Stop device object                                                                                                    |  |  |  |  |  |
|-------------|----------------------------------------------------------------------------------------------------|--|--|--|--|--|
| Syntax      | <pre>stop(obj)</pre>                                                                                                    |  |  |  |  |  |
|             | <b>Note</b> You cannot use the legacy interface on 64–bit MATLAB. See "Session-Based Interface" to acquire and generate data.                                                                                                    |  |  |  |  |  |
| Arguments   | obj A device object or an array of device objects.                                                                                                    |  |  |  |  |  |
| Description | stop(obj) terminates the execution of the device object obj.                                                                                                    |  |  |  |  |  |
| Tips        | An analog input object automatically stops when the requested samples<br>are acquired or data is missed. An analog output object automatically<br>stops when the queued data is output. These two device objects can also<br>stop executing under one of these conditions:           |  |  |  |  |  |
|             | • The Timeout property value is reached.                                                                                                    |  |  |  |  |  |
|             | • A run-time error occurs.                                                                                                    |  |  |  |  |  |
|             | For analog input objects, stop must be used when the TriggerRepeat<br>property or SamplesPerTrigger property is set to inf. For analog<br>output objects, stop must be used when the RepeatOutput property is<br>set to inf. When stop is issued for either of these device objects, |  |  |  |  |  |
|             | • The Running property is set to Off.                                                                                                    |  |  |  |  |  |
|             | • The Logging property or Sending property is set to Off.                                                                                                    |  |  |  |  |  |
|             | • The callback function specified for StopFcn is executed.                                                                                                    |  |  |  |  |  |
|             | • The stop event is recorded in the EventLog property.                                                                                                    |  |  |  |  |  |
|             | • All pending callbacks for this object are discarded.                                                                                                    |  |  |  |  |  |
|             | For any device object, you can specify <b>stop</b> as the value for a callback property.                                                                                                    |  |  |  |  |  |
|             |                                                                                                    |  |  |  |  |  |

ao.TimerFcn = @stop;

**Note** Issuing stop is the only way to stop an executing digital I/O object. You typically execute a digital I/O object to periodically update and display its state. Refer to the diopanel example.

See Also start | trigger | EventLog | Logging | RepeatOutput | Running | SamplesPerTrigger | Sending | Timeout | TriggerRepeat

| Purpose     | Manually execute trigger for analog input or output object                                                     |  |  |  |  |
|-------------|----------------------------------------------------------------------------------------------------|--|--|--|--|
| Syntax      | trigger(obj)                                                                                                   |  |  |  |  |
|             | <b>Note</b> You cannot use the legacy interface on 64–bit MATLAB. See                                          |  |  |  |  |
|             | "Session-Based Interface" to acquire and generate data.                                                        |  |  |  |  |
|             |                                                                                                    |  |  |  |  |
| Arguments   | obj An analog input or analog output object or an array of these device objects.                               |  |  |  |  |
| Description | trigger(obj) manually executes a trigger.                                                                      |  |  |  |  |
| Tips        | After trigger is issued,                                                                                       |  |  |  |  |
|             | <ul> <li>The absolute time of the trigger event is recorded by the<br/>InitialTriggerTime property.</li> </ul> |  |  |  |  |
|             | • The Logging property or Sending property is set to On.                                                       |  |  |  |  |
|             | • The callback function specified by TriggerFcn is executed.                                                   |  |  |  |  |
|             | • The trigger event is recorded in the EventLog property.                                                      |  |  |  |  |
|             | You can issue trigger only if TriggerType is set to Manual, Running is On, and Logging is Off.                 |  |  |  |  |
| See Also    | start   stop   InitialTriggerTime   Logging   Running   Sending  <br>TriggerFcn   TriggerType                  |  |  |  |  |

# wait

| Purpose     | Wait until analog input or output device object stops running                                                                                                    |                                                   |  |  |
|-------------|----------------------------------------------------------------------------------------------------|---------------------------------------------------|--|--|
| Syntax      | wait(obj,waittime)                                                                                                    |                                                   |  |  |
|             | <b>Note</b> You cannot use the legacy interface on 64–bit MATLAB. See "Session-Based Interface" to acquire and generate data.                                                                                                    |                                                   |  |  |
| Argumonto   |                                                                                                    |                                                   |  |  |
| Arguments   | obj                                                                                                    | A device object or an array of device objects.    |  |  |
|             | waittime                                                                                                    | The maximum time to wait for obj to stop running. |  |  |
| Description | wait(obj,waittime) blocks the MATLAB Command Window, and waits<br>for obj to stop running. You specify the maximum waiting time, in<br>seconds, with waittime. waittime overrides the value specified for the<br>Timeout property. If obj is an array of device objects, then wait might<br>wait up to the specified time for each device object in the array. |                                                   |  |  |
|             | wait is particularly useful if you want to guarantee that the specified data is acquired before another task is performed.                                                                                                    |                                                   |  |  |
| Tips        | If obj is not running when wait is issued, or if an error occurs while obj is running, then wait immediately relinquishes control of the Command Window.                                                                                                    |                                                   |  |  |
|             | When obj stops running, its Running property is automatically set to Off. obj can stop running under one of these conditions:                                                                                                    |                                                   |  |  |
|             | • The requested number of samples is acquired (analog input) or sent out (analog output).                                                                                                    |                                                   |  |  |
|             | • The stop function is issued on that object.                                                                                                    |                                                   |  |  |
|             | • A run-time error occurs.                                                                                                    |                                                   |  |  |
|             | <ul> <li>The Timeout property value is reached (waittime supersedes this value).</li> </ul>                                                                                                    |                                                   |  |  |

All callbacks, including the StopFcn, are executed before wait returns.

**Examples** Create the analog input object ai for a National Instruments board, add eight channels to it, and configure a 25-second acquisition.

```
ai = analoginput('nidaq','Dev1');
ch = addchannel(ai,0:7);
ai.SampleRate = 2000;
ai.TriggerRepeat = 4;
ai.SamplesPerTrigger = 10000;
```

You can use wait to block the MATLAB Command Window until all the requested data is acquired. Because the expected acquisition time is 25 seconds, the waittime argument is 26. If the acquisition does not complete within this time, then a timeout occurs.

start(ai)
wait(ai,26)

See Also EventLog | Running | StopFcn | Timeout

# daq.createSession

| Purpose             | Create data acquisition session for specific vendor hardware                                                                                                    |                                                         |  |  |
|---------------------|----------------------------------------------------------------------------------------------------|---------------------------------------------------------|--|--|
| Syntax              | <pre>session=daq.createSession('vendor')</pre>                                                                                                    |                                                         |  |  |
| Description         | <pre>session=daq.createSession('vendor') creates a session object that you can configure to perform operations using a CompactDAQ device.</pre>                                                                                                    |                                                         |  |  |
| Input<br>Arguments  | <b>vendor - Vendor name</b><br>character string                                                                                                    |                                                         |  |  |
|                     | Vendor name for the device you want to create a session for, specified<br>as a string. The session-based interface currently supports National<br>Instruments devices only, represented with the abbreviation ni.                                                 |                                                         |  |  |
| Output<br>Arguments | session - Session object<br>character string                                                                                                    |                                                         |  |  |
|                     | Session object created using daq.createSession, specified as a string variable. Use the data acquisition session for acquisition and generation operations. Create one session per vendor and use that vendor session to perform all data acquisition operations. |                                                         |  |  |
| Properties          | Session acquisition and generation properties:                                                                                                    |                                                         |  |  |
|                     | Channels                                                                                                    | Array of channel objects associated with session object |  |  |
|                     | Connections                                                                                                    | Array of connections in session                         |  |  |
|                     | DurationInSeconds                                                                                                    | Specify duration of acquisition                         |  |  |
|                     | IsContinuous                                                                                                    | Specify if operation continues until manually stopped   |  |  |
|                     | IsDone                                                                                                    | Indicate if operation is complete                       |  |  |
|                     | IsLogging Indicate if hardware is ac<br>or generating data                                                                                                    |                                                         |  |  |
|                     | IsNotifyWhenDataAvailableExcee <b>@sAuto</b> l if is set automatically                                                                                                    |                                                         |  |  |

| ${\tt IsNotifyWhenScansQueuedBelowAu} {\tt Control} \ {\tt if} \ {\tt is set automatically} \\$ |
|-------------------------------------------------------------------------------------------------|
| ${\tt Notify} {\tt WhenDataAvailableExceeds} Control firing of {\tt DataAvailable}$             |

|                            | event                                                      |
|----------------------------|------------------------------------------------------------|
| NotifyWhenScansQueuedBelow | Control firing of DataRequired event                       |
| NumberOfScans              | Number of scans for operation when starting                |
| Range                      | Specify channel measurement range                          |
| Rate                       | Rate of operation in scans per second                      |
| RateLimit                  | Limit of rate of operation based on hardware configuration |
| ScansAcquired              | Number of scans acquired during operation                  |
| ScansOutputByHardware      | Indicate number of scans output by hardware                |
| ScansQueued                | Indicate number of scans queued for output                 |
| Vendor                     | Vendor information associated with session object          |
|                            |                                                            |

**Examples** Create a session object s:

s=daq.createSession ('ni')

s =

Data acquisition session using National Instruments hardware: Will run for 1 second (1000 scans) at 1000 scans/second. No channels have been added.

| See Also | daq.Session   addAnalogInputChannel   addAnalogOutputChannel<br>  addDigitalChannel   addAudioInputChannel  <br>addAudioOutputChannel   addCounterInputChannel  <br>addCounterOutputChannel   daq.getDevices   daq.getVendors |
|----------|----------------------------------------------------------------------------------------------------|
|          |                                                                                                    |

**How To** • "Session-Based Interface"

| Purpose                     | Display available National Instruments devices                                                                                                    |  |  |  |
|-----------------------------|----------------------------------------------------------------------------------------------------|--|--|--|
| Syntax                      | daq.getDevices<br>device=daq.getDevices                                                                                                    |  |  |  |
| Description                 | daq.getDevices lists devices available to your system. Use<br>device=daq.getDevices stores this list in the variable <i>device</i> .                                                                                                    |  |  |  |
| Tips                        | Devices not supported by the toolbox are denoted with an *. For a complete list of supported CompactDAQ devices, see the Supported Hardware page in the Data Acquisition Toolbox area of the MathWorks Web site.                                                |  |  |  |
| Output<br>Arguments         | <b>device - Device list handle</b><br>character string<br>Device list handle variable that you want to store a list of devices<br>available to your system, specified as a string.                                                                              |  |  |  |
| Examples                    | <b>Get a list of devices</b><br>Get a list of all devices available to your system and store it in the variable d.<br>d=daq.getDevices                                                                                                    |  |  |  |
|                             | d =                                                                                                    |  |  |  |
| index Vendor Device ID Desc |                                                                                                    |  |  |  |
|                             | 1directsound Audio0DirectSound Primary Sound Capture Driver2directsound Audio1DirectSound Digital Audio (S/PDIF) (High3directsound Audio3DirectSound HP 4120 (2- HP 4120)4nicDAQ1Mod15nicDAQ1Mod26nicDAQ1Mod37nicDAQ2Mod17nicDAQ2Mod18National Instruments99402 |  |  |  |

I

| 8  | ni | cDAQ2Mod2 | National | Instruments | NI 9205  |
|----|----|-----------|----------|-------------|----------|
| 9  | ni | cDAQ2Mod3 | National | Instruments | NI 9375  |
| 10 | ni | Dev1      | National | Instruments | USB-6211 |
| 11 | ni | Dev2      | National | Instruments | USB-6218 |
| 12 | ni | Dev3      | National | Instruments | PCI-6255 |
| 13 | ni | PXI1Slot2 | National | Instruments | PXI-4461 |
| 14 | ni | PXI1Slot3 | National | Instruments | PXI-4461 |

To get detailed information about a module on the chassis, type d(index). For example, to get information about NI 9265, which has the index 13, type:

```
d(13)
ans =
ni: National Instruments NI 9402 (Device ID: 'cDAQ1Mod5')
Counter input subsystem supports:
    Rates from 0.1 to 8000000.0 scans/sec
    4 channels ('ctr0','ctr1','ctr2','ctr3')
    'EdgeCount','PulseWidth','Frequency','Position' measurement types
Counter output subsystem supports:
    Rates from 0.1 to 8000000.0 scans/sec
    4 channels ('ctr0','ctr1','ctr2','ctr3')
    'PulseGeneration' measurement type
```

This module is in slot 5 of the 'cDAQ-9178' chassis with the name 'cDAQ1'.

You can also click on the name of the device in the list. You can now access detailed device information which includes:

- subsystem type
- rate
- number of available channels
- measurement type

See Also daq.Session | daq.getVendors | daq.createSession

**How To** • "Session-Based Interface"

# daq.getVendors

| Purpose             | Display available vendors                                                                                                    |
|---------------------|----------------------------------------------------------------------------------------------------|
| Syntax              | daq.getVendors<br>vendor=daq.getVendors                                                                                                    |
| Description         | daq.getVendors lists vendors available to your machine and MATLAB.<br>vendor=daq.getVendors stores this list in the variable <i>vendor</i> .                                                                                                    |
| Output<br>Arguments | <b>vendor - Vendor information</b><br>character string<br>Vendor information available to your system, stored in a variable.                                                                                                    |
|                     | Data Acquisition Toolbox currently supports                                                                                                    |
|                     | • National Instruments, including CompactDAQ devices, denoted with the abbreviation 'ni'.                                                                                                    |
|                     | <ul> <li>Digilent Analog Discovery<sup>™</sup> devices denoted with 'digilent'.<br/>To use this device use the Support Package Installer to download<br/>necessary drivers. For more information see "Digilent Analog<br/>Discovery Devices".</li> </ul> |
|                     | • DirectSound Windows sound cards. To use devices with DirectSound sound cards use the Support Package Installer to download necessary drivers. For more information see "Multichannel Audio Input and Output".                                          |
| Examples            | Get a list of vendors                                                                                                    |
|                     | Get a list of all vendors available to your machine and MATLAB and store it in the variable v.                                                                                                    |
|                     | v=daq.getVendors                                                                                                    |
|                     | v =                                                                                                    |
|                     | Number of vendors: 3                                                                                                    |

|          | index       | ID                            | Operational          | Comment                                                                           |
|----------|-------------|-------------------------------|----------------------|-----------------------------------------------------------------------------------|
|          | 1<br>2<br>3 | digilent<br>ni<br>directsound | true<br>true<br>true | Digilent Inc.<br>National Instruments<br>DirectSound                              |
|          | Prope       | rties, Metho                  | ds, Events           |                                                                                   |
|          |             |                               | -                    | endors may be available as downloadable s<br>aller to install additional vendors. |
| See Also | daq.S       | ession   daq.                 | getDevices           | daq.createSession                                                                 |
| How To   | • "Se       | ssion-Based In                | terface"             |                                                                                   |

# addAnalogInputChannel

| Purpose            | Add analog input channel                                                                                                    |
|--------------------|----------------------------------------------------------------------------------------------------|
| Syntax             | addAnalogInputChannel(s,deviceID,channelID,measurementType)<br>ch=addAnalogInputChannel(s,deviceID,channelID,measurementType)<br>[ch,idx]=addAnalogInputChannel(s,deviceID,channelID,measurementType)                                                                              |
| Description        | addAnalogInputChannel(s,deviceID,channelID,measurementType)<br>adds a channel on the device represented by deviceID, with the<br>specified channelID, and channel measurement type, represented by<br>measurementType, to the session S. Measurement types are vendor<br>specific. |
|                    | ch=addAnalogInputChannel(s,deviceID,channelID,measurementType)<br>creates and displays the object ch.                                                                                                    |
|                    | [ch,idx]=addAnalogInputChannel(s,deviceID,channelID,measurementType)<br>creates and displays the object ch, representing the channel that was<br>added and the index, idx, which is an index into the array of the<br>session object's Channels property.                          |
| Tips               | • Use daq.createSession to create a session object before you use this method.                                                                                                    |
|                    | • To use counter channels, see addCounterInputChannel.                                                                                                    |
| Input<br>Arguments | s - Session object<br>character string                                                                                                    |
|                    | Session object created using daq.createSession specified as a string<br>variable. Use the data acquisition session for acquisition and generation<br>operations. Create one session per vendor and use that vendor session<br>to perform all data acquisition operations.          |
|                    | deviceID - Device ID<br>character string                                                                                                    |

Device ID as defined by the device vendor specified as a character string. Obtain the device ID by calling daq.getDevices. The channel specified for this device is created for the session object.

#### channelID - Channel ID

numeric value

Channel ID, or the physical location of the channel on the device, added to the session, specified as numeric value. You can also add a range of channels. The index for this channel displayed in the session indicates this channels position in the session. If you add a channel with channel ID 1 as the first channel in a session, the session index is 1.

#### measurementType - Channel measurement type

character string

Channel measurement type specified as a string. measurementType represents a vendor-defined measurement type. Measurement types include:

- 'Voltage'
- 'Thermocouple'
- 'Current'
- 'Accelerometer'
- 'RTD'
- 'Bridge'
- 'Microphone'
- 'IEPE'
- 'Audio'

Output

**Arguments** 

## ch - Analog input channel object

1xn array

Analog input channel that you add, returned as an object containing a 1xn array of vendor specific channel specific information. Use this channel object to access device and channel properties.

#### idx - Channel index

numeric

Channel index returned as a numeric value. Through the index you can access the array of the session object's Channels property.

| Properties | ADCTimingMode           | Set channel timing mode                      |
|------------|-------------------------|----------------------------------------------|
|            | BridgeMode              | Specify analog input device bridge mode      |
|            | Coupling                | Specify input coupling mode                  |
|            | Device                  | Channel device information                   |
|            | ExcitationCurrent       | Voltage of external source of excitation     |
|            | ExcitationSource        | External source of excitation                |
|            | ExcitationVoltage       | Voltage of excitation source                 |
|            | ExternalTriggerTimeout  | Indicate if external trigger timed out       |
|            | ID                      | ID of channel in session                     |
|            | MaxSoundPressureLevel   | Sound pressure level for microphone channels |
|            | MeasurementType         | Channel measurement type                     |
|            | Name                    | Specify descriptive name for the channel     |
|            | NominalBridgeResistance | Resistance of sensor                         |

| R0               | Specify resistance value                      |
|------------------|-----------------------------------------------|
| Range            | Specify channel measurement range             |
| RTDConfiguration | Specify wiring configuration of RTD device    |
| RTDType          | Specify sensor sensitivity                    |
| ScansAcquired    | Number of scans acquired during operation     |
| Sensitivity      | Sensitivity of an analog channel              |
| ShuntLocation    | Indicate location of channel's shunt resistor |
| ShuntResistance  | Resistance value of channel's shunt resistor  |
| TerminalConfig   | Specify terminal configuration                |
| ThermocoupleType | Select thermocouple type                      |
| Units            | Specify unit of RTD measurement               |
|                  |                                               |

# **Examples** Add an analog input current channel

```
s=daq.createSession ('ni')
addAnalogInputChannel(s,'cDAQ1Mod3','ai0', 'Current');
```

# Create analog input channel and index objects

```
s=daq.createSession ('ni')
[ch, idx] = addAnalogInputChannel(s,'cDAQ2Mod6', 'ai0', 'Thermocouple')
```

# Add a range of analog input channels

```
s=daq.createSession ('ni')
ch=addAnalogInputChannel(s,'cDAQ1Mod1',[0 2 4], 'Voltage');
```

# addAnalogInputChannel

| See Also | daq.createSession   startBackground   startForeground               |
|----------|---------------------------------------------------------------------|
|          | <pre>inputSingleScan   addAnalogOutputChannel   removeChannel</pre> |

**How To** • "Session-Based Interface"

| Purpose | Add analog output channel |
|---------|---------------------------|
|---------|---------------------------|

**Syntax** addAnalogOutputChannel(s, channelID, measurementType) ch=addAnalogOutputChannel(s,channelID,measurementType) [ch, idx] = addAnalogOutputChannel(s, channelID, measurementType)

**Description** addAnalogOutputChannel(s, channelID, measurementType) adds an analog output channel on the device represented by deviceID, with the specified channelID, and channel measurement type, defined by measurementType, on the session object, s. Measurement types are vendor specific.

> ch=addAnalogOutputChannel(s,channelID,measurementType) creates and displays the object ch, representing the channel that was added.

[ch,idx]=addAnalogOutputChannel(s,channelID,measurementType) creates and displays the object ch, representing the channel that was added and the object idx, representing the index into the array of the session object's Channels property.

#### Tips

- Use dag.createSession to create a session object before you use this method.
- To use counter channels, see addCounterInputChannel.

#### Input s - Session object **Arguments** character string

Session object created using daq.createSession specified as a string variable. Use the data acquisition session for acquisition and generation operations. Create one session per vendor and use that vendor session to perform all data acquisition operations.

#### deviceName - Device ID

character string

Device ID as defined by the device vendor specified as a character string. Obtain the device ID by calling daq.getDevices. The channel specified for this device is created for the session object.

#### channelID - Channel ID

numeric value

Channel ID, or the physical location of the channel on the device, added to the session, specified as numeric value. You can also add a range of channels. The index for this channel displayed in the session indicates this channels position in the session. If you add a channel with channel ID 1 as the first channel in a session, the session index is 1.

#### measurementType - Channel measurement type

character string

Channel measurement type specified as a string. measurementType represents a vendor-defined measurement type. Measurement types include:

- 'Voltage'
- 'Current'

## Output Arguments

#### ch - Analog output channel object

1xn array

Analog output channel that you add, returned as an object containing a 1xn array of vendor specific channel specific information. Use this channel object to access device and channel properties.

#### idx - Channel index

numeric

Channel index returned as a numeric value. Through the index you can access the array of the session object's Channels property.

| Properties | Device                 | Channel device information                     |
|------------|------------------------|------------------------------------------------|
|            | ExcitationCurrent      | Voltage of external source of excitation       |
|            | ExcitationSource       | External source of excitation                  |
|            | ExternalTriggerTimeout | Indicate if external trigger timed out         |
|            | ID                     | ID of channel in session                       |
|            | MaxSoundPressureLevel  | Sound pressure level for microphone channels   |
|            | MeasurementType        | Channel measurement type                       |
|            | Name                   | Specify descriptive name for the channel       |
|            | Range                  | Specify channel measurement range              |
|            | ScansOutputByHardware  | Indicate number of scans output<br>by hardware |
|            | ScansQueued            | Indicate number of scans queued for output     |
|            | Sensitivity            | Sensitivity of an analog channel               |
|            | TerminalConfig         | Specify terminal configuration                 |

# **Examples** Add an analog output voltage channel

s = daq.createSession ('ni')
addAnalogOutputChannel(s,'cDAQ1Mod2','ao0', 'Voltage');

# Create analog output channel and index objects

```
s = daq.createSession ('ni')
[ch,idx]=addAnalogOutputChannel(s,'cDAQ1Mod2','ao0', 'Voltage');
```

## Add a range of analog output channels

```
s = daq.createSession ('ni')
ch=addAnalogOutputChannel(s,'cDAQ1Mod8',0:3, 'Current');
```

See Also daq.createSession | startBackground | startForeground | outputSingleScan | addAnalogInputChannel | removeChannel

```
How To • "Session-Based Interface"
```

| Purpose            | Remove channel from session object                                                                                                    |
|--------------------|----------------------------------------------------------------------------------------------------|
| Syntax             | <pre>removeChannel(s,idx);</pre>                                                                                                    |
| Description        | <pre>removeChannel(s,idx); removes the channel specified by idx from<br/>the session object s.</pre>                                                                                                    |
| Input<br>Arguments | s - Session object<br>character string                                                                                                    |
|                    | Session object created using daq.createSession specified as a string<br>variable. Use the data acquisition session for acquisition and generation<br>operations. Create one session per vendor and use that vendor session<br>to perform all data acquisition operations. |
|                    | idx - Index of channel<br>numeric                                                                                                    |
|                    | Channel index, specified as a numeric value. Use the index of the channel that you wan to remove from the session.                                                                                                    |
| Examples           | Remove Channels From a Session                                                                                                    |
|                    | Start with a session <b>s</b> , with two analog input and two analog output voltage channels and display channel information.                                                                                                    |
|                    | S                                                                                                    |
|                    | S =                                                                                                    |
|                    | Data acquisition session using National Instruments hardware:<br>No data queued. Will run at 1000 scans/second.<br>Operation starts immediately.<br>Number of channels: 4<br>index Type Device Channel InputType Range Name                                               |
|                    | 1 ai cDAQ1Mod4 ai0 SingleEnd -10 to +10 Volts<br>2 ai cDAQ1Mod4 ai1 SingleEnd -10 to +10 Volts                                                                                                    |

| 3 | ao | cDAQ1Mod2 | ao0 | n/a | -10 | to | +10 | Volts |
|---|----|-----------|-----|-----|-----|----|-----|-------|
| 4 | ao | cDAQ1Mod2 | ao1 | n/a | -10 | to | +10 | Volts |

Remove channel 'ai0' currently with the index 1 from the session:

```
removeChannel(s,1)
```

To see how the indexes shift after you remove a channel, type:

| S                   |                 |            |                        |             |                                             |      |     |
|---------------------|-----------------|------------|------------------------|-------------|---------------------------------------------|------|-----|
| s =                 |                 |            |                        |             |                                             |      |     |
| No data<br>All dev: | queue<br>ices s | d. Will ru | un at 100<br>d using ( | 00 scans/se | ruments hardwar<br>econd.<br>actDAQ chassis |      | (De |
| inde                | к Туре          | Device     | Channel                | InputType   | Range                                       | Name |     |
|                     |                 |            |                        |             |                                             |      |     |
| 1                   | ai              | cDAQ1Mod4  | ai1                    | SingleEnd   | -10 to +10 Vol                              | lts  |     |
| 2                   | ao              | cDAQ1Mod2  | ao0                    | n/a         | -10 to +10 Vol                              | lts  |     |
| 3                   | ao              | cDAQ1Mod2  | ao1                    | n/a         | -10 to +10 Vol                              | lts  |     |

Remove the first output channel 'ao0' currently at index 2:

removeChannel(s,2)

The session displays one input and one output channel:

#### s.Channels

ans =
Number of channels: 2
index Type Device Channel InputType Range Name
....
1 ai cDAQ1Mod4 ai1 SingleEnd -10 to +10 Volts
2 ao cDAQ1Mod2 ao1 n/a -10 to +10 Volts

# See Also addAnalogInputChannel | addAnalogOutputChannel | addDigitalChannel | addCounterInputChannel | addCounterOutputChannel | addAudioInputChannel | addAudioOutputChannel

# startBackground

| Purpose     | Start background operations                                                                                                    |  |  |
|-------------|----------------------------------------------------------------------------------------------------|--|--|
| Syntax      | <pre>startBackground(s);</pre>                                                                                                    |  |  |
| Description | startBackground(s); tarts the operation of the session object, <i>s</i> , without blocking MATLAB command line and other code. To block MATLAB execution, use startForeground.                                                                                          |  |  |
|             | When you use startBackground(s) with analog input channels, the operation uses the DataAvailable event to deliver the acquired data. This event is fired periodically while an acquisition is in progress. For more information, see "Events and Listeners — Concepts". |  |  |
|             | When you add analog output channels to the session, you must call queueOutputData() before calling startBackground().                                                                                                    |  |  |
|             | During a continuous generation, the DataRequired event is fired periodically to request additional data to be queued to the session. See DataRequired for more information.                                                                                             |  |  |
|             | By default, the IsContinuous property is set to false and the operation<br>stops automatically. If you have set it to true, use stop to stop<br>background operations explicitly.                                                                                       |  |  |
|             | Use wait to block MATLAB execution until a background operation is complete.                                                                                                    |  |  |
|             |                                                                                                    |  |  |

| <br>- |   |
|-------|---|
| I     | р |

- If your session has analog input channels, you must use a DataAvailable event to receive the acquired data in a background acquisition.
- If your session has analog output channels and is continuous, you can use a DataRequired event to queue additional data during background generations.
- Create an acquisition session and add a channel before you use this method. See daq.createSession for more information.
- Call prepare to reduce the latency associated with startup and to preallocate resources.
- Use an ErrorOccurred event to display errors during an operation.

### Input s - Session object Arguments character string

Session object created using daq.createSession specified as a string variable. Use the data acquisition session for acquisition and generation operations. Create one session per vendor and use that vendor session to perform all data acquisition operations.

## **Examples** Acquire Data in the Background

Create a session and adding a listener to access the acquired data using a callback function.

```
s=daq.createSession ('ni');
addAnalogInputChannel(s,'cDAQ1Mod1', 'ai0', 'Voltage');
lh=addlistener(s,'DataAvailable', @plotData);
```

Start the session and perform other MATLAB operations.

```
startBackground(s);
```

Perform other MATLAB operations.

## **Generate Data Continuously**

For a continuous background generation, add a listener event to queue additional data to be output.

```
s=daq.createSession('ni');
addAnalogOutputChannel(s,'cDAQ1Mod2', 0, 'Voltage');
s.IsContinuous = true;
s.Rate=10000;
data=linspace(-1, 1, 5000)';
lh=addlistener(s,'DataRequired', ...
@(src,event) src.queueOutputData(data));
queueOutputData(s,data)
startBackground(s);
```

Perform other MATLAB operations during the generation.

See Also daq.createSession | startForeground | addAnalogInputChannel | addAnalogOutputChannel | addDigitalChannel | addAudioInputChannel | DataAvailable | DataRequired | ErrorOccurred | addlistener

# Related Examples

- "Acquire Data in the Background"
- "Generate Signals in the Background"
- "Generate Signals in the Background Continuously"

| Purpose             | Start foreground operations                                                                                                    |
|---------------------|----------------------------------------------------------------------------------------------------|
| Syntax              | startForeground(s);<br>data=startForeground(s);<br>[data,timeStamps,triggerTime]=startForeground(s);                                                                                                    |
| Description         | <pre>startForeground(s); starts operations of the session object, s,<br/>and blocks MATLAB command line and other code until the session<br/>operation is complete.</pre>                                                                                        |
|                     | data=startForeground(s); returns the data acquired in the output parameter, data.                                                                                                    |
|                     | [data,timeStamps,triggerTime]=startForeground(s); returns<br>the data acquired, timestamps relative to the time the operation is<br>triggered, and a trigger time indicating the absolute time the operation<br>was triggered.                                   |
| Input<br>Arguments  | s - Session object<br>character string                                                                                                    |
| 5                   | Session object created using daq.createSession specified as a string variable. Use the data acquisition session for acquisition and generation operations. Create one session per vendor and use that vendor session to perform all data acquisition operations. |
| Output<br>Arguments | data - Value from acquired data<br>numeric array                                                                                                    |
| 5                   | Value from acquired data, returned as a $mxn$ array of doubles. $m$ is the number of scans acquired, and $n$ is the number of input channels in the session.                                                                                                    |
|                     | timeStamps - Recorded time stamp<br>numeric                                                                                                    |

Recorded time stamp relative to the time the operation is triggered in an mx1 array where m is the number of scans.

#### triggerTime - Time stamp of acquired data

numeric

Time stamp of acquired data which is a MATLAB serial date time stamp representing the absolute time when timeStamps = 0.

## **Examples** Acquire Analog Data

Acquire data by creating a session with an analog input channel.

```
s=daq.createSession('ni');
addAnalogInputChannel(s,'cDAQ1Mod1','ai0','Voltage');
```

Start the acquisition and save the acquired data into the variable data:

data=startForeground(s);

#### **Generate Analog Data**

Generate a signal by creating a session with an analog output channel.

```
s=daq.createSession('ni');
addAnalogOutputChannel(s,'cDAQ1Mod2','ao0','Voltage')
```

Create and queue an output signal and start the generation:

```
outputSignal=linspace(-1,1,1000)';
queueOutputData(s,outputSignal);
startForeground(s);
```

#### Acquire Analog Input Data and Time Stamps

```
s=daq.createSession('ni');
addAnalogInputChannel(s,'cDAQ1Mod1','ai0','Voltage');
```

Start the acquisition and save the acquired data in the variable data, the acquisition time stamp in timestamps and the trigger time in triggerTime:

[data,timestamps,triggerTime]=startForeground(s);

| See Also            | daq.createSession   addAnalogInputChannel  <br>addAnalogOutputChannel   addDigitalChannel   startBackground |
|---------------------|----------------------------------------------------------------------------------------------------|
| Related<br>Examples | <ul><li> "Acquire Data in the Foreground"</li><li> "Generate Data on a Counter Channel"</li></ul>           |
| Concepts            | • "Session-Based Interface and Data Acquisition Toolbox"                                                    |

# addlistener

| Purpose            | Create event listener                                                                                                    |
|--------------------|----------------------------------------------------------------------------------------------------|
| Syntax             | lh = addlistener(eventName,@callback)<br>lh = addlistener(eventName, @(src, event) expr)                                                                                                    |
| Description        | <pre>lh = addlistener(eventName,@callback) creates a listener for the specified event, eventName, and fires the callback function, callback. lh is the variable in which the listener handle is stored. Create a callback function that executes when the listener detects the specified event. The callback can be any MATLAB function.</pre>                                                                                           |
|                    | <pre>lh = addlistener(eventName, @(src, event) expr) creates a listener for the specified event, eventName, and fires an anonymous callback function. The anonymous function uses the specified input arguments and executes the operation specified in the expression expr. Anonymous functions provide a quick means of creating simple functions without storing them to a file. For more information, see Anonymous Functions.</pre> |
|                    | <b>Tip</b> You must delete the listener once the operation is complete.<br>delete (1h)                                                                                                    |
| Input<br>Arguments | <ul> <li>eventName - Event name<br/>character string</li> <li>Name of the event to listen for, specified as a string. Available events<br/>include:</li> <li>DataAvailable</li> <li>DataRequired</li> <li>ErrorOccurred</li> </ul>                                                                                                    |

## callback - Callback function name

character string

Name of the function to execute when the specified event occurs, specified as a string.

## src - Session object

character string

The session object, where the event occurred, specified as a string.

## event - Event object

character string

Specified event object, specified as a string. For more information, see Session Events.

## expr - Body of function

Expression that represents the body of the function.

| Output<br>Arguments | Ih - Listener event handle<br>character string                                                                                 |
|---------------------|----------------------------------------------------------------------------------------------------|
|                     | Handle to the event listener returned by addlistener, specified as a string. Delete the listener once the operation completes. |
| Examples            | Add a listener to an acquisition session                                                                                       |
|                     | Creating a session and add an analog input channel.                                                                            |
|                     | s = daq.createSession('ni');<br>addAnalogInputChannel(s,'cDAQ1Mod1', 'aiO', 'Voltage');                                        |
|                     | Add a listener for the DataAvailable event:                                                                                    |
|                     | <pre>lh = addlistener(s,'DataAvailable', @plotData);</pre>                                                                     |
|                     | Create the plotData callback function and save it as plotData.m:                                                               |

Acquire data in the background:

startBackground(s);

Wait for the operation to complete and delete the listener:

```
delete (lh)
```

# Add a listener using an anonymous function to a signal generation

Create a session and set the IsContinuous property to true.

```
s = daq.createSession('ni');
s.IsContinuous = true;
```

Add two analog output channel and create output data for the two channels.

```
addAnalogOutputChannel(s,'cDAQ1Mod2', 0:1, 'Voltage');
outputData0 = linspace(-1, 1, 1000)';
outputData1 = linspace(-2, 2, 1000)';
```

Queue the output data.

queueOutputData(s,[outputData0 outputData1]);

Add an anonymous listener and generate the signal in the background.

Generate signals in the background.

startBackground(s);

|          | Perform other MATLAB operations, and then stop the session.                                                                               |
|----------|----------------------------------------------------------------------------------------------------|
|          | <pre>stop(s)</pre>                                                                                                    |
|          | Delete the listener:                                                                                                    |
|          | delete (lh)                                                                                                    |
| See Also | daq.createSession   addAnalogInputChannel  <br>addAnalogOutputChannel   startBackground   DataAvailable  <br>DataRequired   ErrorOccurred |

**How To** • "Working with the Session-Based Interface"

## prepare

| Purpose               | Prepare session for operation                                                                                                    |
|-----------------------|----------------------------------------------------------------------------------------------------|
| Syntax                | prepare(s)                                                                                                    |
| Description<br>Inputs | <pre>prepare(s) configures and allocates hardware resources for the session s and reduces the latency of startBackground and startForeground functions. This function is optional and is automatically called as needed. s - Session object</pre>                                             |
|                       | character string<br>Session object created using daq.createSession specified as a string<br>variable. Use the data acquisition session for acquisition and generation<br>operations. Create one session per vendor and use that vendor session<br>to perform all data acquisition operations. |
| See Also              | addAnalogInputChannel   addAnalogInputChannel   release                                                                                                    |

| Purpose            | Block MATLAB until background operation completes                                                                                                    |
|--------------------|----------------------------------------------------------------------------------------------------|
| Syntax             | wait(s)<br>wait (s,timeout)                                                                                                    |
| Description        | <pre>wait(s) blocks MATLAB until the background operation completes. Press Ctrl+C to abort the wait.</pre>                                                                                                    |
|                    | wait (s,timeout) blocks MATLAB until the operation completes or the specified time-out occurs.                                                                                                    |
|                    | Tips                                                                                                    |
|                    | <ul> <li>You cannot call wait if you have set the session's IsContinuous<br/>property to true.</li> </ul>                                                                                                    |
|                    | • To terminate the operation, use stop.                                                                                                    |
| Input<br>Arguments | s - Session object<br>character string                                                                                                    |
|                    | Session object created using daq.createSession specified as a string variable. Use the data acquisition session for acquisition and generation operations. Create one session per vendor and use that vendor session to perform all data acquisition operations. |
|                    | timeout - Session timeout value<br>numeric                                                                                                    |
|                    | Session timeout value, or the maximum time in seconds before the wait throws an error, specified as a number.                                                                                                    |
| Examples           | Wait to acquire data                                                                                                    |
|                    | Create a session and add an analog output channel.                                                                                                    |

```
s=daq.createSession('ni');
                  addAnalogOutputChannel(s,'cDAQ1Mod2', 'ao0', 'Voltage');
                  Queue some output data.
                  queueOutputData(s,zeros(10000,1));
                  Start the session and issue a wait. This blocks MATLAB for all data is
                  output.
                  startBackground(s);
                  % perform other MATLAB operations.
                  wait(s)
                  Queue more data and wait for up to 15 seconds.
                  queueOutputData(s,zeros(10000,1));
                  startBackground(s);
                  % perform other MATLAB operations.
                  wait(s,15);
See Also
                  startBackground | stop
```

| Purpose            | Stop background operation                                                                                                    |
|--------------------|----------------------------------------------------------------------------------------------------|
| Syntax             | <pre>stop(s);</pre>                                                                                                    |
| Description        | <pre>stop(s); stops the session and all associated hardware operations in<br/>progress. If your operation has acquired data and the DataAvailable<br/>event has not yet fired, the stop command will fire the event and<br/>deliver the data acquired up to that point.</pre> |
| Input<br>Arguments | s - Session object<br>character string                                                                                                    |
| -                  | Session object created using daq.createSession specified as a string variable. Use the data acquisition session for acquisition and generation operations. Create one session per vendor and use that vendor session to perform all data acquisition operations.              |
| See Also           | <pre>startBackground   startForeground   wait   daq.Session</pre>                                                                                                    |

## release

| Purpose     | Release session resources                                                                                                    |
|-------------|----------------------------------------------------------------------------------------------------|
| Syntax      | release(s)                                                                                                    |
| Description | release(s) releases all reserved hardware resources.                                                                                                    |
|             | When you associate hardware with a session using the Data Acquisition<br>Toolbox, the session reserves exclusive access to the data acquisition<br>hardware.                                                                                                    |
|             | Hardware resources associated with a session are automatically<br>released when you delete the session object, or you assign a different<br>value to the variable containing your session object. Optionally, you can<br>use <i>s.release</i> to release reserved hardware resources if you need to<br>use it in another session or to use applications other than MATLAB to<br>access the hardware. |
| Inputs      | s - Session object<br>character string                                                                                                    |
|             | Session object created using daq.createSession specified as a string variable. Use the data acquisition session for acquisition and generation operations. Create one session per vendor and use that vendor session to perform all data acquisition operations.                                                                                                    |
| Examples    | Release session hardware                                                                                                    |
|             | Create a session and add an analog input voltage channel and acquire data in the foreground:                                                                                                    |
|             | s1=daq.createSession('ni');<br>addAnalogInputChannel(s1,AQ3Mod1', 'aiO', 'Voltage');<br>startForeground(s1)                                                                                                    |
|             | Release the session hardware and create another session object with<br>an analog input voltage channel on the same device as the previous<br>session. Acquire in the foreground:                                                                                                    |
|             | release(s1s2 = daq.createSession('ni');                                                                                                    |

```
s2=daq.createSession('ni');
ddAnalogInputChannel(s2,'cDAQ3Mod1','ai2','Voltage');
startForeground(s2);
See Also prepare | startForeground | startBackground | daq.Session
```

# inputSingleScan

| Purpose             | Acquire single scan from all input channels                                                                                                    |
|---------------------|----------------------------------------------------------------------------------------------------|
| Syntax              | data=inputSingleScan(s);<br>[data,triggerTime]=inputSingleScan(s);                                                                                                    |
| Description         | data=inputSingleScan(s); returns an immediately acquired single<br>scan from each input channel in the session as a 1xn array of doubles.<br>The value is stored in data, where n is the number of input channels<br>in the session.                                                                                                    |
|                     | [data,triggerTime]=inputSingleScan(s); returns an immediately<br>acquired single scan from each input channel in the session as a 1xn<br>array of doubles. The value is stored in data, where n is the number of<br>input channels in the session and the MATLAB serial date time stamp<br>representing the time the data is acquired is returned in triggerTime. |
|                     | <b>Tip</b> To acquire more than a single input, use startForeground.                                                                                                    |
| Input<br>Arguments  | s - Session object<br>character string                                                                                                    |
|                     | Session object created using daq.createSession specified as a string variable. Use the data acquisition session for acquisition and generation operations. Create one session per vendor and use that vendor session to perform all data acquisition operations.                                                                                                  |
| Output<br>Arguments | data - Value from acquired data<br>numeric array                                                                                                    |
| C                   | Value from acquired data, returned as a 1xn array of doubles.                                                                                                    |
|                     | triggerTime - Time stamp of acquired data<br>numeric                                                                                                    |

Time stamp of acquired data which is a MATLAB serial date time stamp representing the absolute time when timeStamps = 0.

## **Examples** Acquire Single Analog Input Scan

Acquire a single input from an analog channel.

Create a session and add two analog input channels:

```
s=daq.createSession('ni');
addAnalogInputChannel(s,'cDAQ1Mod1', 1:2, 'Voltage');
```

Input a single scan:

```
data=inputSingleScan(s)
```

data =

-0.1495 0.8643

## **Acquire Single Digital Input Scan**

Acquire a single input from a digital channel and get data and the trigger time of the acquisition.

Create a session and add two digital channels with InputOnly measurement type:

```
s=daq.createSession('ni');
addDigitalChannel(s,'dev1', 'Port0/Line0:1', 'Input0nly');
```

Input a single scan:

```
[data,triggerTime]=inputSingleScan(s)
```

## Acquire Single Counter Input Scan

Acquire a single input from a counter channel.

Create a session and add a counter input channel with  ${\tt EdgeCount}$  measurement type:

```
s=daq.createSession('ni');
addCounterInputChannel(s,'Dev1',0,'EdgeCount');
```

Input a single edge count:

data=inputSingleScan(s)

See Also startForeground | daq.createSession | addAnalogInputChannel | addCounterInputChannel | addDigitalChannel

Related Examples

- "Acquire Non-Clocked Digital Data"
- "Acquire Counter Input Data"

| Purpose            | Queue data to be output                                                                                                    |
|--------------------|----------------------------------------------------------------------------------------------------|
| Syntax             | queueOutputData (s,data)                                                                                                    |
| Description        | queueOutputData (s,data) queues data to be output. When<br>using analog output channels, you must queue data before you call<br>startForeground or startBackground.                                                                                              |
| Input<br>Arguments | s - Session object<br>character string                                                                                                    |
|                    | Session object created using daq.createSession specified as a string variable. Use the data acquisition session for acquisition and generation operations. Create one session per vendor and use that vendor session to perform all data acquisition operations. |
|                    | <b>data - Data object</b><br>doubles                                                                                                    |
|                    | Data object specified as an mxn matrix of doubles where $m$ is the number of scans to generate, and $n$ is the number of output channels in the session.                                                                                                    |
| Examples           | Queue output data for a single channel                                                                                                    |
|                    | Create a session, add an analog output channel, and queue some data to output.                                                                                                    |
|                    | s=daq.createSession('ni');<br>addAnalogOutputChannel(s,'cDAQ1Mod2', 'aoO', 'Voltage');<br>queueOutputData(s,linspace(-1, 1, 1000)');<br>startForeground(s)                                                                                                    |
|                    | Queue output data for multiple channels                                                                                                    |
|                    | s=daq.createSession('ni');<br>addAnalogOutputChannel(s,'cDAQ1Mod2', 0:1, 'Voltage');<br>data0=linspace(-1, 1, 1000)';                                                                                                    |

## queueOutputData

```
data1=linspace(-2, 2, 1000)';
queueOutputData(s,[data0 data1]);
startBackground(s);
```

# See Also daq.createSession | | startForeground | addAnalogOutputChannel | startBackground | startForeground

| Purpose            | Generate single scan on all output channels                                                                                                    |
|--------------------|----------------------------------------------------------------------------------------------------|
| Syntax             | outputSingleScan(s,data)                                                                                                    |
| Description        | outputSingleScan(s,data) outputs a single scan of data on one or more analog output channels.                                                                                                    |
| Input<br>Arguments | s - Session object<br>character string                                                                                                    |
|                    | Session object created using daq.createSession specified as a string variable. Use the data acquisition session for acquisition and generation operations. Create one session per vendor and use that vendor session to perform all data acquisition operations.                                                                                           |
|                    | <b>data - Data to output</b><br>doubles                                                                                                    |
|                    | Data to output, represented as a $1xn$ matrix of doubles where n is the number of output channels in the session.                                                                                                    |
|                    |                                                                                                    |
| Examples           | Analog Output                                                                                                    |
| Examples           | <b>Analog Output</b><br>Output a single scan on two analog output voltage channels                                                                                                    |
| Examples           |                                                                                                    |
| Examples           | Output a single scan on two analog output voltage channels                                                                                                    |
| Examples           | Output a single scan on two analog output voltage channels<br>Create a session and add two analog output channels.<br>s = daq.createSession('ni');                                                                                                    |
| Examples           | <pre>Output a single scan on two analog output voltage channels<br/>Create a session and add two analog output channels.<br/>s = daq.createSession('ni');<br/>addAnalogOutputChannel(s,'cDAQ1Mod2', 0:1, 'Voltage');</pre>                                                                                                    |
| Examples           | <pre>Output a single scan on two analog output voltage channels<br/>Create a session and add two analog output channels.<br/>s = daq.createSession('ni');<br/>addAnalogOutputChannel(s,'cDAQ1Mod2', 0:1, 'Voltage');<br/>Create an output value and output a single scan for each channel added.</pre>                                                     |
| Examples           | <pre>Output a single scan on two analog output voltage channels<br/>Create a session and add two analog output channels.<br/>s = daq.createSession('ni');<br/>addAnalogOutputChannel(s,'cDAQ1Mod2', 0:1, 'Voltage');<br/>Create an output value and output a single scan for each channel added.<br/>outputSingleScan(s,[1.5 4]);</pre>                    |
| Examples           | <pre>Output a single scan on two analog output voltage channels<br/>Create a session and add two analog output channels.<br/>s = daq.createSession('ni');<br/>addAnalogOutputChannel(s,'cDAQ1Mod2', 0:1, 'Voltage');<br/>Create an output value and output a single scan for each channel added.<br/>outputSingleScan(s,[1.5 4]);<br/>Digital Output</pre> |

# outputSingleScan

|          | s=daq.createSession('ni');<br>addDigitalChannel(s,'dev1', 'Port0/Line0:1', 'OutputOnly') |
|----------|------------------------------------------------------------------------------------------|
|          | Output one value each on the two lines:                                                  |
|          | <pre>outputSingleScan(s,[0 1])</pre>                                                     |
| See Also | daq.createSession   addAnalogOutputChannel   addDigitalChannel<br>  inputSingleScan      |

| Purpose     | Notify when acquired data is available to process                                                                                                    |
|-------------|----------------------------------------------------------------------------------------------------|
| Syntax      | lh=addlistener(session,'DataAvailable', <i>callback</i> );<br>lh=addlistener(session,'DataAvailable', @(src, event), expr)                                                                                                    |
| Description | <pre>lh=addlistener(session, 'DataAvailable', callback); creates a listener for the DataAvailable event. When data is available to process, the callback is executed. The callback can be any MATLAB function with the (src, event) signature.</pre>                                                                                                    |
|             | <pre>lh=addlistener(session, 'DataAvailable', @(src, event),<br/>expr) creates a listener for the DataAvailable event and fires an<br/>anonymous callback function. The anonymous function requires the<br/>specified input arguments and executes the operation specified in<br/>the expression expr. Anonymous functions provide a quick means of<br/>creating simple functions without storing your function to a file. For<br/>more information see Anonymous Functions.</pre> |
|             | The callback has two required parameters: src and event. src is the session object for the listener and event is a daq.DataAvailableInfo object containing the data associated and timing information. Properties of daq.DataAvailableInfo are:                                                                                                    |
|             | Data<br>An mxn matrix of doubles where m is the number of scans acquired,<br>and n is the number of input channels in the session.                                                                                                    |
|             | TimeStamps<br>The timestamps relative to TriggerTime in an mx1 array where m<br>is the number of scans acquired.                                                                                                    |
|             | TriggerTime<br>A MATLAB serial date time stamp representing the absolute time<br>the acquisition trigger occurs.                                                                                                    |
|             | <b>Tip</b> Frequency with which the DataAvaialble event is fired, is controlled by NotifyWhenDataAvailableExceeds                                                                                                    |

## **DataAvailable**

**Examples** Create a session, add an analog input channel, and change the duration of the acquisition: s=daq.createSession('ni'); addAnalogInputChannel(s,'cDAQ1Mod1', 'ai0', 'Voltage'); s.DurationInSeconds=5; To add a listener for the DataAvailable event to plot the data, type: lh=addlistener(s,'DataAvailable', @plotData); Create a function that plots the data when the event occurs: function plotData(src,event) plot(event.TimeStamps, event.Data) end Start the acquisition and wait: startBackground(s); wait(s); Delete the listener: delete(lh) See Also addlistener | startBackground | daq.Session NotifyWhenDataAvailableExceeds IsNotifyWhenDataAvailableExceedsAuto Related • "Acquire Data in the Background" **Examples** 

## Purpose Notify when additional data is required for output on continuous generation **Syntax** lh=addlistener(session,DataRequired,callback); lh=addlistener(session,DataRequired,@(src,event),expr); **Description** lh=addlistener(session,DataRequired,callback); creates a listener for the DataRequired event. When more data is required, the callback is executed. The callback can be any MATLAB function with the (src, event) signature. lh=addlistener(session,DataRequired,@(src,event),expr); creates a listener for the DataRequired event and fires an anonymous function. The anonymous function requires the specified input arguments and executes the operation specified in the expression expr. Anonymous functions provide a quick means of creating simple functions without storing your function to a file. For more information see Anonymous Functions. The callback has two required parameters, src and event. src is the session object for the listener and event is a dag.DataReguiredInfo object. Tips • The callback is typically used to queue more data to the device. • Frequency is controlled by NotifyWhenScansQueuedBelow. **Examples** Add an anonymous listener to a signal generation session Create a session and add two analog output channels.

```
s=daq.createSession('ni');
s.IsContinuous=true
addAnalogOutputChannel(s,'cDAQ1Mod2', 0:1, 'Voltage');
```

Create output data for the two channels :

```
outputData0=(linspace(-1, 1, 1000))';
outputData1=(linspace(-2, 2, 1000))';
```

Queue the output data and add an anonymous listener and generate the signal in the background:

```
queueOutputData(s,[outputData0, outputData1]);
lh=addlistener(s,'DataRequired', ...
@(src,event) src.queueOutputData([outputData0, outputData1]));
```

Generate data and pause for up to 15 seconds:

startBackground(s);
pause(15)

Delete the listener:

delete (lh)

See Also addlistener | startBackground | IsContinuous | daq.Session | NotifyWhenScansQueuedBelow | IsNotifyWhenScansQueuedBelowAuto

| Purpose     | Notify when device-related errors occur                                                                                                    |
|-------------|----------------------------------------------------------------------------------------------------|
| Syntax      | <pre>lh=addlistener(session,'ErrorOccurred', callback); lh=addlistener(session,'ErrorOccurred',@(src,event)expr);</pre>                                                                                                    |
| Description | lh=addlistener(session, 'ErrorOccurred', callback); creates a listener for the ErrorOccurred event. When an error occurs, the call back is executed. The callback can be any MATLAB function with the (src, event) signature.                                                                                                    |
|             | <pre>lh=addlistener(session, 'ErrorOccurred',@(src,event)expr);<br/>creates a listener for the ErrorOccurred event and fires an anonymous<br/>function. The anonymous function requires the specified input<br/>arguments and executes the operation specified in the expression<br/>expr. Anonymous functions provide a quick means of creating simple<br/>functions without storing your function to a file. For more information,<br/>see Anonymous Functions.</pre> |
|             | The callback has two required parameters: src and event. src is the session object for the listener and event is a daq.ErrorOccurredInfo object. The daq.ErrorOccurredInfo object contains the Error property, which is the MException associated with the error. You could use the getReport(MException) method to return a formatted message string that uses the same format as errors thrown by internal MATLAB code.                                               |
| Examples    | Create a session, and add an analog input channel:                                                                                                    |
|             | s=daq.createSession('ni');<br>addAnalogInputChannel(s,'cDAQ1Mod1', 'ai0', 'Voltage');                                                                                                    |
|             | To get a formatted report of the error, type:                                                                                                    |
|             | <pre>lh=addlistener(s,'ErrorOccurred' @(src,event), disp(event.Error.getReport()));</pre>                                                                                                    |
|             | Acquire data, wait and delete the listener:                                                                                                    |
|             | <pre>startBackground(s); wait(s)</pre>                                                                                                    |

## **ErrorOccurred Event**

delete(lh)

See Also addlistener | startBackground | daq.Session | MException

| Purpose            | Add counter input channel                                                                                                    |
|--------------------|----------------------------------------------------------------------------------------------------|
| Syntax             | addCounterInputChannel(s,deviceID,channelID)<br>ch=addCounterInputChannel(s,deviceID,channelID,measurementType)<br>[ch,idx]=addCounterInputChannel(s,deviceID,channelID,measurementType)                                                                                   |
| Description        | addCounterInputChannel(s,deviceID,channelID) adds a counter<br>channel on the device represented by deviceID with the specified<br>channelID, and channel measurement type, represented by<br>measurementType, to the session s. Measurement types are vendor<br>specific. |
|                    | <pre>ch=addCounterInputChannel(s,deviceID,channelID,measurementType) returns the object ch.</pre>                                                                                                    |
|                    | <pre>[ch,idx]=addCounterInputChannel(s,deviceID,channelID,measurementType) returns the object ch, representing the channel that was added and the index, idx, which is an index into the array of the session object's Channels property.</pre>                            |
|                    | <b>Tip</b> Use daq.createSession to create a session object before you use this method.                                                                                                    |
| Input<br>Arguments | s - Session object<br>character string                                                                                                    |
|                    | Session object created using daq.createSession specified as a string variable. Use the data acquisition session for acquisition and generation operations. Create one session per vendor and use that vendor session to perform all data acquisition operations.           |
|                    | deviceID - Device ID<br>character string                                                                                                    |
|                    |                                                                                                    |

Device ID as defined by the device vendor specified as a character string. Obtain the device ID by calling daq.getDevices. The channel specified for this device is created for the session object.

## channelID - Channel ID

numeric value

Channel ID, or the physical location of the channel on the device, added to the session, specified as numeric value. You can also add a range of channels. The index for this channel displayed in the session indicates this channels position in the session. If you add a channel with channel ID 1 as the first channel in a session, the session index is 1.

## measurementType - Channel measurement type

character string

Channel measurement type specified as a string. measurementType represents a vendor-defined measurement type. Measurement types include:

- 'EdgeCount'
- 'PulseWidth'
- 'Frequency'
- 'Position'

## Output Arguments

## ch - Counter input channel object

1xn array

Counter input channel that you add, returned as an object containing a 1xn array of vendor specific channel specific information. Use this channel object to access device and channel properties.

## idx - Channel index

numeric

Channel index returned as a numeric value. Through the index you can access the array of the session object's Channels property.

| D          |                                                      |                                                           |
|------------|------------------------------------------------------|-----------------------------------------------------------|
| Properties | ActiveEdge                                           | Rising or falling edges of EdgeCount signals              |
|            | ActivePulse                                          | Active pulse measurement of<br>PulseWidth counter channel |
|            | CountDirection                                       | Specify direction of counter channel                      |
|            | Device                                               | Channel device information                                |
|            | EncoderType                                          | Encoding type of counter channel                          |
|            | ID                                                   | ID of channel in session                                  |
|            | InitialCount                                         | Specify initial count point                               |
|            | MeasurementType                                      | Channel measurement type                                  |
|            | Name                                                 | Specify descriptive name for the channel                  |
|            | Terminal                                             | PFI terminal of counter subsystem                         |
|            | ZResetCondition                                      | Reset condition for Z-indexing                            |
|            | ZResetEnable                                         | Enable reset for Z-indexing                               |
|            | ZResetValue                                          | Reset value for Z-indexing                                |
| Examples   | Add a counter input Edg                              | jeCount channel                                           |
|            | s=daq.createSession ('ni<br>addCounterInputChannel(s | ')<br>,'cDAQ1Mod5','ctr0','EdgeCount');                   |
|            | Add a counter input Fre                              | quency channel                                            |
|            | Specify output arguments to                          | represent the channel object and the index.               |
|            | s=daq.createSession ('ni<br>[ch,idx]=addCounterInput | ')<br>Channel(s,'cDAQ1Mod5',1,'Frequency');               |
|            |                                                      |                                                           |

## Add multiple counter input channels

|          | s=daq.createSession ('ni')<br>ch=addCounterInputChannel(s,'cDAQ1Mod5',[0 2 4], 'EdgeCount'); |
|----------|----------------------------------------------------------------------------------------------|
| See Also | inputSingleScan   startForeground   startForeground  <br>removeChannel   daq.Session         |
| How To   | • "Acquire Counter Input Data"                                                               |

| Purpose            | Add counter output channel                                                                                                    |
|--------------------|----------------------------------------------------------------------------------------------------|
| Syntax             | <pre>addCounterOutputChannel(s,deviceID,channelID) ch=addCounterOutputChannel(s,deviceID,channelID,measurementType) [ch,idx]=addCounterOutputChannel(s,deviceID,channelID,</pre>                                                                                            |
| Description        | addCounterOutputChannel(s,deviceID,channelID) adds a<br>counter channel on the device represented by deviceID with the<br>specified channelID, and channel measurement type, represented by<br>measurementType, to the session s. Measurement types are vendor<br>specific. |
|                    | <pre>ch=addCounterOutputChannel(s,deviceID,channelID,measurementType) returns the object ch.</pre>                                                                                                    |
|                    | [ch,idx]=addCounterOutputChannel(s,deviceID,channelID,<br>measurementType) returns the object <i>ch</i> , representing the channel that<br>was added and the index, <i>idx</i> , which is an index into the array of the<br>session object's Channels property.             |
|                    | <b>Tip</b> Use daq.createSession to create a session object before you use this method.                                                                                                    |
| Input<br>Arguments | s - Session object<br>character string                                                                                                    |
|                    | Session object created using daq.createSession specified as a string variable. Use the data acquisition session for acquisition and generation operations. Create one session per vendor and use that vendor session to perform all data acquisition operations.            |
|                    | deviceID - Device ID<br>character string                                                                                                    |

Device ID as defined by the device vendor specified as a character string. Obtain the device ID by calling daq.getDevices. The channel specified for this device is created for the session object.

## channelID - Channel ID

numeric value

Channel ID, or the physical location of the channel on the device, added to the session, specified as numeric value. You can also add a range of channels. The index for this channel displayed in the session indicates this channels position in the session. If you add a channel with channel ID 1 as the first channel in a session, the session index is 1.

#### measurementType - Channel measurement type

character string

Channel measurement type specified as a string. measurementType represents a vendor-defined measurement type. A valid output measurement type is 'PulseGeneration'.

## Output ch - Counter output channel object

Arguments 1xn array

Counter output channel that you add, returned as an object containing a 1xn array of vendor specific channel specific information. Use this channel object to access device and channel properties.

## idx - Channel index

numeric

Channel index returned as a numeric value. Through the index you can access the array of the session object's Channels property.

Properties

Device DutyCycle Channel device information Duty cycle of counter output channel

|          | Frequency                                            | Frequency of generated pulses on counter output channel |
|----------|------------------------------------------------------|---------------------------------------------------------|
|          | ID                                                   | ID of channel in session                                |
|          | IdleState                                            | Default state of counter output channel                 |
|          | InitialDelay                                         | Delay until output channel<br>generates pulses          |
|          | MeasurementType                                      | Channel measurement type                                |
|          | Name                                                 | Specify descriptive name for the channel                |
| Examples | Add a counter output P                               | ulseGeneration channel                                  |
|          | s=daq.createSession ('n:<br>addCounterOutputChannel  | i')<br>(s,'cDAQ1Mod3','ctr0','PulseGeneration')         |
|          | Add two counter output                               | PulseGeneration channels                                |
|          | s=daq.createSession ('n:<br>ch=addCounterOutputChann | i')<br>nel(s,'cDAQ1Mod3',0:1,'PulseGeneration')         |
| See Also | startBackground   addCou<br>daq.Session              | nterInputChannel   removeChannel                        |
|          | . "Comenta Pelaca en a Ca                            | unter Outrut (lhearnel"                                 |

How To ٠ "Generate Pulses on a Counter Output Channel"

## resetCounters

| Purpose            | Reset counter channel to initial count                                                                                                    |  |
|--------------------|----------------------------------------------------------------------------------------------------|--|
| Syntax             | resetCounters(s)                                                                                                    |  |
| Description        | resetCounters(s) restarts the current value of counter channels configured in the session object, s to the specified InitialCount property on each channel.                                                                                                    |  |
|                    | Tips                                                                                                    |  |
|                    | • Reset counters only if you are performing on-demand operations using daq.Session.inputSingleScan or daq.Session.outputSingleScan                                                                                                    |  |
|                    | • Create an acquisition session and add a channel before you use this method. See daq.createSession for more information.                                                                                                    |  |
| Input<br>Arguments | s - Session object<br>character string                                                                                                    |  |
|                    | Session object created using daq.createSession specified as a string variable. Use the data acquisition session for acquisition and generation operations. Create one session per vendor and use that vendor session to perform all data acquisition operations. |  |
| Examples           | Reset Counters                                                                                                    |  |
|                    | Create a session with a counter channel with an 'EdgeCount' measurement type:                                                                                                    |  |
|                    | s=daq.createSession ('ni');<br>addCounterInputChannel(s,'cDAQ1Mod5', 0, 'EdgeCount');                                                                                                    |  |
|                    | Acquire data.                                                                                                    |  |
|                    | inputSingleScan(s)                                                                                                    |  |

## resetCounters

|           | ans =                                                                         |
|-----------|-------------------------------------------------------------------------------|
|           | 756                                                                           |
|           |                                                                               |
|           | Reset the counter to the default value, 0, and acquire again.                 |
|           | resetCounters(s)                                                              |
|           | inputSingleScan(s)                                                            |
|           | ans =                                                                         |
|           | 303                                                                           |
| See Also  | daq.createSession   addCounterInputChannel   inputSingleScan<br>  daq.Session |
| Tutorials | • "Counter Channels"                                                          |
| How To    | • "Acquire Counter Input Data"                                                |
|           | "Acquire Counter Input Data"                                                  |

# addTriggerConnection

| Purpose            | Add trigger connection                                                                                                    |
|--------------------|----------------------------------------------------------------------------------------------------|
| Syntax             | addTriggerConnection(s,source,destination,type)<br>tc=addTriggerConnection(s,source,destination,type)<br>[tc,idx]=addTriggerConnection(s,source,destination,type)                                                                                                    |
| Description        | addTriggerConnection(s,source,destination,type) establishes a trigger connection from the specified source device and terminal to the specified destination device and terminal, of the specified connection type.                                                                                                    |
|                    | tc=addTriggerConnection(s, source, destination, type) establishes<br>a trigger connection from the specified source and terminal to the<br>specified destination device and terminal, of the specified connection<br>type and displays it in the variable tc.                                                                      |
|                    | <pre>[tc,idx]=addTriggerConnection(s,source,destination,type)<br/>establishes a trigger connection from the specified source device and<br/>terminal to the specified destination device and terminal of the specified<br/>connection type and displays the connection in the variable tc and the<br/>connection index, idx.</pre> |
|                    | <b>Tip</b> Before adding trigger connections, create a session using daq.createSession, and add channels to the session.                                                                                                    |
| Input<br>Arguments | s - Session object<br>character string                                                                                                    |
|                    | Session object created using daq.createSession specified as a string variable. Use the data acquisition session for acquisition and generation operations. Create one session per vendor and use that vendor session to perform all data acquisition operations.                                                                   |
|                    | source - Source of trigger connection                                                                                                    |

#### character string

Source for the trigger connection, specified as a character string. Valid values are:

#### 'external'

When your trigger is based on an external event.

## 'deviceID/terminal'

When your trigger source is on a specific terminal on a device in your session. For example, 'Dev1/PFI1', for more information on device ID see Device. For more information on terminal see Terminals.

## 'chassisId/terminal'

When your trigger source is on a specific terminal on a chassis in your session, for example, 'CDAQ1/PFI1'. For more information on terminal see Terminals.

You can have only one trigger source in a session.

## destination - Destination of trigger connection

character string

Destination for the trigger connection, specified as a character string. Valid values are:

## 'external'

When your trigger source is connected to an external device.

## 'deviceID/terminal'

When your trigger source is connected to another device in your session, for example, 'Dev1/PFI1'. For more information on device ID see Device. For more information on terminal see Terminals.

## 'chassisId/terminal'

When your trigger source is connected to a chassis in your session, for example, 'cDAQ1/PFI1'. For more information on terminal see Terminals.

example, { 'Dev1/PFI1', 'Dev2/PFI1' }. type - Trigger connection type character string The trigger connection type, specified as a string. StartTrigger is the only connection type available for trigger connections at this time. Output tc - Trigger connection object **Arguments** 1xn array The trigger connection that you add, returned as an object containing a 1xn array trigger connection information. idx - Channel index numeric Channel index returned as a numeric value. Through the index you can access the array of the session object's Channels property. **Properties** Destination Indicates trigger destination terminal ExternalTriggerTimeout Indicate if external trigger timed out IsWaitingForExternalTrigger Indicates if synchronization is waiting for an external trigger Source Indicates trigger source terminal

You can also specify multiple destination devices as an array, for

TerminalsTerminals available on device or<br/>CompactDAQ chassisTriggerConditionSpecify condition that must be<br/>satisfied before trigger executesTriggersPerRunIndicate the number of times the

trigger executes in an operation

TriggersRemaining

Indicates the number of trigger to execute in an operation

TriggerType

Type of trigger executed

## Examples Add External Start Trigger Connection

Create a session and add an analog input channel from  ${\tt Dev1}$  to the session.

```
s=daq.createSession('ni')
addAnalogInputChannel(s,'Dev1','ai0', 'Voltage');
```

Add a trigger connection from an external device to terminal PFI1 on Dev1 using the 'StartTrigger' connection type:

addTriggerConnection(s,'external','Dev1/PFI1','StartTrigger')

## **Export Trigger to External Device**

To Add trigger connection going to an external destination, create a session and add an analog input channel from Dev1 to the session.

```
s=daq.createSession('ni')
addAnalogInputChannel(s,'Dev1','ai0','Voltage');
```

Add a trigger from terminal PFIO on Dev1 to an external device using the 'StartTrigger' connection type:

addTriggerConnection(s,'Dev1/PFI1','external','StartTrigger')

## **Save Trigger Connection**

Add a trigger connection from terminal PFI1 on Dev1 to terminal PFI0 on Dev2 using the 'StartTrigger' connection type and store it in tc

To display a trigger connection in a variable, create a session and add an analog input channel from Dev1 and Dev2 to the session.

```
s=daq.createSession('ni')
```

|                     | addAnalogInputChannel(s,'Dev1','aiO','Voltage');<br>addAnalogInputChannel(s,'Dev2','ai1','Voltage');                                                      |
|---------------------|----------------------------------------------------------------------------------------------------|
|                     | Save the trigger connection in tc.                                                                                                    |
|                     | <pre>tc=addTriggerConnection(s,'Dev1/PFI1','Dev2/PFI0','StartTrigger');</pre>                                                                             |
| See Also            | <pre>daq.createSession   addClockConnection   removeConnection</pre>                                                                                      |
| Related<br>Examples | <ul> <li>"Acquire Voltage Data Using a Digital Trigger"</li> <li>"Multiple-Device Synchronization"</li> <li>"Multiple-Chassis Synchronization"</li> </ul> |
| Concepts            | <ul><li> "Trigger Connections"</li><li> "Synchronization"</li></ul>                                                                                       |

| Purpose            | Add clock connection                                                                                                    |
|--------------------|----------------------------------------------------------------------------------------------------|
| Syntax             | addClockConnection(s,source,destination,type)<br>cc=addClockConnection(s,source,destination,type)<br>[cc,idx]=addClockConnection(s,source,destination,type)                                                                                                    |
| Description        | addClockConnection(s,source,destination,type) adds a clock<br>connection from the specified source device and terminal to the specified<br>destination device and terminal, of the specified connection type.                                                                                                    |
|                    | <pre>cc=addClockConnection(s,source,destination,type) adds a clock<br/>connection from the specified source device and terminal to the specified<br/>destination device and terminal, of the specified connection type and<br/>displays it in the variable cc.</pre>                                                     |
|                    | <pre>[cc,idx]=addClockConnection(s,source,destination,type) adds a<br/>clock connection from the specified source device and terminal to the<br/>specified destination device and terminal, of the specified connection<br/>type and displays the connection in the variable cc and the connection<br/>index, idx.</pre> |
|                    | <b>Tip</b> Before adding clock connections, create a session using daq.createSession, and add channels to the session.                                                                                                    |
| Input<br>Arguments | s - Session object<br>character string                                                                                                    |
|                    | Session object created using daq.createSession specified as a string variable. Use the data acquisition session for acquisition and generation operations. Create one session per vendor and use that vendor session to perform all data acquisition operations.                                                         |
|                    | source - Source of trigger connection<br>character string                                                                                                    |

Source for the clock connection, specified as a string. Valid values are:

#### 'external'

When your clock is based on an external event.

#### 'deviceID/terminal'

When your clock source is on a specific terminal on a device in your session, for example, 'Dev1/PFI1'. For more information on device ID see Device. For more information on terminal see Terminals.

#### 'chassisId/terminal'

When your clock source is on a specific terminal on a chassis in your session, for example, 'cDAQ1/PFI1'. For more information on terminal see Terminals.

You can have only one clock source in a session.

#### destination - Destination of trigger connection

character string

Destination for the trigger connection, specified as a character string. Valid values are:

#### 'external'

When your trigger source is connected to an external device.

#### 'deviceID/terminal'

When your trigger source is connected to another device in your session, for example, 'Dev1/PFI1'. For more information on device ID see Device. For more information on terminal see Terminals.

#### 'chassisId/terminal'

When your trigger source is connected to a chassis in your session, for example, 'cDAQ1/PFI1'. For more information on terminal see Terminals.

|                     | You can also specify multiple destination devices as an array, for example, { 'Dev1/PFI1', 'Dev2/PFI1'}.                         |                                                                                        |  |  |
|---------------------|----------------------------------------------------------------------------------------------------|----------------------------------------------------------------------------------------|--|--|
|                     | type - Trigger connection typ<br>character string                                                                                | e                                                                                      |  |  |
|                     |                                                                                                    | pecified as a string. <b>StartTrigger</b> is the for trigger connections at this time. |  |  |
| Output<br>Arguments | <b>cc - Clock connection object</b><br>1xn array                                                                                 |                                                                                        |  |  |
| -                   | The clock connection that you add, returned as an object containi<br>1xn array trigger connection information.                   |                                                                                        |  |  |
|                     | idx - Channel index<br>numeric                                                                                                   |                                                                                        |  |  |
|                     | Channel index returned as a numeric value. Through the index you can access the array of the session object's Channels property. |                                                                                        |  |  |
| Properties          | Destination                                                                                                    | Indicates trigger destination terminal                                                 |  |  |
|                     | Source                                                                                                    | Indicates trigger source terminal                                                      |  |  |
|                     | Terminals                                                                                                    | Terminals available on device or CompactDAQ chassis                                    |  |  |
| Examples            | Add External Scan Clock                                                                                                    |                                                                                        |  |  |
|                     | Create a session and add an analog input channel from Dev1 to the                                                                |                                                                                        |  |  |

Create a session and add an analog input channel from Dev1 to the session.

```
s=daq.createSession('ni')
addAnalogInputChannel(s,'Dev1','ai0', 'Voltage');
```

Add a clock connection from an external device to terminal PFI1 on Dev1 using the 'ScanClock' connection type and save the connection settings to a variable:

cc=addClockConnection(s,'external','Dev1/PFI1','ScanClock');

#### **Export Scan Clock to External Device**

To add clock connection going to an external destination, create a session and add an analog input channel from Dev1 to the session.

```
s=daq.createSession('ni')
addAnalogInputChannel(s,'Dev1','ai0', 'Voltage');
```

Add a clock from terminal PFIO on Dev1 to an external device using the 'ScanClock' connection type:

```
addClockConnection(s,'Dev1/PFI1','external','ScanClock');
```

See Also daq.createSession | addTriggerConnection | removeConnection

#### Related Examples

- "Import Scan Clock from External Source"
- "Acquire Clocked Digital Data with Imported Clock"
- "Export Scan Clock to External System"
- "Acquire Clocked Digital Data with Shared Clock"
- "Acquire Digital Data Using Counter Channels"
- "Multiple-Device Synchronization"
- "Multiple-Chassis Synchronization"
- **Concepts** "Clock Connections"
  - "Synchronization"

# removeConnection

| Purpose            | Remove clock or trigger connection                                                                                                    |
|--------------------|----------------------------------------------------------------------------------------------------|
| Syntax             | <pre>removeConnection(s,idx);</pre>                                                                                                    |
| Description        | removeConnection(s,idx); remove the specified clock or trigger<br>with the index, idx, from the ion. The connected device remains in<br>the session, but no longer synchronize with other connected devices<br>in the session.                                                                                                    |
| Input<br>Arguments | s - Session object<br>character string                                                                                                    |
|                    | Session object created using daq.createSession specified as a string<br>variable. Use the data acquisition ion for acquisition and generation<br>operation Create one session per vendor and use that vendor session to<br>perform all data acquisition operation                                                                                                    |
|                    | idx                                                                                                    |
|                    | Index of the connection you want to remove.                                                                                                    |
|                    |                                                                                                    |
| Examples           | Remove a Clock and Trigger Connection                                                                                                    |
| Examples           | <b>Remove a Clock and Trigger Connection</b><br>Create clock and trigger connection in the session <b>s</b> .                                                                                                    |
| Examples           | <pre>Create clock and trigger connection in the session S. s=daq.createSeion('ni'); addAnalogInputChannel(s,'Dev1','ai0','Voltage') addAnalogInputChannel(s,'Dev2','ai0','Voltage') addAnalogInputChannel('Dev3','ai0','Voltage') addTriggerConnection(s,'Dev1/PFI0',{'Dev2/PFI0','Dev3/PFI0'},'StartTrigger'); addClockConnection(s,'Dev1/PFI1',{'Dev2/PFI1','Dev3/PFI1'},'ScanClock');</pre> |
| Examples           | Create clock and trigger connection in the session s.<br>s=daq.createSeion('ni');<br>addAnalogInputChannel(s,'Dev1','ai0','Voltage')<br>addAnalogInputChannel(s,'Dev2','ai0','Voltage')<br>addAnalogInputChannel('Dev3','ai0','Voltage')<br>addTriggerConnection(s,'Dev1/PFI0',{'Dev2/PFI0','Dev3/PFI0'}','StartTrigger');                                                                     |
| Examples           | <pre>Create clock and trigger connection in the session S. s=daq.createSeion('ni'); addAnalogInputChannel(s,'Dev1','ai0','Voltage') addAnalogInputChannel(s,'Dev2','ai0','Voltage') addAnalogInputChannel('Dev3','ai0','Voltage') addTriggerConnection(s,'Dev1/PFI0',{'Dev2/PFI0','Dev3/PFI0'},'StartTrigger'); addClockConnection(s,'Dev1/PFI1',{'Dev2/PFI1','Dev3/PFI1'},'ScanClock');</pre> |

```
Start Trigger is provided by 'Dev1' at 'PFIO' and will be received by:
        'Dev2' at terminal 'PFIO'
        'Dev3' at terminal 'PFIO'
Scan Clock is provided by 'Dev1' at 'PFI1' and will be received by:
        'Dev2' at terminal 'PFI1'
        'Dev3' at terminal 'PFI1'
        'Dev3' at terminal 'PFI1'
        'Dev3' at terminal 'PFI1'
        'Dev3' at terminal 'PFI1'
        'Dev3' at terminal 'PFI1'
        'Dev3' at terminal 'PFI1'
        'Dev3' at terminal 'PFI1'
        'Dev3' at terminal 'PFI1'
        'Dev3' at terminal 'PFI1'
        'Dev3' at terminal 'PFI1'
        'Dev3' at terminal 'PFI1'
        'Dev3' at terminal 'PFI1'
        'Dev3' at terminal 'PFI1'
        'Dev3' at terminal 'PFI1'
        'Dev3' at terminal 'PFI1'
        'Dev3' at terminal 'PFI1'
        'Dev3' at terminal 'PFI1'
        'Dev3' at terminal 'PFI1'
        'Dev3' at terminal 'PFI1'
        'Dev3' at terminal 'PFI1'
        'Dev3' at terminal 'PFI1'
        'Dev3' at terminal 'PFI1'
        'Dev3' at terminal 'PFI1'
        'Dev3' at terminal 'PFI1'
        'Dev3' at terminal 'PFI1'
        'Dev3' at terminal 'PFI1'
        'Dev3' at terminal 'PFI1'
        'Dev3' at terminal 'PFI1'
        'Dev3' at terminal 'PFI1'
        'Dev3' At terminal 'PFI1'
        'Dev3' At terminal 'PFI1'
        'Dev3' At terminal 'PFI1'
        'Dev3' At terminal 'PFI1'
        'Dev3' At terminal 'PFI1'
        'Dev3' At terminal 'PFI1'
        'Dev3' At terminal 'PFI1'
        'Dev3' PFI0 Dev3/PFI0
        3 ScanClock Dev1/PFI1 Dev3/PFI1
        A ScanClock Dev1/PFI1 Dev3/PFI1
```

Remove the trigger connection with the index 2 from Dev3/PFI0 to Dev1/PFI0:

```
removeConnection(s,2);
```

View updated connection

s.Connections

an=

I

See Also daq.createSession | addClockConnection | addTriggerConnection

## Concepts

- "Trigger Connections"
- "Clock Connections"
- "Synchronization"

# addDigitalChannel

| Purpose     | Add digital channel                                                                                                    |
|-------------|----------------------------------------------------------------------------------------------------|
| Syntax      | addDigitalChannel(s,deviceID,channelID,measurementType)<br>ch=addDigitalChannel(s,deviceID,channelID,measurementType)<br>[ch,idx]=addDigitalChannel(s,deviceID,channelID,measurementType)                                                              |
| Description | addDigitalChannel(s,deviceID,channelID,measurementType) adds<br>a digital channel to the session, on the device represented by deviceID,<br>with the specified port and single-line combination and the channel<br>measurement type to the session, s. |
|             | ch=addDigitalChannel(s,deviceID,channelID,measurementType)<br>creates and displays the digital channel ch.                                                                                                    |
|             | [ch,idx]=addDigitalChannel(s,deviceID,channelID,measurementType)<br>additionally creates and displays idx, which is an index into the array<br>of the session object's Channels property.                                                              |
|             | <b>Note</b> To input and output decimal values, use the conversion functions:                                                                                                    |
|             | • decimalToBinaryVector                                                                                                    |

- binaryVectorToDecimal
- hexToBinaryVector
- binaryVectorToHex

#### Tips

- Create a session using daq.createSession before adding digital channels.
- Change the Direction property of a bidirectional channel before you read or write digital data.

## Input Arguments

#### s - Session object

character string

Session object created using daq.createSession specified as a string variable. Use the data acquisition session for acquisition and generation operations. Create one session per vendor and use that vendor session to perform all data acquisition operations.

#### deviceID - Device ID

character string

Device ID as defined by the device vendor specified as a character string. Obtain the device ID by calling daq.getDevices. The channel specified for this device is created for the session object.

#### channelID - Channel ID

numeric value

Channel ID, or the physical location of the channel on the device, added to the session, specified as numeric value. You can also add a range of channels. The index for this channel displayed in the session indicates this channels position in the session. If you add a channel with channel ID 1 as the first channel in a session, the session index is 1.

#### measurementType - Channel measurement type

character string

Channel measurement type specified as a string. measurementType represents a vendor-defined measurement type. Measurement types include:

- InputOnly
- OutputOnly
- Bidirectional

# Outputch - Analog input channel objectArguments1xn array

Analog input channel that you add, returned as an object containing a 1xn array of vendor specific channel specific information. Use this channel object to access device and channel properties.

#### idx - Channel index

numeric

Channel index returned as a numeric value. Through the index you can access the array of the session object's Channels property.

| Properties | Device    | Channel device information               |
|------------|-----------|------------------------------------------|
|            | Direction | Specify digital channel direction        |
|            | ID        | ID of channel in session                 |
|            | Name      | Specify descriptive name for the channel |

#### **Examples** Add Digital Channels

Discover available digital devices on your system, create a session with digital channels.

Find all installed devices.

d=daq.getDevices

```
d =
Data acquisition devices:
index Vendor Device ID Description
1niDev1National Instruments USB-62552niDev2National Instruments USB-6363
Get detailed subsystem information for NI USB-6255:
d(1)
ans =
ni: National Instruments USB-6255 (Device ID: 'Dev1')
  Analog input subsystem supports:
      7 ranges supported
      Rates from 0.1 to 1250000.0 scans/sec
      80 channels ('ai0' - 'ai79')
      'Voltage' measurement type
   Analog output subsystem supports:
      -5.0 to +5.0 Volts, -10 to +10 Volts ranges
      Rates from 0.1 to 2857142.9 scans/sec
      2 channels ('ao0','ao1')
      'Voltage' measurement type
   Digital subsystem supports:
      24 channels ('port0/line0' - 'port2/line7')
      'InputOnly','OutputOnly','Bidirectional' measurement types
   Counter input subsystem supports:
      Rates from 0.1 to 80000000.0 scans/sec
      2 channels ('ctr0','ctr1')
      'EdgeCount', 'PulseWidth', 'Frequency', 'Position' measurement type
```

```
Counter output subsystem supports:
Rates from 0.1 to 80000000.0 scans/sec
2 channels ('ctr0','ctr1')
'PulseGeneration' measurement type
```

Create a session with input, output, and bidirectional channels using Dev1:

```
s=daq.createSession('ni');
addDigitalChannel(s,'dev1', 'Port0/Line0:1', 'Input0nly');
ch=addDigitalChannel(s,'dev1', 'Port0/Line2:3', 'Output0nly');
[ch,idx]=addDigitalChannel(s,'dev1', 'Port2/Line0:1', 'Bidirectional')
```

```
ans =
```

Data acquisition session using National Instruments hardware: Clocked operations using startForeground and startBackground are disab Only on-demand operations using inputSingleScan and outputSingleScan of Number of channels: 6

| index | Туре | Device | Channel     | MeasurementType                    | Range Name |
|-------|------|--------|-------------|------------------------------------|------------|
|       |      |        |             |                                    |            |
| 1     | dio  | Dev1   | port0/line0 | InputOnly                          | n/a        |
| 2     | dio  | Dev1   | port0/line1 | InputOnly                          | n/a        |
| 3     | dio  | Dev1   | port0/line2 | OutputOnly                         | n/a        |
| 4     | dio  | Dev1   | port0/line3 | OutputOnly                         | n/a        |
| 5     | dio  | Dev1   | port2/line0 | Bidirectional (Unknown)            | n/a        |
| 6     | dio  | Dev1   | port2/line1 | <pre>Bidirectional (Unknown)</pre> | n/a        |

#### See Also startForeground | startBackground | inputSingleScan | outputSingleScan | daq.createSession | decimalToBinaryVector | binaryVectorToDecimal | hexToBinaryVector | binaryVectorToHex

Related Examples

- "Acquire Non-Clocked Digital Data"
- "Generate Non-Clocked Digital Data"
- "Acquire Clocked Digital Data with Imported Clock"
- "Acquire Digital Data Using Counter Channels"
- "Acquire Clocked Digital Data with Imported Clock"

Concepts • "Digital Subsystem Channels"

# decimalToBinaryVector

| Purpose            | Convert decimal value to binary vector                                                                                                    |  |  |  |
|--------------------|----------------------------------------------------------------------------------------------------|--|--|--|
| Syntax             | <pre>decimalToBinaryVector(decimalNumber) decimalToBinaryVector(decimalNumber,numberOfBits) decimalToBinaryVector(decimalNumber,numberOfBits,bitOrder) decimalToBinaryVector(decimalNumber,[],bitOrder)</pre> |  |  |  |
| Description        | decimalToBinaryVector(decimalNumber) converts a positive decimal<br>number to a binary vector, represented using the minimum number<br>of bits.                                                               |  |  |  |
|                    | decimalToBinaryVector(decimalNumber,numberOfBits) converts a decimal number to a binary vector with the specified number of bits.                                                                             |  |  |  |
|                    | decimalToBinaryVector(decimalNumber,numberOfBits,bitOrder)<br>converts a decimal number to a binary vector with the specified number<br>of bits in the specified bit ordering.                                |  |  |  |
|                    | decimalToBinaryVector(decimalNumber,[],bitOrder) converts a decimal number to a binary vector with default number of bits in the specified bit ordering.                                                      |  |  |  |
| Input<br>Arguments | decimalNumber - Number to convert to binary vector<br>numeric                                                                                                    |  |  |  |
|                    | The number to convert to a binary vector specified as a positive integer scalar.                                                                                                    |  |  |  |
|                    | <b>Data Types</b><br>single   double   int8   int16   int32   int64   uint8  <br>uint16   uint32   uint64                                                                                                    |  |  |  |
|                    | numberOfBits - Number of bits required to correctly represent<br>the decimal number<br>numeric                                                                                                    |  |  |  |

The number of bits required to correctly represent the decimal. This is an optional argument. If you do not specify the number of bits, the number is represented using the minimum number of bits needed. By default minimum number of bits needed to represent the value is specified, unless you specify a value

#### bitOrder - Bit order for binary vector representation

MSBFirst (default) | LSBFirst

Bit order for the binary vector representation specified as:

- MSBFirst if you want the first element of the output to contain the most significant bit of the decimal number.
- LSBFirst if you want the first element of the output to contain the least significant bit of the decimal number.

#### **Examples** Convert a Decimal to a Binary Vector

decimalToBinaryVector(6)

ans =

1 1 0

#### **Convert an Array of Decimals to a Binary Vector Array**

decimalToBinaryVector(0:4)

| ans | = |   |   |
|-----|---|---|---|
|     | 0 | 0 | 0 |
|     | 0 | 0 | 1 |
|     | 0 | 1 | 0 |
|     | 0 | 1 | 1 |
|     | 1 | 0 | 0 |

#### Convert a Decimal into a Binary Vector of Specific Bits

```
decimalToBinaryVector(6, 8, 'MSBFirst')
```

ans = 0 0 0 0 0 1 1 0

#### Convert a Decimal into a Binary Vector with LSB First

```
decimalToBinaryVector(6, [], 'LSBFirst')
ans =
    0 1 1
```

#### Convert an Array of Decimals into a Binary Vector Array with LSB First

decimalToBinaryVector(0:4, 4, 'LSBFirst')

ans =

| 0 | 0 | 0 | 0 |
|---|---|---|---|
| 1 | 0 | 0 | 0 |
| 0 | 1 | 0 | 0 |
| 1 | 1 | 0 | 0 |
| 0 | 0 | 1 | 0 |

## See Also

**Functions** hexToBinaryVectorbinaryVectorToDecimalbinaryVectorToHex Related

**Examples** 

• "Generate Signals Using Decimal Data Across Multiple Lines"

| Purpose            | Convert binary vector value to decimal value                                                                                   |
|--------------------|----------------------------------------------------------------------------------------------------|
| Syntax             | binaryVectorToDecimal(binaryVector)<br>binaryVectorToDecimal(binaryVector,bitOrder)                                            |
| Description        | binaryVectorToDecimal(binaryVector) converts a binary vector to a decimal.                                                     |
|                    | binaryVectorToDecimal(binaryVector,bitOrder) converts a binary vector with the specified bit orientation to a decimal .        |
| Input<br>Arguments | <b>binaryVector - Binary vector to convert to decimal</b><br>binary Vectors                                                    |
| -                  | Binary vector to convert to a decimal specified as a single binary vector<br>or a row or column-based array of binary vectors. |
|                    | <b>bitOrder - Bit order for binary vector representation</b><br>MSBFirst (default)   LSBFirst                                  |
|                    | Bit order for the binary vector representation specified as:                                                                   |
|                    | • MSBFirst if you want the first element of the output to contain the most significant bit of the decimal number.              |
|                    | • LSBFirst if you want the first element of the output to contain the least significant bit of the decimal number.             |
| Examples           | Convert Binary Vector to a Decimal Value                                                                                       |
|                    | <pre>binaryVectorToDecimal([1 1 0])</pre>                                                                                      |
|                    | ans =                                                                                                    |
|                    | 6                                                                                                    |
|                    | Convert a Binary Vector Array to a Decimal Value                                                                               |

binaryVectorToDecimal([1 0 0 0; 0 1 0 0])

```
ans =
8
4
```

#### **Convert a Binary Vector with LSB First**

```
binaryVectorToDecimal([1 0 0 0; 0 1 0 0],'LSBFirst')
ans =
    1
    2
Convert a Binary Vector Array with LSB First
```

```
binaryVectorToDecimal([1 1 0],'LSBFirst')
ans =
6
```

# FunctionshexToBinaryVectordecimalToBinaryVectorbinaryVectorToHexRelated<br/>Examples• "Generate Signals Using Decimal Data Across Multiple Lines"

See Also

| Purpose            | Convert hexadecimal value to binary vector                                                                                                    |  |  |  |
|--------------------|----------------------------------------------------------------------------------------------------|--|--|--|
| Syntax             | hexToBinaryVector(hexNumber)<br>hexToBinaryVector(hexNumber,numberOfBits)<br>hexToBinaryVector(hexNumber,numberOfBits,bitOrder)                                           |  |  |  |
| Description        | hexToBinaryVector(hexNumber) converts hexadecimal numbers to a binary vector.                                                                                             |  |  |  |
|                    | hexToBinaryVector(hexNumber,numberOfBits) converts hexadecimal numbers to a binary vector with the specified number of bits.                                              |  |  |  |
|                    | hexToBinaryVector(hexNumber,numberOfBits,bitOrder) converts<br>hexadecimal numbers to a binary vector with the specified number of<br>bits in the specified bit ordering. |  |  |  |
| Input<br>Arguments | hexNumber - Hexadecimal to convert to binary vector<br>hexadecimal                                                                                                    |  |  |  |
| -                  | Hexadecimal number to convert to a binary vector specified as a character or an array.                                                                                    |  |  |  |
|                    | numberOfBits - Number of bits required to correctly represent<br>the decimal number<br>numeric                                                                            |  |  |  |
|                    | This is an optional argument. If you do not specify the number of bits,<br>the number is represented using the minimum number of bits needed.                             |  |  |  |
|                    | <b>bitOrder - Bit order for binary vector representation</b><br>MSBFirst (default)   LSBFirst                                                                             |  |  |  |
|                    | Bit order for the binary vector representation specified as:                                                                                                    |  |  |  |
|                    | • MSBFirst if you want the first element of the output to contain the most significant bit of the decimal number.                                                         |  |  |  |
|                    |                                                                                                    |  |  |  |

• LSBFirst if you want the first element of the output to contain the least significant bit of the decimal number.

#### **Examples** Convert a hexadecimal to a binary vector

```
hexToBinaryVector('A1')
```

ans=

1 0 1 0 0 0 1

#### Convert a hexadecimal with a leading 0 to a binary Vector

```
hexToBinaryVector('0xA')
```

ans=

1 0 1 0

#### Convert an array hexadecimal numbers to a binary vector

```
hexToBinaryVector(['A1'; 'B1'])
```

ans=

| 1 | 0 | 1 | 0 | 0 | 0 | 0 | 1 |
|---|---|---|---|---|---|---|---|
| 1 | 0 | 1 | 1 | 0 | 0 | 0 | 1 |

# Convert a hexadecimal number into a binary vector of specific bits

# Convert a cell array of hexadecimal numbers into a binary vector of specific bits

|             |     |                                  | •       |        |          |         |        |         |          |         |
|-------------|-----|----------------------------------|---------|--------|----------|---------|--------|---------|----------|---------|
|             | hex | hexToBinaryVector({'A1';'B1'},8) |         |        |          |         |        |         |          |         |
|             | ans | =                                |         |        |          |         |        |         |          |         |
|             |     | 1<br>1                           | 0<br>0  | 1<br>1 | 0<br>1   | 0<br>0  | 0<br>0 | 0<br>0  | 1<br>1   |         |
|             | Cor | vert                             | a hexe  | adecin | nal inte | o a biı | nary v | ector v | with LSE | 8 first |
|             | hex | ToBina                           | aryVect | or('A  | 1', []   | , 'LSBF | -irst' | )       |          |         |
|             | ans | =                                |         |        |          |         |        |         |          |         |
|             |     | 1                                | 0       | 0      | 0        | 0       | 1      | 0       | 1        |         |
| See Also    |     |                                  |         |        |          |         |        |         |          |         |
| <b>-</b> .• |     |                                  |         |        |          |         |        |         |          |         |

**Functions** decimalToBinaryVectorbinaryVectorToDecimalbinaryVectorToHex

• "Acquire Digital Data in Hexadecimal Values"

Related Examples

# **binaryVectorToHex**

| Purpose            | Convert binary vector value to hexadecimal                                                                                                    |
|--------------------|----------------------------------------------------------------------------------------------------|
| Syntax             | binaryVectorToHex(binaryVector)<br>binaryVectorToHex(binaryVector,bitOrder)                                                                    |
| Description        | binaryVectorToHex(binaryVector) converts the input binary vector to a hexadecimal.                                                             |
|                    | binaryVectorToHex(binaryVector,bitOrder) converts the input binary vector using the specified bit orientation.                                 |
| Input<br>Arguments | <b>binaryVector - Binary vector to convert to hexadecimal</b><br>binary vector                                                                 |
|                    | The binary vector to convert to hexadecimal specified as a row vector<br>with 0s and 1s. It can also be a column-based array of binary vectors |
|                    | <b>bitOrder - Bit order for binary vector representation</b><br>MSBFirst (default)   LSBFirst                                                  |
|                    | Bit order for the binary vector representation specified as:                                                                                   |
|                    | • MSBFirst if you want the first element of the output to contain the most significant bit of the decimal number.                              |
|                    | • LSBFirst if you want the first element of the output to contain the least significant bit of the decimal number.                             |
| Examples           | Convert a Binary Vector to a Hexadecimal                                                                                                    |
|                    | binaryVectorToHex([0 0 1 1 1 1 0 1])                                                                                                    |
|                    | ans =                                                                                                    |
|                    | 3D                                                                                                    |
|                    | Convert an Array of Binary Vectors to a Hexadecimal                                                                                            |
|                    | binaryVectorToHex([1 1 0 0 0 1 0 0 ; 0 0 0 0 1 0 1 0])                                                                                         |

ans = 'C4' '0A'

The output is appended with 0s to make all hex values same length strings.

#### **Convert a Binary Vector with LSB First**

binaryVectorToHex([0 0 1 1 1 1 0 1], 'LSBFirst') ans = BC

#### **Convert a Binary Vector Array with LSB First**

binaryVectorToHex([1 1 0 0 0 1 0 0; 0 0 0 0 1 0 1 0], 'LSBFirst') ans = '23' '50'

The output is appended with 0s to make all hex values same length strings.

**Note** The binary vector array is converted to a cell array of hexadecimal numbers. If you input a single binary vector, it is converted to a hexadecimal string.

# See Also

**Functions** hexToBinaryVectorbinaryVectorToDecimaldecimalToBinaryVector Related Examples • "Acquire Digital Data in Hexadecimal Values"

#### **Purpose** Find and install support for third-party hardware or software

**Syntax** supportPackageInstaller

**Description** The supportPackageInstaller function opens Support Package Installer.

Support Package Installer can install *support packages*, which add support for specific third-party hardware or software to specific MathWorks<sup>®</sup> products.

To see a list of available support packages, run Support Package Installer and advance to the second screen.

You can also start Support Package Installer in one of the following ways:

• On the MATLAB toolstrip, click Add-Ons > Get Hardware Support Packages.

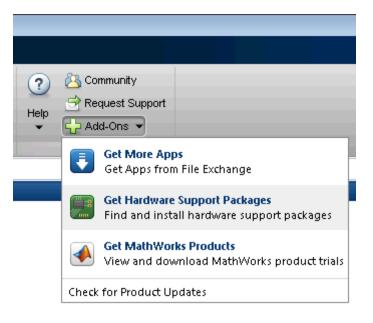

• Double-click a support package installation file (\*.mlpkginstall).

# See Also targetUpdater | matlabshared.supportpkg.checkForUpdate | matlabshared.supportpkg.getInstalled

| Purpose     | Reset MATLAB to initial state                                                                                                    |
|-------------|----------------------------------------------------------------------------------------------------|
| Syntax      | daq.reset                                                                                                    |
| Description | daq.reset deletes all data acquisition objects from your MATLAB<br>workspace and returns it to a known initial state of having no device<br>objects and no data acquisition MEX-file or DLLs loaded in memory. |
| See Also    | daq.createSession                                                                                                    |
| Concepts    | • "Working with the Session-Based Interface"                                                                                                    |

# addAudioInputChannel

| Purpose     | Add audio input channel                                                                                                    |  |  |  |  |
|-------------|----------------------------------------------------------------------------------------------------|--|--|--|--|
| Syntax      | ch=addAudioInputChannel(s,deviceName,channelID)<br>[ch,idx]=addAudioInputChannel(s,deviceName,channelID)                                                                                                    |  |  |  |  |
| Description | <pre>ch=addAudioInputChannel(s,deviceName,channelID) creates and<br/>displays the object Ch representing a channel added to the session<br/>s using the device represented by deviceName, with the specified<br/>channelID. The channel is stored in the variable ch.<br/>[ch,idx]=addAudioInputChannel(s,deviceName,channelID)<br/>additionally creates and displays the object idx, which is an index into<br/>the array of the session object's Channels property.</pre> |  |  |  |  |
|             | Tips                                                                                                    |  |  |  |  |
|             | • Use daq.createSession to create a session object before you use this method.                                                                                                    |  |  |  |  |
|             | • To use analog channels, see addAnalogInputChannel.                                                                                                    |  |  |  |  |

Input Arguments

#### s - Session object

character string

Session object created using daq.createSession specified as a string variable. Use the data acquisition session for acquisition and generation operations. Create one session per vendor and use that vendor session to perform all data acquisition operations.

#### deviceName - Device ID

character string

Device ID as defined by the device vendor specified as a character string. Obtain the device ID by calling daq.getDevices. The channel specified for this device is created for the session object.

|                     | channelID - Channel ID<br>numeric value                                                                                                    |                                          |  |  |
|---------------------|----------------------------------------------------------------------------------------------------|------------------------------------------|--|--|
|                     | Channel ID, or the physical location of the channel on the device, added<br>to the session, specified as numeric value. You can also add a range of<br>channels. The index for this channel displayed in the session indicates<br>this channels position in the session. If you add a channel with channel<br>ID 1 as the first channel in a session, the session index is 1. |                                          |  |  |
| Output<br>Arguments | <b>ch - Audio input channel object</b><br>1xn array                                                                                                    |                                          |  |  |
|                     | Audio input channel that you add, returned as an object containing<br>a 1xn array of vendor specific channel specific information. Use this<br>channel object to access device and channel properties.                                                                                                    |                                          |  |  |
|                     | idx - Channel index<br>numeric                                                                                                    |                                          |  |  |
|                     | Channel index returned as a numeric value. Through the index you access the array of the session object's Channels property.                                                                                                    |                                          |  |  |
| Properties          | BitsPerSample                                                                                                    | Display bits per sample                  |  |  |
|                     | Device                                                                                                    | Channel device information               |  |  |
|                     | ID                                                                                                    | ID of channel in session                 |  |  |
|                     | MeasurementType                                                                                                    | Channel measurement type                 |  |  |
|                     | Name                                                                                                    | Specify descriptive name for the channel |  |  |
|                     | Range                                                                                                    | Specify channel measurement range        |  |  |

|          | StandardSampleRates                                                                                       | Display standard rates of sampling             |  |
|----------|----------------------------------------------------------------------------------------------------|------------------------------------------------|--|
|          | UseStandardSampleRate                                                                                     | Configure session to use standard sample rates |  |
| Examples | Add an audio input channel                                                                                |                                                |  |
|          | s=daq.createSession ('directsound')<br>addAudioInputChannel(s,'Audio1',1);                                |                                                |  |
|          | Add multiple audio input channels                                                                         |                                                |  |
|          | Add five audio input channels and specify output arguments to represent the channel object and the index. |                                                |  |
|          | s=daq.createSession ('directso<br>[ch, idx]=addAudioInputChannel                                          |                                                |  |
| See Also | addAudioOutputChannel   daq.cre<br>startBackground   removeChannel                                        | •                                              |  |
| How To   | "Session-Based Interface"                                                                                 |                                                |  |

| Purpose            | Add audio output channel                                                                                                    |  |  |  |  |  |
|--------------------|----------------------------------------------------------------------------------------------------|--|--|--|--|--|
| Syntax             | ch=addAudioOutputChannel(s,deviceName,channelID)<br>[ch,idx]=addAudioOutputChannel(s,deviceName,channelID)                                                                                                    |  |  |  |  |  |
| Description        | ch=addAudioOutputChannel(s,deviceName,channelID) creates and<br>displays the object Ch representing a channel added to the session<br>s using the device represented by deviceName, with the specified<br>channelID. The channel is stored in the variable ch.   |  |  |  |  |  |
|                    | [ch,idx]=addAudioOutputChannel(s,deviceName,channelID)<br>additionally creates and displays the object idx, which is an index into<br>the array of the session object's Channels property.                                                                       |  |  |  |  |  |
|                    | Tips                                                                                                    |  |  |  |  |  |
|                    | • Use daq.createSession to create a session object before you use this method.                                                                                                    |  |  |  |  |  |
|                    | • To use analog channels, see addAnalogInputChannel.                                                                                                    |  |  |  |  |  |
| Input<br>Arguments | s - Session object<br>character string                                                                                                    |  |  |  |  |  |
| -                  | Session object created using daq.createSession specified as a string variable. Use the data acquisition session for acquisition and generation operations. Create one session per vendor and use that vendor session to perform all data acquisition operations. |  |  |  |  |  |
|                    | deviceName - Device ID<br>character string                                                                                                    |  |  |  |  |  |
|                    | Device ID as defined by the device vendor specified as a character<br>string. Obtain the device ID by calling daq.getDevices. The channel<br>specified for this device is created for the session object.                                                        |  |  |  |  |  |

**Arguments** 

#### channelID - Channel ID

numeric value

Channel ID, or the physical location of the channel on the device, added to the session, specified as numeric value. You can also add a range of channels. The index for this channel displayed in the session indicates this channels position in the session. If you add a channel with channel ID 1 as the first channel in a session, the session index is 1.

#### Output ch - Audio output channel object

1xn array

Analog input channel that you add, returned as an object containing a 1xn array of vendor specific channel specific information. Use this channel object to access device and channel properties.

#### idx - Channel index

numeric

Channel index returned as a numeric value. Through the index you can access the array of the session object's Channels property.

| Properties | BitsPerSample   | Display bits per sample                  |
|------------|-----------------|------------------------------------------|
|            | Device          | Channel device information               |
|            | ID              | ID of channel in session                 |
|            | MeasurementType | Channel measurement type                 |
|            | Name            | Specify descriptive name for the channel |
|            | Range           | Specify channel measurement range        |

|          | StandardSampleRates                                                                                       | Display standard rates of sampling             |  |
|----------|----------------------------------------------------------------------------------------------------|------------------------------------------------|--|
|          | UseStandardSampleRate                                                                                     | Configure session to use standard sample rates |  |
| Examples | Add an audio input channel                                                                                |                                                |  |
|          | s=daq.createSession ('directsound')<br>ch=addAudioOutputChannel(s,'Audio1',1);                            |                                                |  |
|          | Add multiple audio input channels                                                                         |                                                |  |
|          | Add five audio input channels and specify output arguments to represent the channel object and the index. |                                                |  |
|          | s=daq.createSession ('directso<br>[ch, idx]=addAudioOutputChanne                                          |                                                |  |
| See Also | addAudioInputChannel   daq.crea<br>startBackground   removeChannel                                        | •                                              |  |
| How To   | "Session-Based Interface"                                                                                 |                                                |  |

# Index

# A

ac coupling 2-6 acquiring data single point 5-72 ActiveEdge property Session 1-2 ActivePulse property 1-4 ADCTimingMode property Session 1-6 addchannel function 5-2 addline function 5-8 addmuxchannel function 5-12 AMUX-64T adding channels 5-12 channel indices 5-98 Analog Input (Single Sample) block 3-12 Analog Input block 3-2 analog input object acquisition single point 5-72 Analog Output (Single Sample) block 3-25 Analog Output block 3-17 analog output object output single point 5-112 analogoutput function 5-22 AutoSyncDSA property 1-8

# В

BiDirectionalBit property 2-2 binvec2dec function 5-29 BitsPerSample property 2-4 block Analog Input 3-2 Analog Input (Single Sample) 3-12 Analog Output 3-17 Analog Output (Single Sample) 3-25 Digital Input 3-29 Digital Output 3-34 BridgeMode session-based property 1-11 buffer configuration 1-13 BufferingConfig property 1-13 BufferingMode property 1-16

# C

Channel property 1-18 ChannelName property 1-20 Channels property Session 1-22 ChannelSkew property 1-25 ChannelSkewMode property 1-26 cleaning up the MATLAB environment daqfind function 5-54 clear function 5-30 ClockSource property 1-29 Connections property Session 1-33 CountDirection property 1-35 Coupling property 2-6

# D

daq.createSession function 5-146 daq.getDevices function 5-149 daq.getVendors function 5-152 daqcallback function 5-32 daqfind function 5-34 daqhelp function 5-37 daqhwinfo function 5-40 daqmem function 5-44 daqread function 5-47 daqregister function 5-48 daqreset function 5-50 DataMissedFcn property 1-37 dc coupling 2-6 dec2binvec function 5-51 DefaultChannelValue property 1-39 delete function 5-53 Destination property 1-41 Device property 1-42 Digital Input block 3-29 Digital Output block 3-34 digitalio function 5-56 Direction property 1-43 1-45 disk logging 1-109 disp function 5-60 DMA NI hardware 2-24 DurationInSeconds property 1-47 DutyCycle property 1-48

# E

EncoderType property 1-50 EventLog property 1-54 ExcitationCurrent property 1-57 ExcitationSource property 1-59 ExcitationVoltage property 1-61 external clock clock sources 1-29 ExternalClockDriveLine property 2-8 ExternalClockSource property 2-9 ExternalSampleClockDriveLine property 2-10 ExternalSampleClockSource property 2-11 ExternalScanClockDriveLine property 2-13 ExternalScanClockSource property 2-14 ExternalTriggerDriveLine property 2-15 ExternalTriggerTimeout property 1-62 extracting data event information 5-71

native data 1-124

#### F

FIFO TransferMode 2-24 finding device objects 5-34 flushdata 5-62 flushdata function 5-62 Frequency property 1-64 full duplex BitsPerSample property 2-4 functions addchannel 5-2 addline 5-8 addmuxchannel 5-12 analogoutput 5-22 binvec2dec 5-29 clear 5-30 dag.createSession 5-146 daq.getDevices 5-149 daq.getVendors 5-152 daqcallback 5-32 dagfind 5-34daghelp 5-37 daqhwinfo 5-40 daqmem 5-44dagread 5-47 dagregister 5-48 dagreset 5-50 dec2binvec 5-51 delete 5-53 digitalio 5-56 disp 5-60 flushdata 5-62 get 5-64 getdata 5-67 getsample 5-72 getvalue 5-74 inspect 5-76

ischannel 5-78 isdioline 5-80 islogging 5-82 isrunning 5-84 issending 5-86 isvalid 5-88 length 5-91 load 5-93 makenames 5-96 muxchanidx 5-98 obj2mfile 5-100 peekdata 5-103 propinfo 5-106 putdata 5-109 putsample 5-112 putvalue 5-114 save 5-116 set 5-118 setverify 5-121 showdaqevents 5-124 size 5-127 softscope 5-130 start 5-139 stop 5-141 trigger 5-143 wait 5-144

# G

get function 5-64 getdata function 5-67 getsample function 5-72 getvalue function 5-74

# Η

hardware initializing 5-50 holding the last output value 2-18 HwChannel property 1-65 HwDigitalTriggerSource property 2-16 HwLine property 1-67

# I

**ID** property 1-69 IdleState property 1-71 Index property 1-72 InitialCount property 1-75 InitialDelay property 1-74 initializing the hardware 5-50 InitialTriggerTime property 1-77 InputOverRangeFcn property 1-79 InputRange property 1-81 InputType property 1-84 inspect function 5-76 interrupts NI hardware 2-24 ischannel function 5-78 **IsContinuous** property 1-86 isdioline function 5-80 IsDone property 1-88 islogging function 5-82 IsLogging property 1-90 IsNotifyWhenDataAvailableExceedsAuto property 1-92 IsNotifyWhenScansQueuedBelowAuto property 1-95 isrunning function 5-84 IsRunning property 1-97 issending function 5-86 IsSimulated property 1-99 isvalid function 5-88 **IsWaitingForExternalTrigger** property 1-101

## L

length function 5-91 Line property 1-102 LineName property 1-104 load function 5-93 LogFileName property 1-106 Logging property 1-107 LoggingMode property 1-109 LogToDiskMode property 1-111

# M

makenames function 5-96
ManualTriggerHwOn property 1-113
maximum samples queued 1-115
MaxSamplesQueued property 1-115
MeasurementType property 1-119
mux board
 adding channels 5-12
 channel indices 5-98
muxchanidx function 5-98

# Ν

Name property 1-121 to 1-122 National Instruments hardware data transfer mechanisms 2-24 native data getdata 5-67 offset 1-124 putdata 5-109 scaling 1-127 NativeOffset property 1-124 NativeScaling property 1-127 NominalBridgeResistance property 1-129 NotifyWhenDataAvailableExceeds property 1-130 NotifyWhenScansQueuedBelow property 1-133 NumberOfScans property 1-135 NumMuxBoards property 2-17

## 0

obj2mfile function 5-100

OutOfDataMode property 2-18 OutputRange property 1-137 outputting data holding the last value 2-18 single point 5-112

## Ρ

Parent property 1-139 peekdata function 5-103 Port property 1-141 PortAddress property 2-20 properties ActiveEdge 1-2 ADCTimingMode 1-6 AutoSyncDSA 1-8 **BiDirectionalBit** 2-2 BitsPerSample 2-4 BridgeMode property 1-11 BufferingConfig 1-13 BufferingMode 1-16 Channel 1-18 ChannelName 1-20 Channels 1-22 ChannelSkew 1-25 ChannelSkewMode 1-26 ClockSource 1-29 Connections 1-33 Coupling 2-6 DataMissedFcn 1-37 DefaultChannelValue 1-39 Destination 1-41 Direction 1-43 1-45 EnhancedAliasRejectionEnable 1-52 EventLog 1-54 ExternalClockDriveLine 2-8 ExternalClockSource 2-9 ExternalSampleClockDriveLine 2-10 ExternalSampleClockSource 2-11

ExternalScanClockDriveLine 2-13 ExternalScanClockSource 2-14 ExternalTriggerDriveLine 2-15 ExternalTriggerTimeout 1-62 HwChannel 1-65 HwDigitalTriggerSource 2-16 HwLine 1-67 Index 1-72 InitialTriggerTime 1-77 InputOverRangeFcn 1-79 InputRange 1-81 InputType 1-84 IsWaitingForExternalTrigger 1-101 Line 1-102 LineName 1-104 LogFileName 1-106 Logging 1-107 LoggingMode 1-109 LogToDiskMode 1-111 ManualTriggerHwOn 1-113 MaxSamplesQueued 1-115 Name 1-121 to 1-122 NativeOffset 1-124 NativeScaling 1-127 NumMuxBoards 2-17 OutOfDataMode 2-18 OutputRange 1-137 Parent 1-139 Port 1-141 PortAddress 2-20 Range 1-145 Rate 1-146 RateLimit 1-148 RepeatOutput 1-149 Running 1-155 RuntimeErrorFcn 1-157 SampleRate 1-159 SamplesAcquired 1-161 SamplesAcquiredFcn 1-162 SamplesAcquiredFcnCount 1-164

SamplesAvailable 1-165 SamplesOutput 1-167 SamplesOutputFcn 1-168 SamplesOutputFcnCount 1-170 SamplesPerTrigger 1-171 ScansAcquired 1-173 ScansOutputByHardware 1-175 ScansQueued 1-177 Sending 1-178 SensorRange 1-181 ShuntLocation 1-183 ShuntResistance 1-185 Source 1-187 StandardSampleRates 2-22 StartFcn 1-190 StopFcn 1-192 Tag 1-194 TerminalConfig 1-197 ThermocoupleType 1-201 Timeout 1-203 TimerFcn 1-205 TimerPeriod 1-207 TransferMode 2-24 TriggerChannel 1-208 TriggerCondition 1-210 1-214 TriggerConditionValue 1-216 TriggerDelay 1-218 TriggerDelayUnits 1-220 TriggerFcn 1-221 TriggerRepeat 1-223 TriggersExecuted 1-225 TriggersPerRun 1-227 TriggersRemaining 1-229 TriggerType 1-230 1-233 Type 1-234 1-236 Units 1-239 session-based 1-237 UnitsRange 1-240 UserData 1-242 Vendor 1-245

property R0 session-based 1-143 RTDConfiguration session-based 1-151 RTDType session-based 1-153 propinfo function 5-106 putdata function 5-109 putsample function 5-112 putvalue function 5-114

# Q

queuing data for output maximum number of samples 1-115

# R

R0 session-based property 1-143 Range property Session 1-145 Rate property Session 1-146 RateLimit property Session 1-148 RepeatOutput property 1-149 resetting the hardware 5-50 **RTDConfiguration** session-based property 1-151 **RTDType** session-based property 1-153 Running property 1-155 RuntimeErrorFcn property 1-157

## S

SampleRate property 1-159 SamplesAcquired property 1-161 SamplesAcquiredFcn property 1-162 SamplesAcquiredFcnCount property 1-164 SamplesAvailable property 1-165 SamplesOutput property 1-167 SamplesOutputFcn property 1-168 SamplesOutputFcnCount property 1-170 SamplesPerTrigger property 1-171 save function 5-116 ScansAcquired property Session 1-173 ScansOutputByHardware property Session 1-175 ScansQueued property Session 1-177 Sending property 1-178 Sensitivity property 1-179 SensorRange property 1-181 sensors range 1-181 Session channels 1-22 1-33 1-145 to 1-146 1-148 1-173 1-175 1-177 1-245 counter channels 1-2 1-6 1-201 Session properties ActivePulse 1-4 CountDirection 1-35 Device 1-42DurationInSeconds 1-47 DutyCycle 1-48 EncoderType 1-50 ExcitationCurrent 1-57 ExcitationSource 1-59 ExcitationVoltage 1-61 Frequency 1-64 ID 1-69 IdleState 1-71 InitialCount 1-75

InitialDelay 1-74 IsContinuous 1-86 IsDone 1-88 IsLogging 1-90 IsNotifyWhenDataAvailableExceedsAuto 1-92 IsNotifyWhenScansQueuedBelowAuto 1-95 IsRunning 1-97 IsSimulated 1-99 MeasurementType 1-119 NominalBridgeResistance 1-129 NotifyWhenDataAvailableExceeds 1-130 NotifyWhenScansQueuedBelow 1-133 NumberOfScans 1-135 Sensitivity 1-179 Terminal 1-196 Terminals 1-199 ZResetCondition 1-246 ZResetEnable 1-248 ZResetValue 1-250 set function 5-118 setverify function 5-121 showdagevents function 5-124 ShuntLocation property 1-183 ShuntResistance property 1-185 Simulink block Analog Input 3-2 Analog Input (Single Sample) 3-12 Analog Output 3-17 3-25 Digital Input 3-29 Digital Output 3-34 single-point acquisition 5-72 output 5-112 size function 5-127 softscope function 5-130 software clock MCC hardware 1-29 sound cards

standard sample rates 2-22 Source property 1-187 StandardSampleRates property 2-22 start function 5-139 StartFcn property 1-190 stop function 5-141 StopFcn property 1-192 synchronizing triggers 1-113

### T

Tag property 1-194 Terminal property 1-196 TerminalConfig property 1-197 Terminals property 1-199 ThermocoupleType property Session 1-201 Timeout property 1-203 TimerFcn property 1-205 TimerPeriod property 1-207 TransferMode property 2-24 trigger function 5-143 TriggerChannel property 1-208 TriggerCondition property 1-210 1-214 TriggerConditionValue property 1-216 TriggerDelay property 1-218 TriggerDelayUnits property 1-220 TriggerFcn property 1-221 TriggerRepeat property 1-223 triggers synchronizing for AI and AO 1-113 TriggersExecuted property 1-225 TriggersPerRun property 1-227 TriggersRemaining property 1-229 TriggerType property 1-230 1-233 Type property 1-234 1-236

# U

Units session-based property 1-237 Units property 1-239 UnitsRange property 1-240 UserData property 1-242

# V

Vendor property

Session 1-245

## W

wait function 5-144

# Z

ZResetCondition property 1-246 ZResetEnable property 1-248 ZResetValue property 1-250